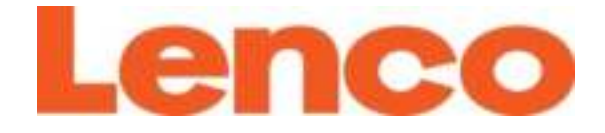

# **Model: DIR-141**

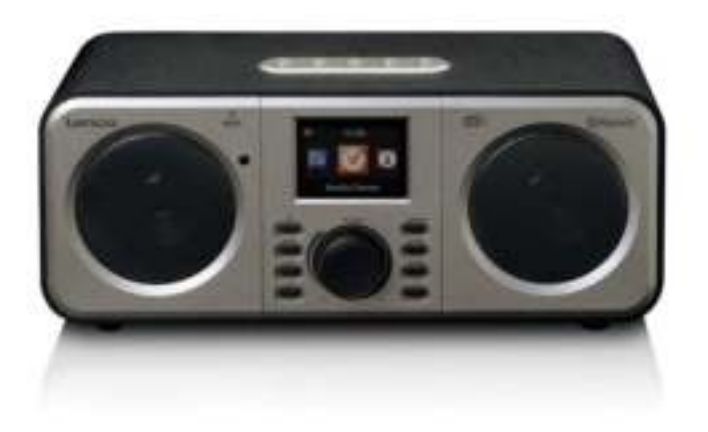

**User manual – Stereo internet radio with DAB+, FM and Bluetooth Gebruikshandleiding – Stereo internetradio met DAB+, FM en Bluetooth Bedienungsanleitung – Stereo-Internetradio mit DAB+, UKW und Bluetooth Mode d'emploi – Radio Internet stéréo avec DAB+, FM et Bluetooth Manual de usuario – Radio estéreo con Internet, DAB+, FM y Bluetooth Radio Stereo Internet con DAB+, FM e Bluetooth** 

## Index

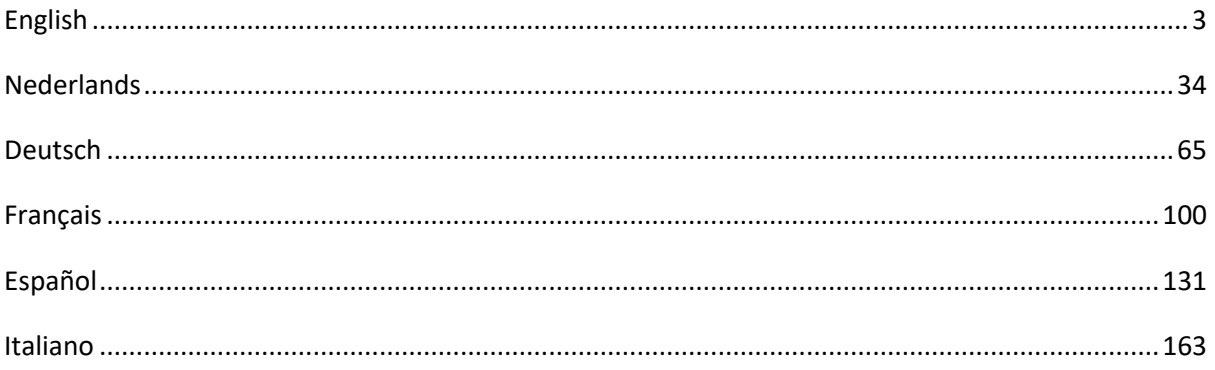

## <span id="page-2-0"></span>**English**

## **CAUTION:**

Usage of controls or adjustments or performance of procedures other than those specified herein may result in hazardous radiation exposure.

## **PRECAUTIONS BEFORE USE**

## **KEEP THESE INSTRUCTIONS IN MIND:**

- 1. Do not cover or block any ventilation openings. When placing the device on a shelf, leave 5 cm (2") free space around the whole device.
- 2. Install in accordance with the supplied user manual.
- 3. Keep the device away from heat sources such as radiators, heaters, stoves, candles and other heat-generating products or naked flame. The device can only be used in moderate climates. Extremely cold or warm environments should be avoided. Working temperature between 0° and 35°C.
- 4. Avoid using the device near strong magnetic fields.
- 5. Electrostatic discharge can disturb normal usage of this device. If so, simply reset and restart the device following the instruction manual. During file transmission, please handle with care and operate in a static-free environment.
- 6. Warning! Never insert an object into the product through the vents or openings. High voltage flows through the product and inserting an object can cause electric shock and/or short circuit internal parts. For the same reason, do not spill water or liquid on the product.
- 7. Do not use in wet or moist areas such as bathrooms, steamy kitchens or near swimming pools.
- 8. The device shall not be exposed to dripping or splashing and make sure that no objects filled with liquids, such as vases, are placed on or near the apparatus.
- 9. Do not use this device when condensation may occur. When the unit is used in a warm wet room with damp, water droplets or condensation may occur inside the unit and the unit may not function properly; let the unit stand in power OFF for 1 or 2 hours before turning on the power: the unit should be dry before getting any power.
- 10. Although this device is manufactured with the utmost care and checked several times before leaving the factory, it is still possible that problems may occur, as with all electrical appliances. If you notice smoke, an excessive build-up of heat or any other unexpected phenomena, you should disconnect the plug from the main power socket immediately.
- 11. This device must operate on a power source as specified on the specification label. If you are not sure of the type of power supply used in your home, consult your dealer or local power company.
- 12. Keep away from animals. Some animals enjoy biting on power cords.
- 13. To clean the device, use a soft dry cloth. Do not use solvents or petrol based fluids. To remove severe stains, you may use a damp cloth with dilute detergent.
- 14. The supplier is not responsible for damage or lost data caused by malfunction, misuse, modification of the device or battery replacement.
- 15. Do not interrupt the connection when the device is formatting or transferring files. Otherwise, data may be corrupted or lost.
- 16. If the unit has USB playback function, the USB memory stick should be plugged into the unit directly. Don't use an USB extension cable because it can cause interference resulting in failing of data.
- 17. The rating label has been marked on the bottom or back panel of the device.
- 18. This device is not intended for use by people (including children) with physical, sensory or mental disabilities, or a lack of experience and knowledge, unless they're under supervision or have received instructions about the correct use of the device by the person who is responsible for their safety.
- 19. This product is intended for non professional use only and not for commercial or industrial use.
- 20. Make sure the unit is adjusted to a stable position. Damage caused by using this product in an unstable position vibrations or shocks or by failure to follow any other warning or precaution contained within this user manual will not be covered by warranty.
- 21. Never remove the casing of this device.
- 22. Never place this device on other electrical equipment.
- 23. Do not allow children access to plastic bags.
- 24. Only use attachments/accessories specified by the manufacturer.
- 25. Refer all servicing to qualified service personnel. Servicing is required when the device has been damaged in any way, such as the power supply cord or the plug, when liquid has been spilled or objects have fallen into the device, when the device has been exposed to rain or moisture, does not operate normally, or has been dropped.
- 26. Long exposure to loud sounds from personal music players may lead to temporary or permanent hearing loss.
- 27. If the product is delivered with power cable or AC power adaptor:
	- ⚫ If any trouble occur, disconnect the AC power cord and refer servicing to qualified personnel.
	- ⚫ Don't step on or pinch the power adaptor. Be very careful, particularly near the plugs and the cable's exit point. Do not place heavy items on the power adaptor, which may damage it. Keep the entire device out of children's reach! When playing with the power cable, they can seriously injure themselves.
	- Unplug this device during lightning storms or when unused for a long period.
	- ⚫ The socket outlet must be installed near the equipment and must be easily accessible.
	- ⚫ Do not overload ac outlets or extension cords. Overloading can cause fire or electric shock.
	- ⚫ Devices with class 1 construction should be connected to a main socket outlet with a protective earthed connection.
	- ⚫ Devices with class 2 construction do not require a earthed connection.
	- ⚫ Always hold the plug when pulling it out of the main supply socket. Do not pull the power cord. This can cause a short circuit.
	- ⚫ Do not use a damaged power cord or plug or a loose outlet. Doing so may result in fire or electric shock.
- 28. If the product contains or is delivered with a remote control containing coin/cell batteries: Warning:
	- "Do not ingest battery, Chemical Burn Hazard" or equivalent working.
	- ⚫ [The remote control supplied with] This product contains a coin/button cell battery. If the battery is swallowed, it can cause severe internal burns in just 2 hours and can lead to death.
	- ⚫ Keep new and used batteries away from children.
	- If the battery compartment does not close securely, stop using the product and keep it away from children.
	- If you think batteries might have been swallowed or placed inside any part of the body, seek immediate medical attention.
- 29. Caution about the use of Batteries:
	- Danger of explosion if battery is incorrectly replaced. Replace only with the same or equivalent type.
	- ⚫ Battery cannot be subjected to high or low extreme temperatures, low air pressure at high altitude during use, storage or transportation.
	- ⚫ Replacement of a battery with an incorrect type that can result in an explosion or the leakage of flammable liquid or gas.
	- ⚫ Disposal of a battery into fire or a hot oven, or mechanically crushing or cutting of a battery, that can result in an explosion.
	- Leaving a battery in an extremely high temperature surrounding environment that can result in an explosion or that leakage of flammable liquid or gas.
	- ⚫ A battery subjected to extremely low air pressure that may result in an explosion or the leakage of flammable liquid or gas.

⚫ Attention should be drawn to the environmental aspects of battery disposal.

## **INSTALLATION**

• Unpack all parts and remove protective material.

• Do not connect the unit to the mains before checking the mains voltage and before all other connections have been made.

## **Product Overview**

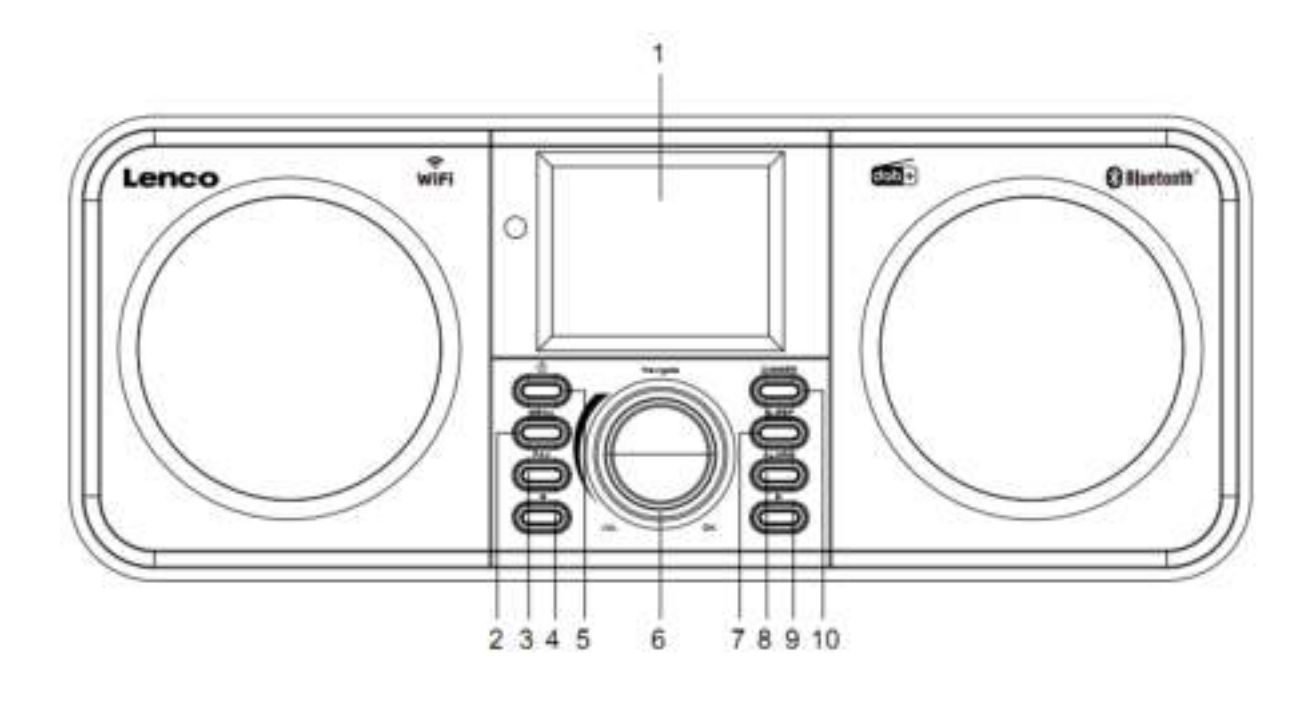

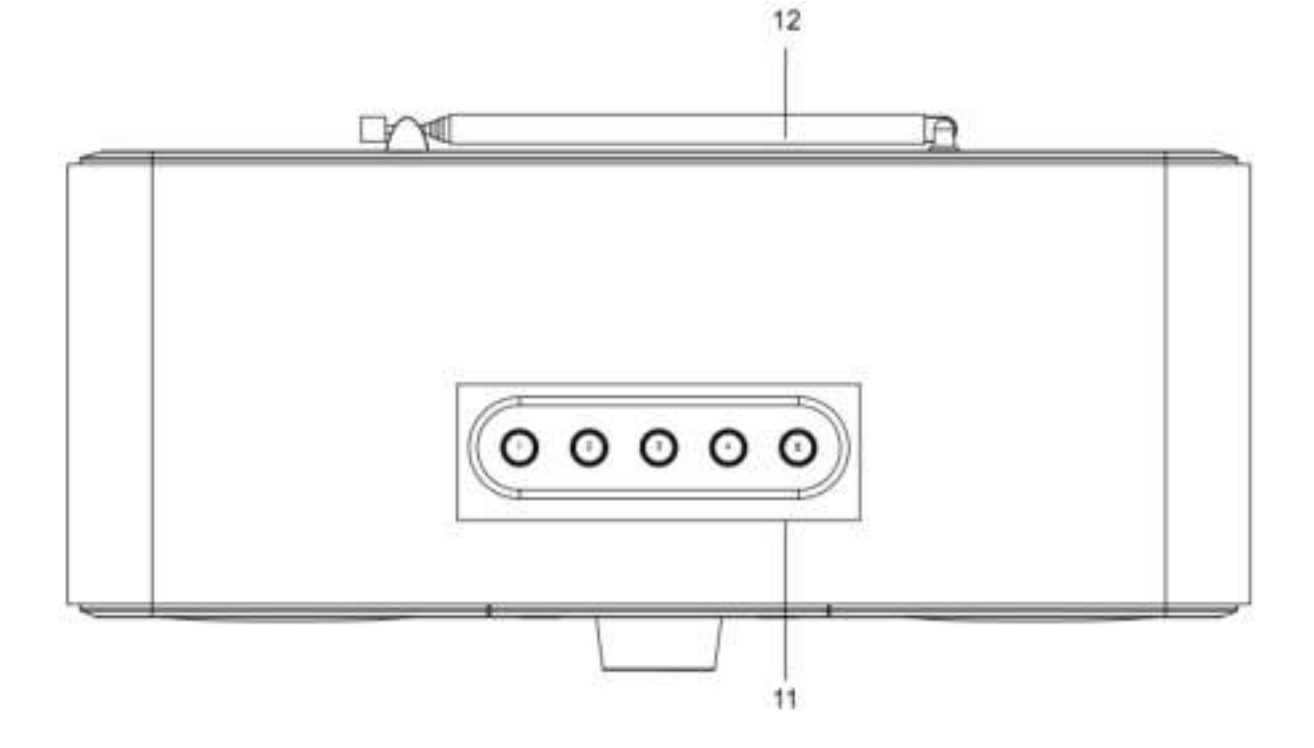

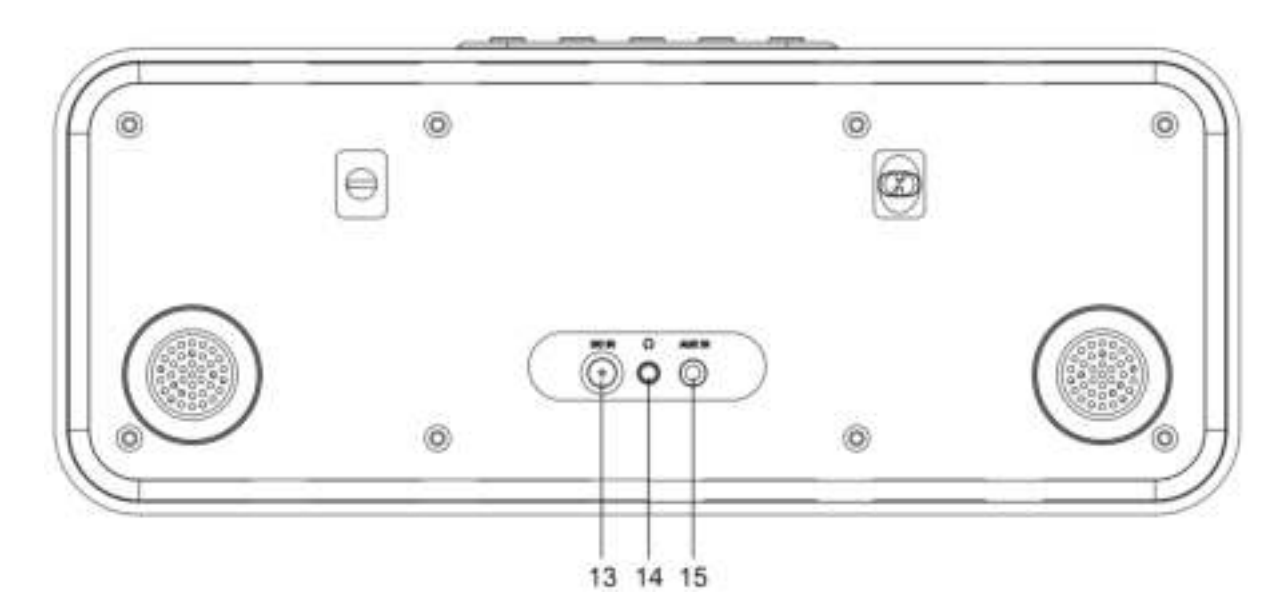

- 1. Display
- 2. Menu button
- 3. FAV button
- 4. Previous button
- 5. Standby button
- 6. Navigate/VOL/OK wheel
- 7. Sleep button
- 8. Alarm button
- 9. Next button
- 10. Dimmer button
- 11. Preset buttons
- 12. Telescopic Antenna
- 13. DC IN socket
- 14. Earphone socket (3.5mm)
- 15. AUX IN socket (3.5mm)

## **Remote Control**

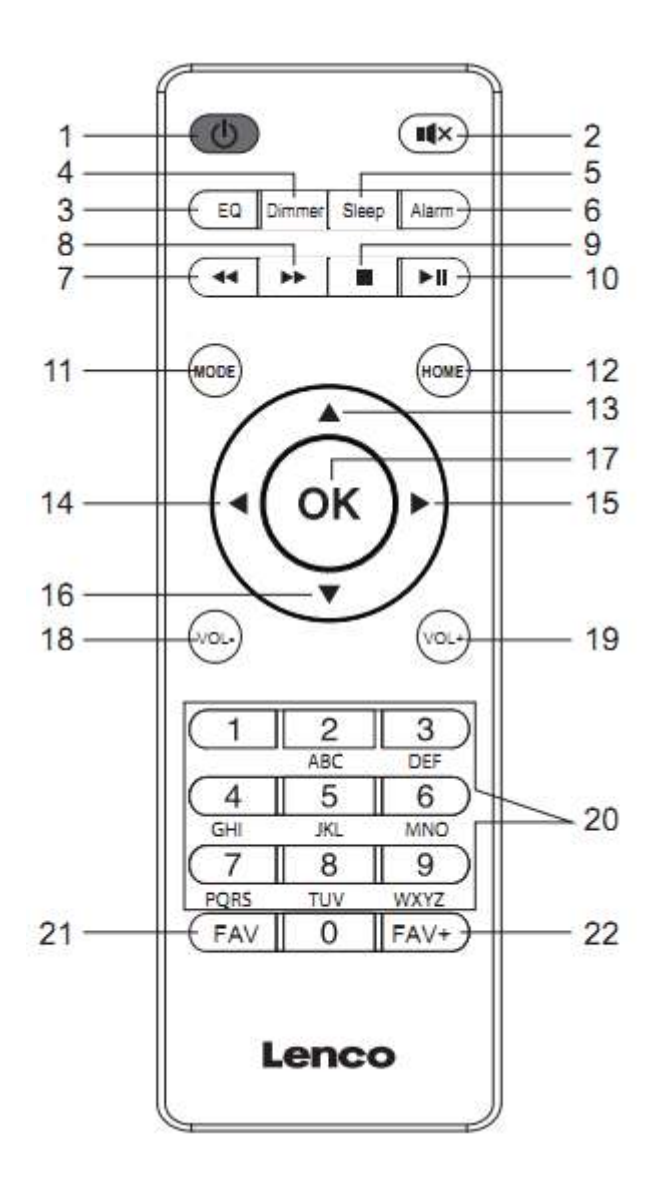

- 1. Standby button
- 2. Mute button
- 3. EQ set tone
- 4. Dimmer button
- 5. Sleep button
- 6. Alarm button
- 7. Go back button
- 8. Go forward button
- 9. Stop button
- 10. Play/pause button
- 11. Mode buttton
- 12. Home button
- 13. Navigate Up button
- 14. Navigate Left button
- 15. Navigate Right button
- 16. Navigate Down button
- 17. OK button
- 18. VOL- button
- 19. VOL+ button
- 20. Input letters and numbers
- 21. FAV button
- 22. FAV+ button

**Note: the cursor buttons (14, 15) on the remote control can also be used to navigate through the system menu.** 

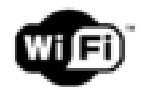

**Note: you can only connect to a 2.4Ghz Wifi network (this device is not compatible with 5 Ghz Wifi networks)**

#### **INITIAL SETUP**

Before operation, please make sure that the voltage mentioned on the power supply is the same as the voltage of your local area.

Use the supplied mains adaptor to connect the device to your household mains socket.

Insert the power adaptor into the DC IN (13) on the back to power up.

The system will require you to setup the original language.

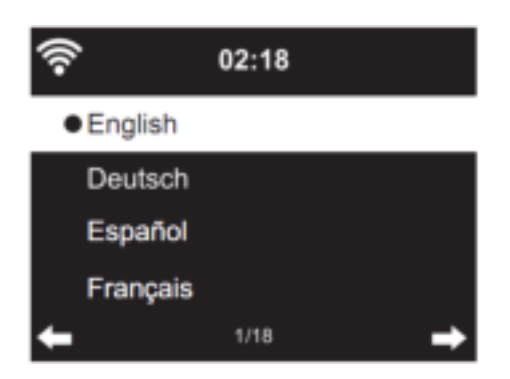

Use the Navigation (6) wheel to select the desired language, then press the Navigation (6) wheel to confirm.

Enable 'Check Network when Power On'?

Rotate the Navigation (6) wheel to select YES and press the Navigation (6) wheel to confirm.

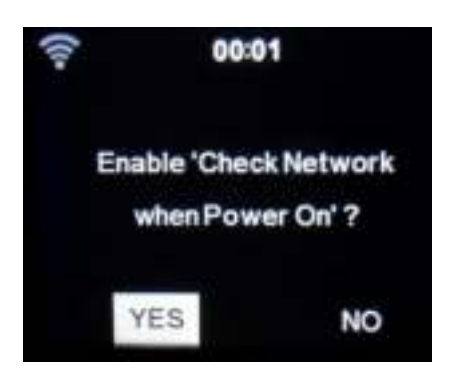

Now you can configure the wireless network.

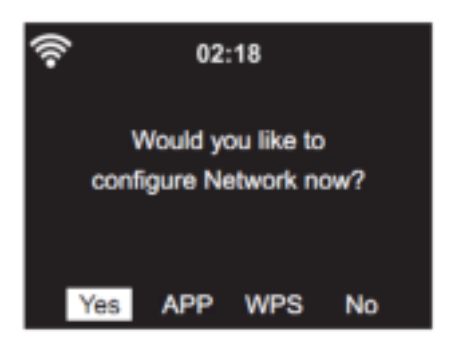

- 1. Select YES to setup the WIFI network through the standard method. Press the Navigation (6) wheel to confirm. Continue reading 'network configuration' option 1.
- 2. Select APP to scan QR code or visit[: www.mediayou.net/airl](http://www.mediayou.net/air)ink.php.
- 3. Select WPS to setup with the WPS (WIFI PROTECTED SETUP) function of your router (please verify with your router's manual if it's available). Press the Navigation (6) wheel to confirm. Continue reading 'network configuration' option 2.
- 4. Select NO to skip the Wireless network setup. Press the Navigation (6) wheel to confirm. You can configure it later in the setup menu.

### **Network configuration**

## **1. Standard network configuration**

After selecting this option the DIR-141 will scan for available 2.4Ghz WIFI networks.

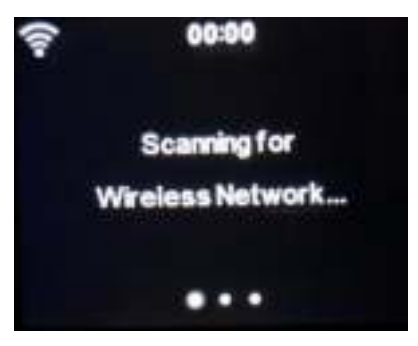

The display will show available WIFI network

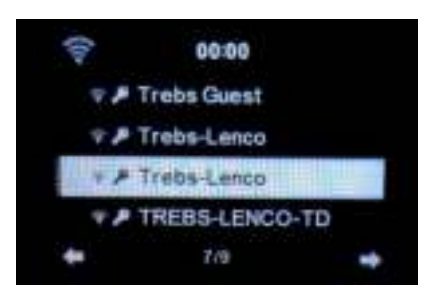

Select your WIFI network by rotating the Navigation/OK (6) wheel and confirm by pressing the Navigation/OK (6) wheel.

If your selected WIFI network requires a password, you can enter it in the next screen.

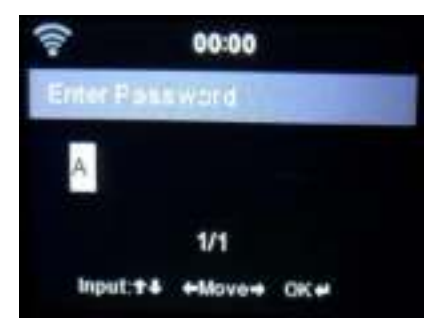

Enter password by pressing the numeric keys(20) on the remote control, followed by the Navigation right(15) button (NOTE: you have to press the navigation right(15) after every character).

To make a correction, press the Navigation Left(14) to go backwards and delete the last character at the same time.When the password is completed,press the OK(17) button to confirm.

If you want to enter the password directly on the DIR-141 front panel, you can rotate the Navigation(6) wheel to select the first character and then press the button(9) to move forward to the next character. To make a correction, press the  $\blacktriangleleft$  button(4) to go back and delete the last character at the same time.

When the password is completed, press the Navigation (6) button to confirm.

## **Note: following characters can be used:**

Numbers (0-9) English letters (A to Z, a to z) Characters (DEL,  $\omega$ , Blank, !, ", #, \$, %, &,  $*$ , ', + and (,)

## **2. WPS PBC network configuration**

You can easily connect by pressing the WPS button on your router and then selecting WPS on your DIR-141 within 120 seconds. The connection between the router and the DIR-141 will be configured automatically.

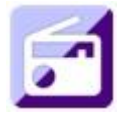

## **INTERNET RADIO**

From the main menu use the Navigation wheel(6) to select INTERNET RADIO and press the Navigation wheel(6) to start.

Now you can use the Navigation wheel(6) again to scroll through the different menu option and select the desired option by pressing the Navigation wheel(6).

Press  $\triangleleft$  to return to the previous menu.

After successfully connecting to a radio station, the station information will be shown. This information can be changed by pressing the  $\Box$  or  $\Box$  button.

Below you find the explanation of the various Internet Radio menu options.

## **My Favorite**

These are your favorite preset stations. It can hold up to 250 entries.

To add a favorite internet radio station, press and hold "FAV" on the device or press "FAV+"on the remote control to save the station as a favorite.

You can add favorites when playing the station you want to add it as favorite or add them directly from the 'Radio Station' list. Select with the navigation wheel(6) and press/hold "FAV" on the device or Navigation buttons on the Remote and then press the "FAV+" button.

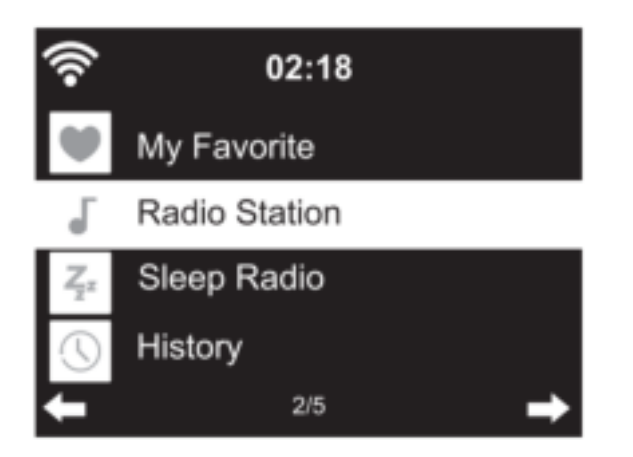

You can replace already saved favorites with a new favorite station.

Favorite radio stations cannot be stored twice.The saved stations are showed by selecting this menu.You may also press "FAV" to enter the saved station list.You may enter the number key on the remote control to recall the saved station.

## **Selecting a radio station from the favorites list.**

Press the "FAV" button on the front panel or press "FAV" on the remote control to show the favorites list. Rotate the navigation wheel(6) or press the navigation keys on the remote control to move through the favorites list. Press the navigation wheel(6) or press "OK" on the remote control to listen to the selected favorite.

Enter a submenu with  $\blacktriangleright$  button, Delete, Shift Up/Down along the list, Rename, Play, or Use as Alarm (if you chose internet as alarm sound in the alarm configuration).

#### **Radio Station**

Radio Stations are categorized into subcategories Global Top 20, Genre, Country/Location (Africa, Asia, Europe, Middle East, North America, Oceania/Pacific and South America) and Highlight. Press the navigation wheel(6) or "OK" on the remote, to select the subcategories and choose a station to listen to. For each station,pressthe navigation wheel(6) on the unit or "OK" on the remote control to play directly.

Press  $\blacktriangleright$  to enter its submenu. When you choose Auto Scan, it plays each station in this subcategory for 30 seconds until all stations have been played. You can cancel the auto scan function by pressing "OK". Press the  $\blacktriangleright$  button to view information about the active radio station.

### **Sleep Radio:**

You can choose **Birds, Lullaby, Piano, Rain, Spa, Space, Wave and White Noise** as sleep radio.

#### **History:**

List of the ten recently listened stations.

#### **Service:**

**Search Radio Station:** Enter a station name/keyword to search through the list of all radio stations.

**Add New RadioStation:** By using an IP address/web address, the added station will be stored in the 'My Favorite' list.

**APP:** Scan QR code or visit: [www.mediayou.net/airl](http://www.mediayou.net/air)ink.php.

Note that the maximum character of the station name is 250.

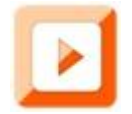

### **MEDIA CENTER**

With Media center you can play music from Podcast or UPnP. Use the Navigation wheel(6) or the navigation buttons on the remote control to select one of the following functions:

#### **Podcast/UPnP**

If you have setup shared media in your network, then you should see it by selecting Pocast/UPnP.

If you have more than one computer sharing media, they can also be shown.

Select the shared media you want to play.

Use Play/Pause, Next/Prev and Stop. Press Right navigation button to view the display information of the current track.

**Note:** The DIR-141 can only read tracks with file names less than 40characters. The characters should be in European Language. If a track generates an error while opening, you can try to rename the track. However, if it still can't play, you can try to convert the track to a different format.

## **My Playlist:**

You can create a playlist of your favorite UPnP music. You can add the active music to the playlist. To do this, press and hold the navigation wheel(6)/OK on the unit or press and hold the "OK" button on the remote control to save it into 'My Playlist'.

### **Clear My Playlist**

Please select this option to clear the playlist. Please confirm the questions.

### **Air Music APP**

You can use the Air Music control App to control your DIR-141 with your smartphone or tablet like you would do with the remote control.

You can download the Air Music App. From the Android or Apple store by scanning the below QR code

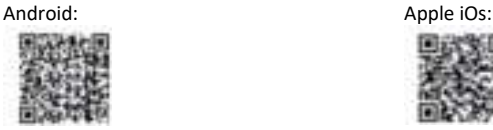

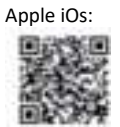

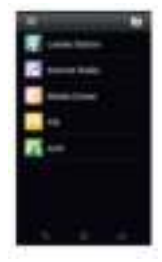

## **My mediaU**

Display and playback your own mediaU favorite station list on the mediaU server. Set your account first. To activate, follow the steps below:

For using My mediaU, you first have to register at the following webpage: www.mediayou.net. After this is done, you have to register your DIR-141 device at this website. This can be done by clicking "my mediaU" >> "Radio". Enter the device's name (free to choose, it's just a name that you can remember), and the serial number, not free to choose. You can find the serial number at your DIR-141 device at: Informations-Center >> System Information >> Wireless Info >> MAC Address. You have to input this MAC Address at the website under serial number. Please note that this serial number is case sensitive.

Now you can add new radio stations under my mediaU (2 left of "Radio").

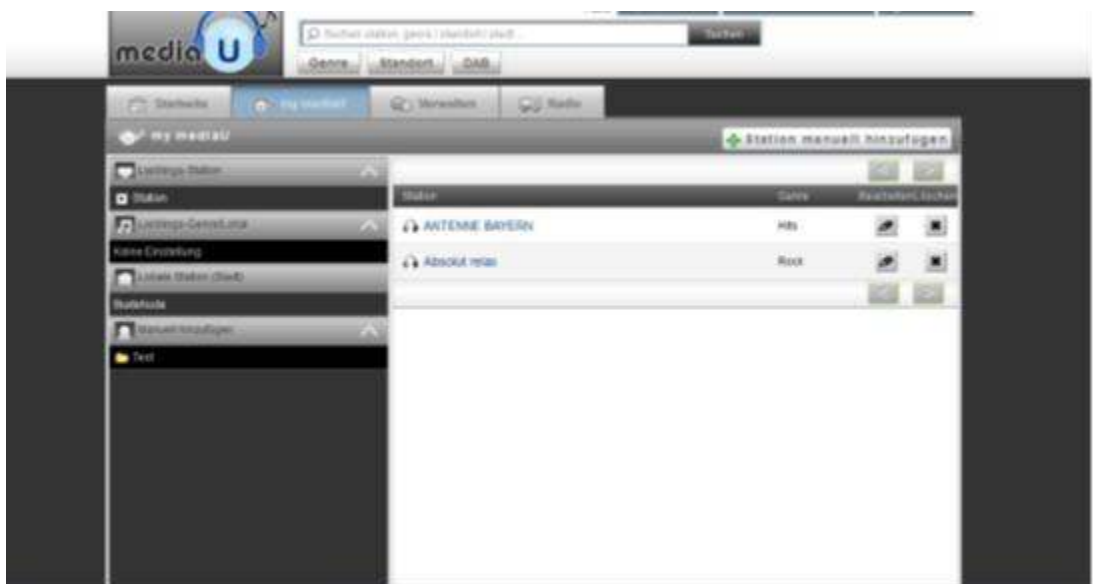

After you have added the radio stations the next steps will be done at the device.

Search for Configuration >> Manage my mediaU and ensure that this setting is set to: "Enabled"

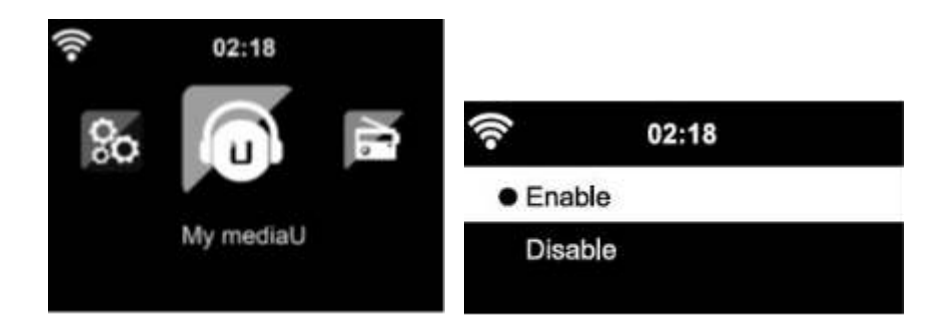

Now select my mediaU at the selection menu. Here you can see your previous added radio stations.

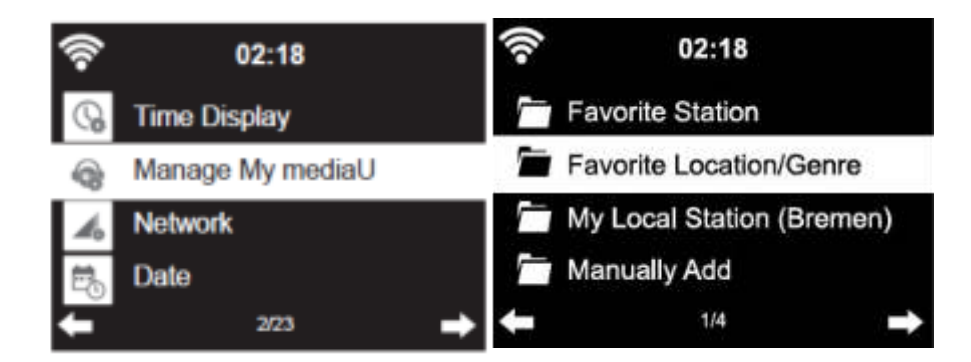

**My Favorite:** List of saved favorites. You can call or edit them, e.g. move or delete. To save a station, press and hold the "FAV" button while a station is being received. The same station can only be saved once.

**Radio Station/Music:** List of all radio stations. Search for the desired country and radio stations yourself. Categories of channels are Global Top 20, Genre, Country/Region and Highlight. **Local Radio:** Automatically accesses the radio station in your area. This has the advantage that you only need to search for the radio station you want to hear (the radio station to be tuned can be changedunder the settings).

**History:** List the recently listened radio stations.

**Service:** Search for radio stations or add new ones.

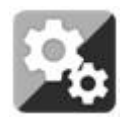

## **CONFIGURATION**

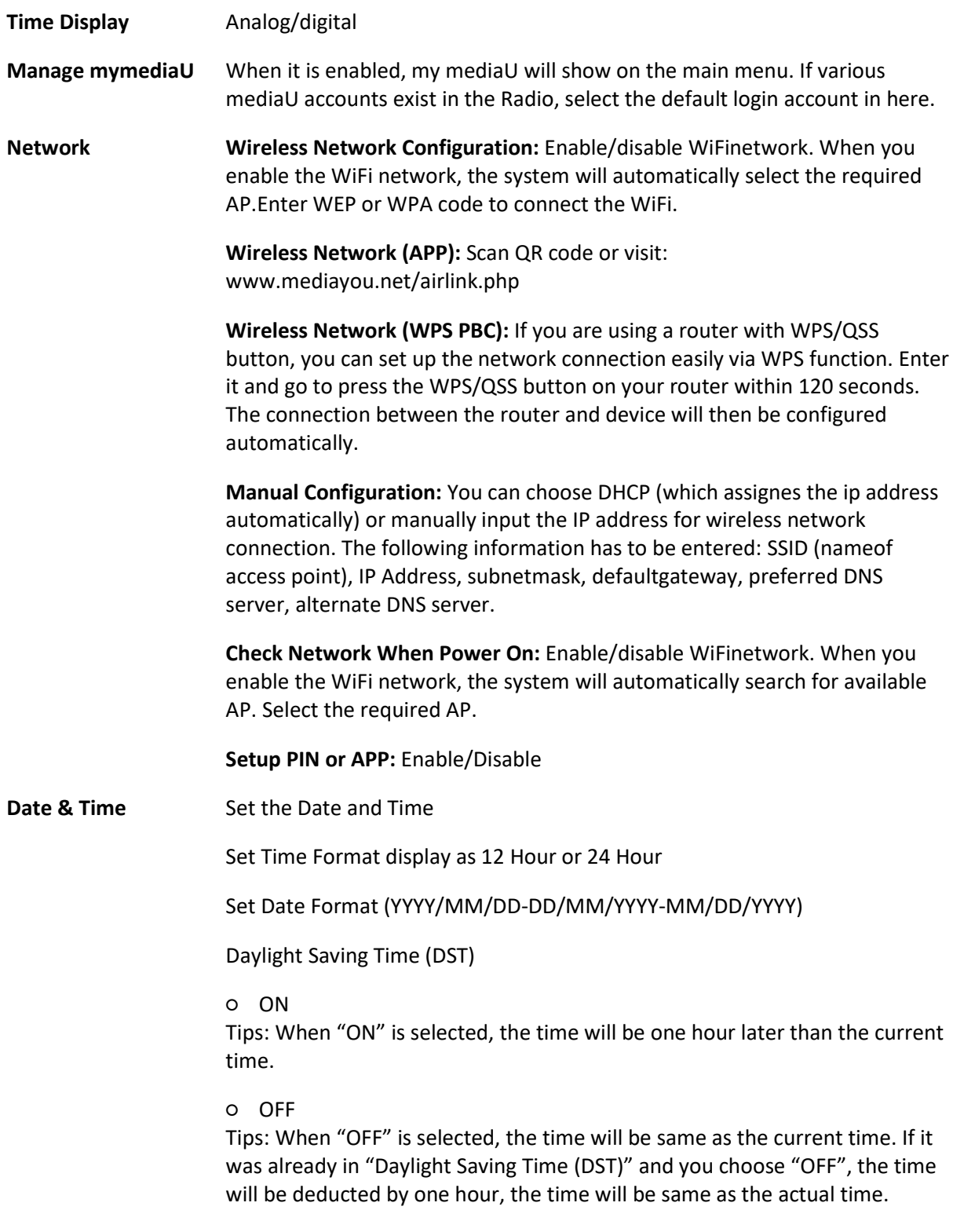

#### **Alarm**

There are 3 independent Alarms which can be set. 2 different Alarms (Alarm 1, Alarm 2) and one NAP alarm which is a countdown alarm can be used when doing a quick sleep.

Press the Alarm button on the remote control to enter the alarm settings menu directly and follow the following steps.

#### **Setting the alarm**

- Press 'Alarm' button on the unit or remote.
- Select Alarm 1
- Select Turn On
- Press the 'OK' button on the remote or press the navigation wheel on the unit.
- Press the 'OK' on the "Repeat:" option and select the how the alarm should work.

(Everyday, once or select the required days)

Press the left arrow key on the remote or unit to return to the previous alarm menu.

then select "Time:" and press "OK".

- You now can use the up down buttons to change the highlighted Hours then press the right arrow button once to switch to the Minutes and use the up/down buttons to change the minutes. Press the "OK" button to confirm.
- Select the "Sound:" and press the "OK" button. Now you can choose from Beep, Melody, Internet radio, FM, DAB/DAB+. Or Spotify (if you have the premium version))

When internet radio is selected as wake up sound, you can use one of your favorite radio stations (which have to be stored as favorite on the DIR-141).

**Note:** when no internet connection is available within 1 minute after the alarm is activated, the DIR-141 will automatically switch to Melody.

Repeat the above steps to setup the alarm 2.

#### **Setting the NAP alarm**

- Press 'Alarm' button on the unit or remote.
- Select NAP alarm.
- Use the up/down buttons to choose the desired minutes. You can choose 5/10/20/30/60/90 or 120 minutes and then press the "OK" button to select.
- Press the left arrow button to return to the main screen.

When the NAP alarm is activated you see a clock icon on the lower right corner with the remaining time.

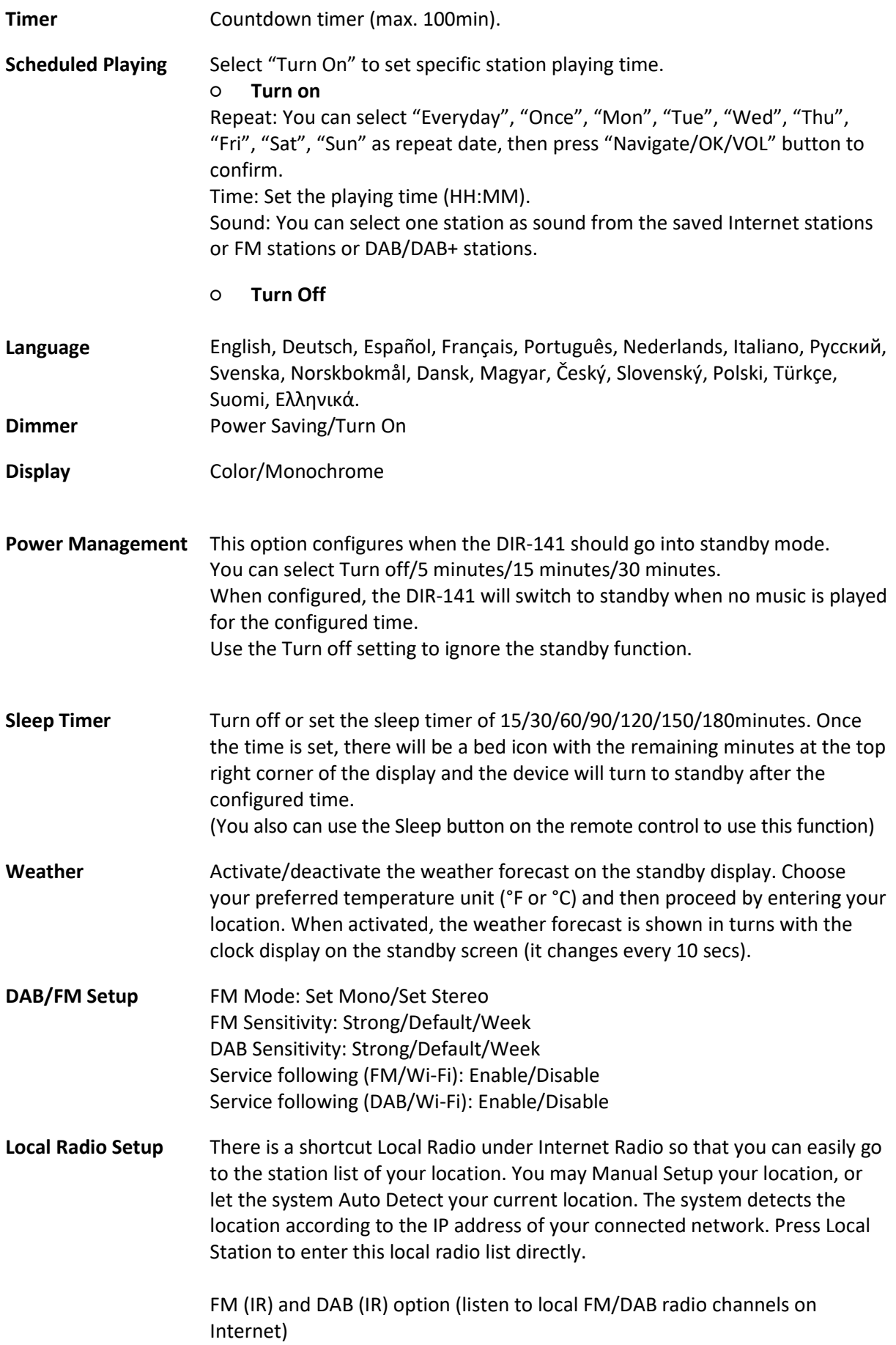

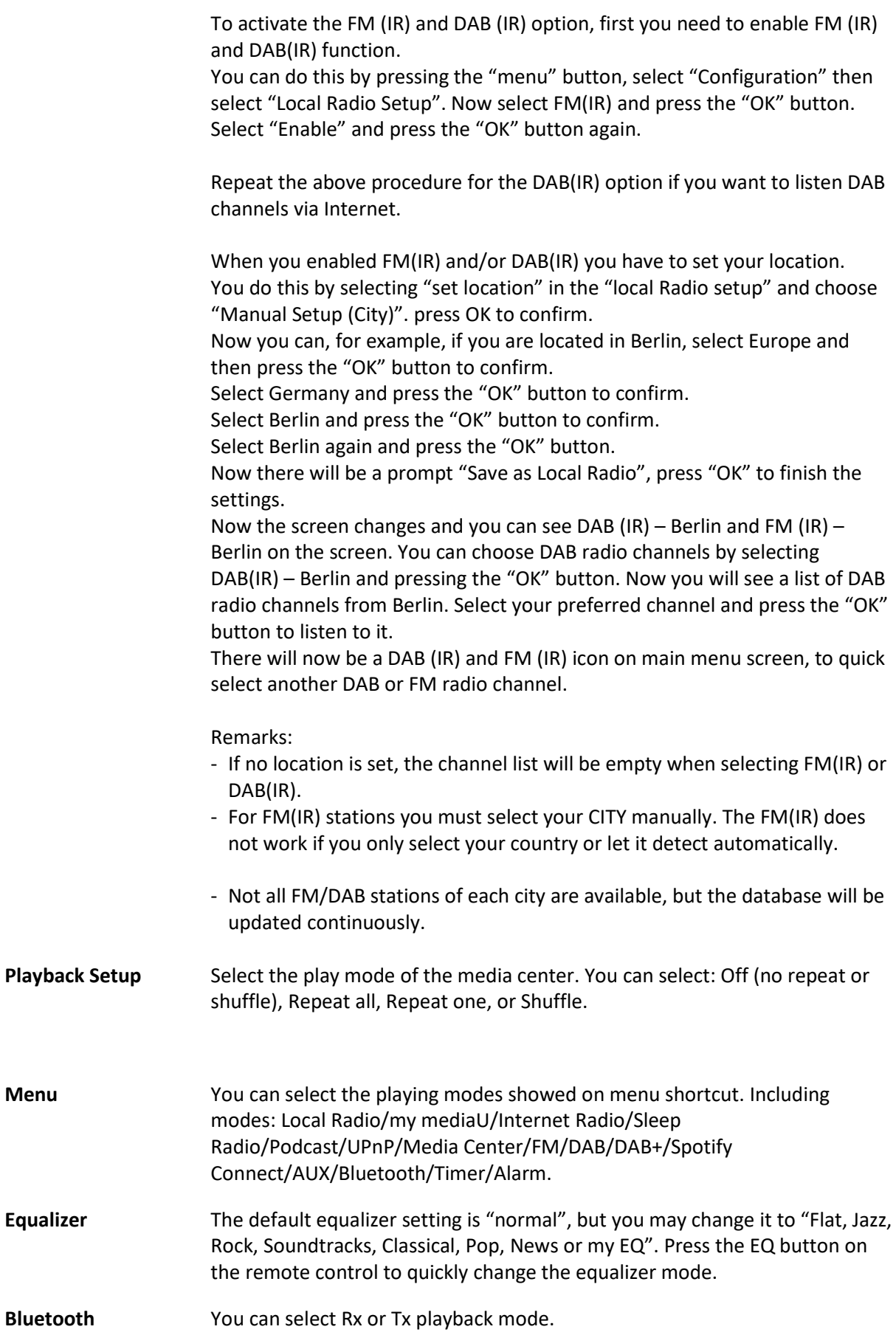

#### **Resume When Power On**

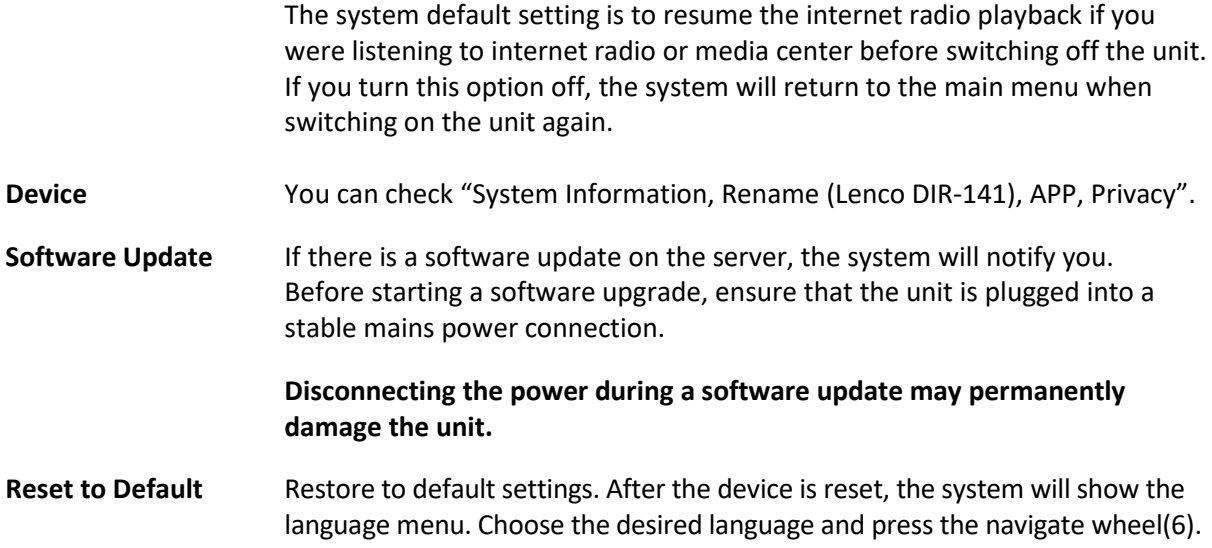

## **DLNA/UPnP**

You may change the default DLNA name as you like. Their information below is the introduction of how to setup media streaming from PC or other media server. Study the own instructions of the software or apps you are using for music streaming. Make sure the music files are in the format of MP3, WMA or AAC.

#### **UPnP**

Connect your PC to the network.

Ensure the Radio is powered on and connected to the same network.

Open the UPnP platform Windows Media Player (11 or later), other platforms or servers such as Windows Media Connection may be used.

Allow to share your media to the DIR-141.

Add the audio files and folders you want to share with the DIR-141 to the media library.

You may also enjoy the streaming music from another music server, such as a smart phone (Android platform).

Connect the mobile to the network.

Search and install media sharing apps from Google Play.

Add the audio files from your mobile you want to share.

After setting up the shared server, choose the music and control the playback on the DIR-141.

#### **DLNA**

Besides UPnP, the DIR-141 supports DLNA functionality; you share the music files from PC or Android mobile.

You canuse your PC, Android mobile or iPhone/iPad to control the music playback of the DIR-141.

The PC system requirement for using DLNA is Windows 7 and Windows Media Player version 12.

Setup as below:

First, share the media on your PC to the DIR-141.

Control Panel > Network and Internet > Network and Sharing Center > Change Advanced Sharing > Media streaming options.

Open Windows Media Player to enable Allow remote control of my Player.

Right click any music in the library and choose Play to Radio.

There will be a window for controlling music playback on Radio.

You may search and install any free or commercial DLNA apps from Google Play or Apple Store if you are using Android mobile, tablet or iPhone/iPad. It is suggested to use bubble UPnP, Twonky Beam on Android mobile, tablet or Twonky Beam on iPhone/iPad. Some apps may not support streaming music from iPhone/iPod but iPhone/iPod could still be used to control streaming music from other servers.

Procedure for playing shared music on the app are as follow:

Select the DIR-141 as the player. Some apps may allow playing the music to multi players at the same time.

Select music server and choose the music. Some apps can create a playlist if you choose several music.

Please note: When using DLNA music streaming function on theInternet Radio, you can only control the volume and standby via the unit. It is restricted to control the other functions. Stop DLNA on PC, mobile or tablet before you resume the DIR-141's own control.

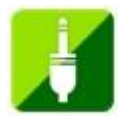

## **AUX (Line input)**

Aux in mode plays audio from an external source such as an MP3 player or other audio device with line out.

To play audio with Aux in mode:

Turn the volume low on both the Radio and if adjustable, the audio source device.

Connect the external audio source to the AUX IN 3.5mm stereo socket. Either press MODE until the display shows AUX IN or select AUX in from the Main menu.

Adjust the volume of the DIR-141, if necessary, the audio source device as required.

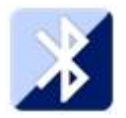

## **BLUETOOTH (RX/TX)**

## **RX**

Press MODE on remote control until the display shows Bluetooth or select Bluetooth from the Main menu. You will hear a sound to remind the the pairing mode is actived. Activate the Bluetooth

pairing mode of your phone/tablet and search for Lenco DIR-141 pairing name on your phone/tablet.

When connected successfully, it will make a connected sound. Then, you can play music via Bluetooth and adjust volume on the DIR-141 device or your phone/tablet.

**TX**

With Bluetooth TX mode it's possible to stream the sound of the DIR-141 to another Bluetooth device like a Bluetooth speakerset or headphone.

Select TX mode in the Configuration (Bluetooth), then search for the pairing name of your desired Bluetooth device, then press the Navigation wheel(6) to confirm.

When pairing was successful, you can listen the music through the connected device.

Note:

The volume of the connected device must be turnedup. Then you can alter the volume on the DIR-141.

## **TX Speaker on/off**

when using an external Bluetooth speakerset you can hear a delay in sound output between the internal and connected BT speakers, when the speakerset is in the same room as the DIR-141. To disable the internal speakers you can use this option and select "off".

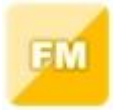

#### **FM (RADIO)**

Select "FM mode" from the main menu by using the navigation wheel(6) or with the navigation buttons on the remote. Press the navigation wheel(6) to enter the FM radio mode. The FM freqency start on 87.5MHz.

To save all stations with strong signal, press the navigation wheel(6), it will show "auto scan?" Choose "YES". Then it will start auto scan. Once the auto-scan is complete, stations will be saved in your favorites.

You will then be able to browse through these saved stations by holding down the "<" or ">" buttons to skip between saved stations.

To manually scroll through FM frequency, simply press the "<" or ">" buttons to go backwards or forwards through the frequency wave.

## **Pre-setting your favourite FM stations**

To save presets manually, select and listen to the station frequency number for the station you wish to save.

Follow by holding down the "FAV" button for 1-2 secs and the number "01" will display on the screen. Use the navigation knob to browse through preset numbers(up to 99) and select the chosen preset number you wish to save it as by pressing the navigation wheel(6).

#### **Recalling preset FM stations**

View your favourite FM stations when you are on FM mode by simply selecting the "FAV" button and begin scrolling through saved stations.

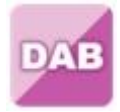

## **DAB+ (DIGITAL RADIO)**

Select "DAB/DAB+" on the main display screen by turning the knob and pressing the navigation knob or with the remote navigation buttons.

On first use of the DAB on your radio, your radio will begin scanning for DAB stations and will show "Scanning" on the display screen. It will display how many stations have been found as the search continues.

Once all of the available stations have been found, the screen will display the choice of available stations. Scroll through using the navigation knob or navigation buttons to select the station you wish to listen to.

When you have selected a station, the screen will display the station and press navigation knob to play. To choose previous or next station, use the navigation knob to scroll accordingly.

To go back to the list to scroll through manually, select the "<" button to go back. To rescan your stations, go on the main list page for the DAB stations and there will be reminder "Delete station list?". Choose "YES" to do rescan.

When on your chosen station, select the ">" button to show information on the station. The screen will automatically scroll through information and display genre, MHz, song playing, KHz and Kbps.

#### **Pre-setting your favorite DAB/DAB+ stations**

When you have found your desired station, hold down "FAV" for a few seconds to go to the "Add to my Favorites" screen. Turn the navigationwheel(6) to choose the preset number(up to 99) and select your option by pressing the navigation wheel(6).

Alternatively, when you are on the list screen of DAB stations you are able to highlight the chosen station and hold down "FAV" to go to the "Add to my Favorites" screen.

#### **Recalling preset DAB/DAB+ stations**

View your favorite DAB/DAB+ stations when you are on DAB mode by selecting the "FAV" button and begin scrolling through the saved stations.

#### **IMPORTANT INFORMATION REGARDING DAB+ RECEPTION**

## **DAB+ radio reception is different from FM radio reception.**

- In FM, you can often still receive a weak station, but probably with a rustling or crackling sound.
- DAB + reception works digitally and if there is not enough signal you hear nothing. No hiss or crackle as with FM. This is not due to the radio, but to the fact that there is not enough DAB+ signal at that location.
- DAB + rule is: no or weak reception = no sound.

### **What can you do if you do not have direct DAB+ reception.**

- Always point the antenna straight up vertically first.
- Do not place the radio too close to potential sources of interference such as, battery chargers, rotating machinery, computers, large metal surfaces, etc.
- Move the radio a few meters.
- Turn on the radio and activate a full scan in the DAB+ menu
- In the display of the radio you will see the progress of the scan and the number of stations found in the current position of the radio.

#### **Important**

- With DAB+ reception, there can be a very big difference in reception level between one location and "a few meters away". In case of a local weak DAB+ signal, move the radio to find a stronger signal.
- If you take the radio to another location, perform a full scan again. This will show you which DAB+ stations can be received there.

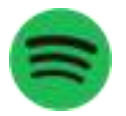

## **SPOTIFY CONNECT**

#### **Spotify Connect**

Press the Menu button and scroll to the Spotify Connect function.

#### **Use your phone, tablet or computer as a remote control for Spotify.**

#### **Go to https://support.spotify.com/us/article/spotify-connect/to learn how.**

The Spotify Software is subject to third party licenses found here:

<https://www.spotify.com/connect/third-party-licenses>

**Note: The DIR-141 can be in standby state to use Spotify connect. When the DIR-141 is selected from within the spotify app, it will wake up automatically. But you have to be sure it is connected to the same wifi network as your smartphone/tablet or laptop.**

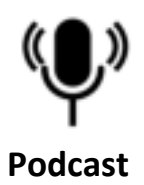

Radio can play thousands of podcasts from around the world through a broadband internet connection. When you select Podcast mode, radio contacts the solution provider portal to get a list of available podcasts. Once you select a podcast, radio connects directly to that podcst source. To enter Podcast mode, either press Mode to cycle through the listening modes until Podcastsis displayed, or select Menu > Main menu > Podcasts. The common local controls for sound volume, mute, play/pause and Presets are available.

Note: The podcast menu is provided from the Podcast portal, so it is only accessible when radio is connected to the Internet. Podcast lists and submenus will change from time to time.

- ⚫ UK
- ⚫ Search
- ⚫ Popular
- ⚫ Location
- ⚫ Discover
- **1.1 UK**

Presents a sub-menu to search for podcasts using a variety of categories, for example, comedy of the week, books and authors, popular, etc. Choose the required category and either a further list of sub categories is shown, or (if there is no further sub-categores) the available podcasts for the chosen category are listed.

## **1.2 Search**

You can also search through podcasts with particular keywords in their title. To search, select Menu > Podcast list > Search. Enter a keyword by selecting characters in turn, then OK. The search entry screens are similar in operation to the Wi-Fi passphrase entry screen.

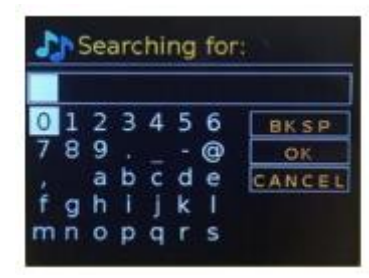

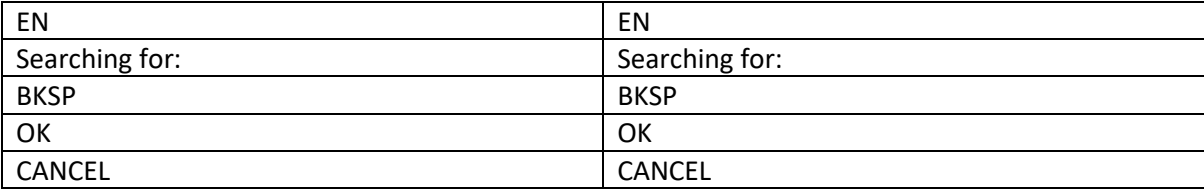

Select a broadcast from the list.

## **1.3 Location**

To select aPocast from a particular location, select Menu > Podcast list > Location >. Select a continent from the menu and a list of countries available is presented, select a country and the available podcasts are presented. Choose a podcast from the list to tune to that podcast.

## **1.4 Popular**

Presents a list of the most popular podcasts from around the world.

### **1.5 Discover**

Allows you to select from a list of podcasts defined by either their origin (Country), Genre (style of music) or language. Navigate through the category options; once you have made your selection a screen confirms your selected category and the number podcasts within that category. To see the list, select the option showing the number of available podcasts.

## **Technical Specifications**

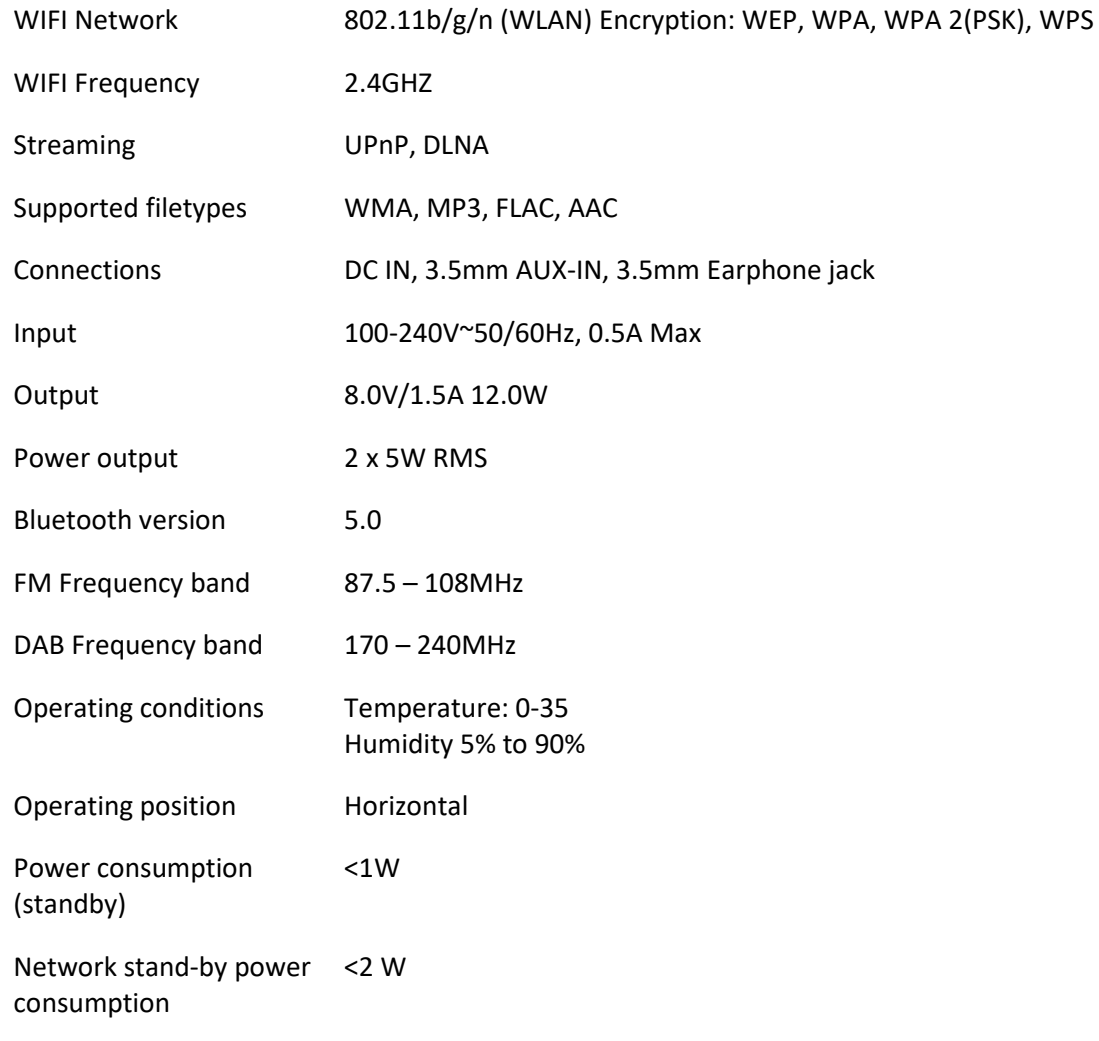

Power supply adaptor:

Use only original AC adaptor

Use only the power supply listed in these user instructions.

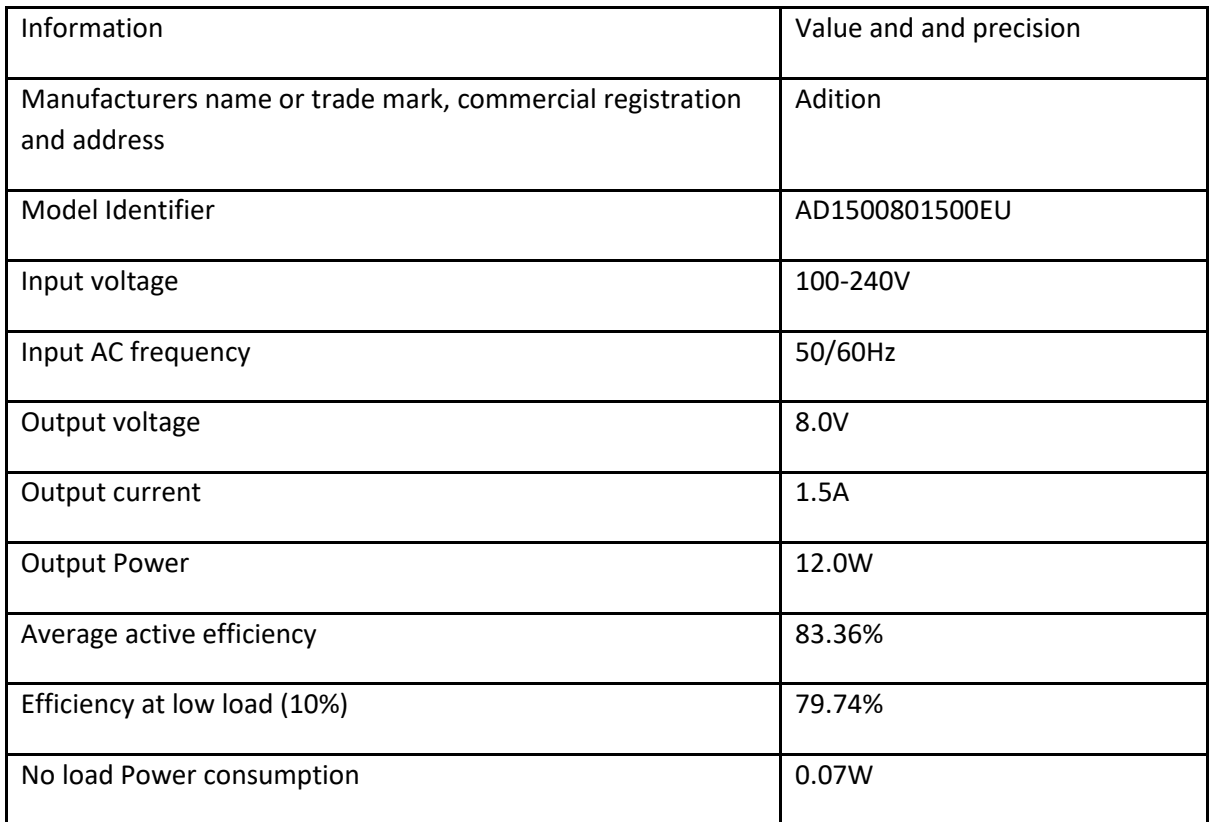

## **GUARANTEE**

Lenco offers service and warranty in accordance with the European law, which means that in case of repairs (both during and after the warranty period) you should contact your local dealer.

Important note: It is not possible to send products that need repairs to Lenco directly.

Important note: If this unit is opened or accessed by a non-official service center in any way, the warranty expires.

This device is not suitable for professional use. In case of professional use, all warranty obligations of the manufacturer will be voided.

#### **DISCLAIMER**

Updates to Firmware and/or hardware components are made regularly. Therefore some of the instruction, specifications and pictures in this documentation may differ slightly from your particular situation. All items described in this guide for illustration purposes only and may not apply to a particular situation. No legal right or entitlements may be obtained from the description made in this manual.

#### **DISPOSAL OF THE OLD DEVICE**

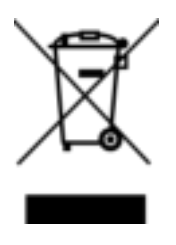

This symbol indicates that the relevant electrical product or battery should not be disposed of as general household waste in Europe. To ensure the correct waste treatment of the product and battery, please dispose them in accordance to any applicable local laws of requirement for disposal of electrical equipment or batteries. In so doing, you will help to conserve natural resources and improve standards of environmental protection in treatment and disposal of electrical waste (Waste Electrical and Electronic Equipment Directive).

#### **CE Marking**

Hereby, Lenco Benelux B.V., Thermiekstraat 1a, 6361 HB Nuth, The Netherlands, declares that this product is in compliance with the essential EU directive requirements. The declaration of conformity may be consulted vi[a techdoc@commaxxgroup.com](mailto:techdoc@commaxxgroup.com)

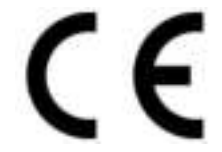

#### **SERVICE**

For more information and helpdesk support, please visit [www.lenco.com](http://www.lenco.com/)

Lenco Benelux BV, Thermiekstraat 1a, 6361 HB Nuth, The Netherlands.

## <span id="page-33-0"></span>**Nederlands**

#### **OPGELET:**

Het gebruik van bedieningen of afstellingen of het uitvoeren van procedures anders dan hierin gespecificeerd, kan leiden tot blootstelling aan gevaarlijke straling.

### **VOORZORGSMAATREGELEN VÓÓR GEBRUIK**

#### **NEEM MET DE VOLGENDE INSTRUCTIES IN ACHT:**

- 1. Bedek of blokkeer geen van de ventilatieopeningen. Als u het apparaat op een schap plaatst, dient u voor 5 cm (2") vrije ruimte rondom het gehele apparaat te zorgen.
- 2. Installeer in overeenstemming met de meegeleverde gebruikshandleiding.
- 3. Houd het apparaat uit de buurt van warmtebronnen zoals radiatoren, kachels, fornuizen, kaarsen en andere warmtegenererende producten of open vuur. Het apparaat kan alleen worden gebruikt in gematigde klimaten. Extreem koude of warme omgevingen dienen te worden vermeden. Bedrijfstemperatuur tussen 0° en 35°C.
- 4. Gebruik het apparaat niet in de buurt van krachtige magnetische velden.
- 5. Elektrostatische ontlading kan de normale werking van dit apparaat verstoren. In dit geval kunt u het apparaat gewoon resetten en opnieuw starten volgens de gebruiksaanwijzingen. Wees voorzichtig tijdens bestandsoverdracht en voer dit uit in een omgeving zonder statische interferentie.
- 6. Waarschuwing! Steek geen voorwerpen in het product via de ventilatie- of andere openingen. Er is hoge spanning aanwezig in het product en als u er een voorwerp insteekt, kan dat tot elektrische schokken en/of kortsluiting van de interne onderdelen leiden. Laat om dezelfde reden geen water of vloeistof op het product terechtkomen.
- 7. Gebruik het apparaat niet in natte of vochtige ruimtes zoals badkamers, keukens met veel stoom of in de buurt van zwembaden.
- 8. Stel het apparaat niet bloot druppels of spetters en zorg ervoor dat er geen met vloeistof gevulde voorwerpen, zoals vazen, op of in de buurt van het apparaat worden geplaatst.
- 9. Gebruik dit apparaat niet als er condensatie kan optreden. Wanneer het apparaat in een warme en vochtige kamer wordt gebruikt, dan kunnen er waterdruppeltjes of condensatie binnenin het apparaat worden gevormd waardoor het apparaat mogelijk niet meer goed werkt; houd en apparaat 1 of 2 uur op UIT staan voordat u de voeding weer inschakelt: het apparaat dient droog te zijn voordat deze stroom ontvangt.
- 10. Al is dit apparaat met de grootste zorg vervaardigd en meerdere keren gecontroleerd voordat deze de fabriek verlaat, is het toch mogelijk dat er problemen optreden, zoals bij alle elektrische apparaten. Als u rook, overmatige warmteontwikkeling of andere onverwachte verschijnselen constateert, dient u onmiddellijk de stekker uit het stopcontact te trekken.
- 11. Dit apparaat moet van stroom worden voorzien door een bron zoals gespecificeerd op het nominale specificatielabel. Als u niet zeker weet welk type stroomvoorziening in uw huis wordt gebruikt, neem dan contact op met uw dealer of het plaatselijke energiebedrijf.
- 12. Houd uit de buurt van dieren. Sommige dieren knauwen graag aan voedingskabels.
- 13. Gebruik een zachte, droge doek om het apparaat schoon te maken. Gebruik geen oplosmiddelen of vloeistoffen op benzinebasis. U kunt een vochtige doek met verdund schoonmaakmiddel gebruiken om hardnekkige vlekken te verwijderen.
- 14. De leverancier is niet verantwoordelijk voor schade of verlies van gegevens veroorzaakt door storing, misbruik, modificatie van het apparaat of vervanging van de batterij.
- 15. Zorg ervoor de verbinding niet te verbreken terwijl het apparaat bezig is met formatteren of bestandsoverdracht. Gegevens kunnen anders corrupt of verloren raken.
- 16. Als het apparaat een USB-afspeelfunctie heeft, moet de USB-geheugenstick rechtstreeks in het apparaat worden gestoken. Gebruik geen USB-verlengsnoer, omdat deze interferentie kan veroorzaken waardoor uw gegevens verloren kunnen gaan.
- 17. Het nominale specificatielabel is te vinden op het onder- of achterpaneel van het apparaat.
- 18. Dit product is niet bestemd voor gebruik door personen (waaronder kinderen) met verminderde fysieke, zintuiglijke of mentale capaciteiten, of met een tekort aan kennis en ervaring, tenzij een persoon verantwoordelijk voor hun veiligheid toezicht houdt of instructies heeft gegeven voor het correcte gebruik van het apparaat.
- 19. Dit product is uitsluitend bedoeld voor niet-professioneel gebruik en niet voor commercieel of industrieel gebruik.
- 20. Zorg ervoor dit apparaat op een stabiele plek te plaatsen. Beschadigingen veroorzaakt door het gebruik van dit apparaat in een onstabiele positie, trillingen of schokken of door het niet opvolgen van andere waarschuwingen of voorzorgsmaatregelen beschreven in deze gebruikshandleiding, worden niet gedekt door de garantie.
- 21. Verwijder nooit de behuizing van dit apparaat.
- 22. Plaats dit apparaat nooit op andere elektrische apparatuur.
- 23. Houd plastic zakken uit de buurt van kinderen.
- 24. Gebruik alleen uitbreidingen/accessoires gespecificeerd door de fabrikant.
- 25. Laat alle reparaties over aan bevoegd onderhoudspersoneel. Reparatie is vereist wanneer het apparaat op enigerlei wijze is beschadigd, zoals een beschadigde voedingskabel of stekker, wanneer vloeistof is gemorst of voorwerpen in het apparaat zijn gevallen, wanneer het apparaat is blootgesteld aan regen of vocht, niet normaal functioneert of is gevallen.
- 26. Langdurige blootstelling aan harde geluiden van persoonlijke muziekspelers kan leiden tot tijdelijk of permanent gehoorverlies.
- 27. Als het product wordt geleverd met een voedingskabel of AC-stroomadapter:
	- ⚫ Als er problemen optreden, koppel de AC-voedingskabel dan los en laat reparaties over aan bevoegd personeel.
	- ⚫ Niet op de stroomadapter gaan staan of deze indrukken. Wees zeer voorzichtig, vooral in de buurt van de stekkers en waar de kabel uit het apparaat komt. Plaats geen zware voorwerpen op de stroomadapter, om beschadiging ervan te voorkomen. Houd het gehele apparaat buiten bereik van kinderen! Wanneer kinderen met de voedingskabel spelen, kunnen zij ernstig letsel oplopen.
	- ⚫ Koppel dit apparaat los tijdens onweer of wanneer deze voor een lange periode niet wordt gebruikt.
	- ⚫ Het stopcontact moet in de buurt van de apparatuur zijn geïnstalleerd en eenvoudig te bereiken zijn.
	- ⚫ Zorg ervoor stopcontacten of verlengsnoeren niet te overbelasten. Overbelasting kan tot brand of elektrische schokken leiden.
	- ⚫ Apparaten met een klasse 1 constructie moeten worden aangesloten op een stopcontact met een beschermende aardeverbinding.
	- ⚫ Apparaten met een klasse 2 constructie vereisen geen aardeverbinding.
	- ⚫ Houd altijd de stekker vast wanneer u deze uit het stopcontact trekt. Trek niet aan de voedingskabel. Dit kan anders een kortsluiting veroorzaken.
	- ⚫ Gebruik geen beschadigde voedingskabel of stekker of een los stopcontact. Dit kan anders leiden tot brand of elektrische schokken.
- 28. Als het product een afstandsbediening met knoop-/celbatterijen bevat of daarmee wordt geleverd:

Waarschuwing:

- ⚫ "Batterij niet inslikken, gevaar op chemische brandwonden" of soortgelijke werking.
- ⚫ [De afstandsbediening meegeleverd met] Dit product bevat een knoop-/celbatterij. Als de batterij wordt ingeslikt, kan deze in slechts 2 uur ernstige en zelfs fatale interne brandwonden veroorzaken.
- ⚫ Houd zowel nieuwe als verbruikte batterijen uit de buurt van kinderen.
- ⚫ Als het batterijvak niet goed sluit, gebruik het product dan niet langer en houd het uit de buurt van kinderen.
- ⚫ Als u denkt dat batterijen zijn ingeslikt of in een lichaamsdeel zijn geplaatst, dient u onmiddellijk medische hulp in te roepen.
- 29. Waarschuwing m.b.t. het gebruik van batterijen:
	- ⚫ Risico op ontploffing als de batterij incorrect is geïnstalleerd. Vervang alleen door hetzelfde of een gelijkwaardig type.
	- ⚫ Stel de batterij niet bloot aan extreem hoge of lage temperaturen of een lage luchtdruk op grote hoogte tijdens gebruik, opslag of transport.
- ⚫ Vervanging van een batterij door een incorrect type kan leiden tot een ontploffing of de lekkage van ontvlambare vloeistoffen of gas.
- ⚫ Verwijdering van een batterij in vuur of een hete oven of het mechanisch verpletteren of snijden van een batterij kan leiden tot een ontploffing.
- ⚫ Laat een batterij nooit achter in omgevingen met extreem hoge temperaturen, anders kan dit leiden tot een ontploffing of de lekkage van ontvlambare vloeistoffen of gas.
- ⚫ Stel een batterij nooit bloot aan een extreem lage luchtdruk, anders kan dit leiden tot een ontploffing of de lekkage van ontvlambare vloeistoffen of gas.
- ⚫ Houd rekening met de impact op het milieu bij het afdanken van batterijen.

## **INSTALLATIE**

- Pak alle onderdelen uit en verwijder het beschermende materiaal.
- Sluit het apparaat niet aan op het lichtnet voordat de correcte netspanning is geverifieerd en alle andere aansluitingen tot stand zijn gebracht.

## **Productoverzicht**

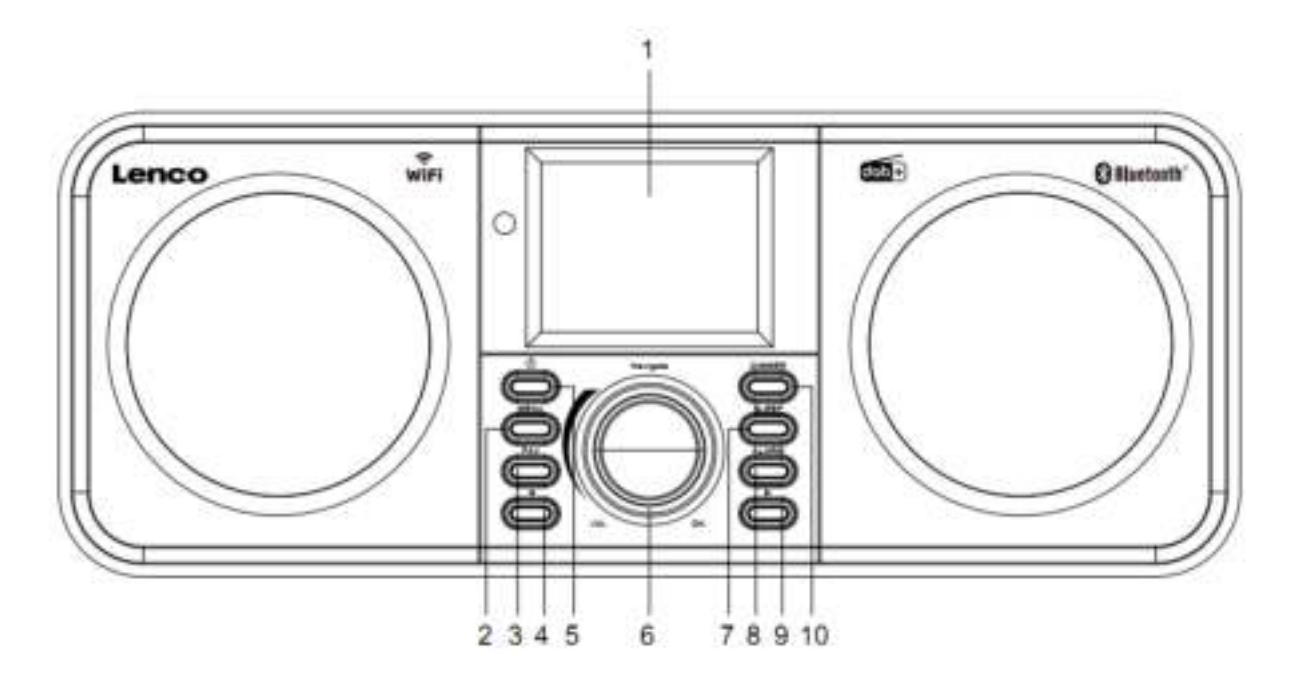
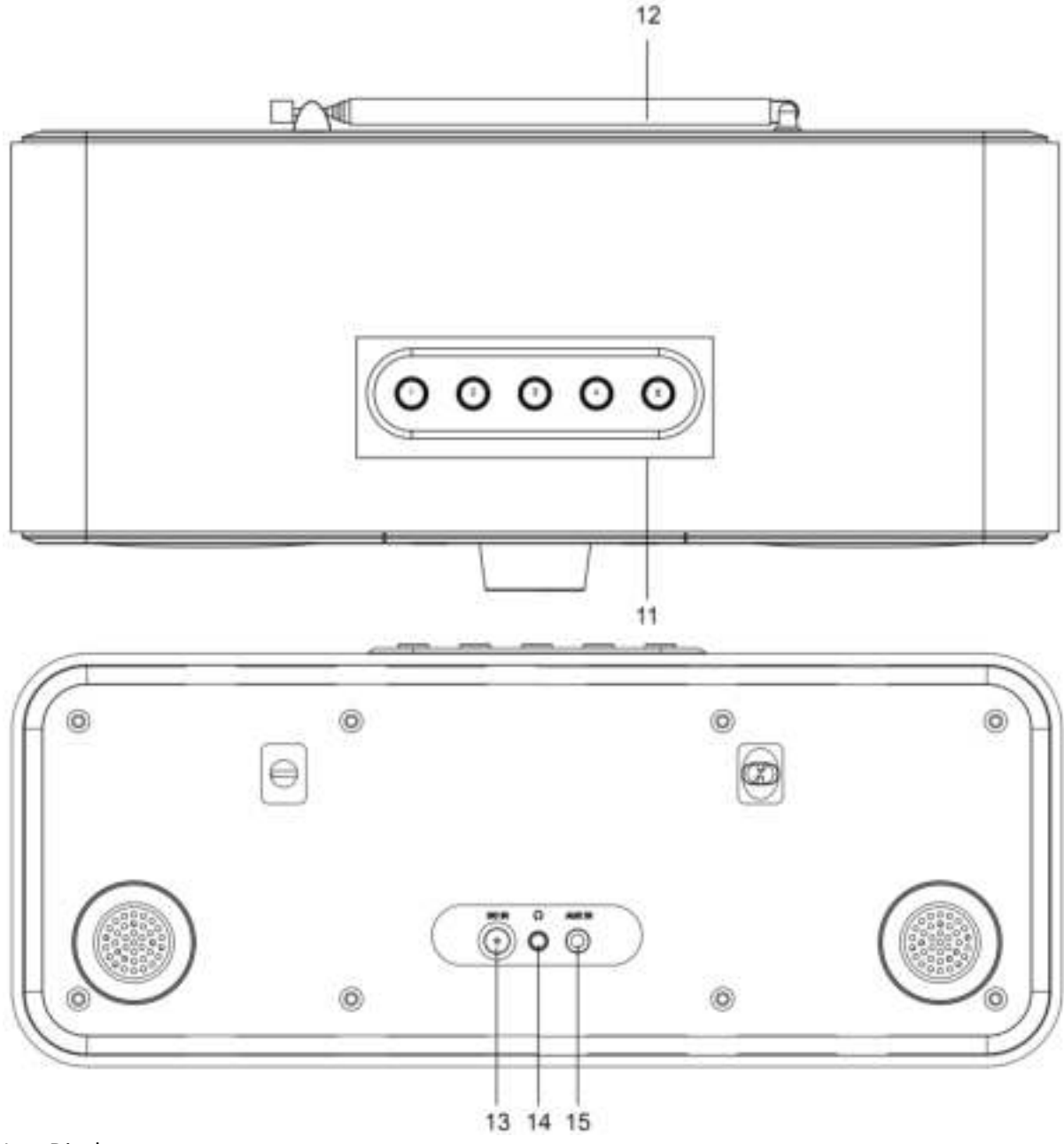

- 1. Display
- 2. Menutoets
- 3. FAV toets
- 4. Vorige-toets
- 5. Stand-by-toets
- 6. Navigatie-/VOL-/OK-wieltje
- 7. Slaaptoets
- 8. Alarmtoets
- 9. Volgende-toets
- 10. Dimmertoets
- 11. Voorkeuzetoetsen
- 12. Uitschuifbare antenne
- 13. DC-ingang
- 14. Hoofdtelefoonaansluiting (3,5 mm)
- 15. AUX IN-aansluiting (3,5 mm)

# **Afstandsbediening**

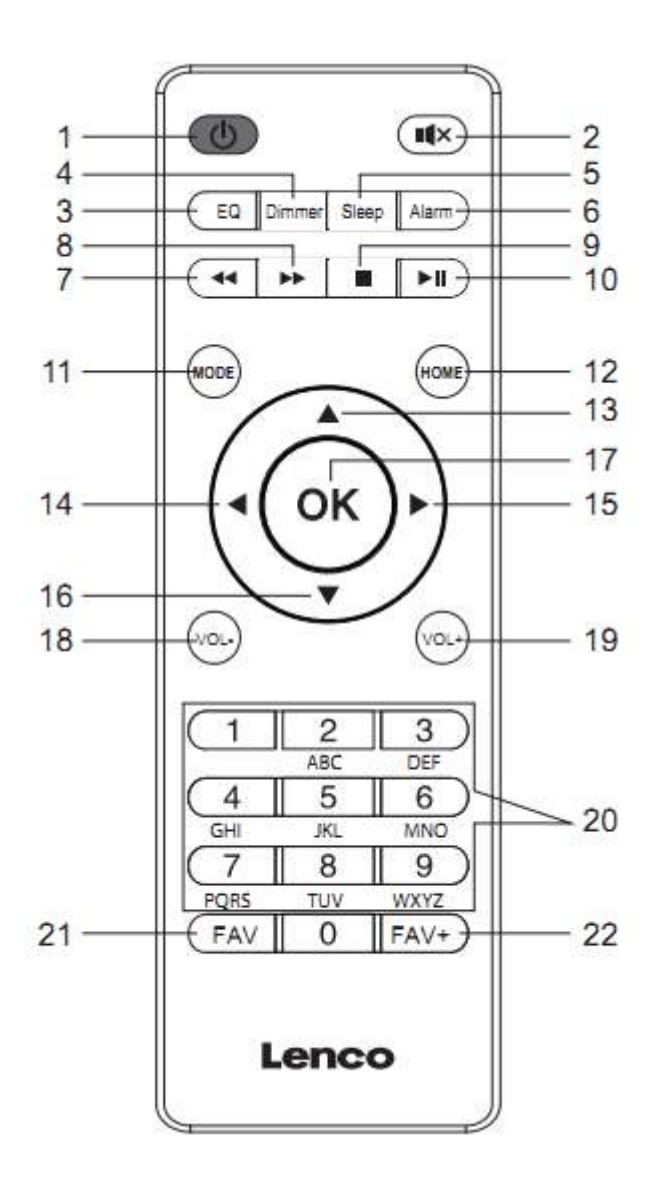

- 1. Stand-by-toets
- 2. Demptoets
- 3. EQ Voor het instellen van de toon
- 4. Dimmertoets
- 5. Slaaptoets
- 6. Alarmtoets
- 7. Terugtoets
- 8. Vooruittoets
- 9. Stoptoets
- 10. Start-/pauzetoets
- 11. Modustoets
- 12. Hometoets
- 13. Navigatietoets omhoog
- 14. Navigatietoets links
- 15. Navigatietoets rechts
- 16. Navigatietoets omlaag
- 17. OK-toets
- 18. Vol- toets
- 19. Vol+ toets
- 20. Letters en cijfers ingang
- 21. FAV toets
- 22. FAV+-toets

**Opmerking: de navigatietoetsen (14, 15) op de afstandsbediening kunnen ook worden gebruikt om door de systeemmenu's te navigeren.**

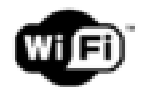

**Opmerking: u kunt alleen verbinding maken met een 2,4Ghz WiFi-netwerk (dit apparaat is niet compatibel met 5Ghz WiFi-netwerken)**

## **AANVANKELIJKE INSTELLING**

Controleer vóór gebruik a.u.b. of de spanning aangegeven op het apparaat overeenkomt met uw netspanning.

Gebruik de meegeleverde netadapter om het apparaat aan te sluiten op het stopcontact.

Steek de voedingsadapter in de DC IN-aansluiting (13) aan de achterkant om het apparaat van stroom te voorzien.

Het systeem zal u vragen de gewenste taal in te stellen.

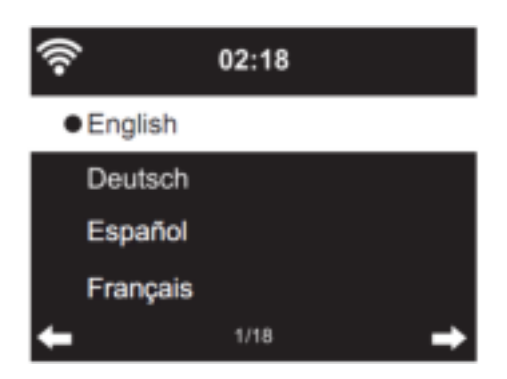

Gebruik het Navigatiewieltje (6) om de gewenste taal te selecteren en druk vervolgens ter bevestiging op het Navigatiewieltje (6).

Schakel 'Check Network when Power On?' (Controleer netwerk bij het inschakelen?) in.

Draai het Navigatiewieltje (6) om YES (Ja) te selecteren en druk ter bevestiging op het Navigatiewieltje (6).

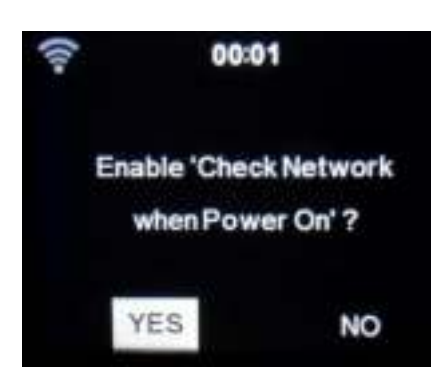

U kunt nu het draadloze netwerk configureren.

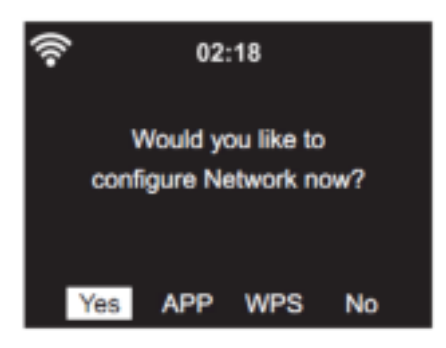

- 1. Selecteer YES (Ja) om het WiFi-netwerk via de standaard methode in te stellen. Druk ter bevestiging op het Navigatiewieltje (6). Lees 'network configuration (netwerkconfiguratie)' optie 1.
- 2. Selecteer APP om de QR-code te scannen of bezoek: [www.mediayou.net/airl](http://www.mediayou.net/air)ink.php.
- 3. Selecteer WPS om in te stellen met de WPS-functie (WIFI PROTECTED SETUP) van uw router (controleer de handleiding van uw router indien beschikbaar). Druk ter bevestiging op het Navigatiewieltje (6). Ga verder met het lezen van optie 2 'network configuration (netwerkconfiguratie)'.
- 4. Selecteer NO (Nee) om de draadloze netwerkinstelling over te slaan. Druk ter bevestiging op het Navigatiewieltje (6). U kunt dit later configureren in het instellingsmenu.

#### **Netwerkconfiguratie**

### **1. Standaard netwerkconfiguratie**

Na deze optie te hebben geselecteerd, zal de DIR-141 beginnen te zoeken naar beschikbare 2,4Ghz WiFi-netwerken.

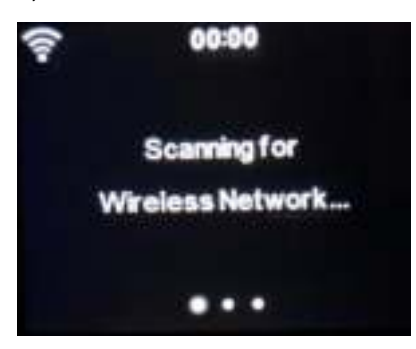

De display zal beschikbare WiFi-netwerken laten zien.

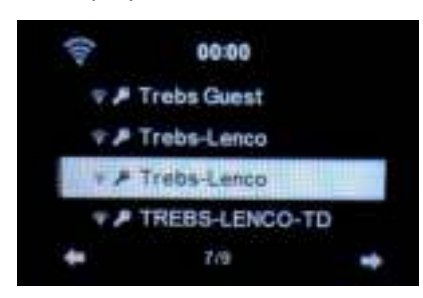

Selecteer uw WiFi-netwerk door het Navigatiewieltje/OK (6) te draaien en ter bevestiging op het Navigatiewieltje/OK (6) te drukken.

Als uw geselecteerde WiFi-netwerk een wachtwoord vereist, dan kunt u deze op het volgende scherm invoeren.

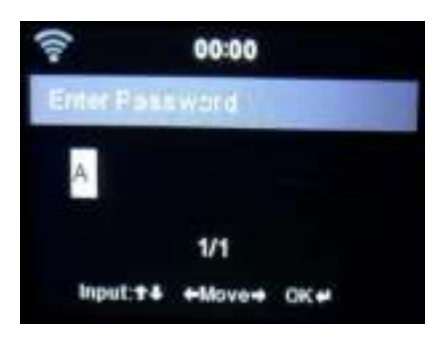

Voer het wachtwoord in door op de cijfertoetsen (20) op de afstandsbediening te drukken, gevolgd door de Navigatietoets Rechts (15) (OPMERKING: u dient na elk karakter op Navigatietoets Rechts (15) te drukken).

Maak eventueel een correctie door op Navigatietoets Links (14) te drukken om een stap terug te keren en tegelijkertijd het laatst ingevoerde karakter te wissen. Wanneer het wachtwoord is voltooid, drukt u ter bevestiging op de toets OK (17).

Als u het wachtwoord direct op het voorpaneel van de DIR-141 wilt invoeren, dan kunt u het Navigatiewieltje (6) draaien om het eerste karakter te selecteren en vervolgens op de toets ▶ (9) drukken om verder te gaan naar het volgende karakter. U kunt iets corrigeren door op de toets

(4) te drukken om terug te gaan en tegelijkertijd het laatste karakter te wissen.

Druk ter bevestiging op de Navigatietoets (6) wanneer het volledige wachtwoord is ingevoerd.

## **Opmerking: u kunt de volgende karakters gebruiken:**

Cijfers (0-9) Engelse letters (A tot Z, a tot z) Speciale karakters (DEL, @, Blank, !, ", #, \$, %, &, \*, ', + en (,)

#### **2. WPS PBC-netwerkconfiguratie**

U kunt de verbinding eenvoudig tot stand brengen door op de WPS-toets op uw router te drukken en vervolgens binnen 120 seconden WPS op uw DIR-141 te selecteren. De verbinding tussen de router en DIR-141 zal automatisch worden geconfigureerd.

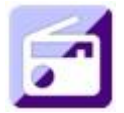

#### **INTERNETRADIO**

Gebruik in het hoofdmenu het Navigatiewieltje (6) om INTERNET RADIO te selecteren en druk op het Navigatiewieltje (6) om te starten.

U kunt het Navigatiewieltje (6) nogmaals gebruiken om de verschillende menu-opties te doorlopen en de gewenste optie selecteren door op het Navigatiewieltje (6) te drukken.

Druk op  $\triangleleft$  om terug te keren naar het vorige menu.

Na een geslaagde verbinding met een radiostation, zal de informatie over het station worden weergegeven. Deze informatie kan worden veranderd door op de toets  $\blacktriangleleft$  of  $\blacktriangleright$  te drukken.

Hieronder volgt de uitleg van de verschillende opties in het menu Internet Radio.

#### **Mijn favorieten**

Dit zijn uw favoriete voorkeuzestations. Er kunnen tot 250 stations worden opgeslagen. Om een favoriete internetradiostation toe te voegen, houdt u "FAV" op het apparaat ingedrukt of drukt u op "FAV+" op de afstandsbediening om het station als favoriet op te slaan.

U kunt favorieten toevoegen terwijl het station dat u als favoriet wilt opslaan wordt afgespeeld of u kunt favorieten direct toevoegen uit de lijst 'Radio Station' (Radiostation/Muziek). Selecteer met het Navigatiewieltje (6), houd "FAV" op het apparaat of de Navigatietoetsen op de afstandsbediening ingedrukt en druk vervolgens op de toets "FAV+".

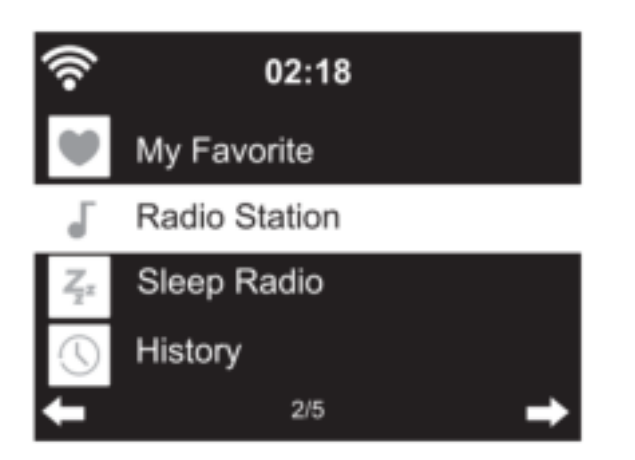

U kunt favorieten die al zijn opgeslagen vervangen door een nieuw favoriet station.

Radiostations kunnen niet tweemaal als favoriet worden opgeslagen. De opgeslagen stations worden weergegeven door dit menu te selecteren. U kunt ook op "FAV" drukken om de lijst met opgeslagen stations te openen en nummers invoeren via de afstandsbediening om een opgeslagen station te herroepen.

#### **Een radiostation selecteren uit de favorietenlijst.**

Druk op de toets "FAV" op het voorpaneel of druk op "FAV" op de afstandsbediening om de favorietenlijst te openen. Draai het Navigatiewieltje (6) of druk op de navigatietoetsen op de afstandsbediening om de favorietenlijst te scrollen. Druk op het Navigatiewieltje (6) of druk op "OK" op de afstandsbediening om naar het geselecteerde favoriete station te luisteren.

Open een submenu met de toets  $\longrightarrow$ , Wissen, de lijst Omhoog/Omlaag scrollen, Hernoemen, Afspelen, of Als Alarm Gebruiken (als u internet als alarmgeluid hebt gekozen in de alarmconfiguratie).

#### **Radiostations**

Radiostations kunnen worden ingedeeld in de subcategorieën Globale Top 20, Genre, Land/Locatie (Afrika, Azië, Europa, Midden-Oosten, Noord-Amerika, Oceanië/Pacifisch Gebied en Zuid-Amerika) en Highlight. Druk op het Navigatiewieltje (6) of op 'OK' op de afstandsbediening om een subcategorie te selecteren en het station te kiezen waar u naar wilt luisteren. Druk voor elk station op het Navigatiewieltje (6) op het apparaat of op "OK" op de afstandsbediening om direct af te spelen.

Druk op ▶ om het submenu ervan te openen. Wanneer u Auto Scan kiest, dan zal elk station in deze subcategorie 30 seconden lang worden afgespeeld totdat alle stations zijn afgespeeld. U kunt de automatische scanfunctie annuleren door op "OK" te drukken. Druk op de toets ▶ om informatie te bekijken over het actieve radiostation.

#### **Slaapradio:**

U kunt kiezen uit **Birds (Vogels), Lullaby (Slaapliedje), Piano, Rain (Regen), Spa, Space (Ruimte), Wave (Golf) en White Noise (Witte ruis)** als radio om te slapen.

#### **Geschiedenis:**

Lijst van de tien laatst beluisterde stations.

#### **Service:**

**Radiostation zoeken:** Voer een stationsnaam/trefwoord in om de lijst met alle radiostations te doorzoeken.

**Een nieuw radiostation toevoegen:** Het toegevoegde station zal worden opgeslagen in de lijst 'My Favorite' (Mijn Favoriet) door een IP-adres/webadres te gebruiken.

**APP:** Scan de QR-code of bezoek[:www.mediayou.net/airl](http://www.mediayou.net/air)ink.php.

De naam van een station kan uit maximaal 250 tekens bestaan.

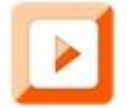

## **MEDIACENTRUM**

U kunt met Mediacentrum muziek afspelen van Podcasts of UPnP. Gebruik het Navigatiewieltje (6) of de navigatietoetsen op de afstandsbediening om een van de volgende functies te selecteren:

## **Podcast/UPnP**

Als u gedeelde media hebt ingesteld op uw netwerk, dan dient u deze te zien wanneer u Pocast/UPnP selecteert.

Als u meerdere computers hebt die media delen, dan worden deze hier ook weergegeven.

Selecteer de gedeelde media die u wilt afspelen.

Gebruik Start/Pauze, Volgende/Vorige en Stop. Gebruik navigatietoets Rechts om de informatie weer te geven over de huidige track.

**Opmerking:** De DIR-141 kan alleen tracks lezen met bestandsnamen van minder dan 40 tekens. Deze tekens moeten in een Europese taal zijn. Als een track een fout genereert tijdens het openen, dan kunt u proberen de track te hernoemen. Als de track echter nog steeds niet afspeelt, dan kunt u proberen de track te converteren naar een ander formaat.

## **Mijn afspeellijst:**

U kunt een afspeellijst creëren van uw favoriete UPnP muziek. U kunt de actieve muziek toevoegen aan de afspeellijst. Houd hiertoe het Navigatiewieltje (6)/OK op het apparaat ingedrukt of houd de toets "OK" op de afstandsbediening ingedrukt om de muziek op te slaan in 'My Playlist' (Mijn Afspeellijst).

#### **Wissen van Mijn afspeellijst**

Selecteer deze optie a.u.b. om de afspeellijst te wissen. Bevestig a.u.b. de vragen.

## **Air Music-app**

U kunt de Air Music control-app gebruiken om uw DIR-141 met uw smartphone of tablet te bedienen zoals u zou doen met de afstandsbediening.

U kunt de Air Music-app downloaden. In de Android of Apple Store door de QR-code hieronder de scannen

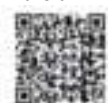

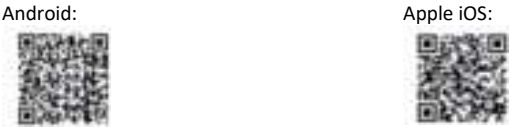

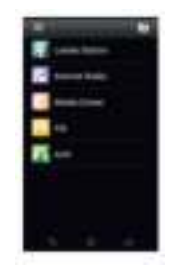

#### **Mijn MediaU**

Weergave en afspelen van uw eigen mediaU-stationslijst op de mediaU-server. Stel eerst uw account in. Ga als volgt te werk om te activeren:

Om My mediaU te gebruiken, dient u uzelf eerst te registreren op de volgende webpagina: www.mediayou.net.

Nadat dit is gedaan, dient u uw DIR-141 device op deze website te registreren. Dit kunt u doen door te klikken op "My MediaU (Mijn MediaU") >> "Radio". Voer de naam van het apparaat in (vrij te kiezen, het is gewoon een naam die u kunt kiezen en moet onthouden) en het serienummer (niet vrij te kiezen). U kunt het serienummer van uw DIR-141-apparaat vinden via: Information Center (Informatiecentrum) >> System Information (Systeeminformatie) >> Wireless Info (Draadloze informatie) >> MAC Address (MAC-adres). U dient dit MAC-adres in te voeren op de website onder het serienummer.

Houd er rekening mee dat dit serienummer hoofdlettergevoelig is.

Nu kunt u nieuwe radiostations toevoegen onder My MediaU (Mijn MediaU) (2 links ten opzichte van "Radio").

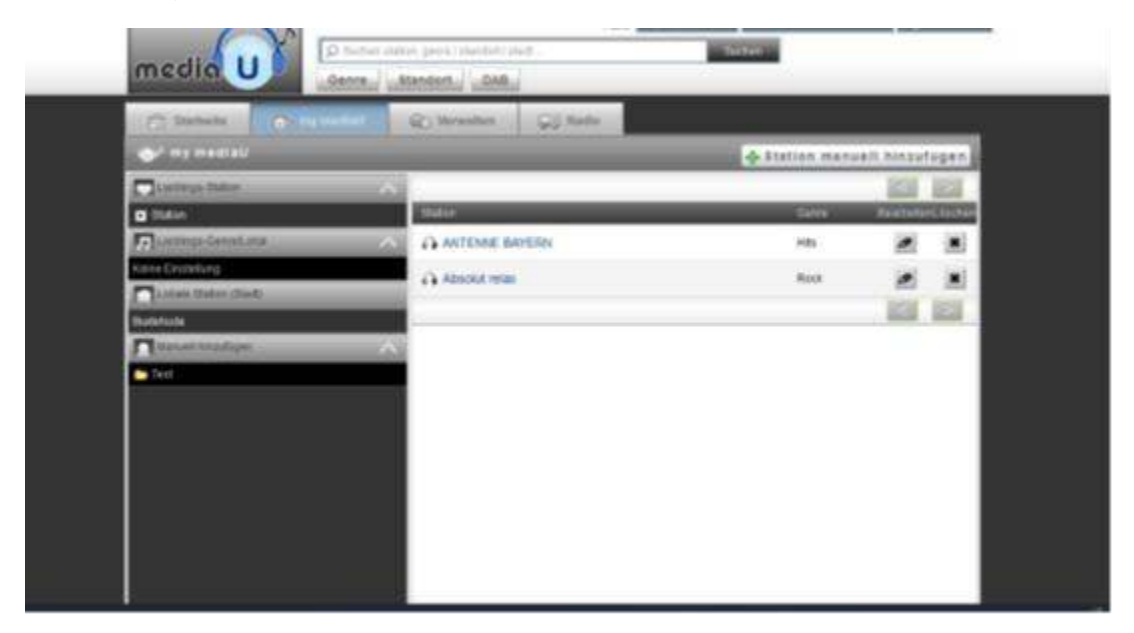

Nadat u de radiostations hebt toegevoegd, moeten de volgende stappen op het apparaat worden uitgevoerd.

Zoek naar Configuration (Configuratie) >> Manage My MediaU (Mijn MediaU beheren) en zorg ervoor dat deze instelling is ingesteld op: "Enabled (Ingeschakeld)"

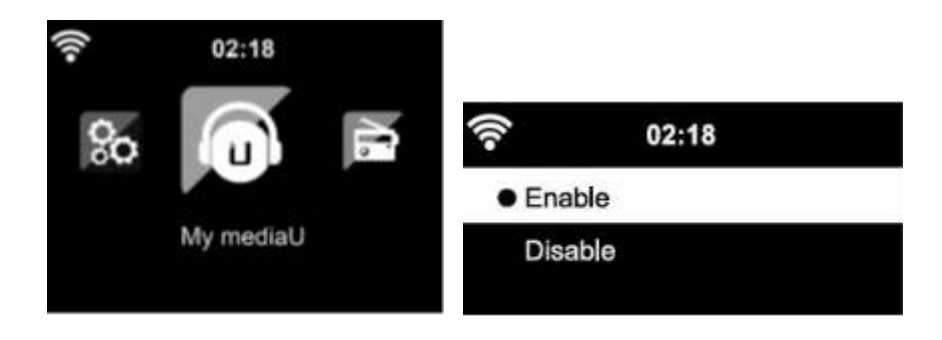

Selecteer nu My MediaU (Mijn MediaU) in het keuzemenu. Hier kunt u uw eerder toegevoegde radiostations zien.

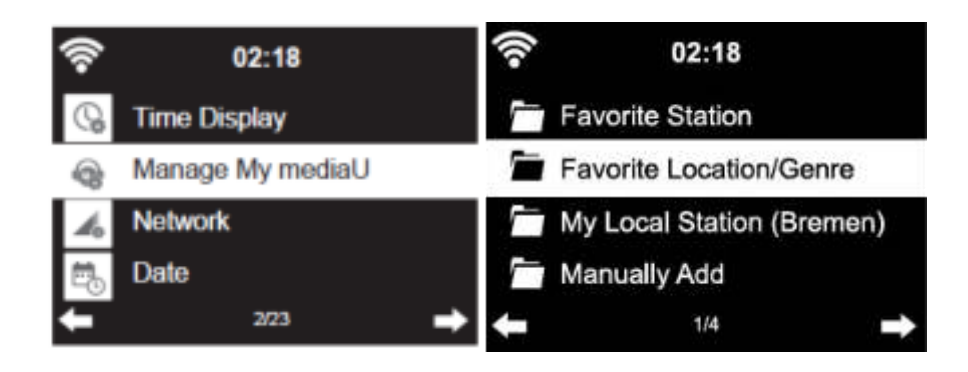

**Mijn favoriet:** Lijst van opgeslagen favorieten. U kunt ze oproepen of bewerken, bijvoorbeeld verplaatsen of verwijderen. Om een station op te slaan, houdt u de toets "FAV" ingedrukt terwijl u een station ontvangt. Hetzelfde station kan maar één keer worden opgeslagen.

**Radiostation/Muziek:** Lijst van alle radiostations. Zoek zelf naar het gewenste land en de gewenste radiostations. Categorieën van stations zijn Global Top 20, Genre, Land/regio en Hoogtepunt. **Lokale radio:** Heeft automatisch toegang tot het radiostation in uw omgeving. Dit heeft het voordeel dat u alleen hoeft te zoeken naar het radiostation dat u wilt horen (het af te stemmen radiostation kan worden gewijzigd onder de instellingen).

**Geschiedenis:** Lijst van de recentelijk beluisterde radiostations.

**Service:** Zoek naar radiostations of voeg nieuwe toe.

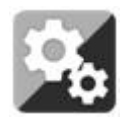

## **CONFIGURATIE**

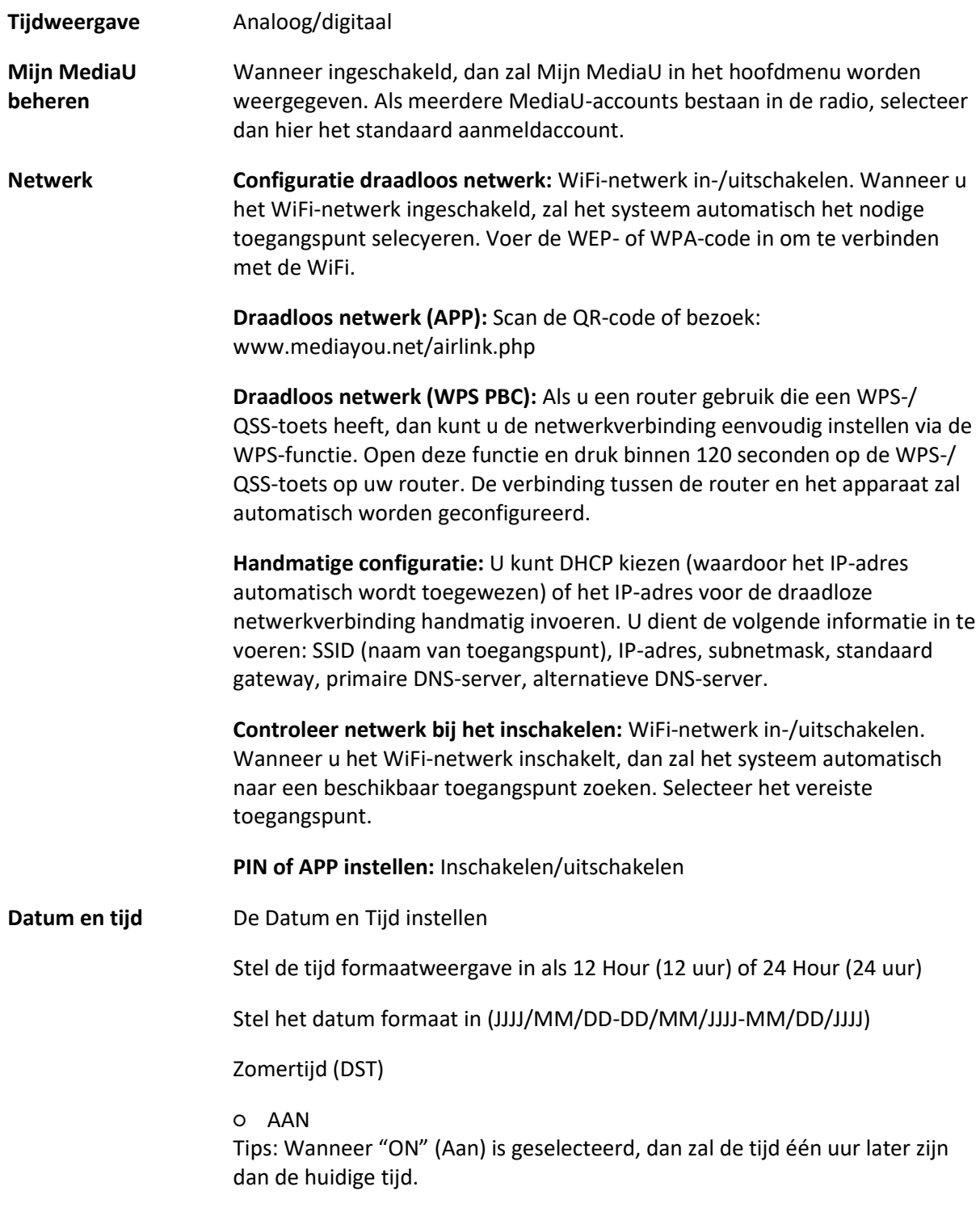

○ UIT

Tips: Wanneer "OFF" (Uit) is geselecteerd, dan zal de tijd hetzelfde zijn als de huidige tijd. Als het al zomertijd (DST)" is en u kiest "OFF" (Uit), dan zal er één uur van de tijd worden afgetrokken, zodat de tijd hetzelfde is als de feitelijke tijd.

**Alarm**

U kunt 3 onafhankelijke alarmen instellen. Twee verschillende alarmen (Alarm 1, Alarm 2) en één NAP alarm (DUTJE-alarm), wat een alarm met aftelling is en kan worden gebruikt wanneer u eventjes kort wilt slapen. Druk op de Alarmtoets op de afstandsbediening om het menu met de alarminstellingen direct te openen en voer de volgende stappen uit. **Het alarm instellen** 

- Druk op de toets 'Alarm' op het apparaat of op de afstandsbediening.
- Selecteer Alarm 1
- Selecteer Turn On (Inschakelen)
- Druk op de toets 'OK' op de afstandsbediening of druk op het navigatiewieltje op het apparaat.
- Druk op 'OK' in de optie "Repeat (Herhaal):" en selecteer hoe het alarm moet werken.

(Dagelijks, eenmaal of selecteer de gewenste dagen)

- Druk op navigatietoets Links op de afstandsbediening of op het apparaat om terug te keren naar het vorige alarmmenu. Selecteer vervolgens "Time (Tijd):" en druk op "OK".
- U kunt nu de toetsen omhoog/omlaag gebruiken om de gemarkeerde uren te wijzigen en vervolgens één keer op de rechter pijltjestoets drukken om naar de minuten te gaan en de toetsen omhoog/omlaag gebruiken om de minuten te wijzigen. Druk op de toets 'OK' om te bevestigen.
- Selecteer de optie "Sound (Geluid):" en druk op de toets 'OK'. Nu kunt u kiezen uit Beep (piep) , Melody (muziek), Internet Radio (internetradio), FM, DAB/DAB+. Of Spotify (enkel premium versie)

Wanneer Internetradio is geselecteerd als het wekgeluid, dan kunt u een van uw favoriete radiostations gebruiken (die als favoriet zijn opgeslagen in de DIR-141).

**Opmerking:**Wanneer er binnen 1 minuut nadat het alarm is geactiveerd geen internetverbinding beschikbaar is, dan zal de DIR-141 automatisch op Melody (Muziek) schakelen.

Herhaal de bovengenoemde stappen om alarm 2 in te stellen.

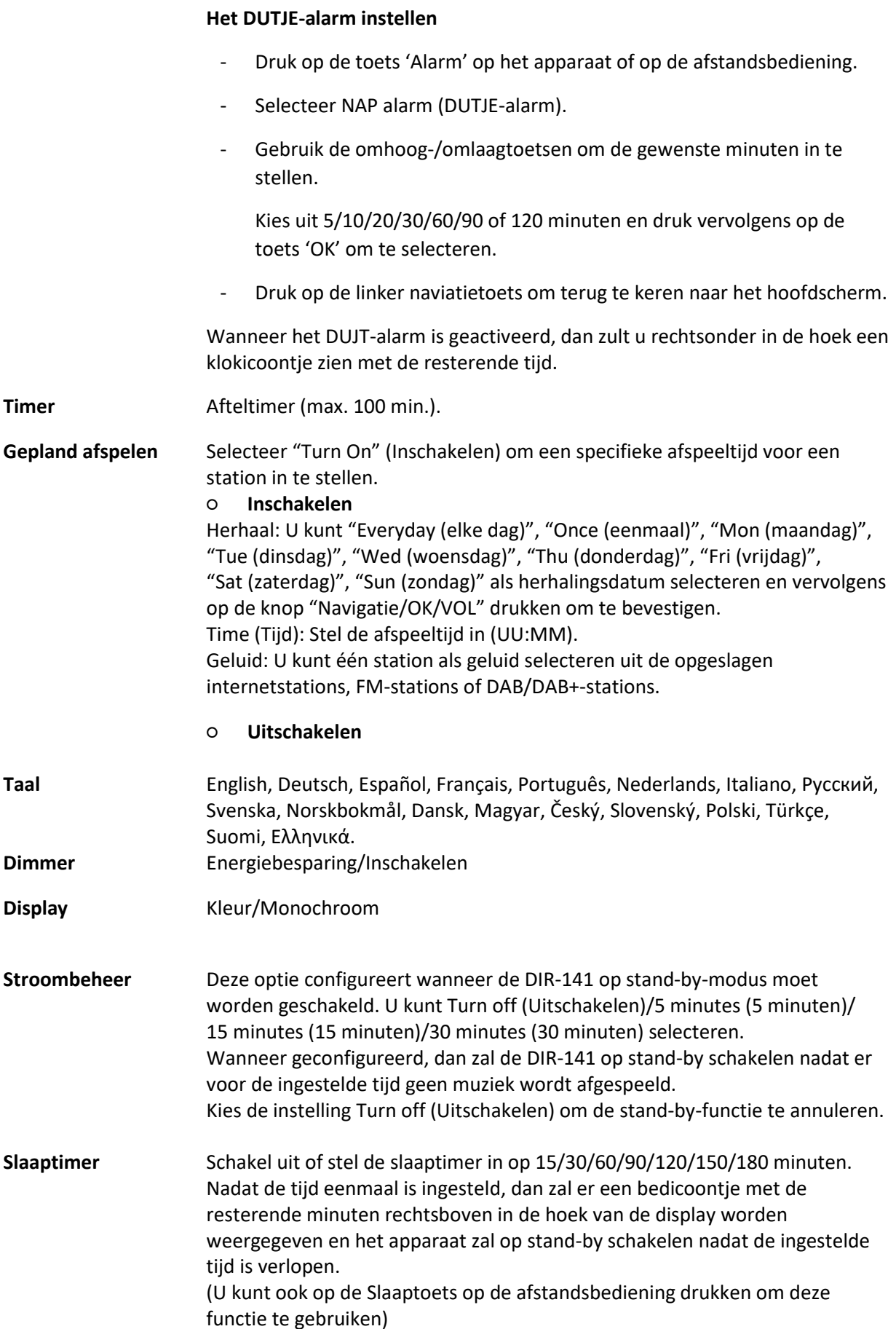

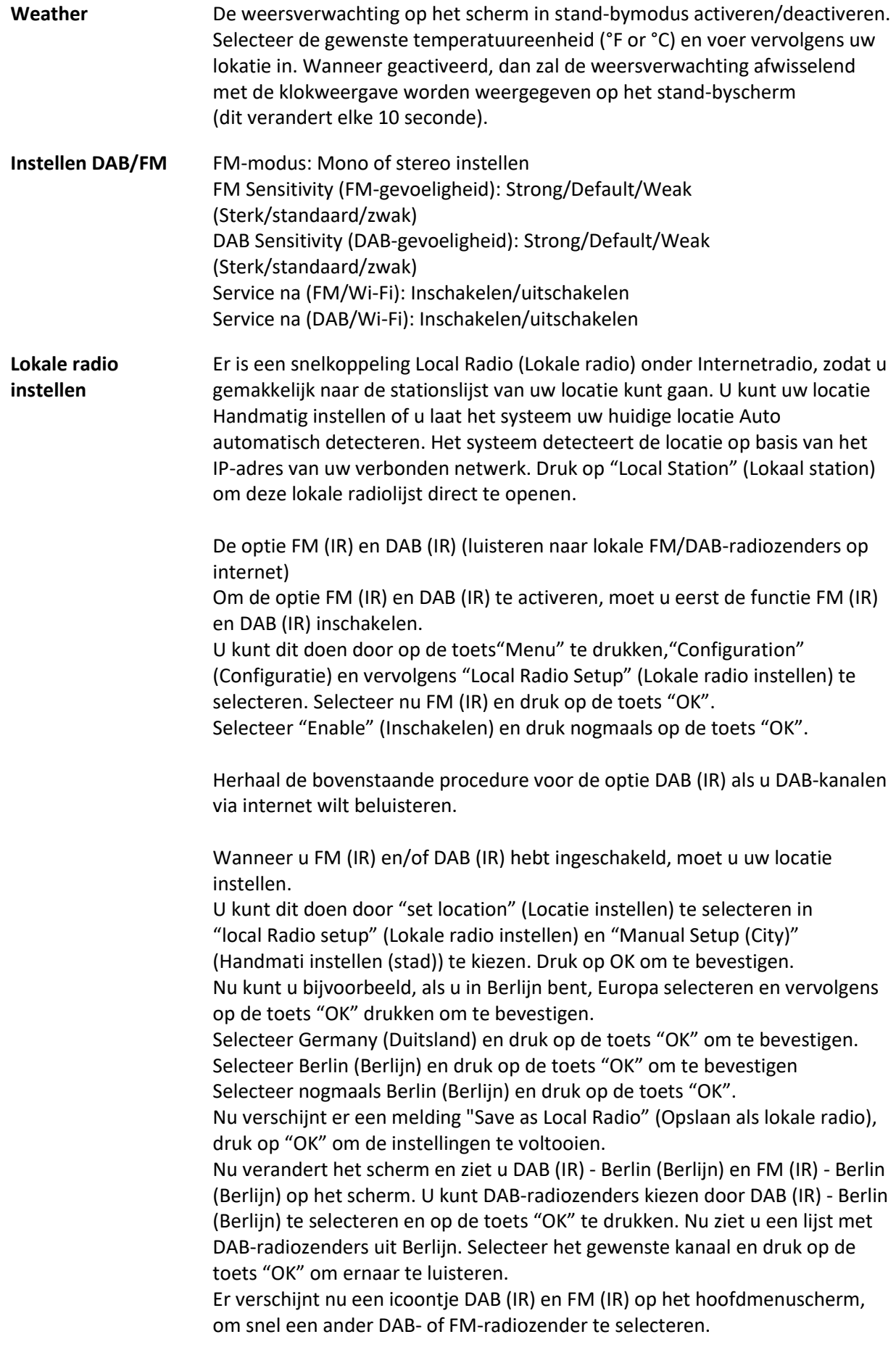

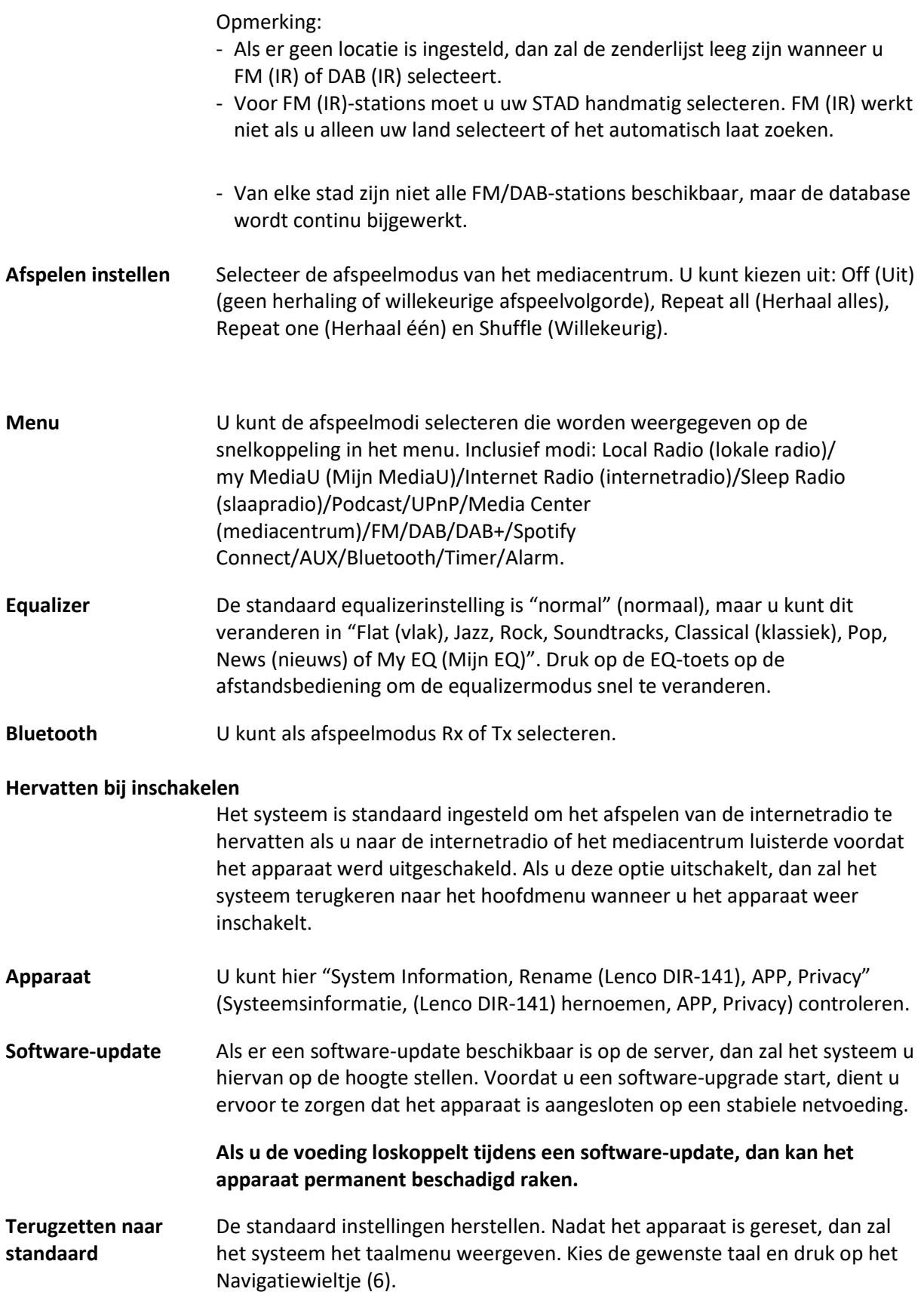

#### **DLNA/UPnP**

U kunt de standaard DLNA-naam naar wens aanpassen. Hun informatie hieronder introduceert de instellingen voor media-streaming via een pc of andere mediaserver. Raadpleeg de specifieke instructies van de software of app's die u gebruikt om muziek te streamen. Zorg ervoor dat de muziekbestanden in het formaat MP3, WMA of AAC zijn.

#### **UPnP**

Verbind uw pc met het netwerk.

Zorg ervoor dat de radio is ingeschakeld en isverbonden met hetzelfde netwerk.

Open de UPnP-platform Windows Mediaspeler (11 of hoger), andere platformen of servers zoals Windows Mediaverbinding kunnen worden gebruikt.

Geef toestemming voor het delen van uw media met de DIR-141.

Voeg audiobestanden en folders toe aan de mediabibliotheek die u wilt delen met de DIR-141.

U kunt ook van muziek-streaming van een andere muziekserver genieten, zoals een smartphone (Android-platform).

Verbind de mobiele telefoon met het netwerk.

Zoek en installeer apps in Google Play, die media delen.

Voeg de audiobestanden van uw mobiel die u wilt delen toe.

Nadat de gedeelde server is ingesteld, kies de muziek en regel het afspelen op de DIR-141.

#### **DLNA**

De DIR-141 ondersteunt naast UPnP ook de DLNA-functie; u deelt de muziekbestanden direct via pc of mobiele Android-telefoon.

U kunt uw pc, Android-telefoon of iPhone/iPad gebruiken om de muziekweergave van de DIR-141 te bedienen.

De pc-systeemvereiste voor het gebruik van DLNA is Windows 7 en Windows Mediaspeler versie 12.

Stel het in, zoals hieronder beschreven:

Deel eerst de media op uw pc met de DIR-141.

Control Panel (controlepanel) > Network and Internet (netwerk en internet) > Network and Sharing Center (netwerk en deelcentrum) > Change advanced sharing settings (Geavanceerde deelinstellingen wijzigen) > Media streaming options (opties mediastreaming).

Open Windows Media Player om Allow remote control of my Player (Sta afstandsbediening vanaf mijn speler toe) in te schakelen.

Rechtsklik op het gewenste muziekbestand in de bibliotheek en selecteer "Play to Radio" (Afspelen op radio).

Er zal een venster verschijnen om het afspelen van de muziek op de radio te regelen.

U kunt elke gratis of commerciële DLNA-app van Google Play of de Apple Store zoeken en installeren als u gebruik maakt van Android mobiel, tablet of iPhone/iPad. Wij raden u aan bubble UPnP, Twonky Beam op een Android telefoon of tablet te gebruiken en Twonky Beam op een iPhone/iPad. Sommige apps geven geen ondersteuning voor het streamen van muziek vanaf de iPhone/iPod, maar de iPhone/iPod kan nog wel worden gebruikt voor de bediening van het streamen van muziek vanaf andere servers.

De procedure voor het afspelen van gedeelde muziek in de app is als volgt:

Selecteer de DIR-141 als de speler. U kunt met sommige apps de muziek ook gelijkertijd afspelen via meerdere spelers.

Selecteer de (music server) muziek-server en kies de muziek. Sommige apps kunnen een afspeellijst maken als u voor meerdere muziektracks kiest.

Opmerking: Wanneer u de DLNA-muziekstreamingfunctie op de internetradio gebruikt, kunt u het volume en de stand-by-modus alleen via het apparaat regelen. De bediening van andere functies is beperkt. Stop DLNA op de pc, mobiele telefoon of tablet voordat u de eigen bediening van de DIR-141 hervat.

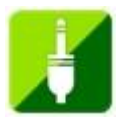

## **AUX (Lijningang)**

De AUX-ingangsmodus speelt audio af van een externe bron zoals een MP3-speler of andere audiobron met lijnuitgang.

Om audio af te spelen in de Aux-in-modus:

Stel het volume laag in op zowel de radio als de audiobron, indien instelbaar.

Sluit de externe audiobron aan op de AUX IN 3,5 mm stereo-aansluiting. Druk of op MODE totdat de display AUX IN weergeeft of selecteer AUX in het hoofdmenu. Pas het volume van de DIR-141, indien nodig, aan op de audiobron.

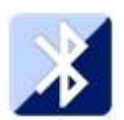

## **BLUETOOTH (RX/TX)**

**RX**

Druk op MODE op de afstandsbediening totdat de display Bluetooth aangeeft of selecteer Bluetooth in het hoofdmenu. Er zal een geluid klinken om u eraan te herinneringen dat de koppelingsmodus is geactiveerd. Activeer de Bluetooth-koppelingsmodus op uw telefoon/tablet en zoek naar de koppelingsnaam Lenco DIR-141 op uw telefoon/tablet.

Er zal een verbindingsbevestiging klinken zodra de verbinding is geslaagd. U kunt vervolgens via Bluetooth muziek afspelen en het volume aanpassen op de DIR-141 of op uw telefoon/tablet.

## **TX**

Het is met de Bluetooth TX-modus mogelijk om het geluid van de DIR-141 naar een ander Bluetoothapparaat te streamen, zoals een set Bluetooth-luidsprekers of een hoofdtelefoon.

Selecteer de TX-modus in de configuratie (Bluetooth), zoek vervolgens naar de koppelingsnaam van het gewenste Bluetooth-apparaat en druk ter bevestiging op het Navigatiewieltje (6).

Nadat de koppeling eenmaal is geslaagd, kunt u via het verbonden apparaat naar de muziek luisteren.

## Opmerking:

Het volume van het verbonden apparaat moet worden verhoogd. U kunt het volume vervolgens aanpassen op de DIR-141.

## **TX-luidspreker aan/uit**

Wanneer u een set externe Bluetooth-luidsprekers gebruikt, kan er een vertraging in de geluidsuitvoer optreden tussen de interne en verbonden BT-luidsprekers wanneer de set luidsprekers in dezelfde kamer als de DIR-141 staat. Om de interne luidsprekers uit te schakelen, kunt u deze optie gebruiken en "off" (uit) selecteren.

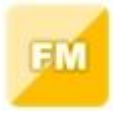

#### **FM-radio**

Selecteer "FM mode" (FM-modus) in het hoofdmenu met het Navigatiewieltje (6) of met de navigatietoetsen op de afstandsbediening. Druk op het Navigatiewieltje (6) om de FM-radiomodus te openen. De FM-frequentie start op 87,5MHz.

Druk op het Navigatiewieltje (6) om alle stations met een sterk signaal op te slaan; "auto scan?" (automatisch scannen?) zal worden weergegeven. Selecteer "YES" (Ja). Het apparaat zal vervolgens een automatische scan starten. Nadat de automatische scan eenmaal is gestart, dan zullen de stations worden opgeslagen in uw favorieten.

U kunt deze opgeslagen stations vervolgens doorlopen door de toets "<" of ">" ingedrukt te houden en tussen opgeslagen stations te wisselen.

U kunt de FM-frequentie ook handmatig doorlopen door gewoon op de toets "<" of ">" te drukken en de frequentieband in oplopende of aflopende frequentie te scannen.

#### **Uw favoriete FM-stations als voorkeuze instellen**

U kunt voorkeuzestations handmatig opslaan door de stationsfrequentie te selecteren van het station dat u wilt opslaan.

Houd vervolgens de toets "FAV" 1-2 seconden ingedrukt en het nummer "01" zal op de display verschijnen. Gebruik de navigatieknop om de voorkeuzenummers (tot 99) te doorlopen en selecteer het voorkeuzenummer waar u het station wilt opslaan door op het Navigatiewieltje (6) te drukken.

#### **FM-voorkeuzestations herroepen**

Bekijk uw favoriete FM-stations in de FM-modus door gewoon op de toets "FAV" te drukken en de opgeslagen stations te doorlopen.

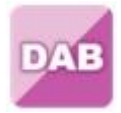

#### **DAB+ (DIGITALE RADIO)**

Selecteer "DAB/DAB+"op het hoofdscherm door het Navigatiewieltje te draaien en het Navigatiewieltje in te drukken of op de toetsen op de afstandsbediening te drukken.

Wanneer u de DAB-functie op uw radio voor het eerst gebruikt, dan zal de radio beginnen naar DABstations te zoeken terwijl "Scanning" (Scannen) op het scherm verschijnt. De radio zal het aantal gevonden stations weergeven naargelang de scan wordt uitgevoerd.

Nadat alle beschikbare stations zijn gevonden, dan zal de het scherm de keuze van beschikbare stations weergeven. Scroll met de navigatieknop of navigatietoetsen om het station te luisteren waar u naar wilt luisteren.

Wanneer u een station hebt geselecteerd, dan zal het scherm het station weergeven en kunt u op de navigatieknop drukken om het afspelen te starten. U kunt de navigatieknop drukken om het vorige of volgende station te selecteren.

Druk op de toets "<" om terug te keren naar de lijst om de stations handmatig te doorlopen. U kunt stations opnieuw scannen door naar de hoofdlijstpagina voor de DAB-stations te gaan waar de herinnering "Delete station list?" (Stationslijst wissen?) zal staan. Kies "YES" (Ja) om opnieuw te scannen.

Wanneer uw gekozen station wordt weergegeven, druk dan op de toets ">" om informatie over het station te bekijken. De informatie zal automatisch op het scherm worden doorlopen waarbij het genre, MHz, de afspelende track, KHz en Kbps worden weergegeven.

#### **Uw favoriete DAB/DAB+ stations als voorkeuze instellen**

Wanneer u het gewenste station hebt gevonden, houd dan "FAV" enkele seconden ingedrukt om naar het scherm "Add to my Favorites" (Toevoegen aan Mijn Favorieten) te gaan. Draai het Navigatiewieltje (6) om het voorkeuzenummer (tot 99) te kiezen en selecteer uw optie door het Navigatiewieltje (6) in te drukken.

Wanneer de lijst met DAB-stations wordt weergegeven, dan kunt u het gekozen station ook markeren en "FAV" ingedrukt houden om naar het scherm "Add to my Favorites" (Toevoegen aan Mijn Favorieten) te gaan.

#### **DAB/DAB+ voorkeuzestations herroepen**

Bekijk uw favoriete DAB/DAB+ stations in de DAB-modus door op de toets "FAV" te drukken en de opgeslagen stations te doorlopen.

## **BELANGRIJKE INFORMATIE OMTREND DAB+ ONTVANGST**

#### **DAB+ radio ontvangst werkt anders dan FM radio ontvangst.**

- Bij FM kunt u een zwakke zender vaak nog wel enigszins ontvangen, dan wel waarschijnlijk met een ruisend of krakend geluid.
- DAB+ ontvangst werkt digitaal en als er ter plaatse niet voldoende signaal is hoort u niets. Geen ruis of kraken zoals bij FM dus. Dit ligt niet aan de radio, maar aan het feit dat er te weinig DAB+ signaal is op die plaats.
- **DAB+ regel is: geen ontvangst = geen geluid.**

#### **Wat kunt u doen als u niet direct DAB+ ontvangst hebt.**

- Richt altijd eerst de antenne recht verticaal omhoog.
- Zet de radio niet te dicht bij potentiële storingsbronnen zoals, acculaders, draaiende machines, computers, grote metalen vlakken etc.
- Verplaats de radio enkele meters.
- Zet de radio aan en activeer in het DAB+ menu een volledige scan.
- In het display van de radio ziet u het verloop van de scan en het aantal zenders die worden gevonden op de plaats waar de radio op dat moment staat.

#### **Belangrijk**

- Bij DAB+ ontvangst kan er een heel groot verschil in ontvangstniveau zijn tussen de ene locatie en "een paar meter verderop". Verplaats de radio in geval van een plaatselijk zwak DAB+ signaal om een sterker signaal te kunnen ontvangen.
- Als u de radio meeneemt op reis of naar een andere locatie voer dan ter plekke opnieuw een volledige scan uit. Zo ziet u welke DAB+ zenders aldaar te ontvangen zijn.

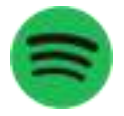

#### **SPOTIFY CONNECT**

#### **Spotify Connect**

Druk op de toets Menu en blader naar de Spotify Connect-functie.

# **Gebruik uw telefoon, tablet of computer als afstandsbediening voor Spotify.**

**Ga naar https://support.spotify.com/nl/article/spotify-connect/om meer te ontdekken.**  De Spotify Software is onderworpen aan licenties van derden die u hier kunt vinden: <https://www.spotify.com/connect/third-party-licenses>

**Opmerking: De DIR-141 kan in de stand-bymodus staan tijdens het gebruik van Spotify Connect. Wanneer de DIR-141 vanuit de Spotify-app wordt geselecteerd, wordt deze automatisch gewekt. Maar u moet er zeker van zijn dat het is verbonden met hetzelfde wifi-netwerk als uw smartphone/tablet of laptop.**

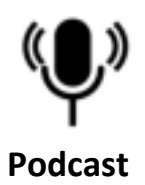

De radio kan duizenden wereldwijde podcasts afspelen via een breedbandverbinding met het internet. Wanneer u de Podcastmodus selecteert, dan neemt de radio contact op met het portaal van de provider om een lijst te krijgen met beschikbare podcasts. Zodra u een podcast selecteert, zal de radio direct verbinding maken met die podcastbron. U kunt de Podcastmodus openen door op Mode te drukken en de luistermodi te doorlopen totdat Podcasts wordt weergegeven, of door Menu > Main menu (Hoofdmenu) > Podcasts te selecteren. De algemene bedieningen voor geluidsvolume, dempen, start/pauze en voorkeuzes zijn beschikbaar.

Opmerking: Het podcastmenu is beschikbaar via het Podcastportaal, waardoor deze alleen kan worden geopend wanneer de radio verbonden is met het internet. De podcastlijsten en submenu's zullen van tijd tot tijd veranderen.

- UK
- ⚫ Zoeken
- ⚫ Populair
- ⚫ Locatie
- **Discover**

#### **1.1 UK**

Opent een submenu waarin u naar podcasts kunt zoeken die zijn ingedeeld in verschillende categorieën, zoals komedie van de week, boeken en auteurs, populair, enz. Kies de gewenste categorie en er zal een lijst met subcategorieën worden weergegeven of (als er geen subcategorieën zijn) de beschikbare podcasts voor de gekozen categorie.

#### **1.2 Zoeken**

U kunt ook via internetuitzendingen naar podcasts zoeken met bepaalde trefwoorden in hun titel. Om te zoeken, selecteert u Menu > Podcast list > Search (Menu > Podcastlijst > Zoeken). Voer een trefwoord in door achtereenvolgens de karakters en vervolgens OK te selecteren. De invoerschermen voor de zoekopdrachten werken vrijwel hetzelfde als het invoerscherm voor het WiFi-wachtwoord.

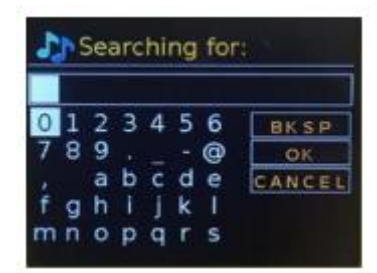

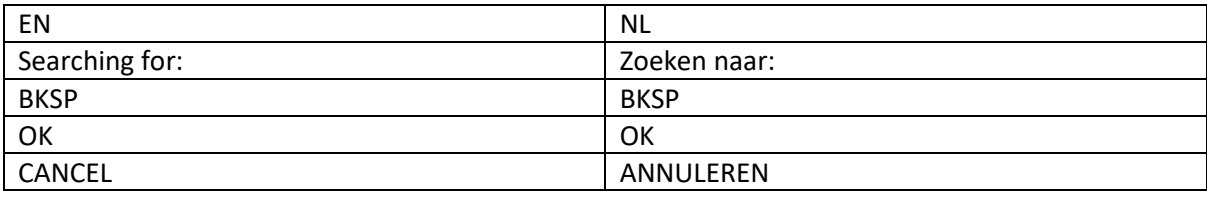

Selecteer een uitzending in de lijst.

## **1.3 Locatie**

Kies een podcast van een bepaalde locatie door Menu > Podcast list > Location > (Menu > Podcastlijst > Locatie >) te selecteren. Selecteer een continent in het menu en er wordt een lijst met landen weergegeven, selecteer een land en de beschikbare podcasts worden weergegeven. Selecteer een podcast in de lijst om op die podcast af te stemmen.

## **1.4 Populair**

Toont een lijst met de meest populaire podcasts uit de hele wereld.

#### **1.5 Discover**

U kunt met deze optie uit een lijst met podcasts kiezen die bepaald zijn op basis van hun oorsprong (land), genre (muziekstijl) of taal. Navigeer door de categorie-opties; nadat u uw selectie eenmaal hebt gemaakt, zal een scherm uw geselecteerde categorie en het aantal podcasts binnen die categorie bevestigen. Bekijk de lijst door de optie te selecteren die het aantal beschikbare podcasts weergeeft.

## **Technische specificaties**

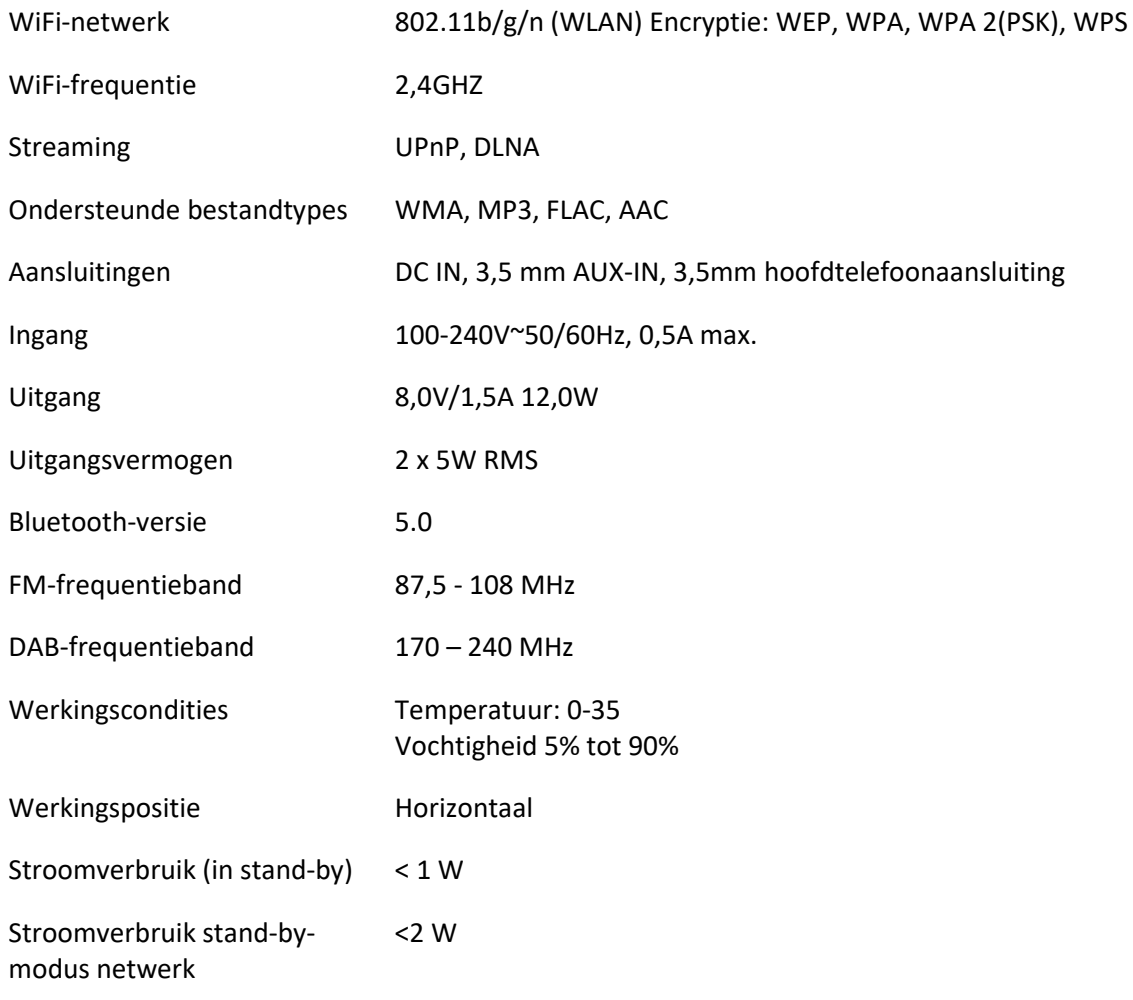

Stroomadapter: Gebruik uitsluitend de originele AC-adapter Gebruik uitsluitend de voeding gespecificeerd in deze gebruikersaanwijzingen.

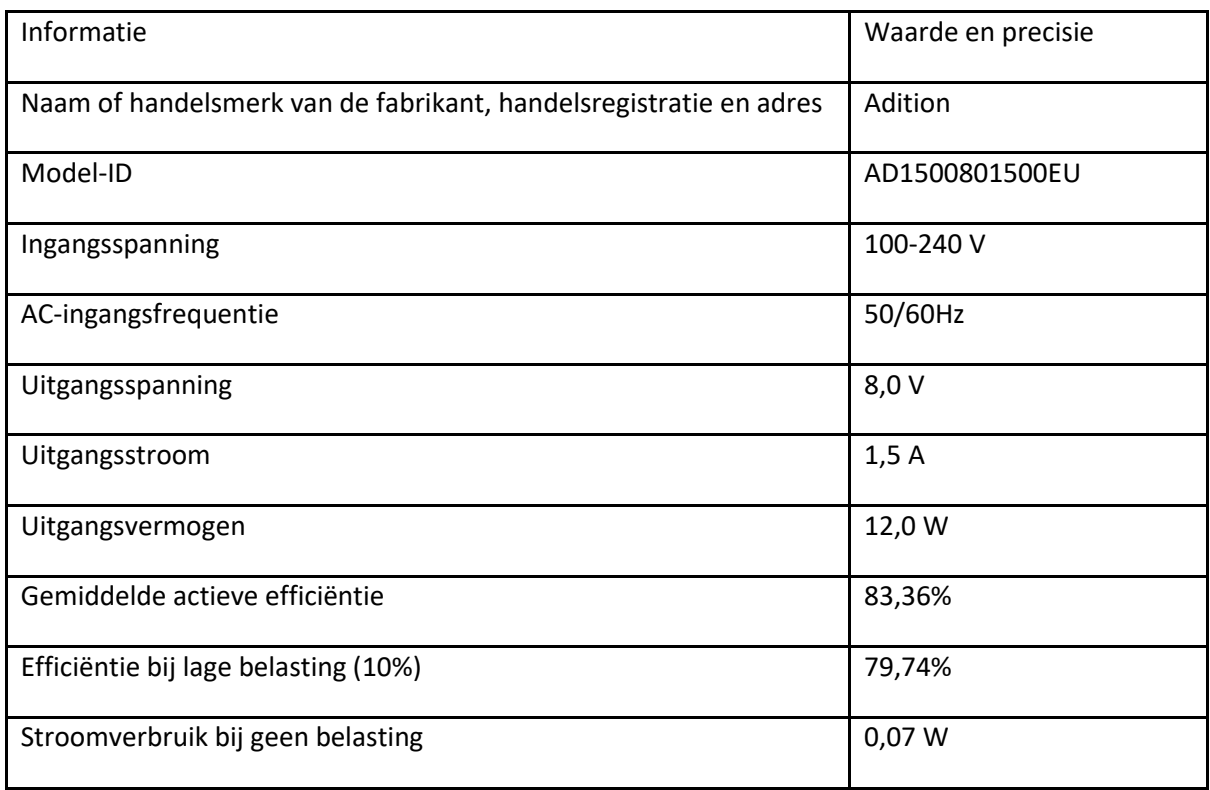

## **GARANTIE**

Lenco verleent service en garantie in overeenstemming met de Europese wetgeving, wat betekent dat u bij reparaties (zowel tijdens als na de garantieperiode) contact dient op te nemen met uw lokale dealer.

Belangrijke opmerking: Het is niet mogelijk om te repareren producten direct naar Lenco te sturen.

Belangrijke opmerking: Als dit apparaat op enigerlei wijze wordt geopend door de gebruiker of een niet-officieel servicecentrum, komt de garantie te vervallen.

Dit apparaat is niet geschikt voor professioneel gebruik. In het geval professioneel gebruik, komen alle garantieverplichtingen van de fabrikant te vervallen.

#### **DISCLAIMER**

Er worden regelmatig updates voor de firmware en/of hardwarecomponenten uitgegeven. Daarom kunnen sommige instructies, specificaties en afbeeldingen in deze documentatie enigszins afwijken van uw specifieke situatie. Alle onderwerpen die staan beschreven in deze handleiding zijn bedoeld als illustratie en zijn niet van toepassing op specifieke situaties. Aan de beschrijving in deze handleiding kunnen geen wettelijke rechten of aanspraken worden ontleend.

#### **AFVOER VAN HET OUDE APPARAAT**

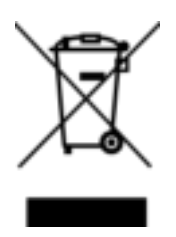

Dit symbool geeft aan dat het betreffende elektrische product of de batterij in Europa niet als algemeen huishoudelijk afval mag worden afgevoerd. Om ervoor te zorgen dat het product en de batterij op de juiste manier worden verwerkt, dient u deze af te danken in overeenstemming met de toepasselijke lokale wetgeving met betrekking tot de verwijdering van elektrische apparatuur of batterijen. U helpt hierdoor natuurlijke hulpbronnen te behouden en de normen voor milieubescherming bij de behandeling en verwijdering van elektrisch afval te verbeteren (richtlijn afgedankte elektrische en elektronische apparatuur).

#### **CE-markering**

Lenco Benelux B.V., Thermiekstraat 1a, 6361 HB Nuth, Nederland, verklaart hierbij dat dit product in overeenstemming is met de essentiële vereisten van EU-richtlijnen. De verklaring van conformiteit kan worden aangevraagd via [techdoc@commaxxgroup.com](mailto:techdoc@commaxxgroup.com)

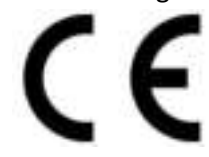

#### **SERVICE**

Bezoek voor meer informatie en helpdeskondersteuning [www.lenco.com](http://www.lenco.com/) 

Lenco Benelux BV, Thermiekstraat 1a, 6361 HB Nuth, Nederland.

## **Deutsch**

## **ACHTUNG:**

Eine andere als die hier beschriebene Benutzung der Bedienelemente oder Einstellung oder Durchführung von Abläufen kann zu einer Aussetzung gefährlicher Strahlung führen.

#### **VORSICHTSMASSNAHMEN VOR DER BENUTZUNG**

#### **BEFOLGEN SIE IMMER FOLGENDE ANWEISUNGEN:**

- 1. Blockieren oder bedecken Sie keine Lüftungsöffnungen. Wenn Sie das Gerät auf ein Regal stellen, lassen Sie um das gesamte Gerät 5 cm (2") Freiraum.
- 2. Stellen Sie das Gerät entsprechend den Anweisungen der mitgelieferten Bedienungsanleitung auf.
- 3. Halten Sie das Gerät von Hitzequellen wie Radiatoren, Heizern, Öfen, Kerzen oder anderen hitzeerzeugenden Produkten oder offenen Flammen fern. Das Gerät darf nur bei gemäßigtem Klima verwendet werden. Sehr kalte oder heiße Umgebungen sind zu vermeiden. Die Betriebstemperatur liegt zwischen 0 °C und 35 °C.
- 4. Meiden Sie bei der Benutzung des Produkts die Nähe starker Magnetfelder.
- 5. Elektrostatische Entladungen können die normale Benutzung dieses Gerätes stören. Sollte dies geschehen, führen Sie einfach einen Reset aus und starten Sie dann das Gerät entsprechend den Anweisungen dieser Bedienungsanleitung neu. Gehen Sie besonders bei Datenübertragungen mit dem Gerät vorsichtig um und führen Sie diese nur in einer anti-elektrostatischen Umgebung aus.
- 6. Warnung! Niemals Gegenstände durch die Lüftungsschlitze oder Öffnungen in das Gerät stecken. In diesem Gerät fließt Hochspannung und das Hineinstecken von Gegenständen kann zu Stromschlag und/oder Kurzschluss interner elektrischer Bauteile führen. Spritzen/gießen Sie aus dem gleichen Grund weder Wasser ncoh andere Flüssigkeiten auf das Gerät.
- 7. Benutzen Sie das Gerät nicht in nasser oder feuchter Umgebung wie Bad, Dampfküche oder in der Nähe von Schwimmbecken.
- 8. Das Gerät darf weder Tropf- noch Spritzwasser ausgesetzt werden und es dürfen keine mit Flüssigkeit gefüllten Behälter wie z. B. Vasen auf das Gerät oder in der Nähe des Gerätes gestellt werden.
- 9. Benutzen Sie das Gerät nicht, wenn Kondensation entstehen kann. Wenn Sie das Gerät in einem warmen, feuchten Raum mit Dampf benutzen, können Wassertropfen oder Kondensation in das Gerät eindringen und u. U. zu Fehlfunktionen des Gerätes führen. Schalten Sie in diesem Fall das Gerät für 1 bis 2 Stunden aus, bevor Sie es erneut einschalten, wobei Sie darauf achten sollten, dass das Gerät vollständig getrocknet ist, bevor Sie es wieder einschalten.
- 10. Obwohl dieses Gerät unter größter Sorgfalt hergestellt und vor Auslieferung mehrmals überprüft wurde, können trotzdem wie bei jedem anderen elektrischen Gerät auch Probleme auftauchen. Trennen Sie das Gerät bei Rauchentwicklung, starker Hitzeentwicklung oder jeder anderen unnatürlichen Erscheinung sofort vom Stromnetz.
- 11. Dieses Gerät ist durch eine Stromquelle wie auf dem Typenschild angegeben zu betreiben. Halten Sie bei Unsicherheiten über die Art Ihrer Stromversorgung in Ihrer Wohnung Rücksprache mit Ihrem Händler oder Ihrem Stromversorger.
- 12. Halten Sie das Gerät von Haustieren fern. Einige Nagetiere lieben es, an Netzkabeln zu nagen.
- 13. Benutzen Sie für die Reinigung ein weiches, trockenes Tuch. Benutzen Sie niemals Lösungsmittel oder Flüssigkeiten auf Ölbasis. Benutzen Sie zum Entfernen hartnäckiger Flecken ein feuchtes Tuch mit mildem Reinigungsmittel.
- 14. Der Hersteller haftet nicht für Beschädigungen oder Datenverluste aufgrund von Fehlfunktion, Zweckentfremdung oder Modifikation des Gerätes oder aufgrund des Wechselns der Batterie.
- 15. Unterbrechen Sie die Verbindung nicht während einer Formatierung oder einer Datenübertragung. Bei Unterbrechung drohen Datenverlust und Datenbeschädigung.
- 16. Wenn das Gerät eine USB-Wiedergabefunktion besitzt, stecken Sie den USB-Stick direkt in das Gerät. Verwenden Sie kein USB-Verlängerungskabel, weil die erhöhte Störungsanfälligkeit zu Datenverlust führen kann.
- 17. Das Typenschild befindet sich an der Unter- oder Rückseite des Gerätes.
- 18. Dieses Gerät ist nicht zur Benutzung durch Personen (einschließlich Kinder) mit physischen, sensorischen oder mentalen Beeinträchtigungen oder ohne ausreichende Erfahrung vorgesehen, es sei denn, sie werden durch eine für ihre Sicherheit verantwortliche Person beaufsichtigt oder wurden in die ordnungsgemäße Bedienung des Gerätes durch eine für ihre Sicherheit verantwortliche Person eingewiesen.
- 19. Dieses Produkt ist nur für den nicht-professionellen Gebrauch und nicht für gewerbliche oder industrielle Zwecke bestimmt.
- 20. Stellen Sie sicher, dass das Gerät in einer stabilen Position aufgestellt ist. Schäden, die durch Verwendung dieses Produkts in einer instabilen Position, durch Vibrationen, Stöße oder Nichtbeachtung der anderen in diesem Handbuch enthaltenen Warnungen und Sicherheitsmaßnahmen entstehen, werden nicht durch die Garantie abgedeckt.
- 21. Entfernen Sie niemals das Gehäuse dieses Gerätes.
- 22. Stellen Sie dieses Gerät niemals auf andere elektrische Geräte.
- 23. Halten Sie Kinder von den Plastiktüten fern.
- 24. Benutzen Sie nur vom Hersteller spezifizierte Erweiterungen/Zubehörteile.
- 25. Lassen Sie alle Wartungs-/Reparaturarbeiten von qualifiziertem Servicepersonal ausführen. Reparatur/Wartung wird notwendig, wenn das Gerät in irgendeiner Weise wie beispielsweise am Netzkabel oder am Netzstecker beschädigt wurde oder wenn Flüssigkeit in das Gerät gelangt ist bzw. Gegenstände in das Gerät gefallen sind, das Gerät Regen oder Feuchtigkeit ausgesetzt war, es heruntergefallen ist oder nicht ordnungsgemäß funktioniert.
- 26. Langes Hören lauter Töne aus einem Musikgerät kann zu zeitweiligem oder permanentem Hörverlust führen.
- 27. Wenn zum Lieferumfang des Produkts ein Netzkabel oder ein Netzadapter gehört:
	- ⚫ Wenn irgendwelche Probleme auftreten, trennen Sie das Gerät vom Stromnetz und setzen Sie sich anschließend mit einer qualifizierten Fachkraft in Verbindung.
	- ⚫ Treten Sie nicht auf den Netzadapter und klemmen Sie ihn auch nicht ein. Seien Sie besonders im näheren Bereich des Netzsteckers und an der Stelle vorsichtig, an der das Netzkabel aus dem Gerät herausgeführt wird. Stellen Sie keine schweren Gegenstände auf den Netzadapter, da er dadurch beschädigt werden kann. Halten Sie das gesamte Gerät außerhalb der Reichweite von Kindern! Durch Spielen mit dem Netzkabel können sie sich ernsthafte Verletzungen zuziehen.
	- ⚫ Trennen Sie das Gerät während eines Gewitters oder bei längerer Nichtbenutzung vom Stromnetz.
	- ⚫ Die Netzsteckdose muss sich in der Nähe des Gerätes befinden und einfach zu erreichen sein.
	- ⚫ Überlasten Sie Steckdosen und Verlängerungsleitungen nicht. Eine Überlastung kann zu Brandgefahr bzw. Stromschlag führen.
	- ⚫ Geräte der Schutzklasse 1 müssen Sie an eine Netzsteckdose mit Schutzleiter anschließen.
	- ⚫ Geräte der Schutzklasse 2 benötigen keinen Schutzleiteranschluss.
	- ⚫ Greifen Sie beim Abziehen von der Netzsteckdose am Netzstecker. Ziehen Sie ihn nicht durch Zerren am Kabel heraus. Das kann zu einem Kurzschluss führen.
	- ⚫ Verwenden Sie weder ein beschädigtes Netzkabel noch einen beschädigten Netzstecker oder eine lockere Steckdose. Missachtung kann zu Brand oder Stromschlag führen.
- 28. Wenn das Produkt mit einer Fernbedienung mit Batterien/Knopfzellen geliefert wird oder das Produkt eine derartige Fernbedienung umfasst: Warnung:
	- ⚫ Die Batterie nicht verschlucken Verätzungsgefahr.
	- ⚫ Die mit diesem Produkt gelieferte Fernbedienung enthält eine Knopfzelle. Das Verschlucken der Batterie kann innerhalb von nur 2 Stunden zu schwersten inneren Verbrennungen mit Todesfolge führen.
	- ⚫ Halten Sie neue und gebrauchte Batterien von Kindern fern.
	- ⚫ Falls sich das Batteriefach nicht richtig schließen lässt, stellen Sie die Benutzung des Gerätes ein und halten Sie es von Kindern fern.
	- ⚫ Wenn Sie vermuten, dass Batterien verschluckt oder in eine Körperöffnung eingeführt worden sind, suchen Sie umgehend eine(n) Ärztin/Arzt auf.
- 29. Warnhinweise bzgl. der Verwendung von Batterien:
	- ⚫ Es besteht Explosionsgefahr, wenn die Batterie nicht ordnungsgemäß ersetzt wird. Tauschen Sie die Batterie nur gegen eine Batterie des gleichen Typs aus.
	- ⚫ Die Batterie darf während der Benutzung, Aufbewahrung oder des Transports weder sehr hohen oder sehr niedrigen Temperaturen noch niedrigem Luftdruck in großen Höhenlagen ausgesetzt werden.
	- ⚫ Die Auswechslung der Batterie mit einem falschen Batterietyp kann zum Explodieren der Batterie oder zum Entweichen von entflammbarem Gas oder Auslaufen von entflammbarer Flüssigkeit aus der Batterie führen.
	- ⚫ Die Entsorgung der Batterie in Feuer oder einem heißen Ofen oder das mechanische Zerkleinern oder Zerteilen der Batterie kann zu Explosionen führen.
	- ⚫ Das Verbleiben der Batterie in einer Umgebung mit sehr hohen Temperaturen kann zum Explodieren der Batterie oder zum Entweichen von entflammbarem Gas oder zum Auslaufen von entflammbarer Flüssigkeit aus der Batterie führen.
	- ⚫ Eine einem sehr niedrigen Luftdruck ausgesetzte Batterie kann explodieren oder es kann aus einer einem sehr niedrigen Luftdruck ausgesetzten Batterie entflammbares Gas entweichen oder entflammbare Flüssigkeit auslaufen.
	- ⚫ Legen Sie besonderes Augenmerk auf den ökologischen Aspekt der Batterieentsorgung.

## **AUFSTELLEN**

- Packen Sie alle Teile aus und entfernen Sie danach die Schutzmaterialien.
- Schließen Sie das Gerät erst an das Stromnetz an, nachdem Sie die Netzspannung überprüft haben und alle anderen notwendigen Anschlüsse hergestellt sind.

# **Produktübersicht**

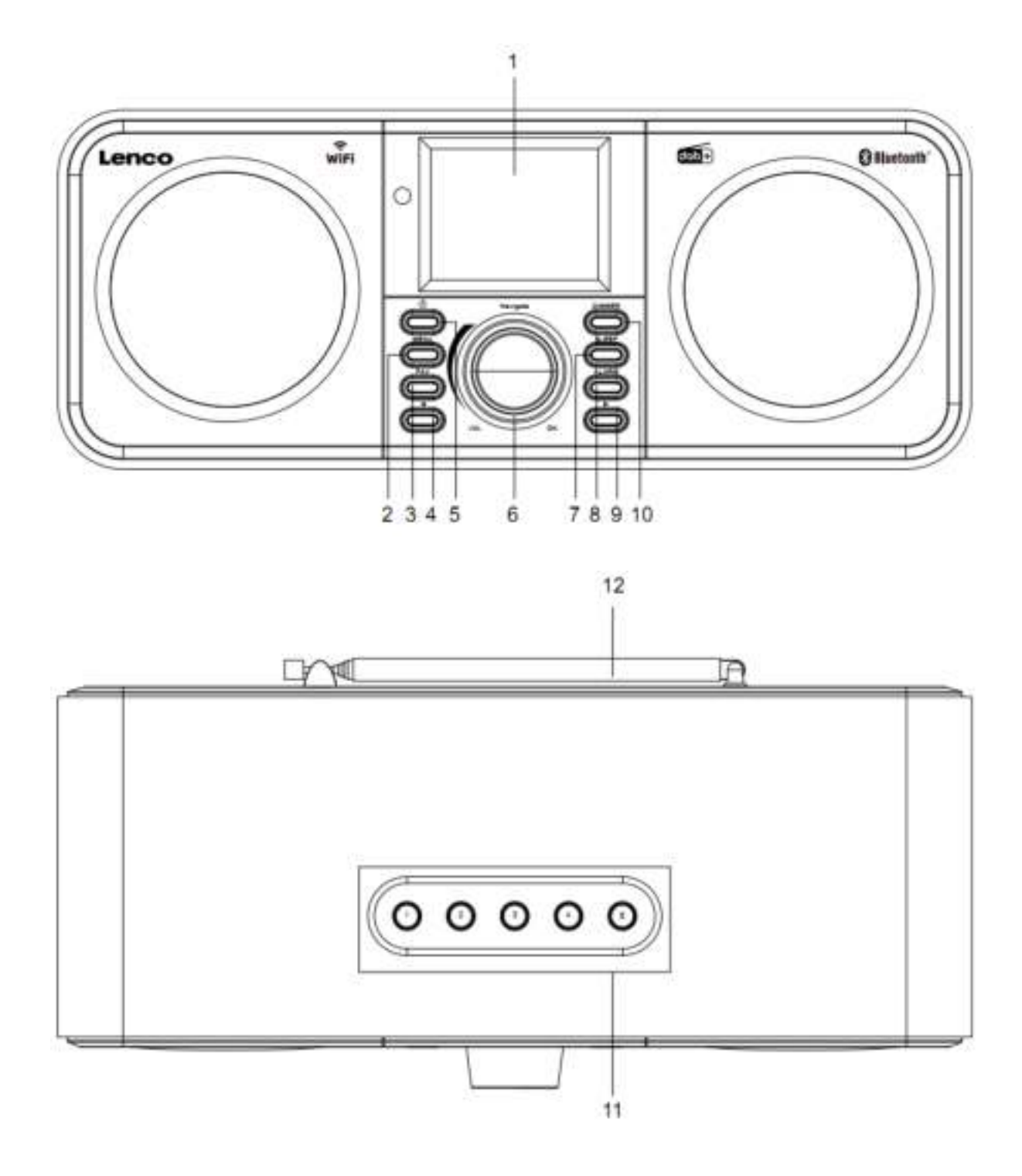

68

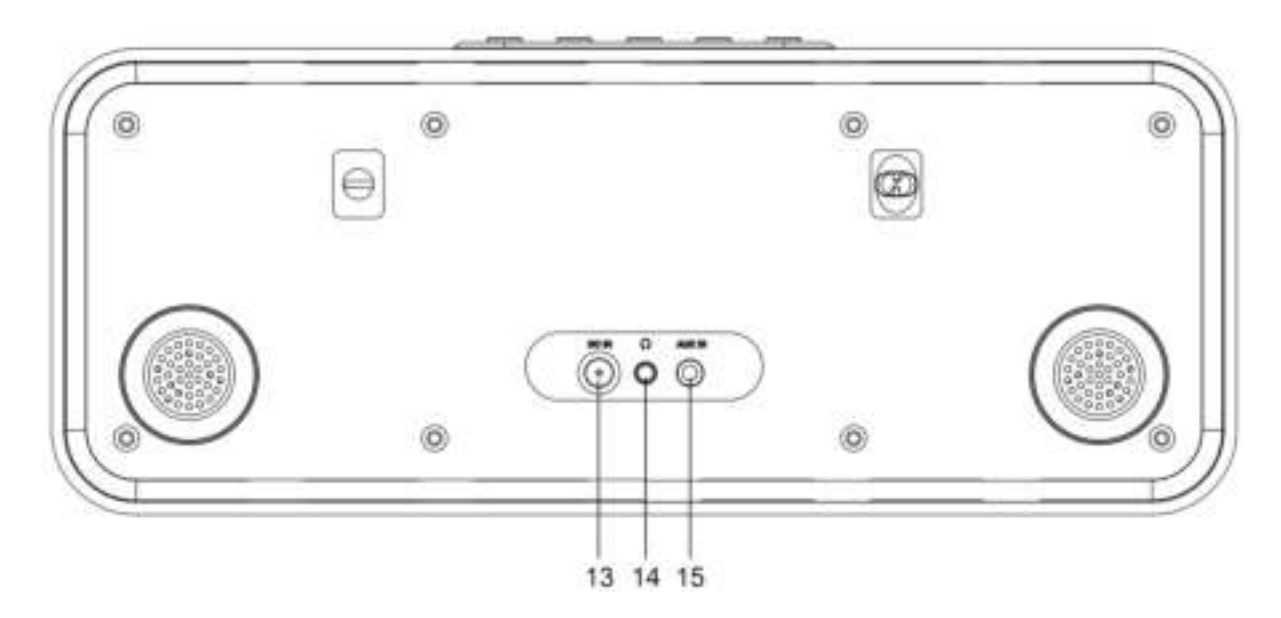

- 1. Display
- 2. Menü-Taste
- 3. Favoriten-Taste
- 4. Zurück-Taste
- 5. Standby-Taste
- 6. Navigations-/Lautstärke-/OK-Drehknopf
- 7. Schlaf-Taste
- 8. Alarm-Taste
- 9. Weiter-Taste
- 10. Dimmer-Taste
- 11. Speicherplatz-Tasten
- 12. Teleskopantenne
- 13. Gleichspannungseingang
- 14. Kopfhörerbuchse (3,5 mm)
- 15. AUX-Eingangsbuchse (3,5 mm)

# **Fernbedienung**

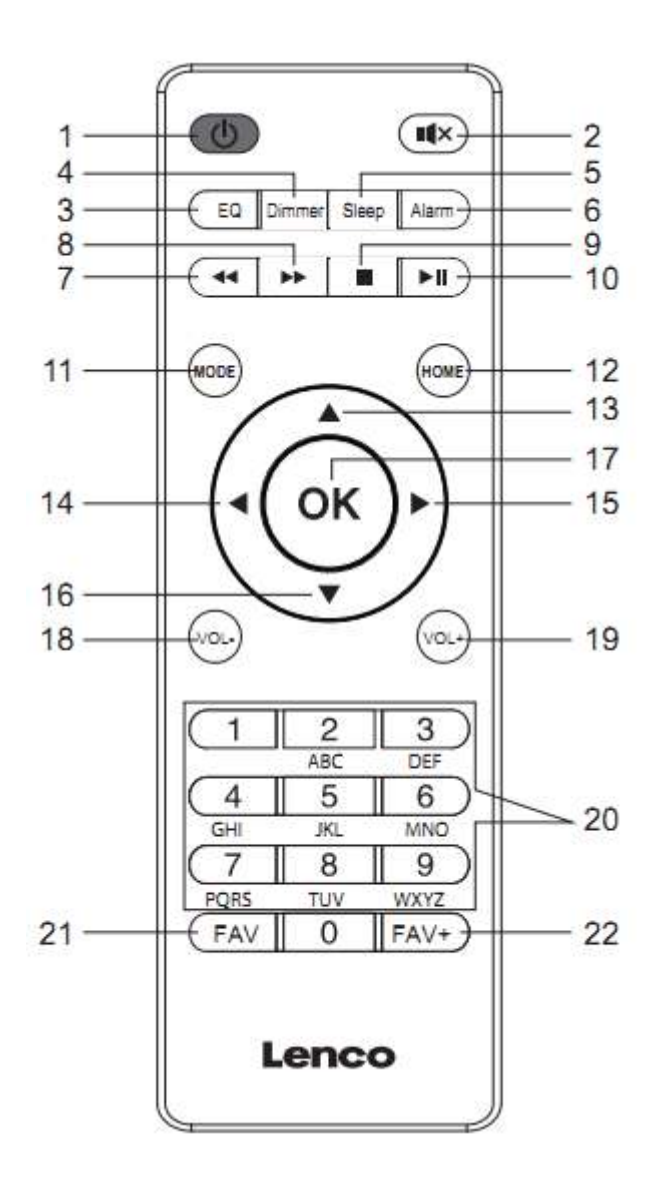

- 1. Standby-Taste
- 2. Stummschaltungstaste
- 3. Equalizer-Auswahltaste
- 4. Dimmer-Taste
- 5. Schlaf-Taste
- 6. Alarm-Taste
- 7. Rücklauf-Taste
- 8. Vorlauf-Taste
- 9. Stopp-Taste
- 10. Wiedergabe/Pause-Taste
- 11. Modus-Taste
- 12. Startseite-Taste
- 13. Nach-oben-Navigationstaste
- 14. Nach-links-Navigationstaste
- 15. Nach-rechts-Navigationstaste
- 16. Nach-unten-Navigationstaste
- 17. OK-Taste
- 18. Leiser-Taste
- 19. Lauter-Taste
- 20. Tasten zur Ziffern- und Buchstabeneingabe
- 21. Favoriten-Taste
- 22. Favorite-hinzufügen-Taste

# **Hinweis: Die Cursortasten (14, 15) auf der Fernbedienung können Sie ebenfalls für die Navigation durch das Systemmenü verwenden.**

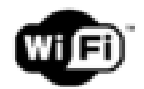

**Hinweis: Sie können nur eine Verbindung zu einem 2,4-GHz-WLAN-Netzwerk herstellen (dieses Gerät ist nicht mit 5-GHz-WLAN-Netzwerken kompatibel).**

#### **INBETRIEBNAHME**

Versichern Sie sich vor Inbetriebnahme des Gerätes, dass die auf dem Typenschild angegebene Spannung mit der Spannung vor Ort übereinstimmt.

Verwenden Sie für den Anschluss des Gerätes an eine Netzsteckdose den mitgelieferten Netzadapter.

Schließen Sie den Netzadapter an der Buchse DC IN (13) auf der Geräterückseite an.

Das System fordert Sie zur Einstellung der Sprache auf.

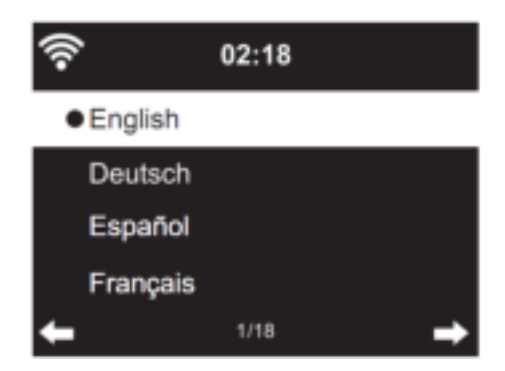

Wählen Sie die gewünschte Sprache mit Hilfe des Navigationsdrehknopfs (6) und drücken Sie anschließend zum Bestätigen auf den Navigationsdrehknopf (6).
Enable 'Check Network when Power On'? ("Netzwerksuche beim Einschalten" aktivieren?)

Drehen Sie den Navigationsdrehknopf (6) zur Auswahl von YES (JA) und drücken Sie zur Bestätigung auf den Navigationsdrehknopf (6).

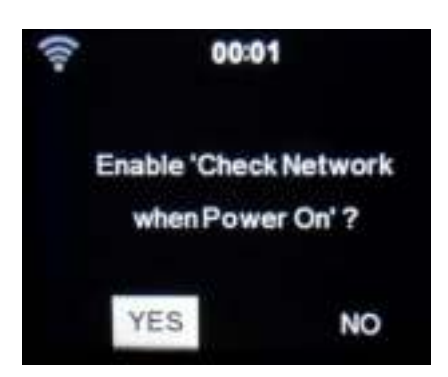

Nun können Sie das Drahtlosnetzwerk konfigurieren.

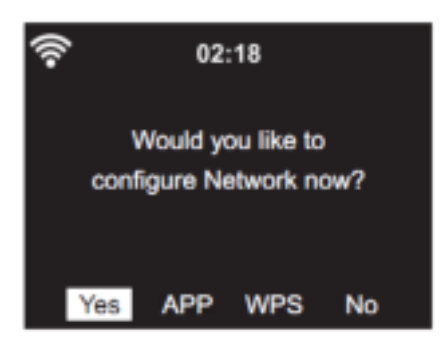

- 1. Wählen Sie zur Einrichtung des WLAN-Netzwerks über die Standardmethode YES (JA). Drücken Sie zur Bestätigung auf den Navigationsdrehknopf (6). Fahren Sie mit dem Lesen von Option 1 des Abschnitts 'network configuration' ("Netzwerkkonfiguration") fort.
- 2. Wählen Sie die App zum Scannen des QR-Codes oder besuchen Sie: [www.mediayou.net/airl](http://www.mediayou.net/air)ink.php.
- 3. Wählen Sie WPS, wenn Sie die WPS- (WiFi Protected Setup) Funktion Ihres Routers (bitte schlagen Sie bzgl. der Verfügbarkeit in der Bedienungsanleitung zu Ihrem Router nach) einrichten möchten. Drücken Sie zur Bestätigung auf den Navigationsdrehknopf (6). Fahren Sie mit dem Lesen von Option 2 des Abschnitts 'network configuration' ("Netzwerkkonfiguration") fort.
- 4. Wählen Sie zum Überspringen der Einrichtung eines Drahtlosnetzwerks NO (NEIN). Drücken Sie zur Bestätigung auf den Navigationsdrehknopf (6). Sie können es später im Einrichtungsmenü konfigurieren.

### **Netzwerkkonfiguration**

## **1. Standardnetzwerkeinrichtung**

Nach Auswahl dieser Option sucht das DIR-141 nach verfügbaren 2,4-GHz-WLAN-Netzwerken.

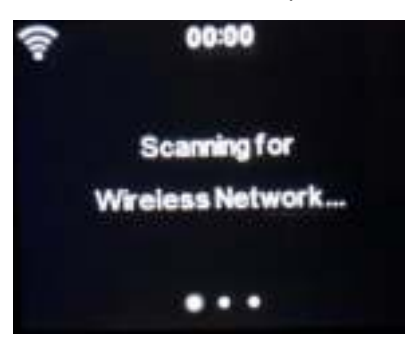

Das Display zeigt die verfügbaren WLAN-Netzwerke an.

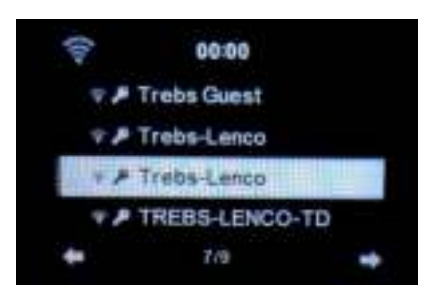

Wählen Sie Ihr WLAN aus, indem Sie den OK-/Navigationsdrehknopf (6) drehen und diesen anschließend zur Bestätigung Ihrer Auswahl drücken.

Wenn das von Ihnen gewählte WLAN ein Passwort erfordert, können Sie diesen im nächsten Bildschirm eingeben.

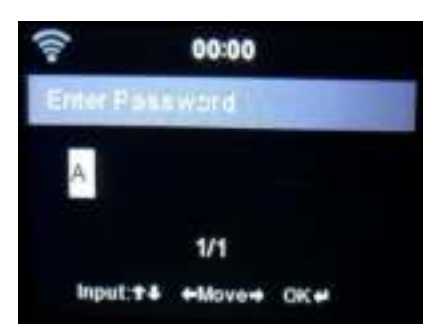

Geben Sie durch Drücken der Zifferntasten (20) auf der Fernbedienung Ihr Passwort ein. Drücken Sie nach jedem Zeichen die Nach-rechts-Navigationstaste (15), um zur nächsten Eingabestelle zu gelangen.

Drücken Sie zum Korrigieren die Nach-links-Navigationstaste (14), um zurückzugehen und dabei das letzte Zeichen zu löschen. Drücken Sie nach Abschluss der Passworteingabe zum Bestätigen die OK-Taste (17).

Wenn Sie das Passwort direkt über das Bedienfeld des DIR-141 eingeben möchten, können Sie durch Drehen des Navigationsdrehknopfes (6) das erste Zeichen auszuwählen. Drücken Sie anschließend die -Taste (9), um zum nächsten Zeichen zu gelangen. Drücken Sie zum Korrigieren die

-Taste (4), um zurückzugehen und dabei das letzte Zeichen zu löschen.

Wenn Sie das Passwort vollständig eingegeben haben, drücken Sie zur Bestätigung Ihrer Eingabe den Navigationsdrehknopf (6).

## **Hinweis: Sie können folgende Zeichen benutzen:**

Ziffern  $(0 - 9)$ Lateinische Buchstaben  $(A - Z, a - z)$ Sonderzeichen (Entf, @, Leerzeichen, !, ", #, \$, %, &, \*, ', + und (,))

## **2. Netzwerkkonfiguration mittels WPS-PBC**

Sie können ganz einfach eine Verbindung durch Drücken der WPS-Taste Ihres Routers und anschließende Auswahl von "WPS" an Ihrem DIR-141 innerhalb von 120 s herstellen. Die Verbindung zwischen Router und DIR-141 wird in diesem Fall automatisch konfiguriert.

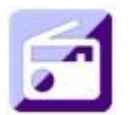

#### **INTERNETRADIO**

Wählen Sie mit Hilfe des Navigationsdrehknopfes (6) im Hauptmenü INTERNET RADIO (INTERNETRADIO) aus und drücken Sie ihn anschließend, um in den Internetradiomodus zu wechseln.

Jetzt können Sie den Navigationsdrehknopf (6) verwenden, um durch die verschiedenen Menüoptionen zu navigieren. Wählen Sie die gewünschte Option durch Drücken des Navigationsdrehknopfes (6).

Drücken Sie um zum vorherigen Menü zurückzukehren.

Nach erfolgreicher Verbindung mit einem Radiosender werden die Informationen zum Radiosender angezeigt. Sie können die angezeigten Informationen durch Drücken der  $\blacksquare$  - oder  $\blacktriangleright$  -Taste ändern.

Nachstehend finden Sie eine Erklärung zu den verschiedenen Optionen des Radiomenüs.

## **My Favorite (Favoriten)**

Das sind Ihre bevorzugten Senderspeicherplätze. Hier können Sie bis zu 250 Einträge speichern. Halten Sie die FAV-Taste am Gerät gedrückt oder drücken Sie die FAV+-Taste auf der Fernbedienung, um den gewünschten Radiosender der Favoritenliste hinzuzufügen.

Sie können Favoriten während der Wiedergabe des gewünschten Radiosenders oder direkt über die Liste "Radio Station" (Radiosender) hinzufügen. Wählen Sie mit Hilfe des Navigationsdrehknopfes (6) am Gerät oder den Navigationstasten auf der Fernbedienung den gewünschten Radiosender aus und drücken/halten Sie anschließend die FAV-Taste am Gerät oder die FAV+-Taste auf der Fernbedienung gedrückt.

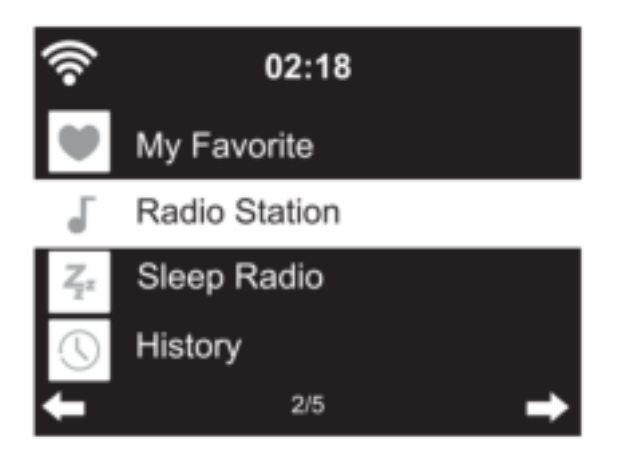

Sie können bereits gespeicherte Favoriten mit einem neuen Favoriten überschreiben.

Bevorzugte Radiosender können nicht zweimal gespeichert werden. Die gespeicherten Sender werden durch Auswahl dieses Menüs angezeigt. Sie können auch durch Drücken der FAV-Taste die Liste der gespeicherten Sender aufrufen. Drücken Sie zum Abrufen des gespeicherten Senders die Zifferntaste an der Fernbedienung.

## **Auswahl eines Radiosenders aus der Favoritenliste**

Drücken Sie die FAV-Taste auf dem Bedienfeld des Gerätes oder die FAV-Taste auf der Fernbedienung, um die Favoritenliste anzuzeigen. Drehen Sie den Navigationsdrehknopf (6) oder drücken Sie die Navigationstasten auf der Fernbedienung, um durch die Favoritenliste zu navigieren. Drücken Sie den Navigationsdrehknopf (6) am Gerät oder die OK-Taste auf der Fernbedienung, um den ausgewählten Favoriten wiederzugeben.

Wechseln Sie mit der Taste  $\quadblacktriangleright$  in das Untermenü, um den Radiosender zu löschen, in der Liste nach oben/unten zu verschieben, ihn umzubenennen, wiederzugeben oder als Wecker zu verwenden (wenn Sie als Weckton Internetradio bei den Weckereinstellungen ausgewählt haben).

#### **Radiosender**

Die Radiosender werden in die Unterkategorien "Global Top 20" (Top 20 weltweit), "Genre", "Country/Location" (Land/Standort) (mit den Optionen "Africa" (Afrika), "Asia" (Asien), "Europe" (Europa), "Middle East" (Mittlerer Osten), "North America" (Nordamerika), "Oceania/Pacific" (Ozeanien/Pazifik) und "South America" (Südamerika)) und "Highlights" eingeteilt. Drücken Sie den Navigationsdrehknopf (6) am Gerät oder die OK-Taste auf der Fernbedienung, um eine Unterkategorie und anschließend einen Radiosender für die Wiedergabe auszuwählen. Drücken Sie für jeden Radiosender den Navigationsdrehknopf (6) am Gerät oder die OK-Taste auf der Fernbedienung, um die Wiedergabe direkt zu starten.

Drücken Sie um ins entsprechende Untermenü zu wechseln. Wenn Sie das automatische Anspielen auswählen, wird jeder Radiosender der Unterkategorie für 30 s angespielt, bis alle Radiosender einmal angespielt wurden. Durch Drücken der OK-Taste können Sie die automatische Anspielfunktion abbrechen. Drücken Sie die Taste um Informationen über den aktuellen Radiosender anzuzeigen.

#### **Sleep Radio (Einschlafradio):**

Als Klang für das Einschlafradio können Sie "Birds" (Vögel), "Lullaby" (Schlaflied), "Piano" (Klavier), **"Rain" (Regen), "Spa" (Wasserplätschern), "Space" (Weltall), "Wave" (Wellenrauschen) und "White Noise" (Weißes Rauschen)** auswählen.

#### **History (Verlauf):**

Die Liste der zehn zuletzt gehörten Radiosender.

#### **Service:**

**Search Radio Station (Radiosender suchen):** Geben Sie einen Sendernamen/ein Schlüsselwort ein, um die Liste aller Radiosender zu durchsuchen.

**Add New RadioStation (Neuen Radiosender hinzufügen):** Der hinzuzufügende Sender wird unter Verwendung der IP-Adresse/Web-Adresse der 'My Favorite' (Favoritenliste) hinzugefügt.

**App:** Scannen Sie den QR-Code oder besuchen Sie[:www.mediayou.net/airl](http://www.mediayou.net/air)ink.php.

Beachten Sie, dass der Name des Radiosenders nicht länger als 250 Zeichen lang sein darf.

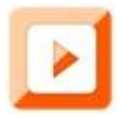

## **MEDIA CENTER (MEDIENCENTER)**

Mit dem Mediencenter kann Musik von Podcast oder UPnP wiedergegeben werden. Wählen Sie mit Hilfe des Navigationsdrehknopfes (6) am Gerät oder den Navigationstasten auf der Fernbedienung eine der nachstehenden Funktionen aus:

## **Podcast/UPnP**

Wenn Sie freigegebene Medien in Ihrem Netzwerk besitzen, können Sie diese durch Auswahl von Podcast/UPnP anzeigen lassen.

Wenn Sie mehr als einen Computer für die Medienfreigabe benutzen, werden die Audiodateien aller Computer angezeigt.

Wählen Sie die freigegebene Audiodatei aus, die Sie wiedergeben lassen möchten.

Verwenden Sie hierfür Wiedergabe/Pause, Nächster/Vorheriger und Stopp. Drücken Sie die Nachtrechts-Navigationstaste, um sich die Informationen des aktuellen Titels anzeigen zu lassen.

**Hinweis:** Das DIR-141 kann nur die Dateinamen von Titeln lesen, die kürzer als 40 Zeichen lang sind. Die Zeichen sollten Zeichen einer europäischen Sprache sein. Wenn ein Titel einen Fehler verursacht, können Sie versuchen, diesen Titel umzubenennen. Wenn er dann allerdings immer noch nicht wiedergegeben werden kann, können Sie versuchen, ihn in ein anderes Format umzuwandeln.

#### **My Playlist (Wiedergabeliste):**

Sie können eine Wiedergabeliste Ihrer Lieblings-UPnP-Musik erstellen. Sie können die aktuell ausgewählte Musik der Wiedergabeliste hinzufügen. Halten Sie dafür den Navigationsdrehknopf (6) am Gerät oder die OK-Taste auf der Fernbedienung gedrückt, um den Titel in der Wiedergabeliste zu speichern.

#### **Clear My Playlist (Wiedergabeliste leeren)**

Bitte wählen Sie diese Option, wenn Sie die Wiedergabeliste leeren möchten. Bitte bestätigen Sie die daraufhin erscheinenden Fragen.

## **Die App AirMusic**

Sie können die App AirMusic Control benutzen, um mit Ihrem Smartphone oder Tablet-PC Ihr DIR-141 so zu bedienen, als würden Sie eine Fernbedienung benutzen.

Sie können die App AirMusic herunterladen. Scannen Sie über den Android oder Apple Store den nachstehenden QR-Code.

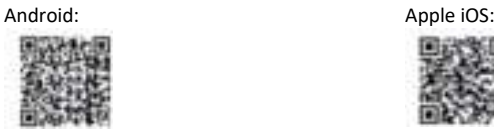

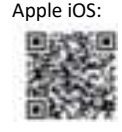

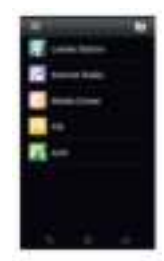

## **My mediaU (Mein mediaU)**

Anzeige und Wiedergabe der eigenen mediaU-Lieblings-Radiosenderliste auf dem mediaU-Server. Erstellen Sie zuerst Ihr Benutzerkonto. Befolgen Sie zum Aktivieren die nachstehenden Schritte:

Wenn Sie mediaU benutzen möchten, müssen Sie sich zunächst auf der Webseite www.mediayou.net registrieren.

Im Anschluss daran müssen Sie Ihr DIR-141 auf dieser Webseite registrieren. Klicken Sie hierfür "my mediaU" (Mein mediaU) > "Radio" an. Geben Sie den Gerätenamen (frei wählbar; es ist nur ein Name für Sie zum leichter merken) und die Seriennummer (nicht frei wählbar) ein. Sie finden die Seriennummer an Ihrem DIR-141 unter: "Information Center" (Informationszentrum) > "System Information" (Systeminformation) > "Wireless Info" (WLAN-Info) > "MAC Address" (MAC-Adresse). Diese MAC-Adresse müssen Sie auf der Webseite unter "Serial number" (Seriennummer) eingeben. Bitte beachten Sie bei der Eingabe der Seriennummer die Groß-/Kleinschreibung.

Nun können Sie unter "my mediaU" (Mein mediaU) (der 2. Reiter links von "Radio") neue Radiosender hinzufügen.

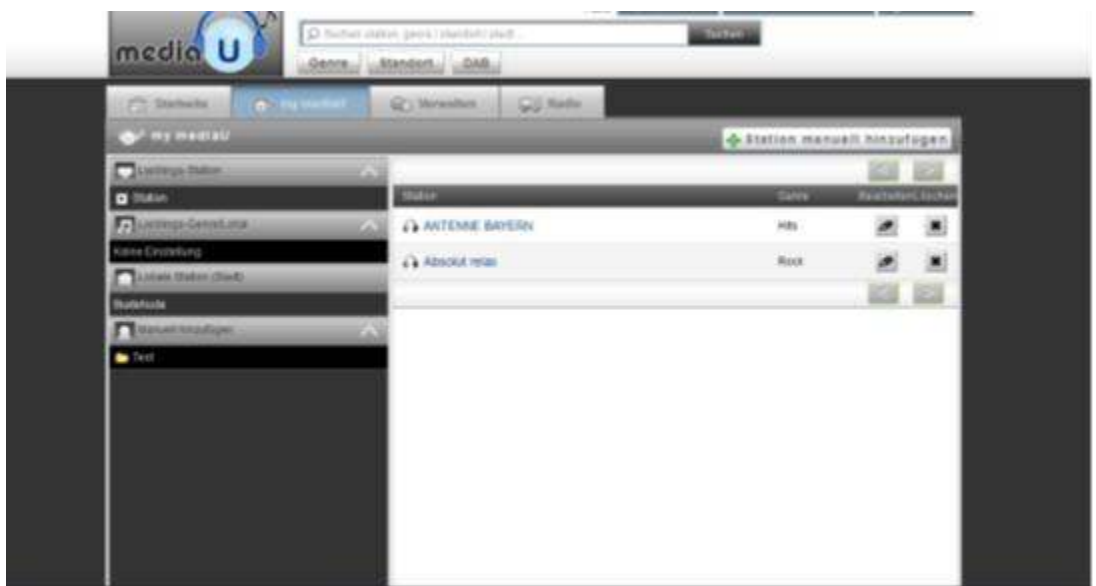

Nachdem Sie Radiosender hinzugefügt haben, sind noch einige Schritte am Gerät notwendig. Gehen Sie zu "Configuration" (Konfiguration) > "Manage my mediaU" (Mein mediaU verwalten) und vergewissern Sie sich, dass diese Einstellung auf "Enabled" (Aktiviert) gesetzt ist.

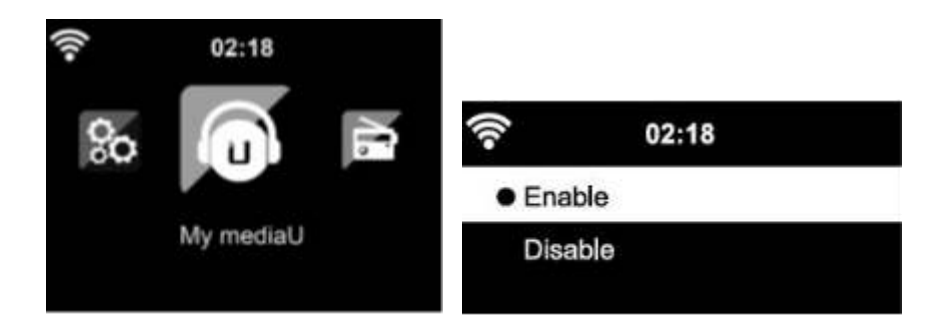

Wählen Sie jetzt im Auswahlmenü "my mediaU" (Mein mediaU) aus. Hier sehen Sie jetzt die zuvor hinzugefügten Radiosender.

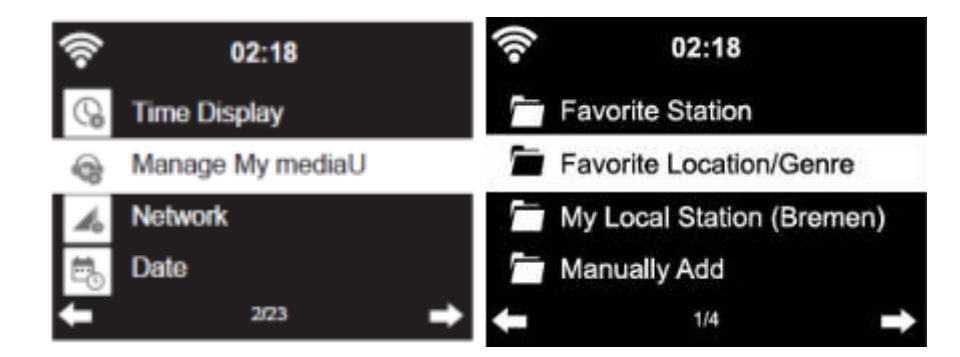

**My Favorite (Favoriten):** Die Liste der gespeicherten Favoriten. Sie können Sie abrufen und bearbeiten (z. B. verschieben oder löschen). Halten Sie während der Wiedergabe eines Radiosenders die FAV-Taste gedrückt, um diesen als Favoriten zu speichern. Den gleichen Radiosender können Sie nur einmal speichern.

**Radio Station/Music (Radiosender/Musik):** Die Liste aller Radiosender. Hier können Sie nach dem gewünschten Land und Radiosender manuell suchen. Die Kanalkategorien sind "Global Top 20" (Top 20 weltweit), "Genre", "Country/Location" (Land/Standort) und "Highlight" (Highlights). **Local Radio (Lokalsender):** Der automatische Zugriff auf Radiosender in Ihrem Gebiet. Dies hat den Vorteil, dass Sie nur nach den Radiosendern suchen müssen, die Sie hören möchten (die abzustimmenden Radiosender können Sie unter "Settings" (Einstellungen) ändern). **History (Verlauf):** Die Liste der zuletzt gehörten Radiosender. **Service:** Nach Radiosender suchen oder neue hinzufügen.

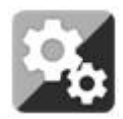

# **CONFIGURATION (KONFIGURATION)**

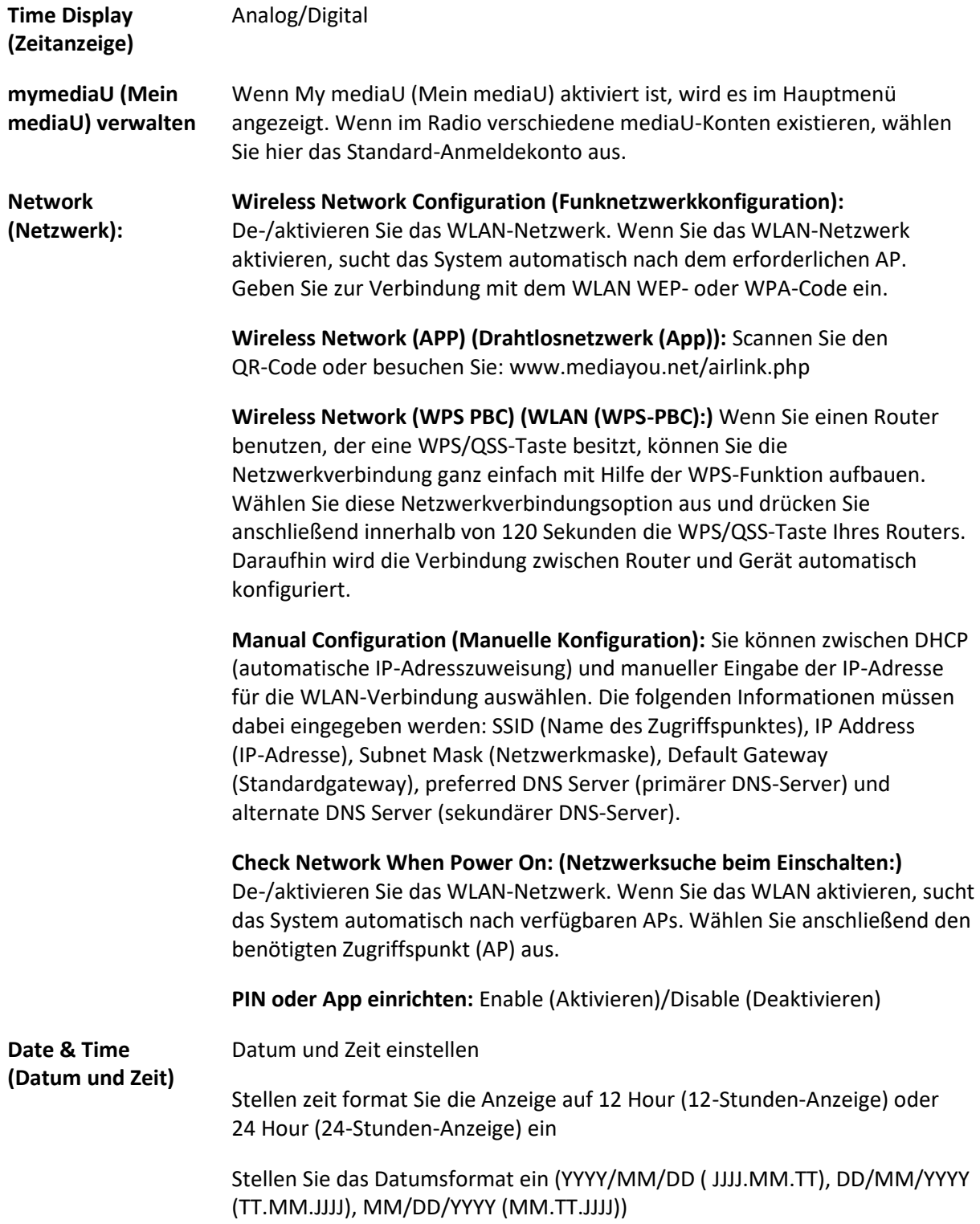

Daylight Saving Time (DST) (Sommerzeit):

○ ON (EIN)

Tipps: Wenn "ON" (EIN) ausgewählt ist, wird die aktuelle Uhrzeit eine Stunde vorgestellt.

○ OFF (AUS)

Tipps: Wenn "OFF" (AUS) ausgewählt ist, ist diese Uhrzeit identisch mit der natürlichen Uhrzeit. Wenn Sie die Funktion "Daylight Saving Time(DST)" (Sommerzeit) aktiviert haben und nun "OFF" (AUS) auswählen, wird die Uhrzeit um eine Stunde zurückgestellt. Die Uhrzeit entspricht also der natürlichen Uhrzeit.

#### **Alarm (Wecker)**

Es gibt 3 voneinander unabhängig einstellbare Wecker. Sie können 2 unterschiedliche Wecker (Alarm 1, Alarm 2 (Wecker 1, Wecker 2)) und einen Nap alarm (Kurzschlafwecker) einstellen, wobei der Kurzschlafwecker ein Countdown-Wecker ist, den Sie für kurze Nickerchen benutzen können. Drücken Sie auf der Fernbedienung die Alarm-Taste, um direkt zum Weckereinstellmenü zu gelangen. Folgen Sie anschließend den nachstehenden Schritten.

#### **Einstellen des Weckers**

- Drücken Sie am Gerät oder auf der Fernbedienung die Alarm-Taste.
- Wählen Sie "Alarm 1" (Wecker 1) aus
- Wählen Sie "Turn On" (Einschalten) aus
- Drücken Sie entweder auf der Fernbedienung die OK-Taste oder den Navigationsdrehknopf am Gerät.
- Wählen Sie die Option "Repeat:" (Wiedergabewiederholung:) aus, bestätigen Sie Ihre Auswahl mit der OK-Taste und wählen Sie dann die Häufigkeit aus.

(Mögliche Optionen: "Everyday" (Täglich), "Once" (Einmalig) oder der/die gewünschte(n) Wochentag(e).)

- Drücken Sie die Nach-links-Navigationstaste auf der Fernbedienung oder am Gerät, um zum vorherigen Weckermenü zurückzukehren. Wählen Sie dann "Time:" (Zeit:) und drücken Sie OK.
- Nun können Sie mit der Nach-oben- und Nach-unten-Navigationstaste den markierten Stundenwert ändern. Drücken Sie anschließend einmal die Nach-rechts-Navigationstaste, um zur Minutenstelle zu wechseln, deren Wert Sie wiederum mit der Nach-oben- und Nach-unten-Navigationstaste ändern können. Drücken Sie zur Bestätigung Ihrer Änderungen die OK-Taste.
- Wählen Sie "Sound:" (Klang:) aus und drücken Sie dann die OK-Taste. Jetzt können Sie aus "Beep" (Piepton), "Melody" (Melodie), "Internet

Radio" (Internetradio), "FM", "DAB/DAB+". Oder Spotify (nur Premium Ausführung) wählen

Wenn Sie als Weckklang Internetradio ausgewählt haben, können Sie einen Ihrer bevorzugten Radiosender (die auf dem DIR-141 als Favorit gespeichert sein müssen) auswählen.

**Hinweis:** Wenn innerhalb 1 Minute nach der Aktivierung des Weckers keine Internetverbindung aufgebaut werden konnte, wechselt das DIR-141 automatisch zur Weckklangoption Melodie.

Wiederholen Sie die vorstehenden Schritte, um "Alarm 2" (Wecker 2) einzustellen.

#### **Einstellen des Kurzschlafweckers**

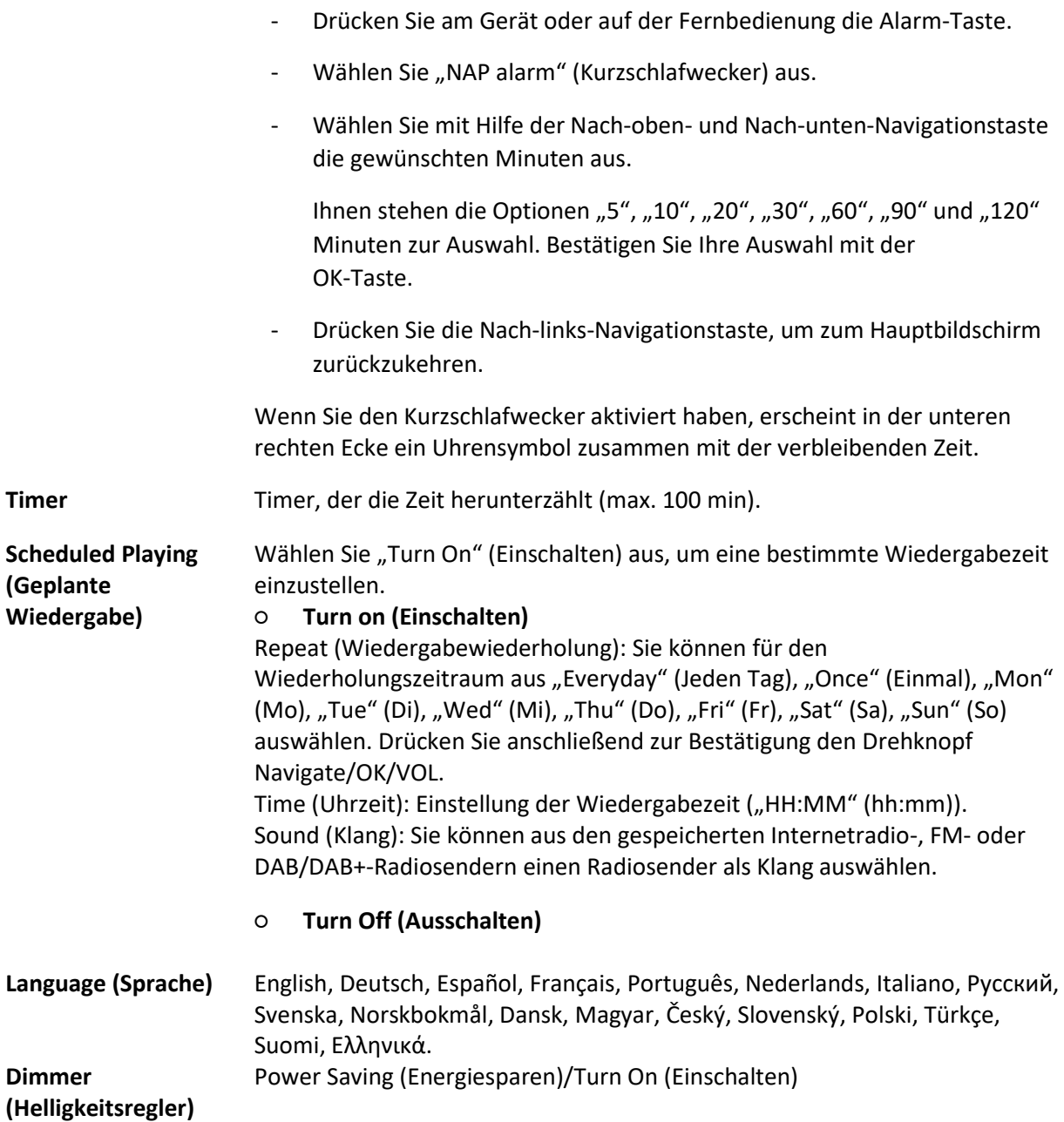

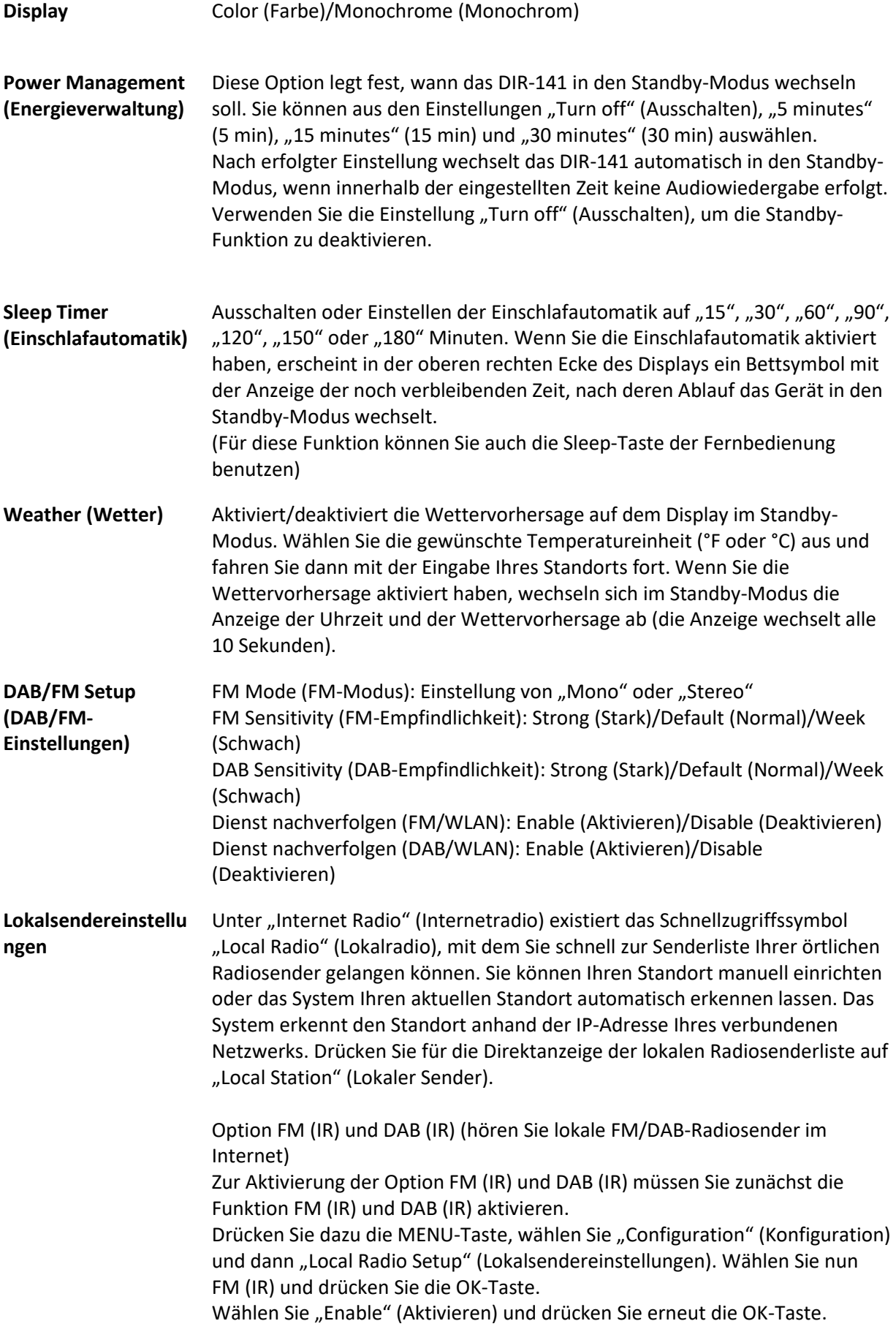

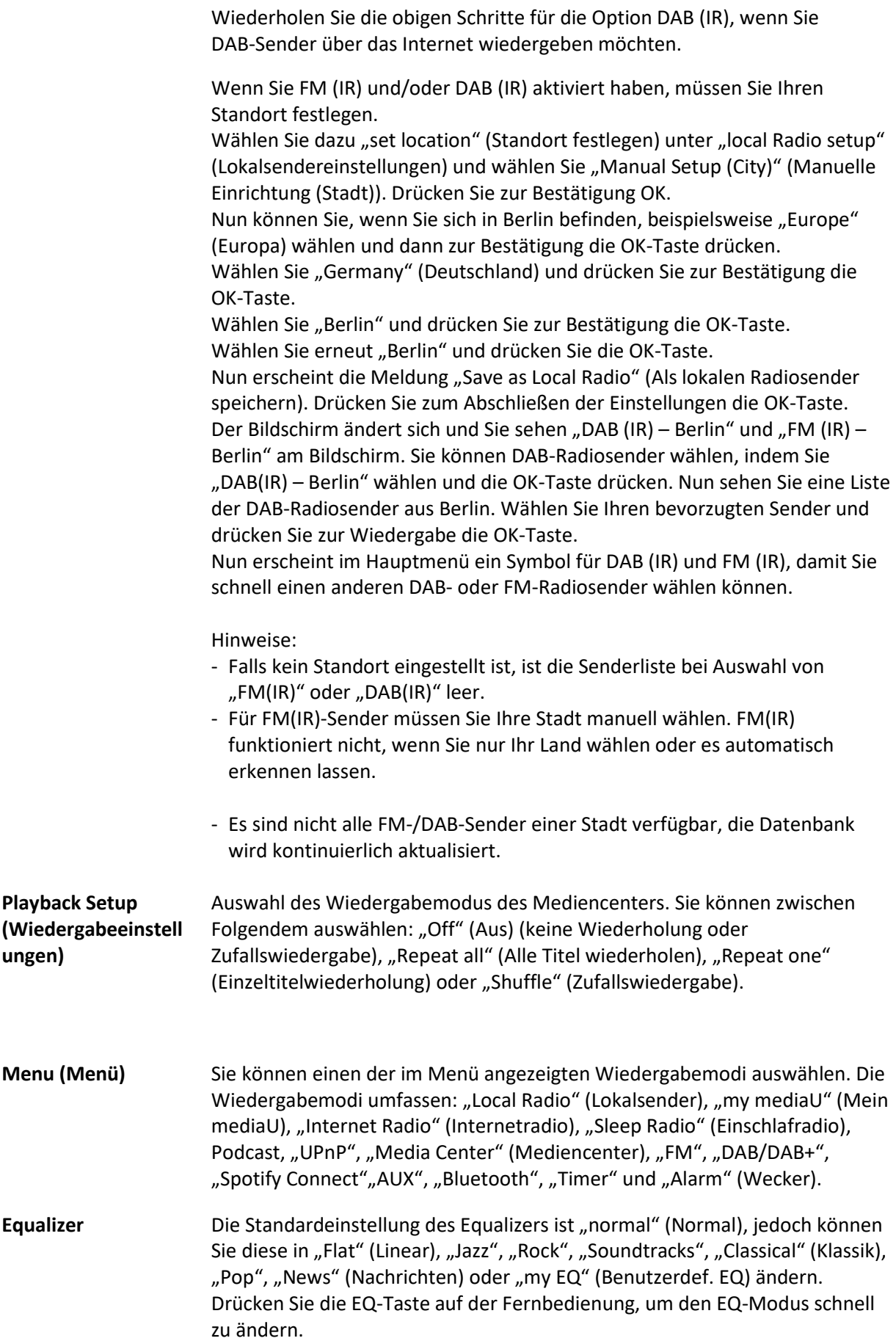

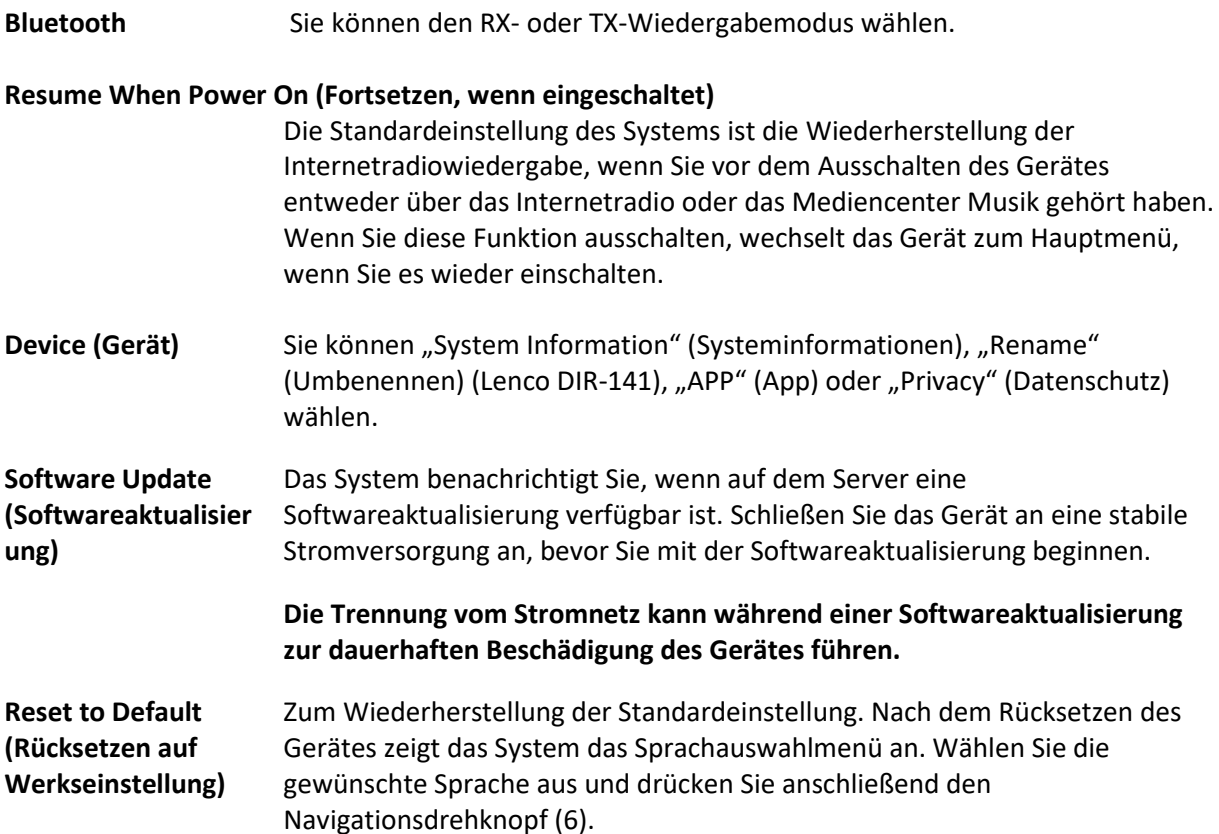

## **DLNA/UPnP**

Sie können den Standard-DLNA-Namen in einen beliebigen Namen Ihrer Wahl ändern. Nachfolgend sehen Sie eine Anleitung, wie Sie das Streamen von Medien vom PC oder anderen Medienservern einstellen. Schlagen Sie bei Bedarf in den Anleitungen zu der Software bzw. zu den Apps nach, die Sie für das Streamen von Musik verwenden. Stellen Sie sicher, dass die Musikdateien im Format MP3, WMA oder AAC vorliegen.

#### **UPnP**

Verbinden Sie Ihren Computer mit dem Netzwerk.

Vergewissern Sie sich, dass Ihr Radio eingeschaltet und mit demselben Netzwerk verbunden ist.

Starten Sie die UPnP-Plattform Windows Media Player (Version 11 oder später). Andere Plattformen oder Server wie Windows Media Connection können ebenfalls benutzt werden.

Geben Sie Ihre Medien für das Streamen zum DIR-141 frei.

Fügen Sie die Audiodateien und Verzeichnisse, die Sie mit dem DIR-141 teilen möchten, der Medienbibliothek hinzu.

Sie können auch Musikstreams von anderen Musikservern wie beispielsweise von einem Smartphone (Android-Plattform) genießen.

Verbinden Sie Ihr Mobilgerät mit dem Netzwerk.

Suchen Sie auf Google Play Mediensharing-Apps und installieren Sie eine von ihnen.

Fügen Sie die Audiodateien Ihres Mobilgerätes hinzu, die Sie freigeben möchten.

Wählen Sie die Musik nach erfolgter Einrichtung des freigebenden Servers aus und steuern Sie die Wiedergabe über Ihr DIR-141.

#### **DLNA**

Neben UPnP unterstützt das DIR-141 auch die DLNA-Funktionalität; teilen Sie Musikdateien von Ihrem Computer oder Android-Mobilgerät.

Sie können Ihren Computer, Ihr Android-Mobilgerät oder iPhone/iPad verwenden, um die Musikwiedergabe Ihres DIR-141 zu steuern.

Für die Benutzung von DLNA sind die nachstehenden Mindestsystemanforderungen an das Computersystem erforderlich: Windows 7 und Windows Media Player Version 12.

Führen Sie die Einstellung wie nachstehend beschrieben durch:

Geben Sie zuerst die Medien auf Ihrem PC für das DIR-141 frei.

Control Panel (Systemsteuerung) > Network and Internet (Netzwerk und Internet) > Network and Sharing Center (Netzwerk- und Freigabecenter) > Change advanced sharing settings (Erweiterte Freigabeeinstellungen ändern) > Media streaming options (Medienstreamingoptionen).

Starten Sie den Windows Media Player und aktivieren Sie "Allow remote control of my Player" (Die Remotekontrolle des Players erlauben).

Klicken Sie mit der rechten Maustaste auf eine Audiodatei in der Medienbibliothek und wählen Sie anschließend "Play to Radio" (Über das Radio wiedergeben) aus.

Es erscheint ein Fenster für die Steuerung der Musikwiedergabe über das Radio.

Wenn Sie ein Android-Mobilgerät, Tablet-PC oder iPhone/iPad benutzen, können Sie freie oder kostenpflichtige DLNA-Apps auf Google Play oder Apple Store suchen und von dort aus auch installieren. Es wird empfohlen, auf Android-Mobilgeräten und Tablet-PCs bubble UPnP oder Twonky Beam und auf iPhone/iPad Twonky Beam zu verwenden. Möglicherweise unterstützen nicht alle Apps das Musikstreaming vom iPhone/iPod, aber Sie können Ihr iPhone/iPod auch zur Kontrolle des Musikstreamings von anderen Servern verwenden.

Die Schritte für die Wiedergabe freigegebener Musik über die App sind wie folgt:

Wählen Sie das DIR-141 als Player aus. Einige Apps erlauben auch die gleichzeitige Wiedergabe von Audiodateien auf mehreren Playern.

Wählen Sie einen Musikserver und danach die wiederzugebenden Audiodateien aus. Einige Apps unterstützen bei der Mehrfachauswahl von Musik das Anlegen einer Wiedergabeliste.

Bitte beachten Sie: Wenn Sie am Internetradio die DLNA-Musikstreamingfunktion verwenden, können Sie über das Gerät nur die Lautstärke und das Standby kontrollieren. Die Bedienung der anderen Funktionen ist gesperrt. Sobald Sie DLNA auf dem PC, Mobilgerät oder Tablet-PC beenden, haben Sie wieder die volle Kontrolle über Ihr DIR-141.

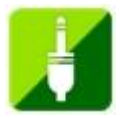

## **AUX (Line-Eingang)**

Der AUX-Eingangsmodus gibt das Audio externer Quellen wie beispielsweise die Audioausgabe eines MP3-Players oder eines anderen Audiogerätes über deren LINE-Ausgang wieder.

Um Audio im AUX-Eingangsmodus wiederzugeben:

Drehen Sie die Lautstärke am Radio und, wenn möglich, auch am Audiogerät herunter. Verbinden Sie die externe Audioquelle mit der 3,5-mm-AUX-Stereoeingangsbuchse. Drücken Sie entweder solange die MODE-Taste, bis im Display "AUX IN" (AUX-Eingang) angezeigt wird ,oder wählen Sie "AUX IN" (AUX-Eingang) über das Hauptmenü aus.

Stellen Sie die Lautstärke des DIR-141 und, falls erforderlich, die Lautstärke des Audioquellgeräts ein.

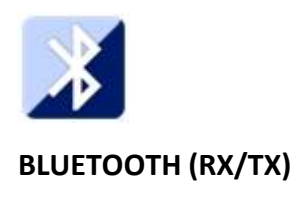

## **RX**

Drücken Sie entweder solange MODE an der Fernbedienung, bis im Display Bluetooth angezeigt wird, oder wählen Sie Bluetooth über das Hauptmenü aus. Sie werden durch einen Signalton darüber informiert, dass der Kopplungsmodus aktiviert ist. Aktivieren Sie den Bluetooth-Kopplungsmodus Ihres Telefons/Tablet-PCs und suchen Sie nach dem Kopplungsnamen Lenco DIR-141 an Ihrem Telefon/Tablet-PC.

Bei erfolgreicher Verbindung wird ein Verbindungston ausgegeben. Anschließend können Sie Musik per Bluetooth ausgeben und die Lautstärke am DIR-141 oder an Ihrem Telefon/Tablet-PC anpassen.

## **TX**

Mit dem Modus Bluetooth TX kann der Ton des DIR-141 an ein anderes Bluetooth-Gerät, wie einen Bluetooth-Lautsprecher oder -Kopfhörer, gestreamt werden.

Wählen Sie den TX-Modus in der Konfiguration (Bluetooth), suchen Sie dann nach dem Kopplungsnamen Ihres gewünschten Bluetooth-Gerätes und drücken Sie zum Bestätigen auf den Navigationsdrehknopf (6).

Bei erfolgreicher Kopplung können Sie die Musik über das verbundene Gerät hören.

Hinweis:

Die Lautstärke des verbundenen Gerätes muss erhöht werden. Anschließend können Sie die Lautstärke am DIR-141 ändern.

## **TX-Lautsprecher ein/aus**

Bei Verwendung eines externen Bluetooth-Lautsprechers bemerken Sie möglicherweise eine verzögerte Tonausgabe zwischen internen und verbundenen BT-Lautsprechern, wenn sich der Lautsprecher in demselben Raum wie das DIR-141 befindet. Zur Deaktivierung der internen Lautsprecher können Sie diese Option nutzen und "off" (Aus) wählen.

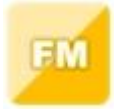

#### **FM (RADIO)**

Wählen Sie mit Hilfe des Navigationsdrehknopfes (6) am Gerät oder den Navigationstasten auf der Fernbedienung im Hauptmenü "FM Mode" (FM-Modus) aus. Drücken Sie den Navigationsdrehknopf (6), um in den FM-Modus zu wechseln. Die FM-Frequenz beginnt bei 87,5 MHz.

Drücken Sie den Navigationsdrehknopf (6), um alle Radiosender mit starkem Signal zu speichern. Es erscheint die Frage "auto scan?" (Automatisch suchen?). Wählen Sie als Antwort "YES" (JA) aus. Daraufhin startet die automatische Suche nach Radiosendern. Wenn die automatische Suche abgeschlossen ist, werden die gefundenen Radiosender in Ihren Favoriten gespeichert.

Anschließend können Sie durch Gedrückthalten der Taste< oder > durch die gespeicherten Radiosender navigieren.

Drücken Sie die Taste < oder >, um die FM-Frequenz manuell zu erhöhen oder zu verringern.

## **Speichern Ihrer Lieblings-FM-Radiosender**

Stellen Sie zum manuellen Speichern zuerst den zu speichernden Radiosender ein und starten Sie dann dessen Wiedergabe.

Wenn Sie die FAV-Taste auf der Fernbedienung 1 bis 2 Sekunden lang gedrückt halten, wird auf dem Display "01" angezeigt. Navigieren Sie mit Hilfe des Navigationsdrehknopfes durch die Speicherplatznummern (bis max. 99) und wählen Sie durch Drücken des Navigationsdrehknopfes (6) die Speicherplatznummer aus, auf der Sie den Radiosender speichern möchten.

#### **Abrufen gespeicherter FM-Radiosender**

Wenn Sie sich im FM-Modus befinden, können Sie ganz einfach Ihre Lieblings-FM-Radiosender anzeigen lassen, indem Sie die FAV-Taste drücken und dann durch die Liste der gespeicherten Radiosender navigieren.

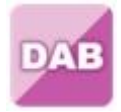

#### **DAB+ (DIGITALRADIO)**

Wählen Sie durch Drehen des Navigationsdrehknopfes am Gerät oder durch Drücken der Navigationstasten auf der Fernbedienung auf dem Startbildschirm "DAB/DAB+" aus und bestätigen Sie Ihre Auswahl durch Drücken des Navigationsdrehknopfes am Gerät oder der OK-Taste auf der Fernbedienung.

Bei der erstmaligen Auswahl von DAB an Ihrem Radio startet das Radio automatisch die SUche nach DAB-Radiosendern und zeigt währenddessen auf dem Display "Scanning" (Suche läuft) an. Während der Suche wird auf dem Display die Anzahl der gefundenen Radiosender angezeigt.

Nachdem alle verfügbaren Radiosender gefunden wurden, wird auf dem Display die Liste mit den gefundenen Radiosendern angezeigt. Bewegen Sie sich mit Hilfe des Navigationsdrehknopfes am Gerät oder den Navigationstasten auf der Fernbedienung durch die Liste der Radiosender und wählen Sie den Radiosender aus, den Sie anhören möchten.

Wenn Sie einen Radiosender ausgewählt haben, wird auf dem Display der Radiosender angezeigt. Drücken Sie nun den Navigationsdrehknopf, um die Wiedergabe zu starten. Wählen Sie durch Drehen des Navigationsdrehknopfes den vorherigen oder nachfolgenden Radiosender aus.

Drücken Sie die Taste <, um zur Radiosenderliste zurückzukehren und die Liste manuell zu durchsuchen. Wechseln Sie zur Übersichtsliste der DAB-Radiosender, wenn Sie erneut nach Radiosendern suchen lassen möchten. Wenn Sie die Suche auswählen, erscheint die Frage "Delete station list?" (Radiosenderliste löschen?). Wählen Sie "YES" (JA) aus, um eine erneute Suche zu starten.

Drücken Sie die Taste >, wenn Sie einen Radiosender ausgewählt haben und sich Informationen über den Radiosender anzeigen lassen möchten. Die Anzeige wechselt automatisch zwischen den Informationen zu Genre, Radiofrequenz (MHz), Name des wiedergegebenen Titels, Abtastrate (kHz) und Bitrate (kbps).

#### **Speichern Ihrer Lieblings-DAB/DAB+-Radiosender**

Wenn Sie Ihren gewünschten Radiosender gefunden haben, halten Sie die FAV-Taste ein paar Sekunden lang gedrückt, um zum Bildschirm "Add to my Favorites" (Zu meinen Favoriten hinzufügen) zu wechseln. Drehen Sie den Navigationsdrehknopf (6) zur Auswahl der Speicherplatznummer (bis zu 99) und wählen Sie Ihre Option durch Drücken des Navigationsdrehknopfs (6).

Wenn Sie sich im Bildschirm mit der DAB-Radiosenderliste befinden, können Sie alternativ auch den ausgewählten Radiosender markieren und durch Gedrückt halten der FAV-Taste zum Bildschirm "Add to my Favorites" (Zu meinen Favoriten hinzufügen) wechseln.

## **Abrufen gespeicherter DAB/DAB+-Radiosender**

Lassen Sie sich zuerst im DAB-Modus Ihre favorisierten DAB/DAB+-Radiosender anzeigen, indem Sie die FAV-Taste drücken, woraufhin Sie durch die Liste der gespeicherten Radiosender navigieren können.

## **WICHTIGE INFORMATIONEN ZUM DAB+-EMPFANG**

## **Der DAB+-Radioempfang unterscheidet sich vom UKW-Radioempfang.**

- Bei UKW können Sie bei schwachem Senderempfang häufig immer noch ein knisterndes oder knackendes Geräusch hören.
- DAB+-Empfang funktioniert digital. Daher hören Sie bei unzureichender Signalstärke nichts. Kein Zischen oder Knacken wie bei UKW. Dies liegt nicht am Radio, sondern an der Tatsache, dass das DAB+-Signal an diesem Ort nicht stark genug ist.
- Die DAB+-Regel lautet: kein oder schwacher Empfang = kein Ton.

#### **Was können Sie tun, wenn Sie keinen direkten DAB+-Empfang haben?**

- Richten Sie die Antenne zunächst immer gerade vertikal aus.
- Stellen Sie das Radio nicht zu nah an potenziellen Störquellen, wie z. B. Akkuladegeräten, rotierenden Maschinen, Computern, großen Metallflächen usw., auf.
- Bewegen Sie das Radio einige Meter.
- Schalten Sie das Radio ein und aktivieren Sie die vollständige Suche im DAB+-Menü
- Am Display des Radios sehen Sie den Fortschritt der Suche und die Anzahl der in der aktuellen Position des Radios gefundenen Sender.

#### **Wichtig**

- Beim DAB+-Empfang kann sich die Empfangsqualität innerhalb weniger Meter drastisch ändern. Bewegen Sie das Radio zur Suche nach einem stärkeren Signal, wenn das lokale DAB+-Signal schwach ist.
- Führen Sie die vollständige Suche erneut durch, wenn Sie das Radio an einen anderen Ort bringen. Dadurch sehen Sie, welche DAB+-Sender Sie dort empfangen können.

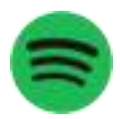

## **SPOTIFY CONNECT**

#### **Spotify Connect**

Drücken Sie die MENU-Taste und scrollen Sie danach zur Funktion Spotify Connect.

**Benutzen Sie Ihr Mobiltelefon, Ihren Tablet-PC oder Ihren Computer als Fernbedienung für Spotify. Weitere Hinweise hierzu finden Sie unter https://support.spotify.com/de/article/spotify-connect/**  Die Software Spotify unterliegt einer Drittanbieterlizenz, die Sie einsehen können unter: <https://www.spotify.com/connect/third-party-licenses>

**Hinweis: Wenn Sie Spotify Connect benutzen, kann sich Ihr DIR-141 im Standby-Modus befinden. Wenn Sie in der App Spotify Ihr DIR-141 auswählen, wird es automatisch aufgeweckt. Allerdings müssen Sie sicherstellen, dass es mit dem gleichen WLAN verbunden ist wie Ihr Mobiltelefon, Tablet-PC oder Laptop.**

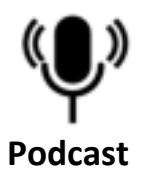

Das Radio kann tausende Podcasts aus der ganzen Welt über eine Breitband-Internetverbindung abspielen. Wenn Sie den Podcast-Modus wählen, kontaktiert das Radio das Anbieterportal, um eine Liste verfügbarer Podcasts abzurufen. Sobald Sie einen Podcast ausgewählt haben, verbindet sich das Radio direkt mit dieser Podcast-Quelle. Zum Aufrufen des Podcast-Modus können Sie entweder die MODE-Taste drücken, um zwischen den Hörmodi umzuschalten, bis Podcasts angezeigt wird, oder Menu (Menü) > Main Menu (Hauptmenü) > Podcasts auswählen. Es sind die gängigen lokalen Bedienelemente für Lautstärke, Stummschaltung, Wiedergabe/Pause und Speicherplätze verfügbar.

Hinweis: Das Podcast-Menü wird vom Podcast-Portal bereitgestellt, ist also nur zugänglich, wenn das Radio mit dem Internet verbunden ist. Podcast-Listen und -Untermenüs ändern sich von Zeit zu Zeit.

- ⚫ UK
- ⚫ Search (Suche)
- ⚫ Popular (Beliebt)
- Location (Standort)
- ⚫ Discover (Entdecken)

#### **1.1 UK**

Zeigt ein Untermenü zur Suche nach Podcasts über eine Vielzahl von Kategorien, wie z. B. comedy of the week (Comedy der Woche), books and authors (Bücher und Autoren), popular (Popularität) usw. Wählen Sie die erforderliche Kategorie und es erscheinen entweder eine Liste von Unterkategorien oder (falls keine weiteren Unterkategorien verfügbar sind) die verfügbaren Podcasts für die ausgewählte Kategorie.

#### **1.2 Search (Suche)**

Zudem können Sie Podcasts mit bestimmten Suchbegriffen in ihrem Titel durchsuchen. Wählen Sie zur Suche Menu (Menü) > Podcast list (Podcast-Liste) > Search (Suche). Geben Sie durch Auswahl der Zeichen einen Suchbegriff ein, drücken Sie dann OK. Der Sucheingabe-Bildschirm wird ebenso bedient wie der Bildschirm zur Eingabe des WLAN-Passworts.

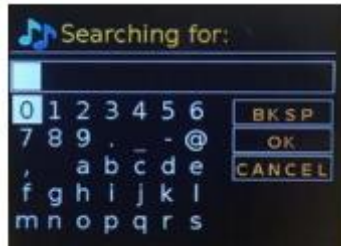

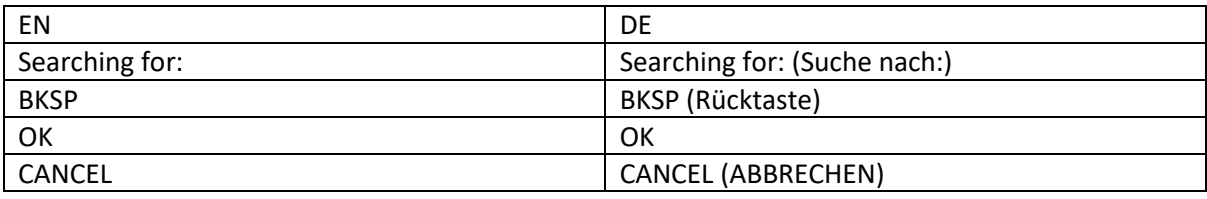

Wählen Sie eine Radiosendung aus der Liste.

## **1.3 Location (Standort)**

Rufen Sie zur Auswahl eines Podcasts an einem bestimmten Standort Menu (Menü) > Podcast list (Podcast-Liste) > Location (Standort) auf. Wählen Sie einen Kontinent aus dem Menü und eine Liste der verfügbaren Länder wird angezeigt. Wählen Sie ein Land und Sie sehen die verfügbaren Podcasts. Wählen Sie einen Podcast aus der Liste zur Wiedergabe dieses Podcasts.

## **1.4 Popular (Beliebt)**

Zeigt eine Liste der beliebtesten Podcasts aus der ganzen Welt.

## **1.5 Discover (Entdecken)**

Ermöglicht Ihnen die Auswahl aus einer Liste der durch ihren Ursprung (Land), Ihr Genre (Musikstil) oder Ihre Sprache definierten Podcasts. Navigieren Sie durch die Kategorieoptionen. Sobald Sie Ihre Auswahl getroffen haben, bestätigt ein Bildschirm Ihre ausgewählte Kategorie und die Anzahl der Podcasts innerhalb dieser Kategorie. Wählen Sie zur Anzeige der Liste die Option, die die Anzahl verfügbarer Podcasts anzeigt.

## **Technische Daten**

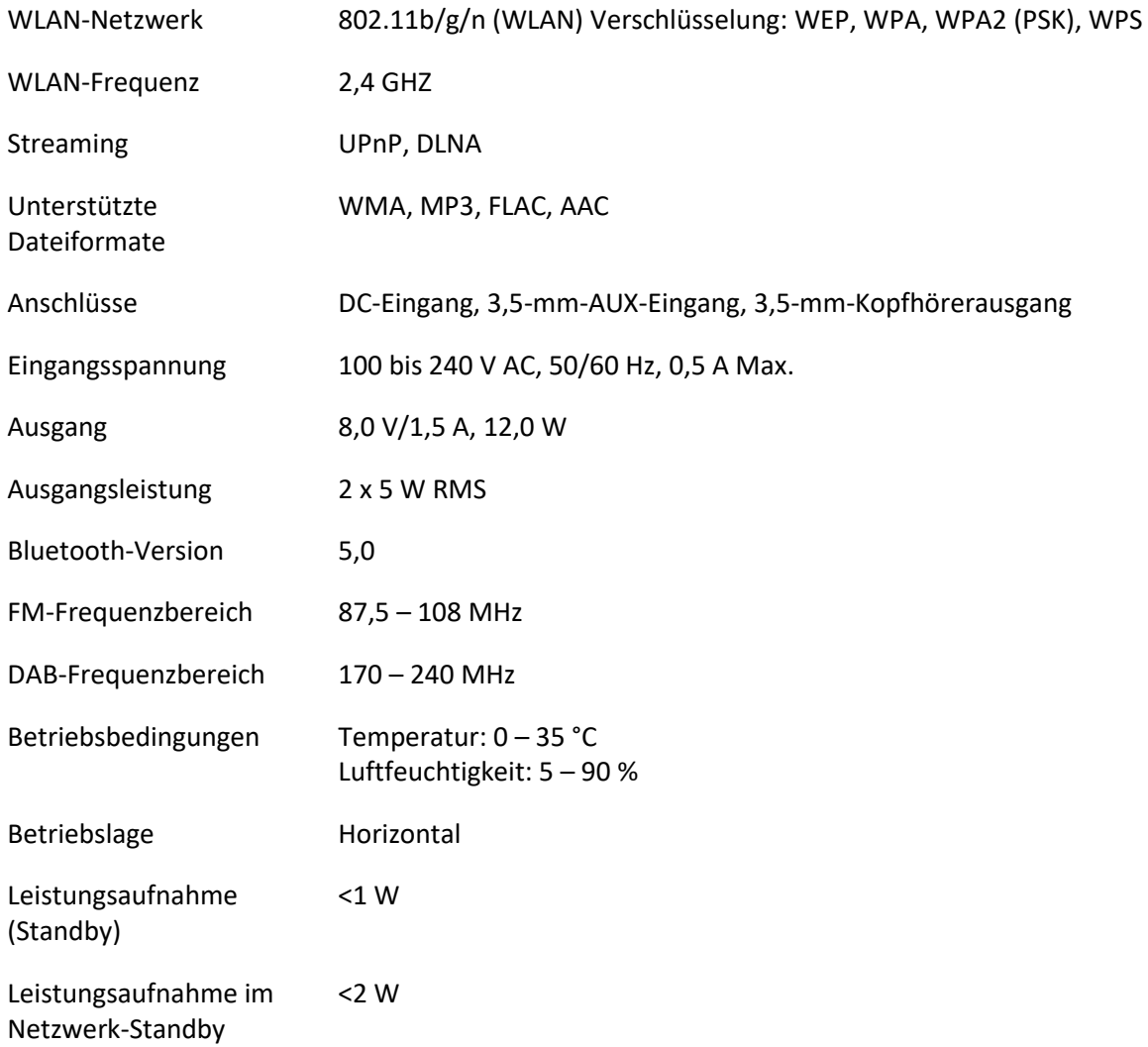

## Netzadapter:

Benutzen Sie nur den originalen mitgelieferten Netzadapter Benutzen Sie nur den in dieser Bedienungsanleitung angegebenen Netzadapter.

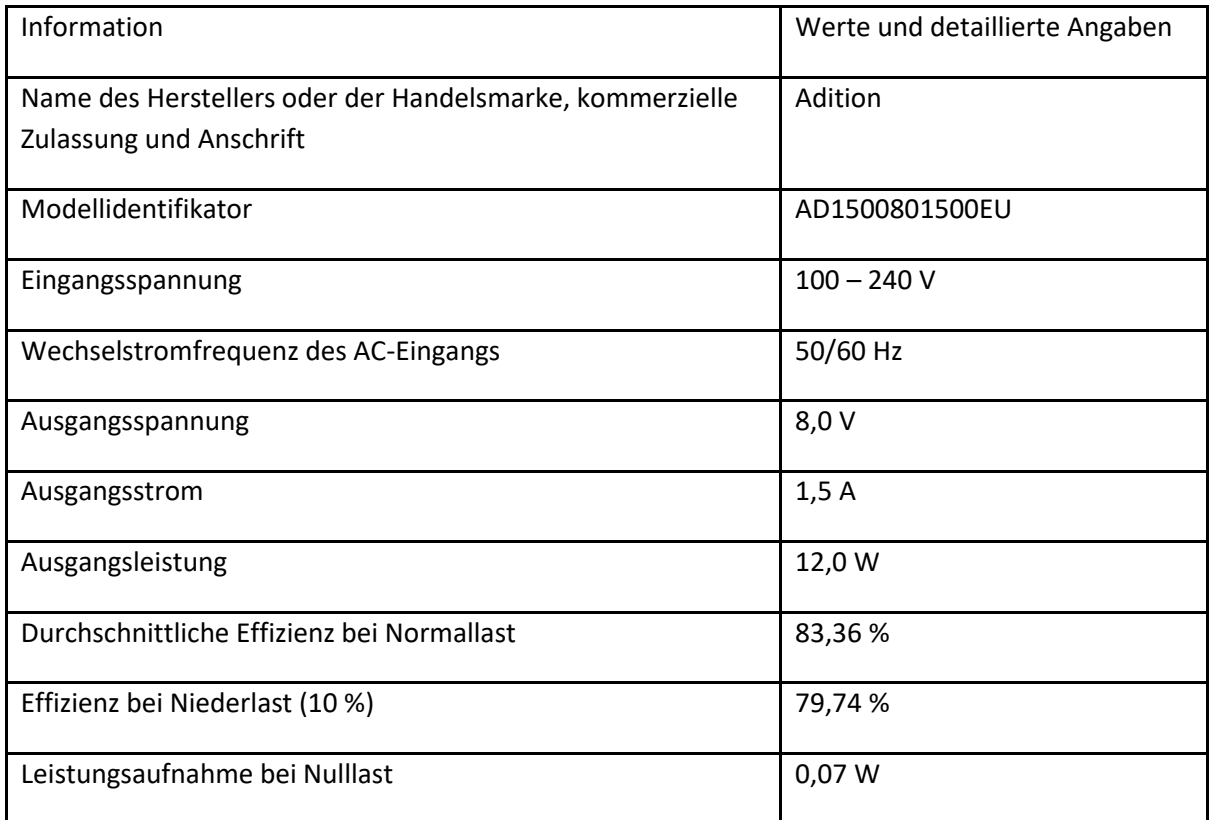

#### **GARANTIE**

Lenco bietet Leistungen und Garantien im Einklang mit europäischem Recht. Setzen Sie sich deshalb im Falle von Reparaturen (sowohl während als auch nach Ablauf der Garantiezeit) mit Ihrem Fachhändler in Verbindung.

Wichtiger Hinweis: Es ist nicht möglich, Produkte für Reparaturen direkt an Lenco zu schicken.

Wichtiger Hinweis: Wenn dieses Gerät aus welchem Grund auch immer durch ein nicht offizielles Servicezentrum geöffnet oder durch dieses Servicezentrum darauf zugegriffen wurde, erlischt die Garantie.

Dieses Gerät ist nicht für professionelle Zwecke geeignet. Falls das Gerät für professionelle Zwecke eingesetzt wird, erlöschen alle Garantieverpflichtungen seitens des Herstellers.

#### **HAFTUNGSAUSSCHLUSS**

Aktualisierungen der Firmware und/oder Hardware-Komponenten werden regelmäßig durchgeführt. Aus diesem Grund können einige der Anweisungen, Spezifikationen und Abbildungen in dieser Dokumentation von dem Ihnen vorliegenden Gerät geringfügig abweichen. Alle in diesem Handbuch beschriebenen Elemente dienen nur zur Illustration und treffen auf Ihre individuelle Situation möglicherweise nicht zu. Aus der in diesem Handbuch getätigten Beschreibung können keine Rechtsansprüche oder Leistungsanforderungen geltend gemacht werden.

#### **ENTSORGUNG DES ALTGERÄTES**

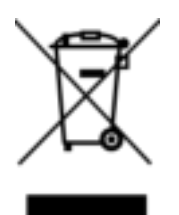

Dieses Symbol zeigt an, dass das entsprechende Produkt oder dessen Akku/Batterie in Europa nicht mit dem normalen Hausmüll entsorgt werden darf. Um die ordnungsgemäße Abfallbehandlung des Produkts und dessen Akku/Batterie zu gewährleisten, müssen diese im Einklang mit allen anwendbaren örtlichen Vorschriften zur Entsorgung von Elektrogeräten und Akkus/Batterien entsorgt werden. Dadurch helfen Sie, natürliche Ressourcen zu schonen und Umweltschutzstandards zur Verwertung und Entsorgung von Altgeräten aufrecht zu halten (Richtlinie über Entsorgung Elektrischer und Elektronischer Altgeräte).

#### **CE-Kennzeichen**

Hiermit erklärt Lenco Benelux B.V., Thermiekstraat 1a, 6361 HB Nuth, The Netherlands, dass dieses Produkt den grundsätzlichen Anforderungen der EU-Richtlinie entspricht. Die Konformitätserklärung kann unter folgendem Link abgerufen werden: [techdoc@commaxxgroup.com](mailto:techdoc@commaxxgroup.com)

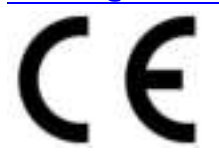

#### **SERVICE**

Besuchen Sie bitte für weitere Informationen und unseren Kundendienst unsere Homepage [www.lenco.com](http://www.lenco.com/) 

Lenco Benelux BV, Thermiekstraat 1a, 6361 HB Nuth, The Netherlands.

## **Français**

## **ATTENTION :**

L'utilisation de commandes ou réglages, ou l'exécution de procédures autres que ceux spécifiés dans ce manuel peut entraîner une exposition à des rayonnements dangereux.

## **PRÉCAUTIONS AVANT UTILISATION**

## **GARDEZ CES INSTRUCTIONS À L'ESPRIT :**

- 1. Ne couvrez ni n'obturez aucune ouverture de ventilation. Lorsque l'appareil est placé sur une étagère, laissez un espace libre de 5 cm (2") autour de l'appareil.
- 2. L'installation doit être effectuée conformément au guide d'utilisation fourni.
- 3. Gardez l'appareil à l'écart des sources de chaleur telles que radiateurs, chauffages, cuisinières, bougies et autres équipements générant de la chaleur ou une flamme nue. L'appareil ne doit être utilisé que dans un climat modéré. Les environnements extrêmement froids ou chauds doivent être évités. La température de fonctionnement est entre 0 et 35 °C.
- 4. Évitez d'utiliser l'appareil à proximité de champs magnétiques puissants.
- 5. Des décharges électrostatiques peuvent perturber le fonctionnement normal de cet appareil. Dans ce cas, réinitialisez et redémarrez l'appareil en suivant le guide d'utilisation. Pendant le transfert de fichiers, manipulez l'appareil avec précaution dans un environnement privé d'électricité statique.
- 6. Avertissement ! N'introduisez jamais un objet dans l'appareil par les ouvertures et fentes de ventilation. Des tensions élevées sont présentes dans l'appareil, l'insertion d'un objet peut entraîner une électrocution ou court-circuiter certains composants. Pour les mêmes raisons, ne renversez pas d'eau ou de liquide sur l'appareil.
- 7. N'utilisez pas l'appareil dans des endroits humides tels que salle de bain, cuisine pleine de vapeur ou à proximité d'une piscine.
- 8. L'appareil ne doit pas être exposé à des écoulements ou des éclaboussures et aucun objet contenant un liquide, tel qu'un vase, ne doit être posé sur ou près de l'appareil.
- 9. N'utilisez pas cet appareil lorsque de la condensation est possible. Lorsque l'appareil est utilisé dans une pièce chaude humide, des gouttelettes d'eau ou de la condensation peuvent se produire et entrainer un mauvais fonctionnement. Laissez l'appareil éteint pendant 1 ou 2 heures avant de l'allumer : il doit être sec avant d'être allumé.
- 10. Cet appareil est fabriqué avec le plus grand soin et vérifié plusieurs fois avant de quitter l'usine, cependant il est toujours possible, comme pour tout appareil électrique, que des problèmes surviennent. Si l'appareil émet de la fumée ou s'il y a une accumulation de chaleur excessive ou un phénomène inattendu, débranchez immédiatement la fiche d'alimentation du secteur.
- 11. Cet appareil doit fonctionner avec la source d'alimentation indiquée sur la plaque signalétique. Si vous n'êtes pas sûr de votre type d'alimentation électrique, contactez le revendeur ou la compagnie d'électricité locale.
- 12. Gardez l'appareil à l'écart des animaux. Certains animaux aiment ronger les cordons d'alimentation.
- 13. Pour nettoyer l'appareil, utilisez un chiffon doux et sec. N'utilisez ni solvant ni liquide à base de pétrole.

Pour enlever les taches tenaces, utilisez un chiffon humide imbibé d'une solution de détergent diluée.

- 14. Le fournisseur n'est pas responsable des dommages ou pertes de données causés par un dysfonctionnement, une utilisation abusive, une modification de l'appareil ou un remplacement de la batterie.
- 15. Ne coupez aucune connexion lorsque l'appareil effectue un formatage ou transfert de fichiers. Autrement, les données risquent d'être corrompues ou perdues.
- 16. Si l'appareil offre la lecture USB, il faut brancher la clé USB directement dans l'appareil. N'utilisez pas de câble de rallonge USB, car cela peut provoquer des interférences provoquant la perte de données.
- 17. La plaque signalétique se situe en dessous ou à l'arrière de l'appareil.
- 18. Cet appareil n'est pas destiné à être utilisé par des personnes (enfants compris) souffrant de handicaps physiques, sensoriels ou mentaux, ou manquant d'expérience et de connaissances, sauf si elles sont sous surveillance ou ont reçu des instructions sur l'utilisation correcte de l'appareil par la personne qui est responsable de leur sécurité.
- 19. Cet appareil est réservé à un usage non professionnel, et non pas à un usage commercial ou industriel.
- 20. Vérifiez que l'appareil est en position stable. La garantie ne couvre pas les dégâts occasionnés par l'utilisation de cet appareil en position instable, soumis à des vibrations ou chocs, ou par le non-respect de tout autre avertissement ou précaution contenus dans ce guide d'utilisation.
- 21. N'ouvrez jamais cet appareil.
- 22. Ne placez jamais cet appareil sur un autre appareil électrique.
- 23. Ne laissez pas les sacs en plastique à la portée des enfants.
- 24. N'utilisez que des pièces/accessoires recommandés par le fabricant.
- 25. Confiez tout entretien à un personnel qualifié. Une réparation est nécessaire lorsque l'appareil a été endommagé de quelque façon que ce soit, par exemple lorsque le cordon d'alimentation ou sa fiche est endommagée, lorsqu'un liquide a été renversé ou des objets ont été introduits dans l'appareil, lorsqu'il a été exposé à la pluie ou à l'humidité, ne fonctionne pas correctement ou s'il est tombé.
- 26. Une exposition prolongée à des sons puissants produits par des lecteurs personnels de musique peut entraîner une perte auditive temporaire ou permanente.
- 27. Si l'appareil est livré avec un câble d'alimentation ou un adaptateur secteur :
	- ⚫ En cas de problème, débranchez le cordon d'alimentation secteur et confiez l'entretien à un personnel qualifié.
	- ⚫ Ne marchez pas ni ne pincez l'adaptateur secteur. Faites très attention, en particulier près des fiches et du point de sortie du câble. Ne placez aucun objet lourd sur l'adaptateur secteur, il pourrait l'endommager. Gardez l'appareil hors de portée des enfants ! Les enfants pourraient se blesser gravement s'ils jouent avec le cordon d'alimentation.
	- ⚫ Débranchez cet appareil pendant les orages ou lorsqu'il n'est pas utilisé pendant une longue durée.
	- ⚫ La prise secteur doit être installée près de l'appareil et doit être facilement accessible.
	- ⚫ Ne surchargez pas les prises de courant ou les rallonges. Une surcharge peut entraîner un incendie ou une électrocution.
	- ⚫ Un appareil étant de classe 1 doit être branché dans une prise secteur disposant d'une mise à la terre.
	- Les appareils de classe 2 ne nécessitent pas de mise à la terre.
	- ⚫ Tirez toujours sur la fiche lorsque vous la retirez de la prise d'alimentation secteur. Ne tirez pas sur le cordon d'alimentation. Cela pourrait provoquer un court-circuit.
	- ⚫ N'utilisez ni cordon, ni fiche endommagé, ni une prise desserrée. Cela pourrait entraîner une électrocution ou un incendie.
- 28. Si l'appareil contient ou est livré avec une télécommande contenant des piles boutons/piles : Avertissement :
	- ⚫ « Ne pas avaler les piles ! Risque de brûlure chimique » ou équivalent.
	- ⚫ [La télécommande fournie avec] cet appareil contient une pile bouton/pile. Si la pile bouton est avalée, elle peut causer des brûlures internes graves en seulement 2 heures et peut conduire à la mort.
	- ⚫ Gardez les piles neuves et usées hors de la portée des enfants.
	- Si le compartiment à pile ne se ferme pas correctement, cessez d'utiliser l'appareil et le garder hors de la portée des enfants.
	- ⚫ Si vous pensez que les piles ont été avalées ou placées à l'intérieur d'une partie du corps, consultez un médecin immédiatement.
- 29. Avertissements sur l'utilisation des piles :
	- ⚫ Risque d'explosion si la pile n'est pas remplacée correctement. Ne les remplacez que par des piles du même type ou d'un type équivalent.
	- Les piles ne doivent pas être soumises à des températures extrêmement élevées ou basses, à une faible pression d'air à haute altitude pendant l'utilisation, le stockage ou le transport.
- ⚫ Tout remplacement de pile par un type incorrect peut entraîner une explosion ou une fuite de liquide ou de gaz inflammable.
- L'élimination de pile dans un feu, four chaud, équipement d'écrasement ou de coupure mécanique, peut entraîner une explosion.
- ⚫ Laisser une pile dans un environnement à température extrêmement élevée peut entraîner une explosion ou une fuite de liquide ou de gaz inflammable.
- ⚫ Une pile soumise à une pression d'air extrêmement basse peut entraîner une explosion ou une fuite de liquide ou de gaz inflammable.
- ⚫ Une attention particulière doit être portée sur les aspects environnementaux d'élimination des piles.

## **INSTALLATION**

- Déballez tous les composants et enlevez les matériaux de protection.
- Ne branchez pas l'appareil sans avoir vérifié la tension secteur et sans avoir effectué tous les autres connexions.

## **Présentation du produit**

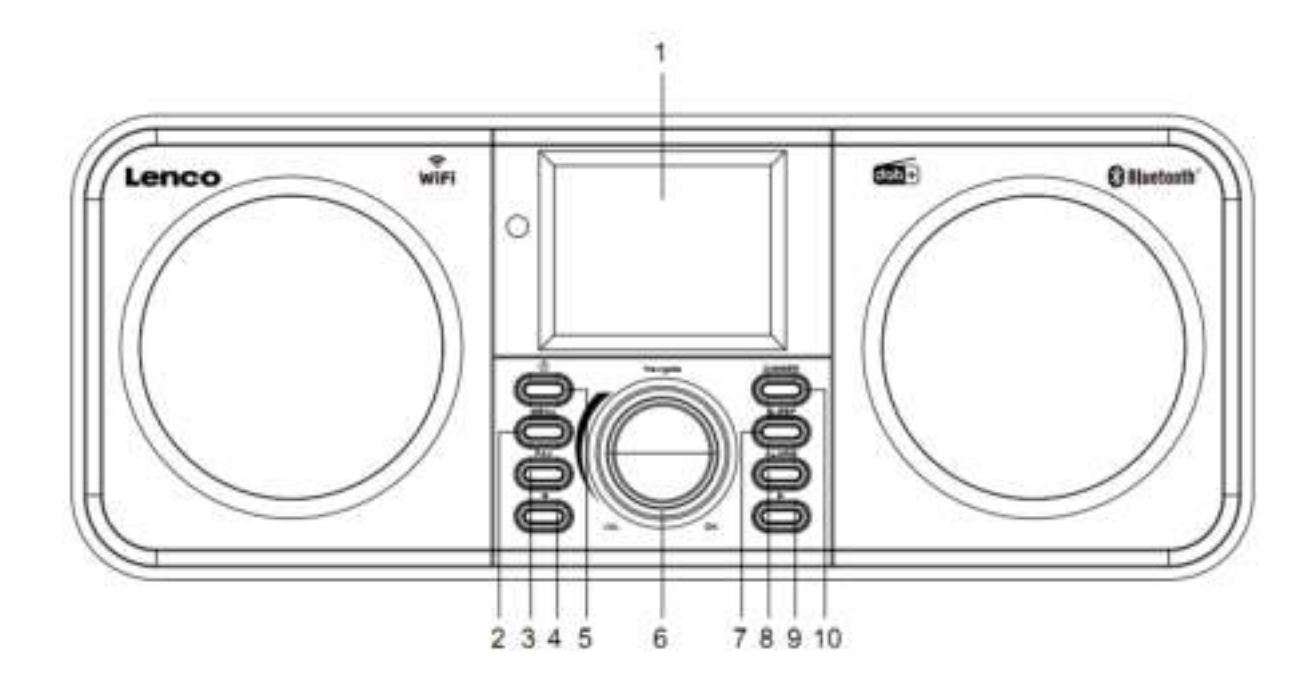

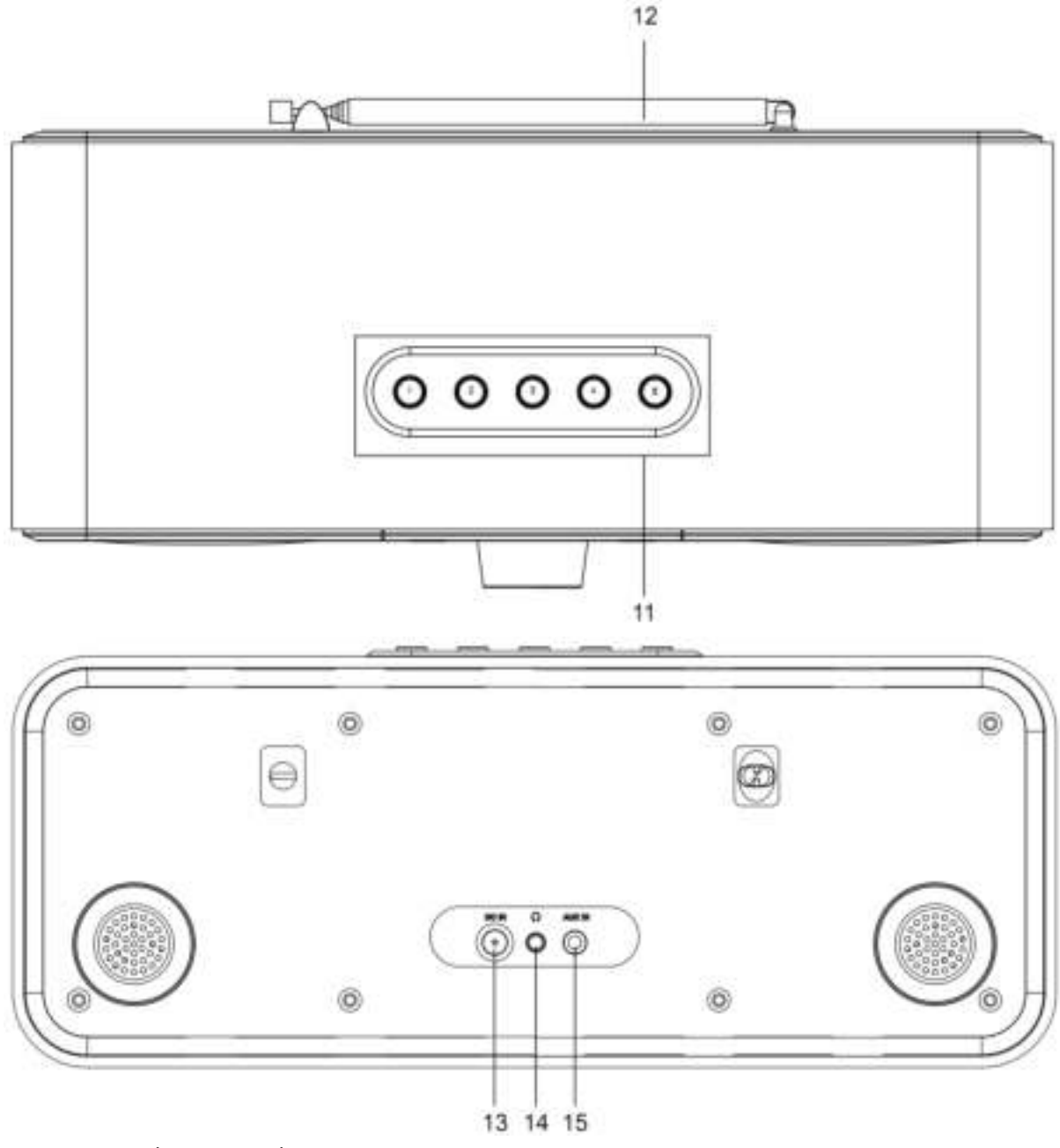

- 1. Panneau de commande
- 2. Bouton du menu
- 3. Touche des favoris
- 4. Bouton Précédent
- 5. Bouton veille
- 6. Molette de navigation/VOL/OK
- 7. Bouton Sleep
- 8. Bouton Alarme
- 9. Bouton Suivant
- 10. Bouton Variateur
- 11. Boutons de présélection
- 12. Antenne télescopique
- 13. Prise d'entrée CC
- 14. Prise pour écouteurs (3,5 mm)
- 15. Prise AUX IN (3,5 mm)

# **Télécommande**

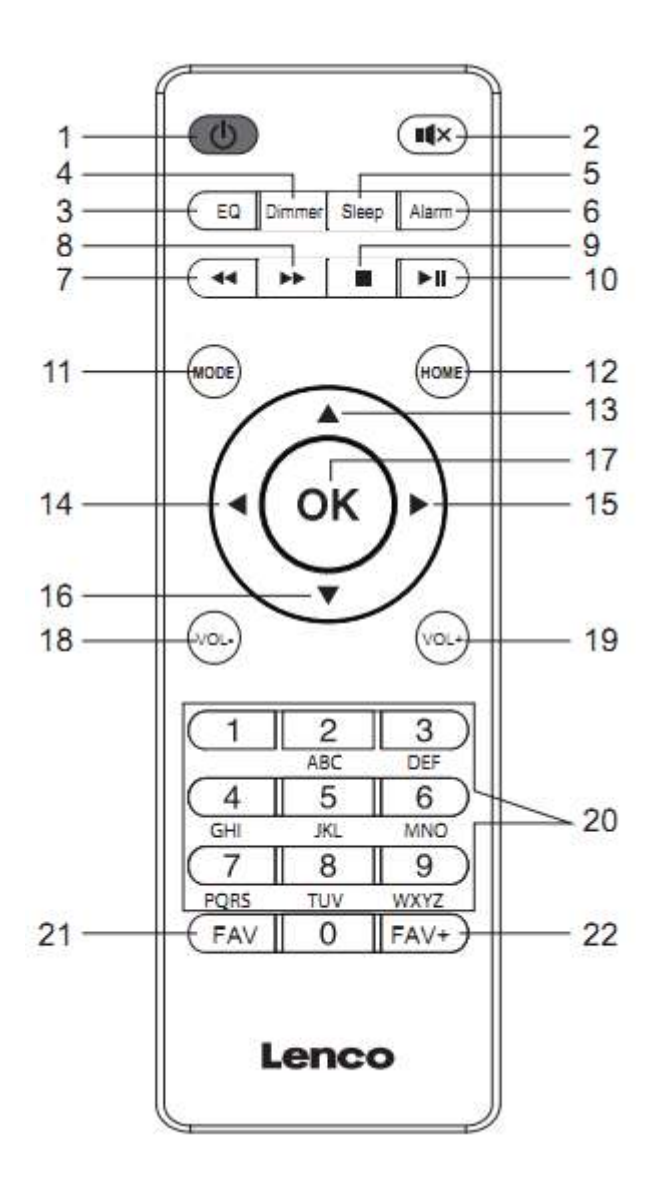

- 1. Bouton veille
- 2. Bouton Sourdine
- 3. Réglage de la tonalité de l'égaliseur
- 4. Bouton Variateur
- 5. Bouton Sleep
- 6. Bouton Alarme
- 7. Bouton Retour
- 8. Bouton Suivant
- 9. Bouton Arrêt
- 10. Touche de lecture/pause
- 11. Bouton Mode
- 12. Bouton Accueil
- 13. Bouton de navigation Haut
- 14. Bouton de navigation Gauche
- 15. Bouton de navigation Droite
- 16. Bouton de navigation Bas
- 17. Touche OK
- 18. Bouton Vol-
- 19. Bouton Vol+
- 20. Saisir des lettres et des chiffres
- 21. Touche des favoris
- 22. Bouton FAV+

# **Remarque : les touches de navigation (14, 15) de la télécommande peuvent également être utilisées pour naviguer dans le menu du système.**

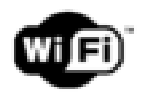

**Remarque :vous ne pouvez vous connecter qu'à un réseau Wifi 2,4 Ghz (cet appareil n'est pas compatible avec les réseaux Wifi 5 Ghz)**

### **PARAMÉTRAGE INITIAL**

Avant l'utilisation, vérifiez que la tension mentionnée sur l'étiquette de l'alimentation électrique correspond à celle de votre secteur.

Utilisez l'adaptateur secteur fourni pour brancher votre appareil à une prise secteur.

Insérez l'adaptateur électrique dans le port DC IN (13) à l'arrière pour mettre l'appareil sous tension.

Le système vous demande de définir la langue d'origine.

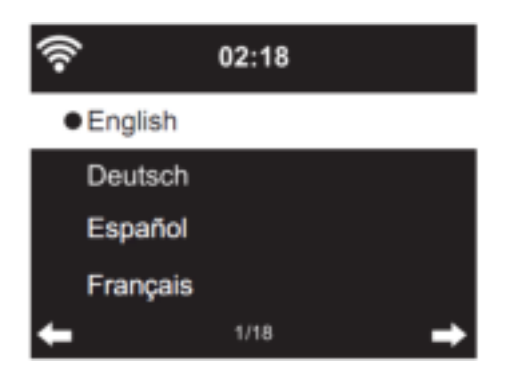

Utilisez la molette de navigation (6) pour sélectionner la langue de votre choix, puis appuyez sur la molette de navigation (6) pour confirmer.

Activez 'Check Network when Power On' « Vérifier le réseau au démarrage » ?

Tournez la molette de navigation (6) pour sélectionner YES (OUI) et appuyez sur la molette de navigation (6) pour confirmer

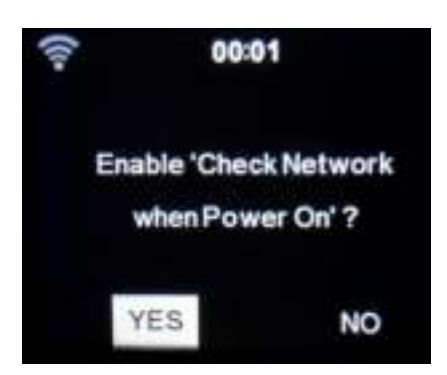

Vous pouvez maintenant configurer le réseau sans fil.

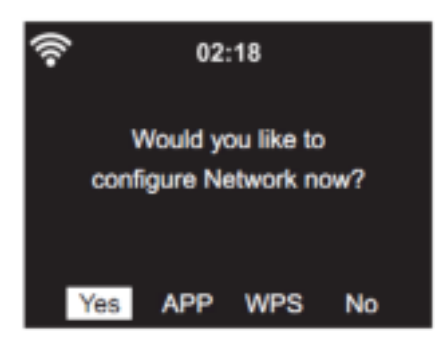

- 1. Sélectionnez YES (OUI) pour configurer le réseau WIFI par la méthode standard. Appuyez sur la molette de navigation (6) pour confirmer. Poursuivez la lecture de l' 'network configuration'« Configuration du réseau » option 1.
- 2. Sélectionnez APP pour scanner le code QR ou visitez [:www.mediayou.net/airl](http://www.mediayou.net/air)ink.php.
- 3. Sélectionnez WPS pour configurer à l'aide de la fonction WPS (CONFIGURATION WIFI SÉCURISÉE) de votre routeur (veuillez vérifier à l'aide du manuel de votre routeur si elle est disponible). Appuyez sur la molette de navigation (6) pour confirmer. Poursuivez la lecture de l' 'network configuration' « Configuration du réseau » option 2.
- 4. Sélectionnez NO (NON) pour ignorer la configuration du réseau sans fil. Appuyez sur la molette de navigation (6) pour confirmer. Vous pouvez configurer le réseau ultérieurement dans le menu de configuration.

## **Configuration de réseau**

## **1. Configuration de réseau standard**

Après avoir sélectionné cette option, le DIR-141 recherche les réseaux WIFI 2,4 Ghz disponibles.

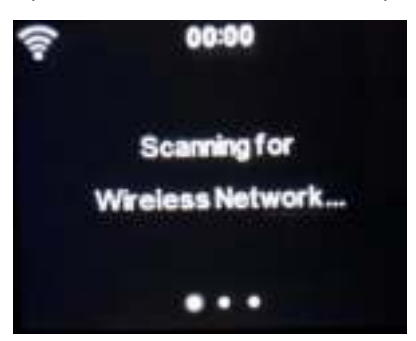

L'écran affiche le réseau WIFI disponible

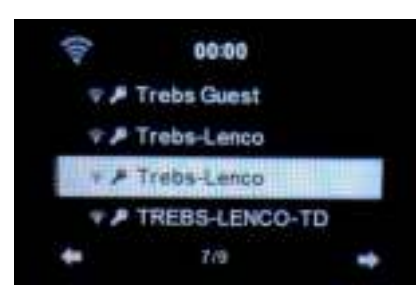

Sélectionnez votre réseau Wi-Fi en tournant la molette de navigation/OK (6) et confirmez en appuyant sur la molette de navigation/OK (6).

Si votre réseau Wi-Fi sélectionné exige un mot de passe, vous pouvez le saisir sur l'écran suivant.

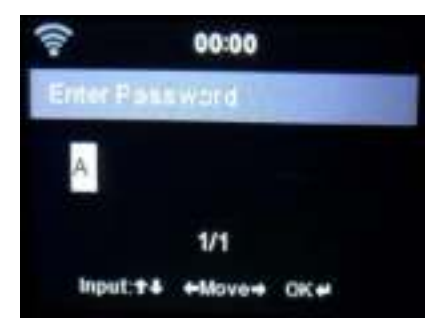

Saisissez votre mot de passe en appuyant sur les touches numériques (20) de la télécommande, puis sur le bouton droit (15) de navigation. (REMARQUE : il faut appuyer sur le bouton droit (15) de navigation après chaque caractère).

Pour effectuer une correction, appuyez sur le bouton de navigation gauche (14) pour revenir en arrière et supprimer le dernier caractère simultanément. Après avoir saisi le mot de passe, appuyez sur le bouton OK (17) pour confirmer.

Si vous voulez saisir le mot de passe directement sur le panneau avant du DIR-141, vous pouvez faire tourner la molette de navigation (6) pour sélectionner le premier caractère puis appuyer sur le bouton (9) pour passer au caractère suivant. Pour effectuer une correction, appuyez sur la touche (4) pour revenir en arrière et effacer le dernier caractère en même temps.

Après avoir saisi le mot de passe, appuyez sur le bouton de navigation (6) pour confirmer.

### **Remarque : les caractères ci-après peuvent être utilisés:**

Numéros (0-9) Lettres de l'alphabet français (A à Z, a à z) Caractères (DEL, @, blanc, !, ", #, \$, %, &, \*, ', + et (,)

## **2. Configuration de réseau WPS PBC**

Vous pouvez vous connecter facilement en appuyant sur le bouton WPS de votre routeur, puis en sélectionnant WPS sur votre DIR-141 dans les 120 secondes.qui suivent. La connexion entre le routeur et le DIR-141 se configure automatiquement.

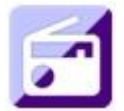

#### **RADIO INTERNET**

À partir du menu d'accueil, utilisez la molette de navigation (6) pour sélectionner INTERNET RADIO (radio internet) et appuyez sur le molette de navigation (6) pour démarrer.

Vous pouvez maintenant utiliser la molette de navigation (6) à nouveau pour naviguer dans les différentes options du menu et sélectionner l'option de votre choix en appuyant sur la molette de navigation (6).

Appuyez sur  $\triangleleft$  pour revenir au menu précédent.

Après l'établissement d'une connexion avec une station de radio, les informations de la station s'affichent. Vous pouvez modifier ces informations en appuyant sur la touche  $\Box$  ou  $\Box$ .

Trouvez ci-dessous l'explication des diverses options du menu de Radio Internet.

#### **Mes favoris**

Il s'agit de vos stations présélectionnées favorites. La radio peut mémoriser un maximum de 250 stations.
Pour ajouter une station de radio Internet favorite, appuyez sur la touche « FAV » de l'appareil ou « FAV+ » de la télécommande et maintenez-la enfoncée pour enregistrer la station comme favorite.

Vous pouvez ajouter des favoris en écoutant les stations à ajouter parmi les favoris ou les ajouter directement à partir de la liste « Radio Station » (station de radio). Faites votre sélection avec la molette de navigation(6) et appuyez sur/maintenez enfoncé « FAV » sur l'appareil ou les boutons de navigation sur la télécommande, puis appuyez sur le bouton « FAV+ ».

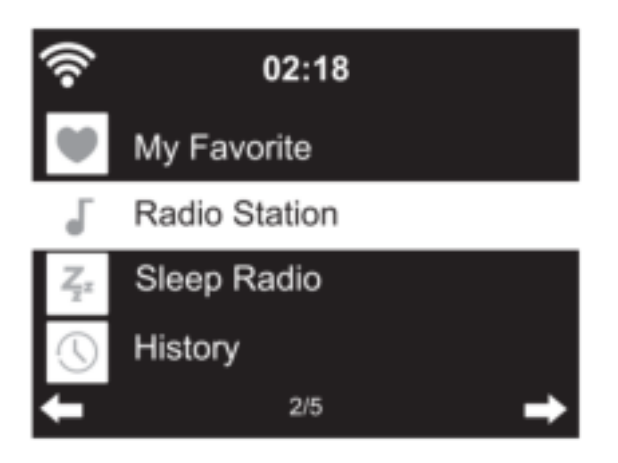

Vous pouvez remplacer des favoris déjà enregistrés par de nouvelles stations favorites.

Les stations de radio favorites ne peuvent pas être enregistrées deux fois. Les stations enregistrées s'affichent en sélectionnant ce menu. Vous pouvez également appuyer sur « FAV » pour afficher la liste des stations enregistrées. Vous pouvez appuyer sur la touche numérique de la télécommande pour retourner à la station enregistrée.

## **Sélection d'une station de radio à partir de la liste des favoris.**

Appuyez sur le bouton « FAV » du panneau avant ou sur le bouton « FAV » de la télécommande pour afficher la liste des favoris. Tournez la molette de navigation (6) ou appuyez sur les touches de navigation de la télécommande pour naviguer dans la liste des favoris. Appuyez sur la molette de navigation (6) ou appuyez sur « OK » sur la télécommande pour écouter le favori sélectionné.

Accédez à un sous-menu grâce au bouton  $\quad \bullet \quad$ , Supprimer, Monter/descendre dans la liste, Renommer, Écouter, ou Utiliser comme alarme (si vous choisissez internet comme son d'alarme dans la configuration d'alarme).

#### **Station de radio**

Les stations de radio sont classées en sous-catégories : Top 20 mondial, Genre, Pays/emplacement (Afrique, Asie, Europe, Moyen-Orient, Amérique du Nord, Océanie/Pacifique et Amérique du Sud) et Résumé. Appuyez sur la molette de navigation (6) ou « OK » sur la télécommande afin de sélectionner les sous-catégories et choisir une station à écouter. Pour chaque station, appuyez sur la molette de navigation (6) de l'appareil ou sur « OK » de la télécommande pour écouter directement.

Appuyez sur ▶ pour accéder à son sous-menu. Quand vous choisissez « Auto Scan » (recherche automatique), la radio lit chaque station dans cette sous-catégorie pendant 30 secondes jusqu'à ce que toutes les stations aient été lues. Vous pouvez annuler la fonction de recherche automatique en appuyant sur « OK ». Appuyez sur le bouton  $\quadblacktriangleright\quad$  pour consulter les informations concernant la station de radio active.

#### **Radio de veille :**

Vous pouvez choisir **Birds, Lullaby, Piano, Rain, Spa, Space, Wave and White Noise (Birds, Berceuse, Piano, Pluie, Spa, Espace, Vague et Bruit blanc)** comme veille radio.

#### **Historique :**

répertorie les dix dernières stations écoutées.

#### **Service:**

**Recherche d'une station de radio :** saisissez le nom/un mot-clé d'une station pour la rechercher dans la liste de toutes les stations de radio.

**Ajout d'une nouvelle station de radio :** Quand vous utilisez une adresse IP/adresse web, la station ajoutée sera enregistrée dans la liste « Mes Favoris ».

**Application :** Scannez le code QR ou visitez [:www.mediayou.net/airl](http://www.mediayou.net/air)ink.php.

Le nom de la station ne peut pas dépasser 250 caractères.

## **CENTRE MULTIMÉDIA**

À l'aide du centre multimédia, vous pouvez écouter de la musique sur Podcast ou UPnP. Utilisez la molette de navigation (6) ou les boutons de navigation de la télécommande pour sélectionner l'une des fonctions suivantes :

## **Podcast/UPnP**

Si vous avez configuré des médias partagés dans votre réseau, vous devriez les voir en sélectionnant Pocast/UPnP.

Si vous avez plusieurs ordinateurs permettant de partager des médias, ces supports peuvent également s'afficher.

Sélectionnez les médias partagés à lire.

Utilisez Lecture/pause, Suivant/précédent et Arrêt. Appuyez sur le bouton droit de navigation pour consulter les informations d'affichage de la piste actuelle.

**Remarque :** Le DIR-141 ne peut lire que les pistes comportant des noms de fichiers de moins de 40 caractères. Les caractères doivent être en l'une des langues européennes. Si une piste génère une erreur pendant son ouverture, vous pouvez essayer de la renommer. Cependant, si la piste n'est toujours pas lisible, vous pouvez essayer de la convertir en un autre format.

#### **Ma liste de lecture :**

Vous pouvez créer une liste de lecture de vos musiques UPnP favorites. Vous pouvez ajouter la musique active à la liste de lecture. Pour ce faire, maintenez enfoncée la molette de navigation (6)/OK sur l'appareil ou maintenez enfoncé le bouton « OK » sur la télécommande pour enregistrer la musique dans « My Playlist » (Ma liste de lecture).

#### **Suppression de ma liste de lecture**

Veuillez sélectionner cette option pour effacer la liste de lecture. Confirmez les questions.

## **Application AirMusic**

Vous pouvez utiliser l'application Air Music Control pour contrôler votre DIR-141 via votre smartphone ou votre tablette comme vous le feriez avec la télécommande. Vous pouvez télécharger l'application Air Music. Sur la boutique en ligne Android ou Apple en scannant le code QR ci-dessous

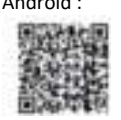

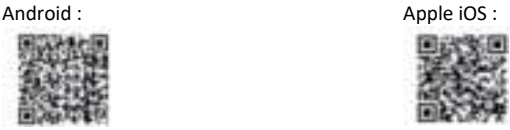

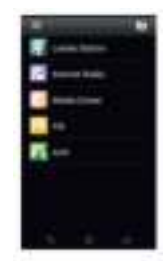

## **Mon mediaU**

Affichez et écoutez votre propre liste de stations favorites mediaU sur le serveur mediaU. Configurez d'abord votre compte. Pour l'activer, suivez les étapes ci-dessous :

Pour utiliser My mediaU, vous devez vous inscrire à la page web suivante : www.mediayou.net. Une fois cette étape franchie, vous devez enregistrer votre appareil DIR-141 sur ce site Web. Pour ce faire, cliquez sur "my mediaU" >> "Radio" « mon mediaU » >> « Radio ». Saisissez le nom de l'appareil (vous êtes libre de choisir, c'est juste un nom dont vous pouvez vous souvenir), et le numéro de série, (choix non libre). Vous pouvez trouver le numéro de série de votre appareil DIR-141 à l'adresse suivante : Informations-Center (Centre d'information) >> System Information (Informations système) >> Wireless Info (Informations sans fil) >> MAC Address (Adresse MAC) . Vous devez saisir cette adresse MAC sur le site web sous le numéro de série. Veuillez noter que ce numéro de série est sensible à la casse.

Vous pouvez maintenant ajouter de nouvelles stations de radio sous mon mediaU (2 à gauche de « Radio »).

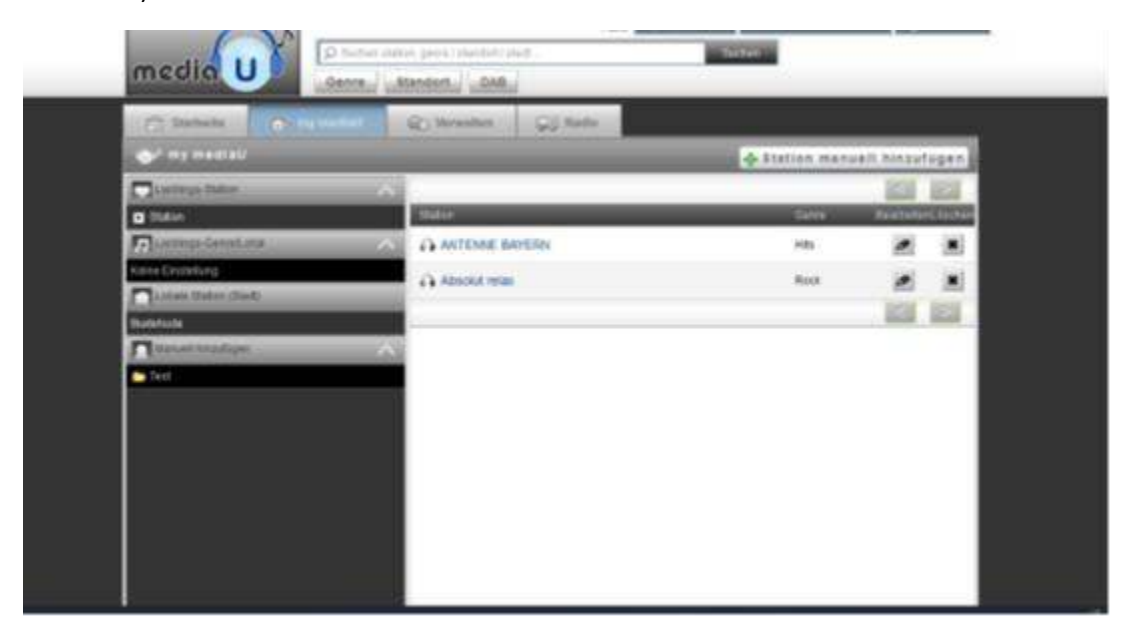

Une fois que vous avez ajouté les stations de radio, les étapes suivantes seront effectuées sur l'appareil.

Recherchez Configuration >> Manage my mediaU (Configuration >> Gérer mon mediaU) et assurezvous que ce paramètre est réglé sur : « Enabled » (Activé)

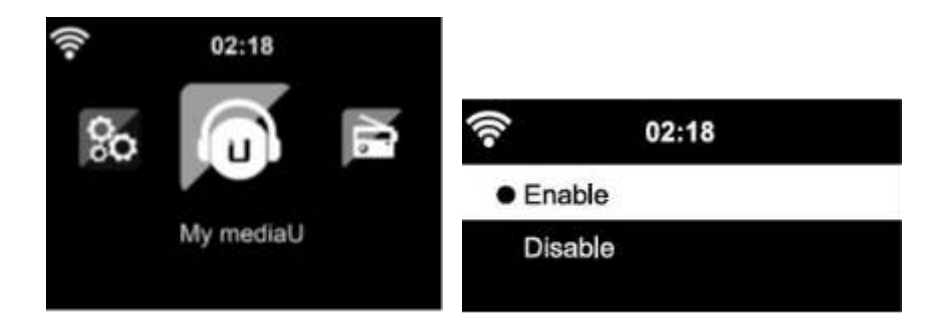

Sélectionnez maintenant my mediaU (mon mediaU) dans le menu de sélection. Vous verrez apparaître les stations radio que vous avez précédemment ajoutées.

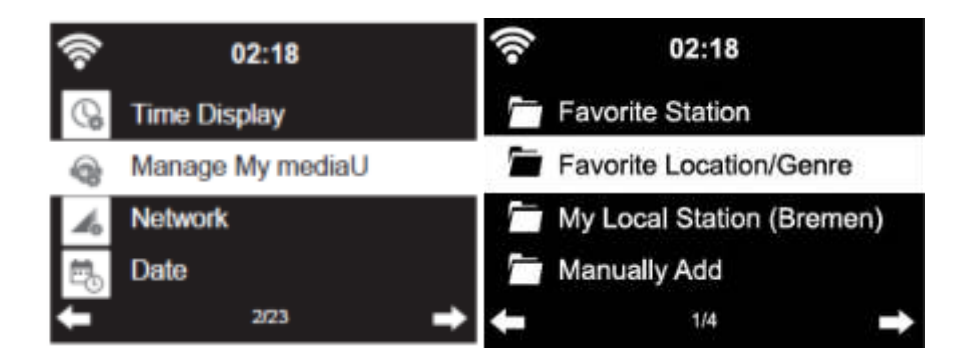

**Mes favoris :** Liste des favoris sauvegardés. Vous pouvez les afficher ou les modifier, par exemple les déplacer ou les supprimer. Pour sauvegarder une station, appuyez sur le bouton [FAV] et maintenezle enfoncé pendant la réception d'une station. Une même station ne peut être sauvegardée qu'une seule fois.

**Station radio/Musique :** Liste de toutes les stations de radio. Cherchez vous-même le pays et les stations de radio souhaités. Les catégories de stations sont les suivantes : Global Top 20 (20 premières mondiales), Genre (Genre), Country/Region (Pays/Région) et Highlight (En évidence). **Radio locale :** Accès automatique à la station de radio de votre région. Cela présente l'avantage qu'il vous suffit de rechercher la station de radio que vous souhaitez écouter (la station de radio à syntoniser peut être modifiée dans les paramètres).

**Historique :** Liste des stations de radio récemment écoutées.

**Service:** Recherchez des stations de radio ou ajoutez-en de nouvelles.

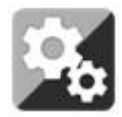

# **CONFIGURATION**

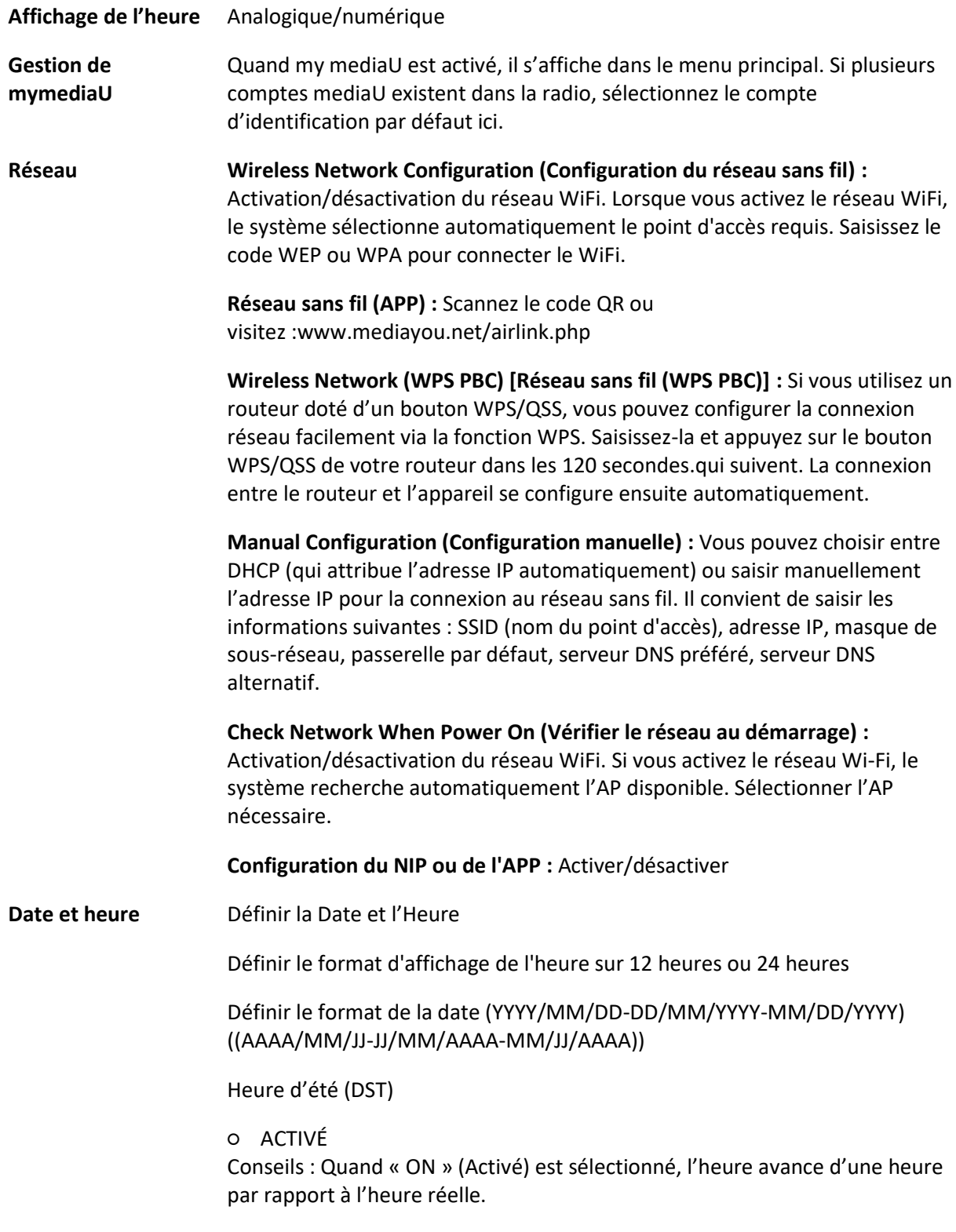

#### ○ DÉSACTIVÉ

Conseils : Quand « OFF » (Désactivé) est sélectionné, l'heure sera identique à l'heure réelle. Si l'option « Daylight Saving Time (DST) » (Heure d'été (DST)) était activée et vous sélectionnez « OFF » (désactivé), l'heure reculerait d'une heure et donc l'heure serait identique à l'heure réelle.

#### **Alarme**

3 réveils indépendants peuvent être réglés. 2 réveils différents [Alarm 1, Alarm 2 (Réveil 1, Réveil 2)] et un réveil NAP (Réveil de sieste) qui est un réveil compte à rebours pouvant être utilisé lors d'une courte sieste. Appuyez sur la touche Alarm de la télécommande pour accéder directement au menu des paramètres d'alarme et suivez les étapes suivantes. **Réglage du réveil** 

- Appuyez sur la touche « Alarm » de l'appareil ou de la télécommande.
- Sélectionnez Alarm 1 (Alarme 1)
- Sélectionnez Turn On (Activer)
- Appuyez sur la touche « ok » de la télécommande ou sur la molette de navigation de l'appareil.
- Appuyez sur « ok » sur l'option « Repeat (Répéter) : » puis sélectionnez le mode de fonctionnement de l'alarme.

(Tous les jours, une fois ou les jours requis que vous sélectionnez)

- Appuyez sur la touche fléchée gauche de la télécommande ou de l'appareil pour revenir au menu d'alarme précédent. Sélectionnez ensuite « Time » (Heure) et appuyez sur « OK ».
- Vous pouvez désormais utiliser les touches haut/bas pour modifier les heures en surbrillance, puis appuyer une fois sur la touche droite pour passer aux minutes et utiliser les touches haut/bas pour modifier les minutes. Appuyez sur le bouton OK pour confirmer.
- Sélectionnez « Sound (Son) : » puis appuyez sur la touche « ok ». Vous pouvez désormais choisir entre Beep, Melody, Radio Internet, FM, DAB/DAB+. Ou Spotify (version Premium uniquement).

Lorsque la radio Internet est sélectionnée comme son de réveil, vous pouvez utiliser l'une de vos stations de radio préférées (qui doivent être mémorisées comme favoris sur le DIR-141). **Remarque :** lorsqu'aucune connexion internet n'est disponible dans la minute qui suit l'activation de l'alarme, le DIR-141 passe automatiquement à Melody (Mélodie).

Répétez les étapes ci-dessus pour configurer le réveil 2.

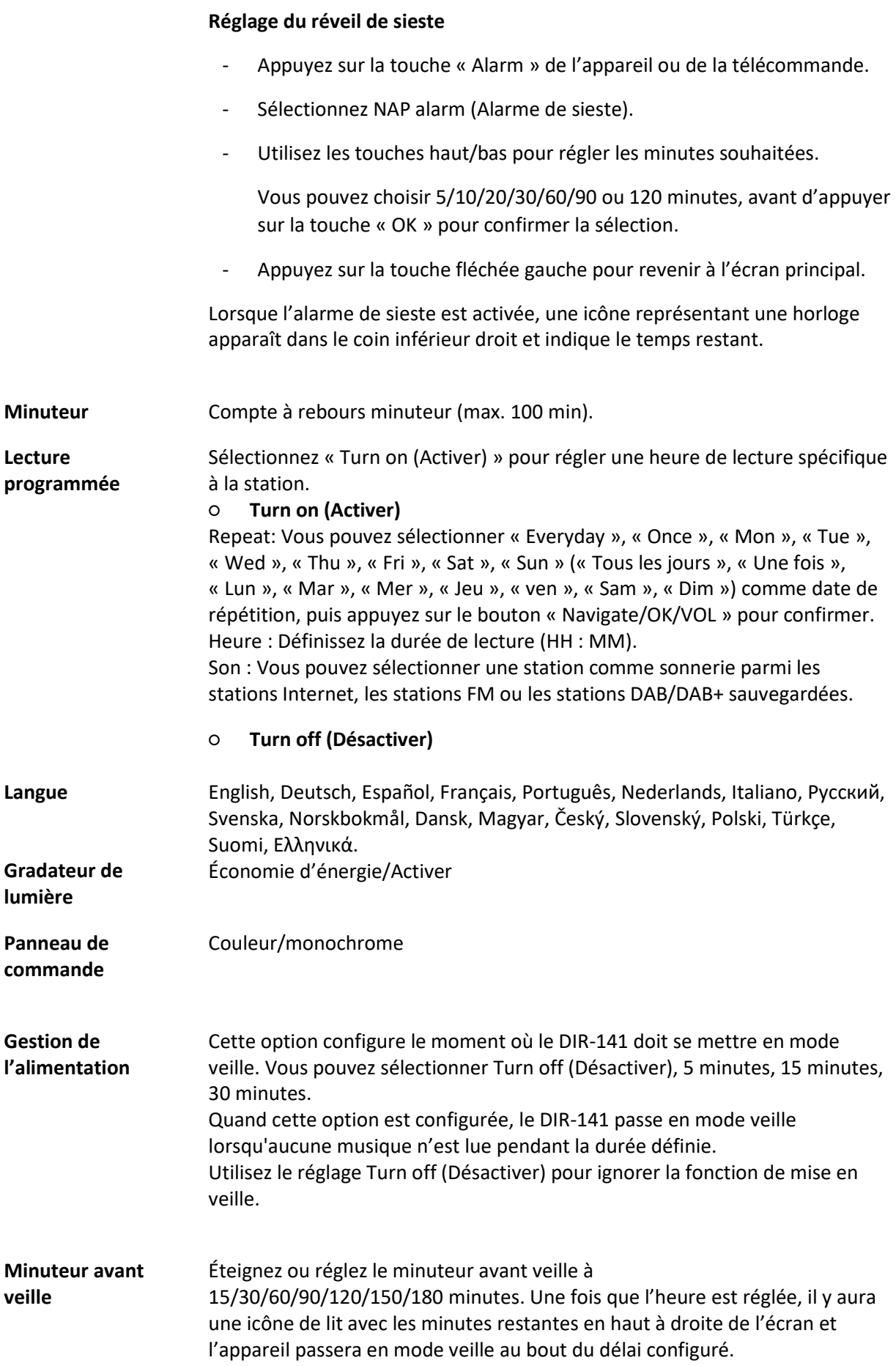

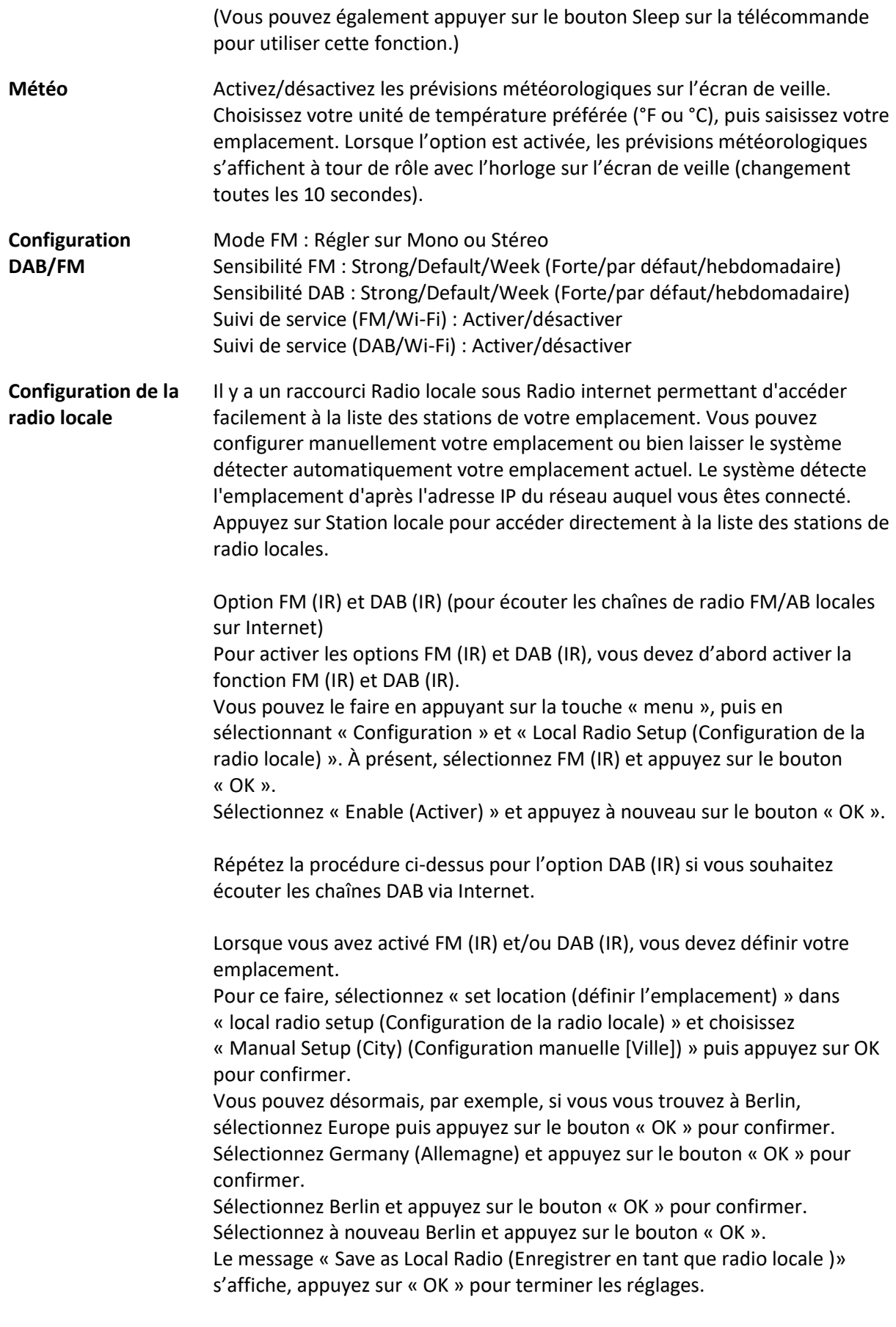

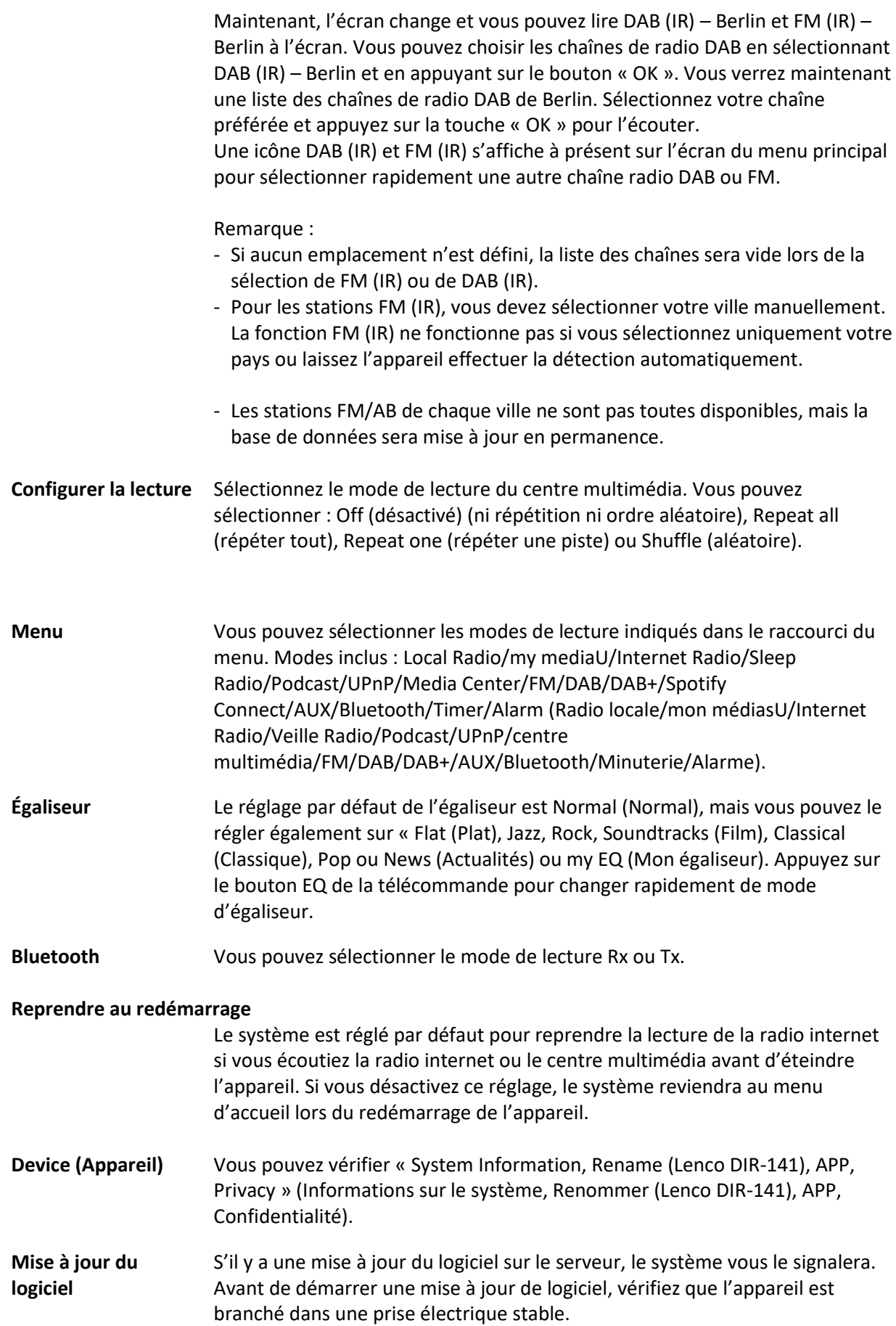

**Si l'alimentation est débranchée pendant une mise à jour du logiciel, cela peut endommager l'appareil de manière irréversible.**

**Réinitialiser aux valeurs par défaut** 

Pour rétablir les paramètres par défaut. Après que le système est réinitialisé, le menu de langue s'affichera. Choisissez la langue de votre choix et utilisez la molette de navigation (6).

## **DLNA/UPnP**

Vous pouvez renommer le DLNA par défaut à votre guise. Les informations ci-dessous présentent la méthode de configuration de diffusion de flux continu multimédia à partir d'un PC ou d'un autre serveur multimédia. Étudiez les instructions du logiciel ou les applis que vous utilisez pour lire de la musique en flux continu. Vérifiez que les fichiers de musique sont au format MP3, WMA ou AAC.

#### **UPnP**

Connectez votre PC au réseau.

Vérifiez que la radio est sous tension et connecté au même réseau.

Ouvrez la plateforme UPnP Windows Media Player (11 ou ultérieur), ou bien vous pouvez utiliser d'autres plateformes ou serveurs tels que Windows Media Connection.

Assurez le partage de vos médias sur le DIR-141.

Ajoutez les fichiers audio et les dossiers à partager avec le DIR-141 vers la librairie multimédia.

Vous pouvez également écouter de la musique en flux continu à partir d'autres serveurs de musique, tels qu'un smartphone (plateforme Android).

Connectez le mobile au réseau.

Recherchez et installez des applications de partage de médias à partir de Google Play.

Ajoutez les fichiers audio à partager à partir de votre mobile.

Après avoir configuré le serveur partagé, choisissez la musique et commandez la lecture sur le DIR-141.

#### **DLNA**

Outre UPnP, le DIR-141 prend en charge la fonctionnalité DLNA ; vous partagez les fichiers de musique depuis un PC ou un mobile Android.

Vous pouvez utiliser votre PC, votre téléphone mobile Android ou votre iPhone/iPad pour contrôler la lecture de musique du DIR-141.

La configuration requise du PC pour l'utilisation de DLNA est Windows 7 et Windows Media Player version 12.

Configuration comme ci-dessous :

Tout d'abord, partagez les médias de votre PC avec le DIR-141.

Control Panel (Panneau de configuration) > Network and Internet (Réseau et Internet) > Network and Sharing Center (Centre réseau et partage) > Change advanced sharing settings (Modifier les paramètres de partage avancés) > Media streaming options (Options de diffusion multimédia en flux continu).

Ouvrez Windows Media Player pour activer Allow remote control of my Player (Autoriser le contrôle à distance de mon lecteur).

Faites un clic droit sur n'importe quelle musique dans la bibliothèque et choisissez Play to Radio (Lire sur la radio).

Une fenêtre permet de commander la lecture de musique sur la radio.

Vous pouvez rechercher et installer n'importe quelle application DLNA gratuite ou payante dans Google Play ou Apple Store si vous utilisez un mobile Android, une tablette ou un iPhone/iPad. Il est suggéré d'utiliser Bubble UPnP, Twonky Beam sur un mobile Android, une tablette ou Twonky Beam sur iPhone/iPad. Certaines applications ne prennent pas en charge la lecture de musique en flux continu à partir d'un iPhone/iPod, mais ce dernier peut encore être utilisé pour commander la musique en flux continu à partir d'autres serveurs.

Voici la procédure pour lire de la musique partagée sur l'application :

Définissez le DIR-141 comme lecteur. Certaines applications permettent la lecture de musique sur plusieurs lecteurs en même temps.

Sélectionnez le serveur de musique et choisissez la musique. Certaines applications peuvent créer une liste de lecture si vous choisissez plusieurs musiques.

Remarque : En utilisant la fonction de lecture de musique en flux continu DLNA sur la radio Internet, vous pouvez uniquement régler le volume et la mise en veille via l'appareil. Cela se limite au réglage des autres fonctions. Arrêtez DLNA sur votre PC, mobile ou tablette avant de reprendre le contrôle du DIR-141.

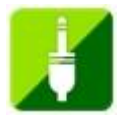

## **AUX (entrée de ligne)**

Le mode Entrée Aux lit de la musique à partir d'une source externe telle qu'un lecteur MP3 ou d'un autre appareil audio avec la sortie de ligne (Line out). Pour lire de la musique avec le mode Entrée Aux : Baissez correctement le volume sur la radio internet et, si possible, sur l'appareil source audio. Branchez la source audio externe à la prise d'entrée auxiliaire (Aux In) stéréo de 3,5 mm. Appuyez soit sur MODE jusqu'à ce que l'écran affiche AUX IN, soit sur AUX dans le menu d'accueil. Réglez le volume du DIR-141 et, si nécessaire, de l'appareil source audio.

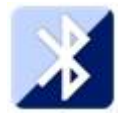

## **BLUETOOTH (RX/TX)**

#### **RX**

Appuyez sur la touche MODE de la télécommande jusqu'à ce que l'écran affiche Bluetooth ou sélectionnez Bluetooth dans le menu principal. Vous entendrez un son vous rappelant que le mode d'appairage est activé. Activez le mode d'appairage Bluetooth de votre téléphone/tablette et recherchez le nom d'appairage du Lenco DIR-141 sur votre téléphone/tablette.

Lorsque la connexion est établie avec succès, un son retentit. Ensuite, vous pouvez écouter de la musique via Bluetooth et régler le volume sur l'appareil DIR-141 ou sur votre téléphone/tablette.

## **TX**

À l'aide du mode Bluetooth TX, il est possible de diffuser le son du DIR-141 vers un autre appareil Bluetooth, à l'instar d'un haut-parleur ou d'un casque Bluetooth.

Sélectionnez le mode TX dans la Configuration (Bluetooth), puis recherchez le nom d'appairage de votre appareil Bluetooth souhaité, puis appuyez sur la molette de navigation (6) pour confirmer.

Lorsque l'appairage est établi avec succès, vous pouvez écouter de la musique sur l'appareil connecté.

#### Remarque :

Le volume de l'appareil connecté doit être augmenté. Ensuite, vous pouvez régler le volume sur le DIR-141.

#### **Haut-parleur TX activé/désactivé**

Lors de l'utilisation d'un ensemble de haut-parleurs Bluetooth externes, vous pouvez entendre un retard dans la sortie du son entre les haut-parleurs Bluetooth internes et connectées, au moment où l'ensemble de haut-parleurs se trouve au même endroit que le DIR-141. Pour désactiver les hautparleurs internes, vous pouvez utiliser cette option et sélectionner"off" « désactiver ».

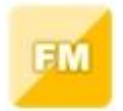

#### **Radio FM**

Sélectionnez« FM mode » (mode FM) dans le menu d'accueil en utilisant la molette de navigation (6) ou les boutons de navigation de la télécommande. Appuyez sur le bouton de navigation (6) pour accéder au mode radio FM. La fréquence FM commence par 87.5 MHz.

Pour sauvegarder toutes les stations avec signal fort, appuyez sur la molette de navigation (6), l'écran affiche-t-il « recherche automatique ? » Sélectionnez "YES"« OUI ». L'appareil débutera une recherche automatique. Une fois que la recherche automatique est terminée, les stations seront enregistrées dans vos favoris.

Vous pourrez ensuite naviguer parmi ces stations mémorisées en maintenant les touches « < » ou « > »enfoncées pour basculer entre les stations mémorisées.

Pour naviguer manuellement sur la fréquence FM, appuyez simplement sur les touches « < » ou « > » pour reculer ou avancer dans l'ordre des fréquences.

#### **Préréglage de vos stations FM favorites**

Pour sauvegarder des présélections manuellement, sélectionnez et écoutez le numéro de la fréquence de la station pour la station que vous souhaitez sauvegarder.

Ensuite, maintenez enfoncé le bouton « FAV » pendant 1 à 2 secondes et le numéro « 01 » s'affichera sur l'écran. Utilisez le bouton de navigation pour naviguer parmi les numéros de présélection (allant jusqu'à 99) et sélectionnez le numéro de présélection choisi que vous voulez sauvegarder en appuyant sur la molette de navigation (6).

#### **Chargement de stations FM présélectionnées**

Consultez vos stations FM favorites quand vous êtes en mode FM en sélectionnant simplement le bouton « FAV » et en commençant à naviguer dans les stations mémorisées.

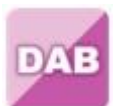

## **DAB+ (RADIO NUMÉRIQUE)**

Sélectionnez « DAB/DAB+ » sur l'écran d'accueil en tournant le bouton et en appuyant sur le bouton de navigation ou avant les boutons de navigation de la télécommande.

Lors de la première utilisation de DAB sur votre radio, votre radio commencera à rechercher les stations DAB et affichera « Scanning » (recherche en cours) sur l'écran. Il affichera le nombre de stations qui a été trouvé au fur et à mesure de la recherche.

Une fois que toutes les stations disponibles ont été trouvées, l'écran affiche le choix de stations disponibles. Parcourez ces stations en utilisant la molette de navigation ou les boutons de navigation pour sélectionner la station que vous voulez écouter.

Une fois que vous avez sélectionné une station, l'écran affichera la station et vous pouvez appuyer sur la molette de navigation pour écouter la station. Pour choisir la station précédente ou suivante, utilisez la molette de navigation pour naviguer en conséquence.

Pour revenir à la liste afin de la parcourir manuellement, sélectionnez la touche"<" pour revenir en arrière. Pour relancer la recherche des stations, accédez à la page de la liste principale des stations DAB qui affiche l'option Delete station list ? (Supprimer la liste des stations ?). Sélectionnez « YES » (OUI) pour effectuer une nouvelle recherche.

Quand vous êtes sur la station choisie, sélectionnez la touche">" pour afficher les informations sur la station. L'écran fait défiler automatiquement les informations et affiche le genre, la fréquence en MHz, la chanson en cours de lecture, la fréquence d'échantillonnage en kHz et le débit en kbit/s.

## **Préréglage de vos stations DAB/DAB+ favorites**

Quand vous avez trouvé votre station voulue, maintenez enfoncé « FAV » pendant quelques secondes pour accéder à l'écran « Add to my Favorites » (Ajouter à mes favoris). Tournez la molette de navigation (6) pour choisir le numéro de la présélection (jusqu'à 99) et sélectionnez votre option en appuyant sur la molette de navigation (6).

Alternativement, quand vous êtes sur l'écran de la liste des stations DAB, vous pouvez mettre en surbrillance la station choisie et maintenir enfoncé « FAV » pour accéder à l'écran « Add to my Favorites » (Ajouter à mes favoris).

#### **Chargement de stations DAB/DAB+ présélectionnées**

Consultez vos stations DAB/DAB+ favorites quand vous êtes en mode DAB en sélectionnant le bouton « FAV » et en commençant à naviguer dans les stations mémorisées.

#### **INFORMATIONS IMPORTANTES CONCERNANT LA RÉCEPTION DAB+**

#### **La réception radio DAB+ est différente de la réception radio FM.**

- En mode FM, vous pouvez souvent encore recevoir une station faible, mais probablement avec des crépitements ou des grésillements.
- La réception DAB + fonctionne numériquement par conséquent si le signal n'est pas fort, vous n'entendrez rien. Il n'y a pas de sifflement ou de crépitement comme en mode FM. Cela n'est pas dû à la radio, mais au fait que le signal DAB+ n'est pas assez fort à cet endroit.
- La règle pour le mode DAB + est : pas de réception ou réception faible = pas de son.

#### **Que pouvez-vous faire si vous n'avez pas de réception DAB+ directe ?**

- Positionnez toujours l'antenne en position verticale en premier.
- Ne placez pas la radio trop près des sources potentielles d'interférence telles que les chargeurs de batterie, les machines rotatives, les ordinateurs, les grandes surfaces métalliques, etc.
- Déplacez la radio de quelques mètres.
- Allumez la radio et activez une recherche complète dans le menu DAB+
- Sur l'affichage de la radio, vous verrez la progression de la recherche ainsi que le nombre de stations trouvées à l'emplacement actuel de la radio.

#### **Important**

- Avec la réception DAB+, il peut y avoir une très grande différence de niveau de réception entre un emplacement donné et « quelques mètres » plus loin. En présence d'un signal local DAB+ faible, déplacez la radio pour trouver un signal plus fort.
- Si vous déplacez la radio à un autre endroit, effectuez à nouveau une recherche complète. Cela vous montrera quelles stations DAB+ peuvent y être reçues.

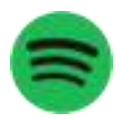

## **SPOTIFY CONNECT**

**Spotify Connect** 

Appuyez sur le bouton Menu et faites défiler jusqu'à la fonction Spotify Connect.

**Utilisez votre téléphone, tablette ou ordinateur comme télécommande pour Spotify. Rendez-vous sur https://support.spotify.com/fr/article/spotify-connect/pour en savoir plus.**  Le logiciel Spotify est soumis à des licences tierces que vous pouvez trouver ici: <https://www.spotify.com/connect/third-party-licenses>

**Remarque : Le DIR-141 peut être en état de veille pour utiliser spotify connect. Lorsque le DIR-141 est sélectionné dans l'application spotify, il démarre automatiquement. Mais vous devez vous assurer qu'il est connecté au même réseau Wi-Fi que votre smartphone/tablette ou ordinateur portable.**

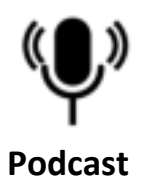

La radio peut jouer des milliers de podcasts du monde entier par le biais d'une connexion Internet haut débit. Quand vous sélectionnez le mode podcast, la radio contacte le portail du fournisseur de solution afin d'obtenir une liste des podcasts disponibles. Une fois un podcast sélectionné, la radio se connectera directement à la source de ce podcast. Pour accéder au mode Podcast, appuyez sur Mode pour faire défiler les modes d'écoute jusqu'à ce que Podcasts s'affiche, ou sélectionnez « Menu> « Main menu > Podcasts » (Menu > Menu principal > Podcasts). Les commandes locales habituelles pour régler le volume sonore, désactiver le son, lire/suspendre et accéder aux présélections sont disponibles.

Remarque : le menu des podcasts est fourni par le portail de podcasts. Par conséquent, il ne sera accessible que lorsque la radio est connectée à Internet. Les listes de podcasts et les sous-menus changent de manière périodique.

- UK
- Search (Recherche)
- Popular (Populaire)
- Location (emplacement)
- Discover (Découverte)

## **1.1 UK**

Cette entrée offre un sous-menu qui permet de rechercher des podcasts par diverses catégories, par exemple comédie de la semaine, livres et auteurs, populaire, etc. Choisissez la catégorie souhaitée et une nouvelle liste de sous-catégories s'affiche, ou bien (s'il n'y a pas d'autres sous-catégories) les podcasts disponibles dans la catégorie choisie s'affichent.

## **1.2 Search (Recherche)**

Vous pouvez également rechercher des podcasts avec des mots-clés particuliers dans leur titre. Pour effectuer la recherche, sélectionnez « Menu > Podcasts List > Search » (Menu > Liste de podcasts > Recherche). Saisissez un mot-clé en sélectionnant les caractères les uns après les autres, puis appuyez sur « OK ». Les écrans de saisie de la recherche ont un fonctionnement identique à l'écran de saisie de la phrase de passe WiFi.

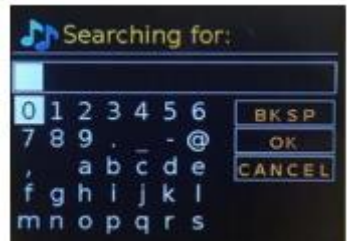

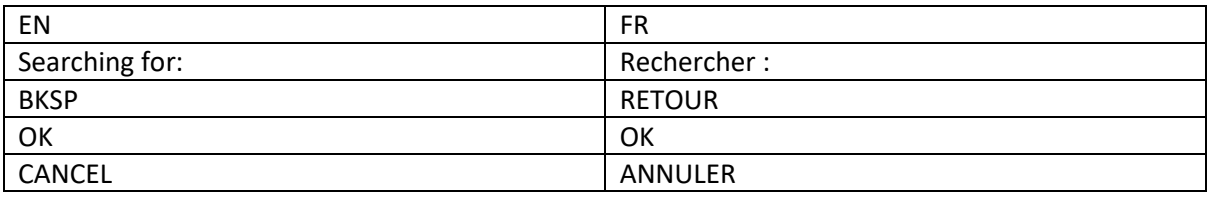

Sélectionnez une station de diffusion dans la liste.

# **1.3 Location (emplacement)**

Pour sélectionner un podcast d'un emplacement particulier, sélectionnez « Menu > Podcast list > Location > » (Menu > Liste des podcasts > Emplacement >). Sélectionnez un continent dans le menu et une liste des pays disponibles s'affiche. Sélectionnez un pays et les podcasts disponibles s'affichent. Choisissez un podcast dans la liste pour vous syntoniser sur ce podcast.

## **1.4 Popular (Populaire)**

Cette entrée offre une liste des podcasts les plus populaires dans le monde entier.

## **1.5 Discover (Découverte)**

Cette entrée vous permet de sélectionner une liste de podcasts définis par leur origine (pays), leur genre (style de musique) ou leur langue. Parcourez les options de catégorie : après sélection, un écran vous confirme la catégorie que vous avez choisie et le nombre de podcasts dans cette catégorie. Pour afficher la liste, sélectionnez l'option indiquant le nombre de podcasts disponibles.

# **Spécifications techniques**

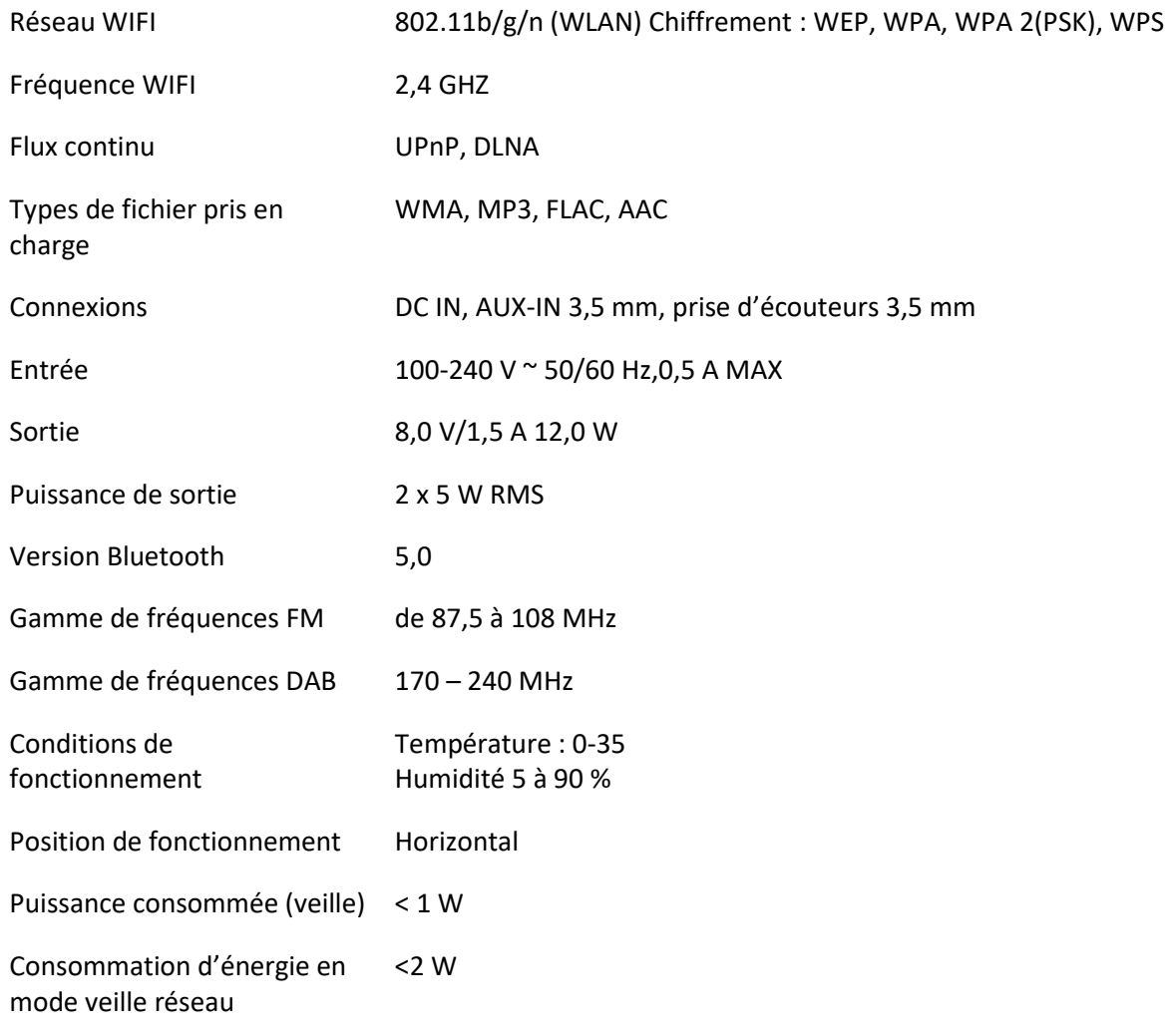

Adaptateur d'alimentation :

Utilisez uniquement l'adaptateur secteur d'origine Utilisez uniquement l'alimentation électrique indiquée dans ce mode d'emploi.

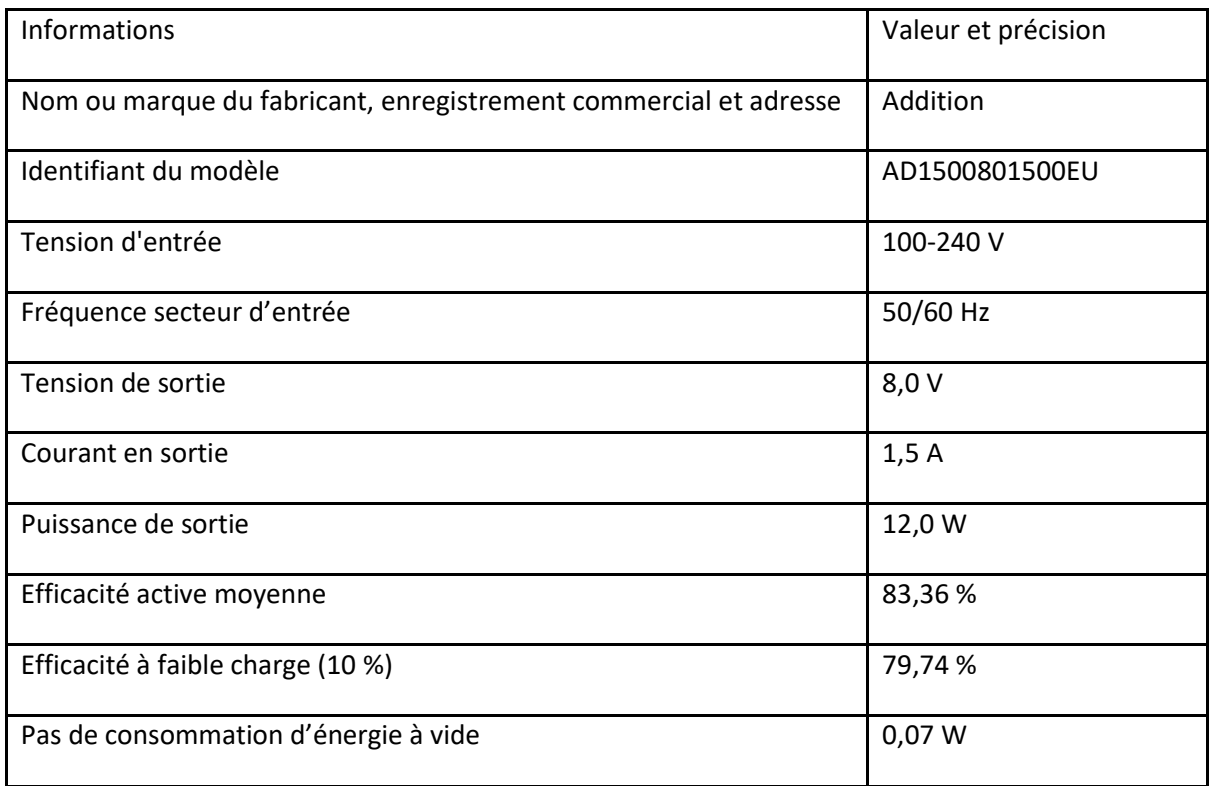

# **GARANTIE**

Lenco propose un service et une garantie conformément à la législation européenne, ce qui signifie qu'en cas de besoin de réparation (aussi bien pendant et après la période de garantie), vous pouvez contacter le revendeur le plus proche.

Remarque importante : Il n'est pas possible de renvoyer l'appareil pour réparation directement à Lenco.

Remarque importante : Si l'appareil est ouvert ou modifié de quelque manière que ce soit par un réparateur non agréé, la garantie est annulée.

Cet appareil ne convient pas à une utilisation professionnelle. En cas d'utilisation professionnelle, les obligations de garantie du fabricant sont annulées.

#### **CLAUSE DE NON-RESPONSABILITÉ**

Des mises à jour du microprogramme et/ou des composants matériels sont effectuées régulièrement. Ainsi, certaines instructions, spécifications et images de la présente documentation peuvent être légèrement différentes. Tous les articles décrits dans ce guide sont fournis uniquement à des fins d'illustration et peuvent ne pas s'appliquer à une configuration spécifique. Aucun droit juridique ou légal ne peut être obtenu à partir de la description faite dans ce manuel.

#### **MISE AU REBUT DE L'APPAREIL USAGÉ**

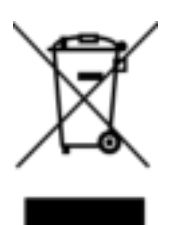

Ce symbole indique que le produit électrique concerné ainsi que les piles ne doivent pas être jetés avec les autres déchets ménagers en Europe. Pour assurer le traitement correct des déchets de l'appareil et des piles, il faut les éliminer conformément aux lois locales applicables sur l'élimination des équipements électriques et des piles.

En faisant cela, vous contribuez à la conservation des ressources naturelles et à l'amélioration des normes de protection de l'environnement dans le traitement et l'élimination des déchets électriques (Directive sur les déchets d'équipements électriques et électroniques).

## **Marquage CE**

Par la présente, Lenco Benelux B.V., Thermiekstraat 1a, 6361 HB Nuth, Pays-Bas, déclare que ce produit est conforme aux exigences principales des directives européennes. La déclaration de conformité peut être consultée vi[a techdoc@commaxxgroup.com](mailto:techdoc@commaxxgroup.com)

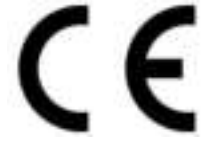

#### **SERVICE APRÈS-VENTE**

Pour plus d'informations et le service d'assistance, rendez-vous sur [www.lenco.com](http://www.lenco.com/) 

Lenco Benelux BV, Thermiekstraat 1a, 6361 HB, Nuth, Pays-Bas.

## **Español**

## **PRECAUCIÓN:**

Un uso de los controles, unos ajustes o un rendimiento de los procedimientos distintos a los especificados aquí puede resultar en una exposición peligrosa a la radiación.

#### **PRECAUCIONES PREVIAS AL USO**

#### **TENGA ESTAS INSTRUCCIONES EN CUENTA:**

- 1. No cubra ni obstruya las aberturas de ventilación. Si coloca el dispositivo sobre una estantería, deje una separación de 5 cm (2") alrededor de todo el dispositivo.
- 2. Instálelo en conformidad con el manual del usuario incluido.
- 3. Mantenga el dispositivo apartado de fuentes de calor como radiadores, calentadores, estufas, velas y otros productos que generen calor o llamas abiertas. El dispositivo solo puede utilizarse en climas moderados. Deben evitarse los entornos muy fríos o cálidos. La temperatura de funcionamiento es de entre 0 °C y 35 °C.
- 4. Evite utilizar el dispositivo cerca de campos magnéticos intensos.
- 5. Las descargas electrostáticas pueden perturbar el uso normal de este dispositivo. En tal caso, solo tiene que seguir el manual de instrucciones para restablecer y reiniciar el dispositivo. Durante la transmisión de archivos, por favor manéjelo con cuidado y opérelo en un entorno libre de electricidad estática.
- 6. ¡Advertencia! Nunca introduzca objetos en las aberturas o conductos de ventilación del producto. Alto voltaje fluye a través del producto e insertar un objeto puede provocar una descarga eléctrica o un cortocircuito en sus componentes internos. Por el mismo motivo, no derrame agua ni líquidos sobre el producto.
- 7. No lo utilice en áreas mojadas o húmedas, como cuartos de baño, cocinas con mucho vapor o cerca de piscinas.
- 8. No se debe exponer el dispositivo a goteos ni salpicaduras y debe asegurarse de que no haya objetos llenos de líquidos, como jarrones, encima ni cerca del aparato.
- 9. No utilice este dispositivo si puede haber condensación. Cuando se utilice la unidad en una sala cálida y húmeda, pueden aparecer gotas de agua o condensación dentro de la unidad y esta puede no funcionar correctamente; deje la unidad apagada durante 1 o 2 horas antes de encender la alimentación: la unidad debe estar seca antes de encenderla.
- 10. Aunque este dispositivo está fabricado con el máximo cuidado y se ha comprobado varias veces antes de salir de fábrica, todavía es posible que se puedan producir problemas, igual que con todos los aparatos eléctricos. Si detecta humo, una acumulación excesiva de calor o cualquier otro fenómeno inesperado, deberá desconectar inmediatamente el enchufe de la toma de corriente.
- 11. Este dispositivo debe estar conectado a una fuente de alimentación conforme a lo indicado en la etiqueta de especificaciones. Si no está seguro del tipo de fuente de alimentación de su hogar, consulte con su distribuidor o su empresa eléctrica local.
- 12. Manténgalo alejado de los animales. Algunos animales muerden los cables eléctricos.
- 13. Utilice un trapo suave y húmedo para limpiar el dispositivo. No utilice disolventes ni líquidos con base de gasolina.

Puede usar un paño húmedo con detergente diluido para eliminar las manchas persistentes.

- 14. El proveedor no asume ninguna responsabilidad por daños o datos perdidos como consecuencia de un funcionamiento incorrecto, uso incorrecto, modificación del dispositivo o sustitución de la batería.
- 15. No interrumpa la conexión mientras se formatea el dispositivo o esté transfiriendo archivos. De lo contrario, los datos podrían quedar dañados o perderse.
- 16. Si la unidad tiene una función de reproducción USB, se debe conectar directamente el dispositivo de memoria USB a la unidad. No utilice cables de extensión USB ya que pueden crear interferencias que causen una pérdida de datos.
- 17. La etiqueta de clasificación está marcada en el panel inferior o trasero del dispositivo.
- 18. Este aparato no está diseñado para su uso por personas (incluyendo niños) con discapacidades físicas, sensoriales o mentales o con falta de experiencia o conocimientos, salvo que estén bajo supervisión o hayan recibido formación sobre el uso correcto del dispositivo por parte de una persona responsable de su seguridad.
- 19. Este producto está destinado únicamente al uso no profesional y no al uso comercial ni industrial.
- 20. Compruebe que la unidad está ajustada en una posición estable. Los daños causados por las vibraciones o sacudidas derivadas del uso del producto en una posición inestable o el incumplimiento de otras advertencias o precauciones incluidas en este manual del usuario no estarán cubiertos por la garantía.
- 21. Nunca retire la carcasa del dispositivo.
- 22. Nunca coloque el dispositivo sobre otros equipos eléctricos.
- 23. No permita que los niños accedan a las bolsas de plástico.
- 24. Utilice solo los accesorios especificados por el fabricante.
- 25. Solicite todo el trabajo de mantenimiento a personal de servicio cualificado. El dispositivo deberá ser reparado cuando quede dañado de cualquier forma, por ejemplo, si el cable de alimentación o el enchufe están dañados, se ha derramado líquido o han caído objetos sobre él, ha quedado expuesto a la lluvia o a la humedad, no funciona con normalidad, o se ha caído al suelo.
- 26. La exposición prolongada a sonidos fuertes de reproductores personales de música puede provocar una pérdida temporal o permanente de audición.
- 27. Si el producto incluye un cable de alimentación o un adaptador de CA:
	- ⚫ Si hubiera algún problema, desconecte el cable de CA y solicite su mantenimiento al personal cualificado.
	- ⚫ No pise ni pellizque el adaptador de corriente. Tenga mucho cuidado, en especial cerca de los enchufes y el punto de salida del cable. No coloque objetos pesados sobre el adaptador de corriente, ya que podría dañarlo. ¡Mantenga todo el dispositivo fuera del alcance de los niños! Si juegan con el cable de alimentación, pueden sufrir lesiones graves.
	- ⚫ Desenchufe el dispositivo durante tormentas eléctricas o si no se utiliza durante largos periodos.
	- La toma debe estar instalada cerca del equipo y ser fácilmente accesible.
	- ⚫ No sobrecargue las tomas de CA ni los cables de extensión. Una sobrecarga podría provocar un incendio o una descarga eléctrica.
	- ⚫ Los dispositivos con una construcción de clase 1 deben estar conectados a una toma eléctrica con conexión a tierra protectora.
	- ⚫ Los dispositivos con una construcción de clase 2 no requieren una conexión a tierra.
	- ⚫ Sujete siempre el enchufe cuando lo extraiga de la toma de corriente. No estire del cable eléctrico. Podría provocar un cortocircuito.
	- ⚫ No utilice cables de alimentación o enchufes deteriorados o tomas sueltas. Podría provocar un incendio o descarga eléctrica.
- 28. Si el producto contiene o se entrega con un mando a distancia que contiene pilas de botón: Advertencia:
	- ⚫ «No ingiera la pila, existe riesgo de quemaduras químicas» o equivalente.
	- ⚫ [Mando a distancia incluido] Este producto contiene una pila de botón. En caso de ingesta de la pila, puede provocar quemaduras internas graves en menos de 2 horas que pueden provocar la muerte.
	- ⚫ Mantenga las pilas nuevas y usadas fuera del alcance de los niños.
	- Si el compartimento de las pilas no cierra bien, deje de usar el producto y manténgalo fuera del alcance de los niños.

⚫ Si cree que puede haber ingerido una pila, solicite inmediatamente atención médica.

29. Precauciones sobre el uso de las pilas:

- ⚫ Existe peligro de explosión si se sustituye la pila por una de tipo incorrecto. Sustitúyalas únicamente por pilas del mismo tipo o equivalentes.
- ⚫ No se puede someter las pilas a temperaturas muy altas o bajas, ni a presiones de aire bajas a altitudes altas durante el uso, almacenamiento o transporte.
- La sustitución de una pila por una de tipo incorrecto puede resultar en una explosión o fuga del líquido o gas inflamable.
- ⚫ Arrojar una pila al fuego o a un horno caliente, o aplastarla o cortarla con medios mecánicos, puede resultar en una explosión.
- ⚫ Dejar una pila en un entorno con temperaturas muy altas puede resultar en una explosión o fuga del líquido o gas inflamable.
- ⚫ Someter una pila a presiones de aire muy bajas puede resultar en una explosión o la fuga del líquido o gas inflamable.
- ⚫ Se debe prestar atención a los aspectos medioambientales sobre la eliminación de baterías.

## **INSTALACIÓN**

- Desempaquete todas las piezas y retire el material protector.
- No conecte la unidad a la corriente sin comprobar la tensión eléctrica y que se han hecho todas las demás conexiones.

# **Descripción general del producto**

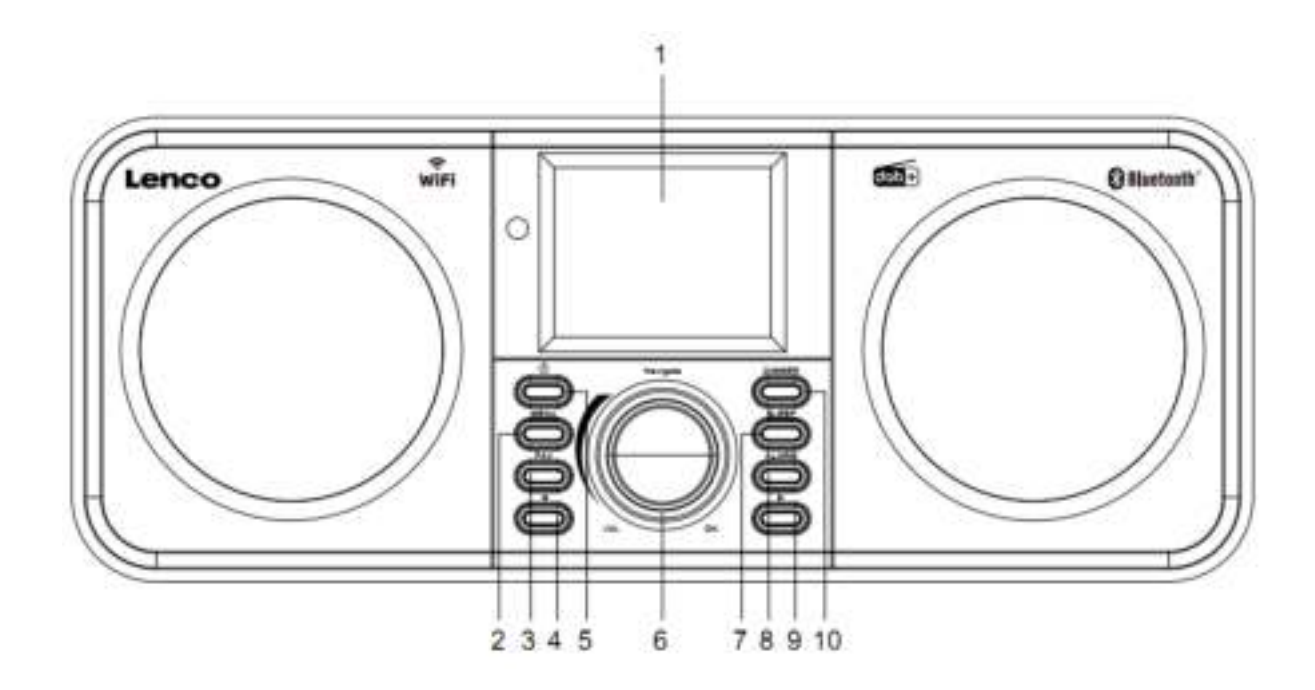

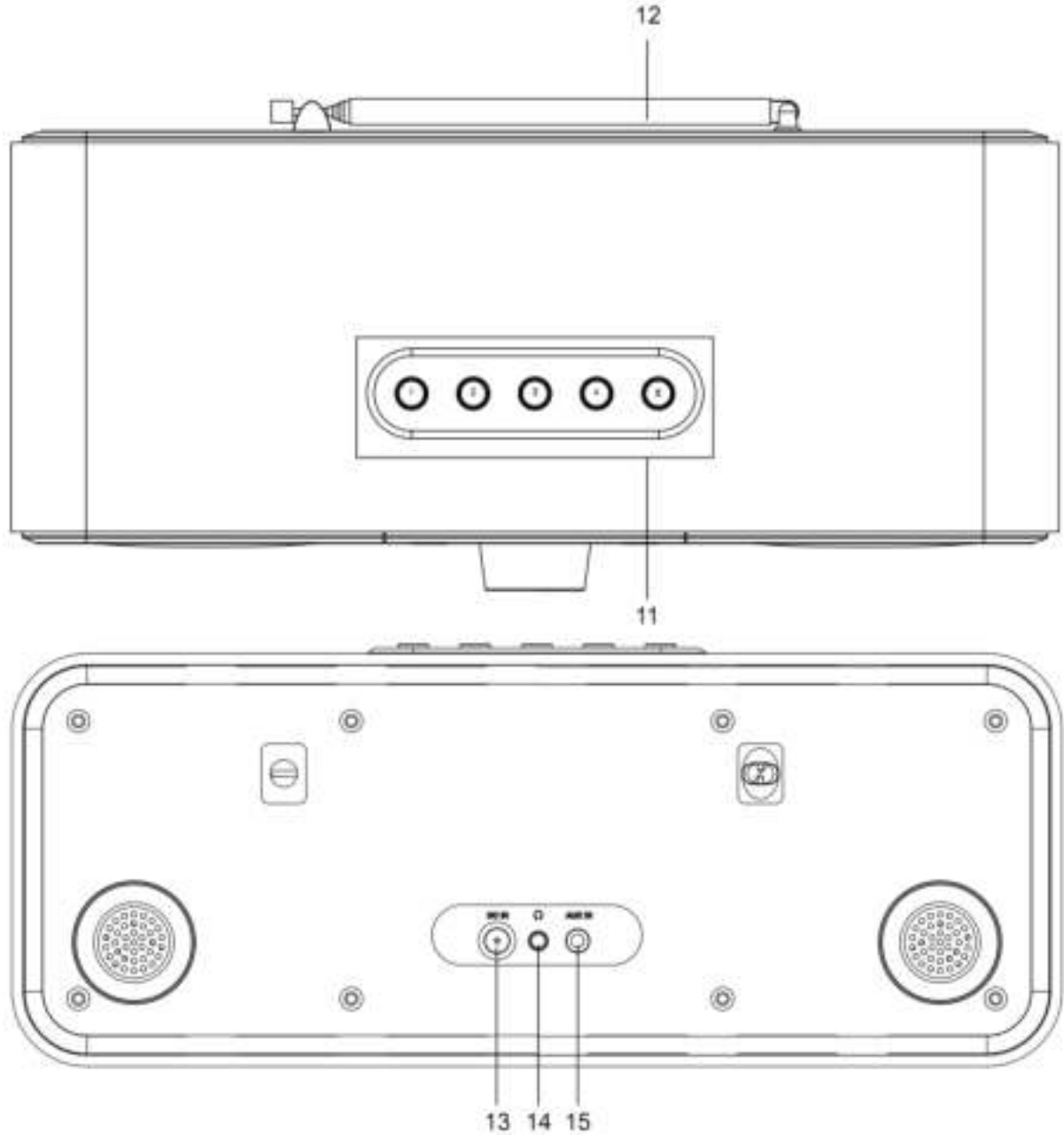

- 1. Pantalla
- 2. Botón de menú
- 3. Botón de favoritos
- 4. Botón anterior
- 5. Botón de modo de espera
- 6. Dial de navegación/volumen/aceptar
- 7. Botón de apagado automático
- 8. Botón de alarma
- 9. Botón siguiente
- 10. Botón regulador de brillo
- 11. Botones de presintonía
- 12. Antena Telescópica
- 13. Toma de entrada de CC
- 14. Toma de auriculares (3,5 mm)
- 15. Toma AUX IN (3,5 mm)

# **Mando a distancia**

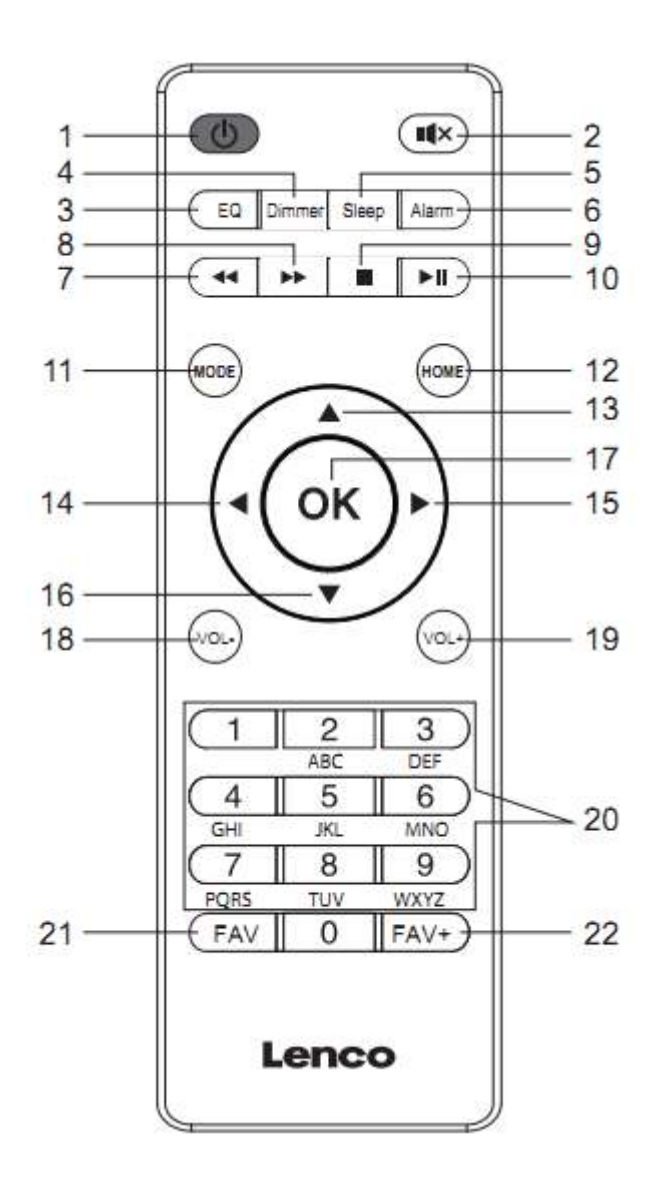

- 1. Botón de modo de espera
- 2. Botón de silencio
- 3. Tono de ecualizador
- 4. Botón regulador de brillo
- 5. Botón de apagado automático
- 6. Botón de alarma
- 7. Botón de retroceso
- 8. Botón de avance
- 9. Botón de detener
- 10. Botón de reproducir/pausar
- 11. Botón de modo
- 12. Botón de inicio
- 13. Botón de navegar hacia arriba
- 14. Botón de navegar hacia la izquierda
- 15. Botón de navegar hacia la derecha
- 16. Botón de navegar hacia abajo
- 17. Botón de aceptar
- 18. Botón de bajar volumen
- 19. Botón de subir volumen
- 20. Entrada de letras y números
- 21. Botón de favoritos
- 22. Botón de añadir a favoritos

**Nota: los botones del cursor (14, 15) del mando a distancia también pueden usarse para navegar por los menús del sistema.** 

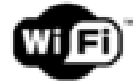

**Nota: solo se puede conectar a una red Wi-Fi de 2.4 GHz (este dispositivo no es compatible con las redes Wi-Fi de 5 GHz)**

#### **CONFIGURACIÓN INICIAL**

Antes de ponerlo en funcionamiento, asegúrese de que la tensión que se menciona en la alimentación es la misma que la tensión en su área local.

Use el adaptador de corriente que se suministra para conectar el dispositivo a la toma de corriente doméstica.

Inserte el adaptador de alimentación en la toma DC IN (13) situada en la parte posterior para encenderlo.

El sistema le pedirá que establezca el idioma original.

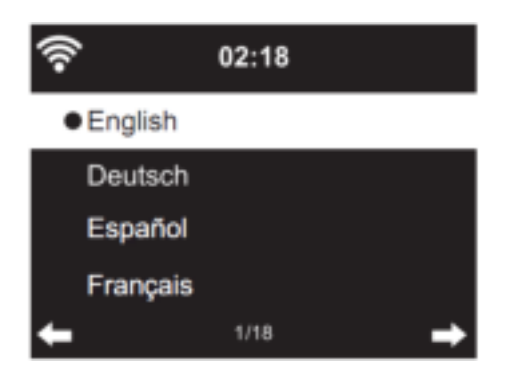

Use el dial de navegación (6) para seleccionar el idioma que desee; posteriormente pulse el dial de navegación (6) para confirmarlo.

Habilite «Check Network when Power On?» (¿Conectar red al encender?).

Gire el dial de navegación (6) para seleccionar «YES» (SÍ) y pulse el dial de navegación (6) para confirmarlo.

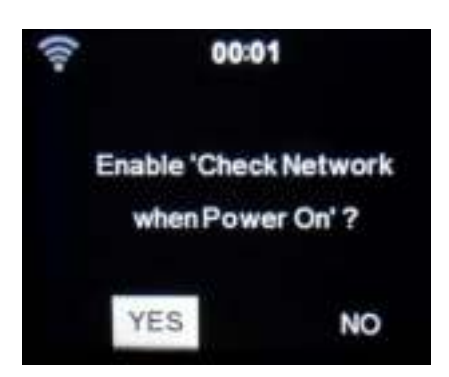

Ahora puede configurar la red inalámbrica.

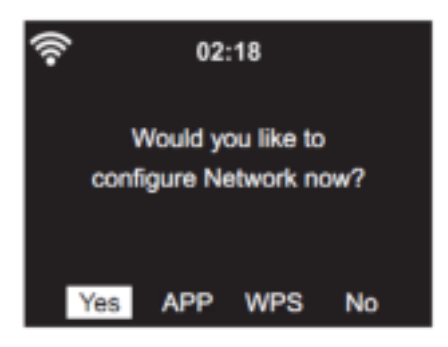

- 1. Seleccione «YES» (SÍ) para configurar la red Wi-Fi usando el método estándar. Use el dial de navegación (6) para confirmarlo. Continúe leyendo la opción 1 «network configuration» (Configuración de red).
- 2. Seleccione la aplicación para escanear códigos QR o visite [www.mediayou.net/airl](http://www.mediayou.net/air)ink.php.
- 3. Seleccione WPS (configuración protegida mediante Wi-Fi) para configurar esta función en su router (verifique si la función está disponible en el manual de su router). Use el dial de navegación (6) para confirmarlo. Continúe leyendo la opción 2 «network configuration» (Configuración de red).
- 4. Seleccione «NO» para saltar la configuración de la red inalámbrica. Use el dial de navegación (6) para confirmarlo. Puede configurarla más tarde en el menú de configuración.

## **Configuración de red**

## **1. Configuración de la red estándar**

Después de seleccionar esta función, el DIR-141 buscará las redes de 2.4 GHz disponibles.

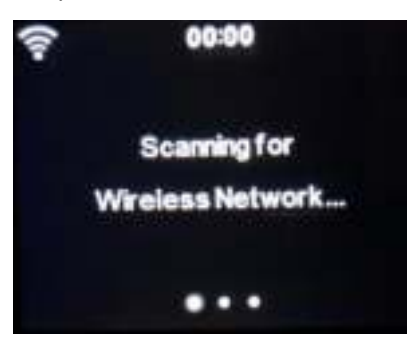

La pantalla mostrará las redes Wi-Fi disponibles.

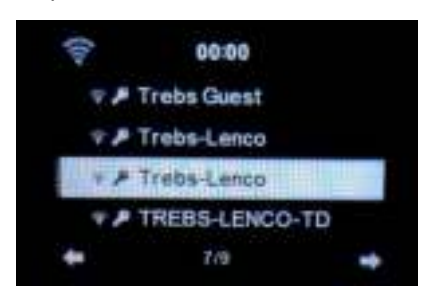

Seleccione su red Wi-Fi girando el dial de navegación/OK (6) y confírmelo pulsando el dial de navegación/OK (6).

Si la red Wi-Fi seleccionada requiere una contraseña, puede introducirla en la siguiente pantalla.

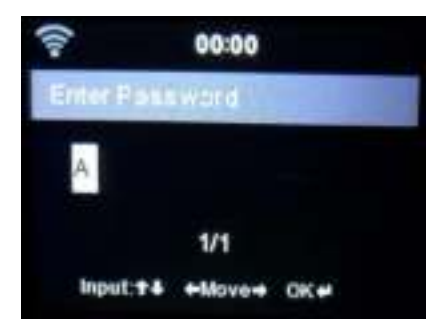

Introduzca la contraseña pulsando las teclas numéricas (20) del mando a distancia y el botón derecho del dial de navegación (15) (NOTA: debe pulsar el botón (15) después de cada carácter). Para realizar una corrección, pulse el botón izquierdo del dial de navegación (14) para ir hacia atrás y eliminar el último carácter al mismo tiempo. Cuando haya completado la contraseña, pulse el botón OK (17) para confirmarla.

Si desea introducir la contraseña directamente en el panel frontal del DIR-141, puede girar el dial de navegación (6) para seleccionar el primer carácter y después pulsar el botón ▶ (9) para avanzar al siguiente carácter. Para realizar una corrección, pulse el botón (4) para ir hacia atrás y eliminar el ultimo carácter al mismo tiempo.

Cuando haya completado la contraseña, pulse el botón de navegación (6) para confirmarla.

## **Nota: se pueden usar los siguientes caracteres:**

Números (0-9) Letras del alfabeto inglés (de la «A» a la «Z», de la «a» a la «z») Caracteres especiales (Supr,  $\omega$ , Espacio, !, ", #, \$, %, &, \*, ', + y (,)

#### **2. Configuración de red PBC WPS**

Se puede conectar fácilmente pulsando el botón WPS de su router y seleccionando «WPS» en su DIR-141 antes de 120 segundos. La conexión entre el router y el DIR-141 se configurará automáticamente.

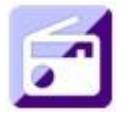

#### **RADIO POR INTERNET**

Desde el menú principal, use el dial de navegación (6) para seleccionar «INTERNET RADIO» (RADIO POR INTERNET) y pulse el dial de navegación (6) para iniciarlo.

Ahora puede volver a usar el dial de navegación (6) para desplazarse a través de las diferentes opciones del menú y seleccionar la opción que desee pulsando el dial de navegación (6).

Pulse **+** para volver al menú anterior.

Tras conectarse correctamente a una emisora de radio, se mostrará la información sobre la emisora. Esta información puede modificarse pulsando el botón + o el botón →

Debajo encontrará la explicación de las diversas opciones del menú de Radio por Internet.

#### **Mis favoritos**

Estas son sus emisoras presintonizadas favoritas. Puede albergar hasta 250 entradas. Para añadir una emisora de radio por Internet como favorita, mantenga pulsado «FAV» en el dispositivo o pulse «FAV+»en el mando a distancia.

Puede añadir la emisora que está reproduciendo a favoritos o hacerlo directamente desde la lista de «Radio Station» (Emisora de radio). Selecciónela con el dial de navegación (6) y mantenga pulsado «FAV» en el dispositivo o los botones de navegación en el mando a distancia, posteriormente pulse el botón «FAV+».

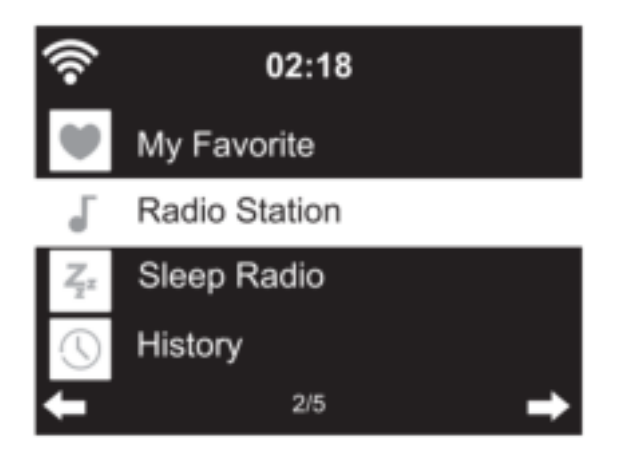

Puede sustituir favoritos ya guardados por una nueva emisora favorita.

No se puede añadir dos veces la misma emisora a favoritos. Se pueden ver las emisoras guardadas seleccionando este menú; también puede pulsar «FAV» para acceder a la lista de emisoras guardadas. Puede usar los números del mando a distancia para dirigirse a las emisoras guardadas.

## **Selección de una emisora de radio de la lista de favoritos.**

Pulse el botón «FAV» situado en el panel frontal o en el mando a distancia para mostrar la lista de favoritos. Gire el dial de navegación (6) o pulse las teclas de navegación del mando a distancia para moverse por la lista de favoritos. Gire el dial de navegación (6) o pulse «OK» en el mando a distancia para escuchar el favorito que haya seleccionado.

Entre en un submenú con el botón  $\longrightarrow$ ; borre, cambie arriba/abajo a lo largo de la lista, renombre, reproduzca o úselo como alarma (si elige Internet como sonido de la alarma en la configuración de la alarma).

#### **Emisora de radio**

Las emisoras de radio se clasifican en las siguientes subcategorías: Top 20 Global, Género, País/Ubicación (África, Asia, Europa, Oriente Medio, Norteamérica, Oceanía/Pacífico y Sudamérica) y Destacados. Gire el dial de navegación (6) o pulse «OK» en el mando a distancia para seleccionar las subcategorías y elegir la emisora que escuchar. Para reproducir cada emisora, pulse el dial de navegación (6) del aparato o el botón «OK» del mando a distancia.

Pulse ▶ para entrar en el submenú. Cuando elija «Auto Scan» (búsqueda automática), reproduce cada emisora en esta subcategoría durante 30 segundos hasta que se han reproducido todas las emisoras. Puede cancelar la función de búsqueda automática pulsando «OK». Pulse el botón para ver información acerca de la emisora de radio activa.

#### **Retardo de la radio:**

Puede elegir **Birds (Pájaros), Lullaby (Nana), Piano (Piano), Rain (Lluvia), Spa (Spa), Space (Espacio), Wave (Ola) y White Noise (Ruido blando)** como radio para dormir.

## **Historial:**

Lista de las diez emisoras escuchadas recientemente.

#### **Servicio:**

**Búsqueda de emisoras de radio:** Introduzca el nombre o una palabra clave de la emisora para buscar a través de la lista de todas las emisoras de radio.

**Añadir una nueva emisora de radio:** Si usa una dirección IP o de página web, la emisora añadida se guardará en la lista «My Favorite» (Mis Favoritos).

**APLICACIÓN:** Escanee el código QR o visit[e www.mediayou.net/airl](http://www.mediayou.net/air)ink.php.

Tenga en cuenta que el número máximo de caracteres para el nombre de la emisora es de 250.

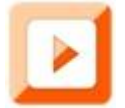

## **CENTRO MULTIMEDIA**

En el centro multimedia puede reproducir música desde un podcast o a través de UPnP. Use el dial de navegación (6) o los botones de navegación del mando a distancia para seleccionar una de las siguientes funciones:

#### **Podcast/UPnP**

Si ha configurado los medios compartidos en su red, podrá verlos seleccionando «Podcast/UPnP».

Si hay más de un ordenador compartiendo medios, también aparecerán.

Seleccione los contenidos multimedia compartidos que desee reproducir.

Use los botones de reproducir/pausar, siguiente/anterior y detener. Pulse el botón de navegación derecho para ver la información de la pantalla de la pista actual.

**Nota:** El DIR-141 solo puede leer pistas si su nombre no supera los 40 caracteres. Los caracteres deben ser de un idioma europeo. Si una pista genera un error mientras se abre, puede intentar renombrar la pista. No obstante, si todavía no puede reproducirse, puede intentar convertir la pista a un formato diferente.

## **Mi lista de reproducción:**

Puede crear una lista de reproducción de su música UPnP favorita. Puede añadir la música activa a la lista de reproducción. Para hacerlo, mantenga pulsado el dial de navegación/OK (6) en la unidad o mantenga pulsado el botón «OK» en el mando a distancia para guardarla en «My Playlist» (Mi lista de reproducción).

#### **Borrar mi lista de reproducción**

Seleccione esta opción para borrar la lista de reproducción. Confirme las preguntas.

#### **Aplicación Air Music**

Puede usar la aplicación de control Air Music para controlar el DIR-141 con el smartphone o tableta como lo haría con el mando a distancia.

Puede descargar la aplicación Air Music desde la tienda de Android o Apple escaneando el siguiente código QR.

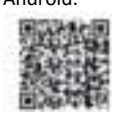

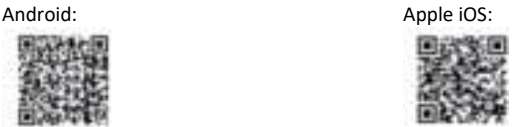

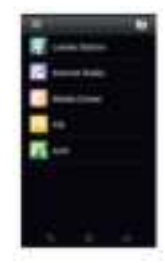

#### **Mis mediosU**

Aquí se muestran y se reproducen sus propias emisoras mediaU en el servidor mediaU. Primero cree su cuenta. Para activarla, siga los siguientes pasos:

Para usar Mis mediosU, necesita registrarse en la siguiente página web: www.mediayou.net.

Después, debe registrar su dispositivo DIR-141 en la misma página. Para ello, haga clic en «my mediaU» (mis mediosU) >> «Radio». Introduzca el nombre del dispositivo (es libre de elegirlo, es solo un nombre que pueda recordar), y el número de serie, que no es libre de elegir. Puede encontrar el número de serie de su dispositivo DIR-141 en: «Informations-Center» (Centro de información) >> «System Information» (Información del sistema) >> «Wireless Info» (Información inalámbrica) >> «MAC Address» (Dirección MAC). Tiene que introducir esta dirección MAC en la página web bajo el número de serie.

Tenga en cuenta que este número de serie es sensible a mayúsculas y minúsculas.

Ahora puede añadir nuevas emisoras de radio bajo «my mediaU» (dos a la izquierda de «Radio»).

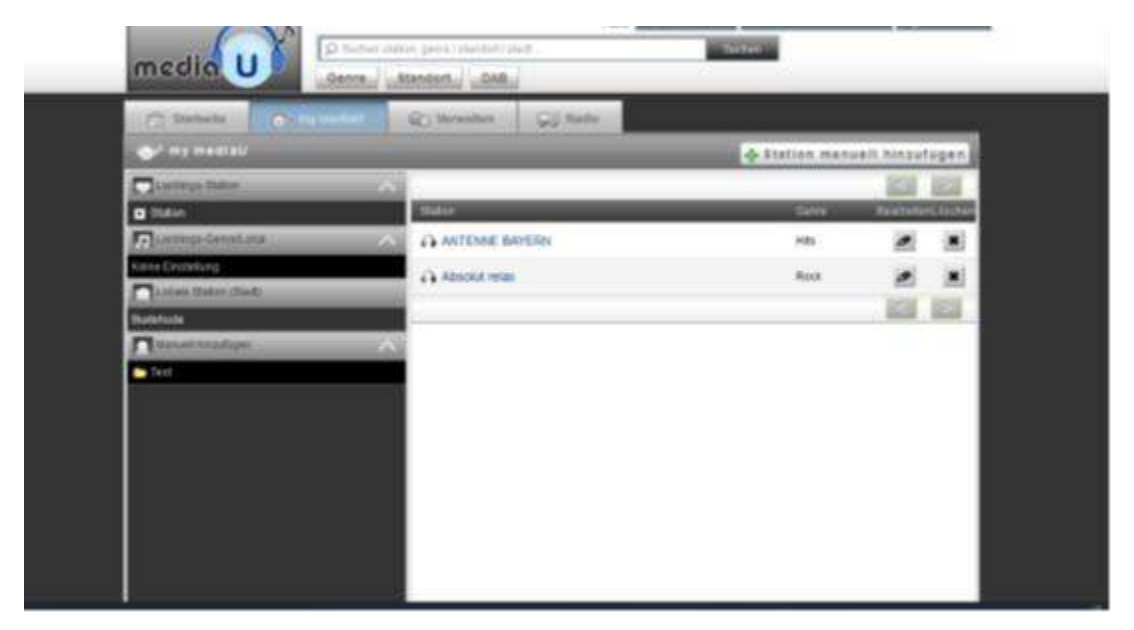

Una vez que ha añadido las emisoras de radio, los siguientes pasos se realizan en el dispositivo. Busque «Configuration» (Configuración) >> «Manage my mediaU» (Organizar mis MediosU) y asegúrese de que esta configuración está fijada en: «Enabled» (Habilitado)

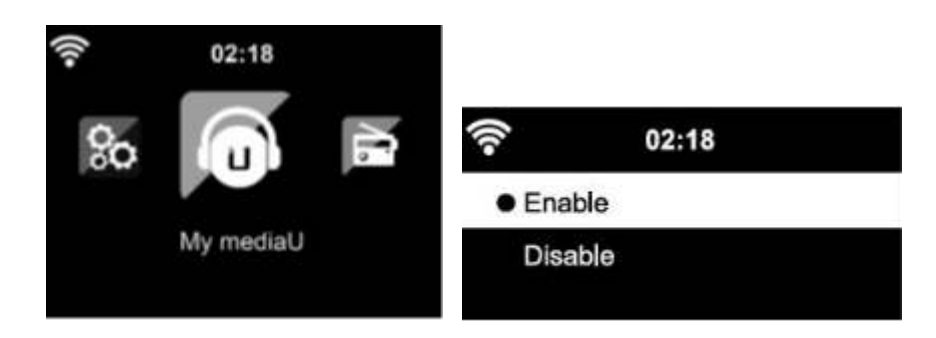

Ahora seleccione «my mediaU» (mis mediosU) en el menú de selección. Aquí puede ver las emisoras de radio añadidas anteriormente.

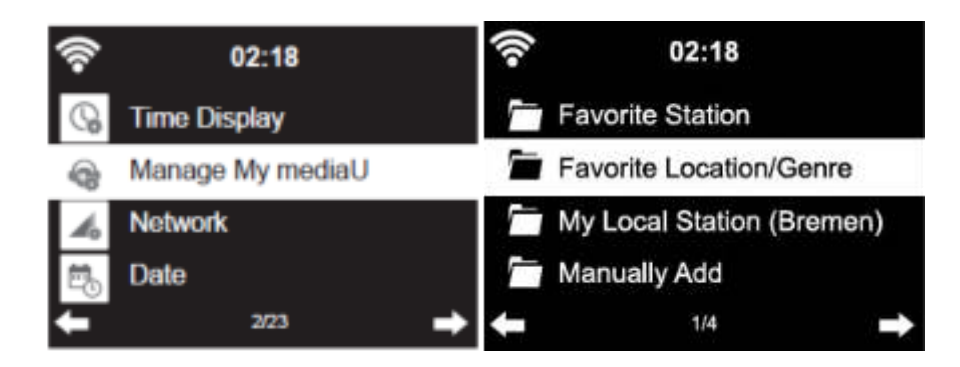

**Mis favoritos:** Enumera los favoritos guardados. Puede llamarlos o editarlos, por ejemplo, moverlos o eliminarlos. Para guardar una emisora, mantenga pulsado el botón «FAV» mientras se recibe. Solo se puede guardar una vez la misma emisora.

**Emisora de radio/música:** Enumera todas las emisoras de radio. Busque usted mismo las emisoras de radio y el país que desee. Las categorías de los canales son Top 20 Global, Género, País/Región y Destacados.

**Radio local:** Accede automáticamente a la emisora de radio de su área. Esto tiene la ventaja de que solo necesita buscar la emisora de radio que desee oír (la emisora de radio a sintonizar puede cambiarse bajo configuración).

**Historial:** Enumera las emisoras de radio escuchadas recientemente.

**Servicio:** Busca emisoras de radio o añade nuevas.
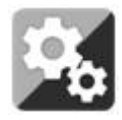

# **CONFIGURACIÓN**

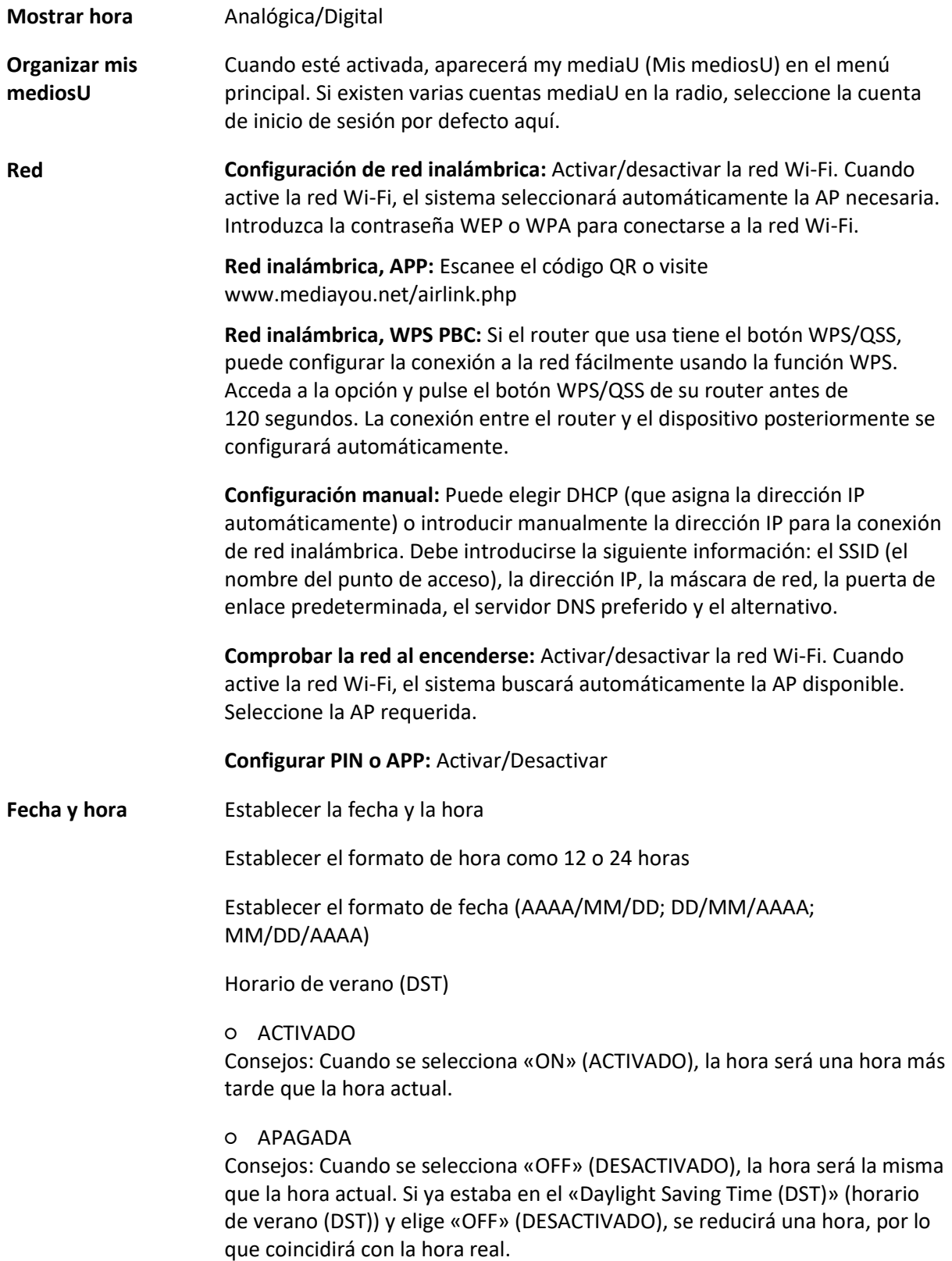

#### **Alarma**

Se pueden establecer 3 alarmas independientes. 2 alarmas diferentes (Alarma 1, Alarma 2) y una Alarma de siesta que es una alarma de cuenta atrás que se puede utilizar cuando se hecha una siesta.

Pulse el botón Alarma en el mando a distancia para ir directamente al menú de configuración de alarma y siga los pasos que se indican a continuación. **Ajustar la alarma** 

- Pulse el botón «Alarma» en la unidad o el mando a distancia.
- Seleccione «Alarm 1» (Alarma 1).
- Seleccione «Turn On» (Encender).
- Pulse el botón «OK» en el mando a distancia o pulse la rueda de navegación en la unidad.
- Pulse «OK» en la opción «Repeat:» (Repetir:) y seleccione cómo debería funcionar la alarma.

(Todos los días, una vez o seleccione los días necesarios).

- Pulse la flecha izquierda del mando a distancia o del aparato para volver al menú de alarma anterior, luego seleccione «Time:» (Hora:) y pulse «OK».
- Ahora puede usar los botones arriba y abajo para cambiar las horas resaltadas y, posteriormente, pulse el botón de flecha derecho para pasar a los minutos y use los botones arriba/abajo para cambiarlos. Pulse el botón «OK» para confirmarlo.
- Seleccione el «Sound:» (Sonido:) y pulse el botón «OK». Ahora puede elegir entre «Beep» (Pitido), «Melody» (Melodía), «Internet radio» (Radio por Internet), FM, DAB/DAB+. Y Spotify ( solamente Premium versión)

Cuando se selecciona la radio por Internet como sonido de despertador, puede usar una de sus emisoras de radio favoritas (que deben almacenarse como favoritas en el DIR-141). **Nota:** Si no hay conexión a Internet después de 1 minuto desde que se activa la alarma, el DIR-141 cambiará automáticamente a Melodía.

Repita los pasos anteriores para establecer la alarma 2.

#### **Configuración de la alarma NAP**

- Pulse el botón «Alarma» en la unidad o el mando a distancia.
- Seleccione «NAP alarm» (Alarma de siesta).
- Use los botones arriba/abajo para seleccionar los minutos deseados.

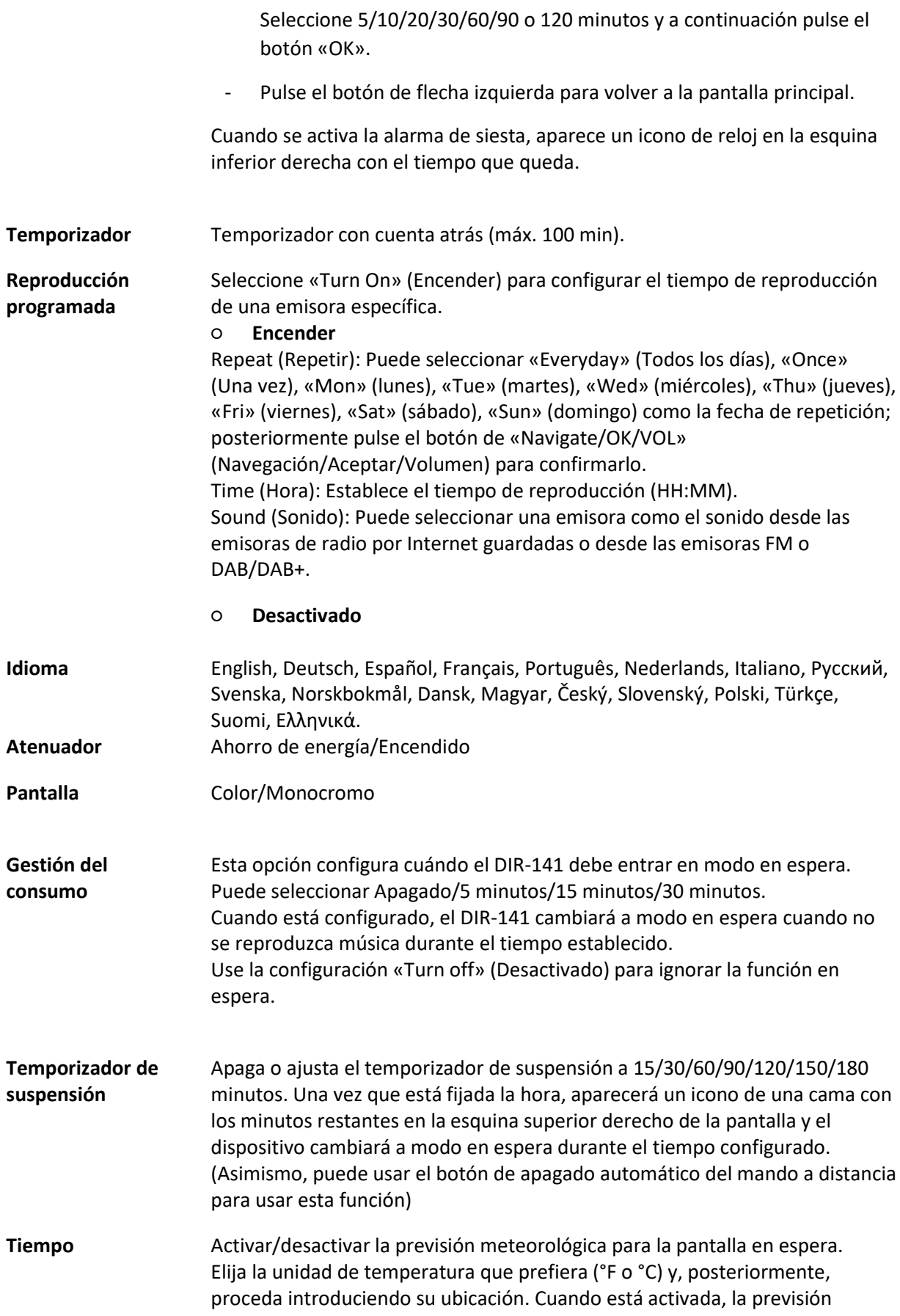

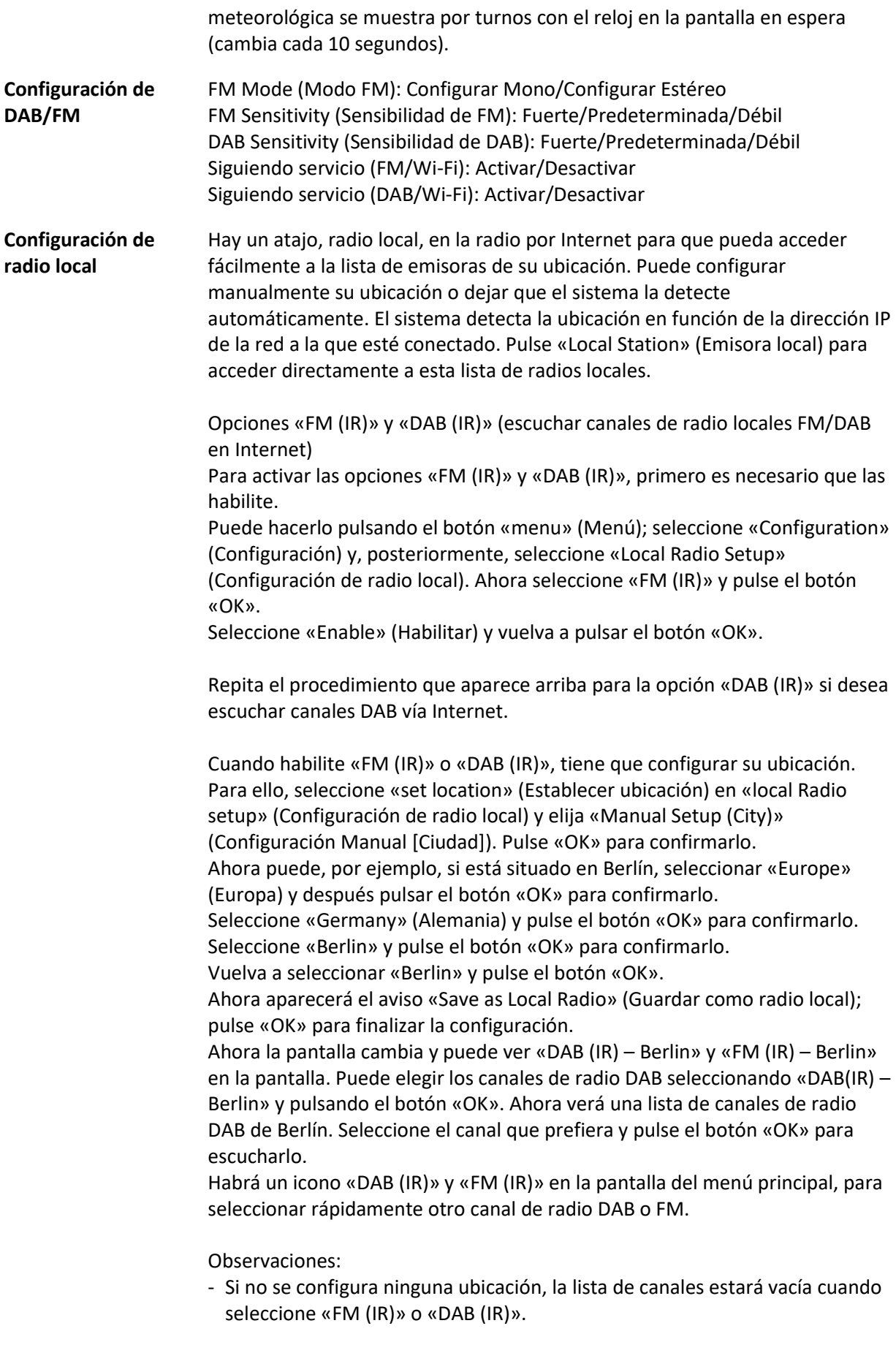

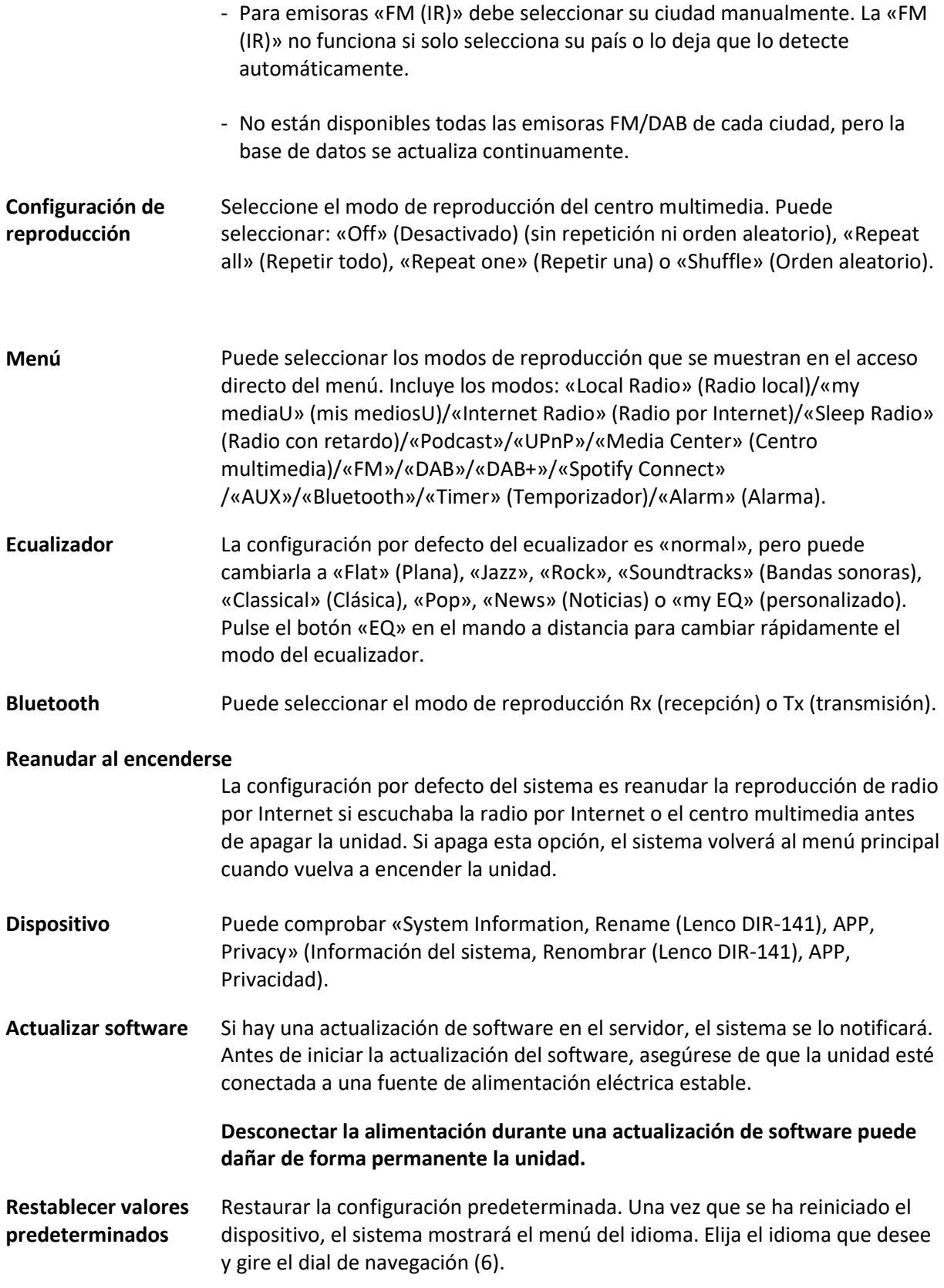

**DLNA/UPnP** 

Puede cambiar el nombre predeterminado del DLNA por el que desee. La información siguiente es la introducción a cómo configurar la transmisión multimedia desde el PC u otro servidor multimedia. Estudie las propias ilustraciones del software o aplicaciones que use para la reproducción de música. Asegúrese de que los archivos de música están en formato MP3, WMA o AAC.

#### **UPnP**

Conectar el PC a la red.

Asegúrese de que la radio esté encendida y conectada a la misma red.

Abra la plataforma UPnP en Windows Media Player (11 o superior); se pueden usar otras plataformas o servidores como Windows Media Connection.

Permita compartir sus medios con el DIR-141.

Añada los archivos o carpetas de audio que desee compartir con el DIR-141 en la biblioteca multimedia.

Asimismo, puede disfrutar de la reproducción de música desde otro servidor de música, como un smartphone (plataforma Android).

Conecte el móvil a la red.

Busque en la Google Play aplicaciones para compartir contenidos multimedia e instálelas.

Agregue los archivos que desee compartir desde su móvil.

Tras configurar el servidor compartido, elija la música y controle la reproducción del DIR-141.

#### **DLNA**

Además de UPnP, el DIR-141 es compatible con la funcionalidad DLNA; comparte los archivos de música desde un PC o teléfono móvil Android.

Puede usar el PC, móvil Android o iPhone/iPad para controlar la reproducción de música del DIR-141.

Los requerimientos del sistema del PC para usar DLNA son Windows 7 y Windows Media Player versión 12.

Configúrelo como indicamos a continuación:

En primer lugar, comparta los medios de su PC al DIR-141.

Panel de control > Redes e Internet > Centro de redes y recursos compartidos > Cambiar el uso compartido avanzado > Opciones de streaming multimedia.

Abra Windows Media Player para habilitar Permitir el control remoto de mi reproductor.

Haga clic derecho en un archivo de música de la biblioteca y seleccione Reproducir en radio.

Aparecerá una ventana en la radio para controlar la reproducción de música.

Si utiliza un móvil o tableta Android o un iPhone/iPad, puede buscar e instalar cualquier aplicación DLNA gratuita o de pago en Google Play o la App Store. Se recomienda usar Bubble UPnP o Twonky Beam en móviles o tabletas Android, o Twonky Beam en iPhone/iPad. Algunas aplicaciones no soportan la transmisión de música desde el iPhone/iPad aunque sí podrá controlar con el iPhone/iPad la música transmitida desde otros servidores.

El procedimiento para compartir música compartida en la aplicación es el siguiente:

Seleccione el DIR-141 como reproductor. Algunas aplicaciones pueden permitir reproducir música en múltiples reproductores al mismo tiempo.

Seleccione el servidor de música y escoja la música. Algunas aplicaciones pueden crear una lista de reproducción si escoge varias canciones.

Tenga en cuenta: Cuando use la función de reproducción de música DLNA en la radio por Internet, solo puede controlar el volumen y el modo en espera mediante la unidad. El control de las demás funciones está restringido. Detenga el DLNA en el PC, móvil o tableta antes de reanudar el propio control del DIR-141.

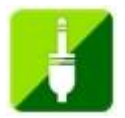

## **AUX (entrada de línea auxiliar)**

El modo de entrada auxiliar reproduce audio desde una fuente externa como un reproductor MP3 u otro dispositivo de audio con salida de línea.

Para reproducir audio en el modo de entrada auxiliar:

Baje el volumen de la radio y del dispositivo de fuente del audio, si es posible ajustarlo.

Conecte la fuente de audio externa al conector estéreo de entrada Aux de 3,5 mm. Pulse el botón «MODO» hasta que la pantalla muestre «AUX IN» o seleccione «AUX IN» desde el menú principal. Ajuste el volumen del DIR-141, si es necesario, y del dispositivo de audio fuente según se requiera.

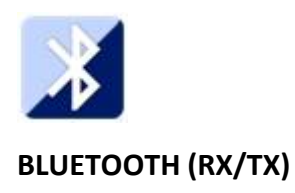

#### **RX**

Pulse el botón «MODE» (MODO) del mando a distancia hasta que aparezca «Bluetooth» en la pantalla, o seleccione «Bluetooth» desde el menú principal. Escuchará un sonido para recordarle que el modo de emparejamiento está activado. Active el emparejamiento por Bluetooth en su teléfono o tableta y busque Lenco DIR-141 en la lista de dispositivos.

El dispositivo hará un sonido cuando se haya conectado correctamente. Entonces, podrá reproducir música por Bluetooth y ajustar el volumen en el DIR-141 o en su teléfono o tableta.

## **TX**

El modo Bluetooth TX le permite transmitir el sonido del DIR-141 a otro dispositivo Bluetooth, como un altavoz o unos auriculares.

Seleccione el modo TX en «Configuration» (Configuración) (Bluetooth) y busque el nombre del dispositivo que desea emparejar, luego pulse el dial de navegación (6) para confirmarlo.

Cuando se haya emparejado con éxito, podrá escuchar la música a través del dispositivo conectado.

Nota:

Debe subir el volumen del dispositivo conectado. Luego puede ajustar el volumen en el DIR-141.

#### **Activar/desactivar el altavoz TX**

Cuando se utiliza un altavoz Bluetooth externo, se puede escuchar un desfase entre el sonido de los altavoces internos del DIR-141 y del altavoz Bluetooth si están en la misma habitación. Para desactivar los altavoces internos, puede usar esta opción y seleccionar «off» (desactivado).

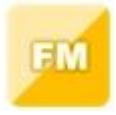

#### **RADIO FM**

Seleccione «FM mode» (Modo FM) desde el menú principal usando la rueda de navegación (6) o con los botones de navegación del mando a distancia. Gire el dial de navegación (6) para entrar en el modo radio FM. La frecuencia de FM empieza en 87,5 MHz.

Para guardar todas las emisoras con señal fuerte, pulse el dial de navegación (6) y aparecerá «auto scan?» (¿búsqueda automática?). Elija «YES» (SÍ). Posteriormente, se iniciará la búsqueda automática. Una vez que se ha completado la búsqueda automática, las emisoras se guardarán en favoritos.

Posteriormente, podrá navegar a través de estas emisoras guardadas pulsando los botones «<» o «>» para saltar entre las emisoras guardadas.

Para desplazarse manualmente a través de la frecuencia FM, simplemente pulse los botones «<» o «>» para ir hacia atrás o hacia delante a través de la onda de frecuencia.

#### **Configuración previa de las emisoras FM favoritas**

Para guardar presintonías manualmente, seleccione y escuche el número de frecuencia de la emisora que desee guardar.

Mantenga pulsado el botón «FAV» durante 1 o 2 segundos y el número «01» aparecerá en la pantalla. Use el dial de navegación para navegar por los números de las presintonías (hasta 99) y seleccione el número de presintonía elegido que desee guardar girando el dial de navegación (6).

#### **Acceder a las emisoras FM presintonizadas**

Vea sus emisoras FM favoritas cuando esté en modo FM simplemente pulsando el botón «FAV» y desplácese a través de las emisoras guardadas.

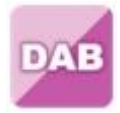

#### **DAB+ (RADIO DIGITAL)**

Seleccione «DAB/DAB+» en la pantalla principal girando y pulsando el dial de navegación o con los botones de navegación del mando a distancia.

Cuando se usa por primera vez DAB en la radio, la radio empezará a buscar emisoras DAB y la pantalla mostrará «Scanning» (Búsqueda). Mostrará el número de emisoras que ha encontrado mientras la búsqueda continúa.

Una vez que se han encontrado todas las emisoras disponibles, la pantalla mostrará la elección de las emisoras disponibles. Desplácese usando el dial de navegación o los botones de navegación para seleccionar la emisora que desee escuchar.

Cuando haya seleccionado una emisora, la pantalla mostrará la emisora; gire el dial de navegación para reproducirla. Para elegir la emisora anterior o siguiente, use el dial de navegación para desplazarse.

Para ir hacia atrás en la lista, desplácese manualmente; seleccione el botón «<» para ir hacia atrás. Para volver a buscar sus emisoras, vaya a la página de la lista principal de las emisoras DAB y aparecerá el recordatorio «Delete station list?» (¿Eliminar lista de emisoras?). Elija «YES» (SÍ) para volver a buscar.

Cuando se encuentre en la emisora que haya elegido, seleccione el botón «>» para mostrar la información de la emisora. La pantalla, automáticamente, se desplazará a través de la información, y mostrará el género, los MHz, la canción que se está reproduciendo, los KHz y lo Kbps.

#### **Configuración previa de sus emisoras DAB/DAB+ favoritas**

Cuando haya encontrado la emisora que desee, mantenga pulsado el botón «FAV» durante unos segundos para ir a la pantalla «Add to my Favorites» (añadir a favoritos). Gire el dial de navegación (6) para elegir el número de presintonía (hasta el 99) y selecciónelo pulsando el dial de navegación (6).

De forma alternativa, cuando se encuentre en la pantalla de la lista de emisoras DAB podrá resaltar la emisora que haya elegido manteniendo pulsado el botón «FAV» para ir a la pantalla «Add to my Favorites» (añadir a favoritos).

#### **Recordar emisoras DAB/DAB+ presintonizadas**

Vea sus emisoras DAB/DAB+ favoritas cuando se encuentre en modo DAB seleccionando el botón «FAV» y desplácese a través de las emisoras guardadas.

#### **INFORMACIÓN IMPORTANTE ACERCA DE LA RECEPCIÓN DE DAB+**

#### **La recepción de radio DAB+ es diferente de la FM.**

- En FM, a veces se puede recibir una señal débil, pero, probablemente, con crujidos o chasquidos.
- La recepción de DAB+ funciona de forma digital, así que, si no hay suficiente señal, no se escucha nada. No hay silbidos ni crujidos como con FM. Esto no es problema de la radio, sino de que no hay suficiente señal de DAB+ en ese lugar.
- La regla de DAB+ es: si no hay recepción o es muy débil, no hay sonido.

#### **¿Qué puede hacer si no tiene una recepción de DAB+ directa?**

- Siempre apunte la antena hacia arriba.
- No coloque la radio cerca de fuentes potenciales de interferencias, como cargadores de baterías, máquinas rotativas, ordenadores, grandes superficies de metal, etc.
- Aleje la radio unos metros.
- Enciéndala y active la búsqueda completa en el menú de DAB+
- En la pantalla de la radio, verá el progreso de la búsqueda y el número de emisoras encontradas en la posición actual de la radio.

#### **Importante**

- Con la recepción de DAB+, puede haber una gran diferencia en el nivel de recepción en unos pocos metros. Si tiene una señal de DAB+ débil, mueva la radio para encontrar una señal más fuerte.
- Si se lleva la radio a otro sitio, vuelva a realizar una búsqueda completa. Esto le mostrará qué emisoras de DAB+ se pueden recibir allí.

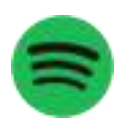

#### **SPOTIFY CONNECT**

#### **Spotify Connect**

Pulse el botón Menú y desplácese hasta la función «Spotify Connect».

**Utilice su teléfono, tableta o smartphone como mando a distancia para Spotify.** 

# **Vaya a https://support.spotify.com/es/article/spotify-connect/para saber cómo.**

El software Spotify está sujeto a las licencias de terceros enumeradas en: <https://www.spotify.com/connect/third-party-licenses>

**Nota: El DIR-141 puede estar en modo en espera para usar Spotify connect. Cuando se selecciona el DIR-141 desde la aplicación spotify, se encenderá automáticamente. Pero tiene que estar seguro de que está conectado a la misma red Wi-Fi que su smartphone/tableta u ordenador portátil.**

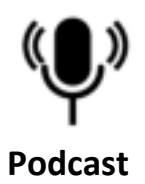

La radio puede reproducir miles de podcasts de todo el mundo a través de una conexión a Internet de banda ancha. Cuando selecciona el modo Podcast, la radio se pone en contacto con el portal proveedor de soluciones para conseguir una lista de los podcasts disponibles. Una vez que seleccione un podcast, la radio se conecta directamente con esa fuente. Para acceder al modo Podcast, pulse el botón «MODE» para desplazarse por los diferentes modos hasta que aparezca, o seleccione «Menu» (Menú) > «Main menu» (Menú principal) > «Podcasts». Están disponibles los controles locales para el volumen de sonido, silenciar, reproducir/pausar y presintonías. Nota: Se proporciona el menú de podcasts desde el portal de podcasts, así que solo es accesible cuando la radio está conectada a Internet. La lista de podcasts y submenús cambiará de vez en cuando.

- ⚫ UK (Reino Unido)
- ⚫ Búsqueda
- **Popular**
- ⚫ Ubicación
- ⚫ Descubrir

## **1.1 UK (Reino Unido)**

Presenta un submenú para buscar podcasts usando una amplia variedad de categorías, por ejemplo, comedia de la semana, libros y autores, popular, etc. Elija la categoría que requiera y se mostrará una lista más de subcategorías o (si no hay más subcategorías) se enumerarán los podcasts disponibles para la categoría elegida.

## **1.2 Búsqueda**

Asimismo, puede buscar a través de podcasts con palabras clave particulares en su título. Para buscar, seleccione «Menu» (Menú) > «Podcast list» (Lista de podcasts) > «Search» (Buscar). Introduzca una palabra clave seleccionando caracteres uno a uno y después pulse «OK». Las pantallas de introducción de búsqueda son similares a la pantalla de introducción de contraseña Wi-Fi.

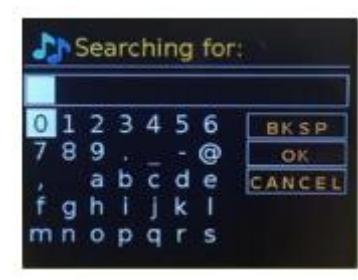

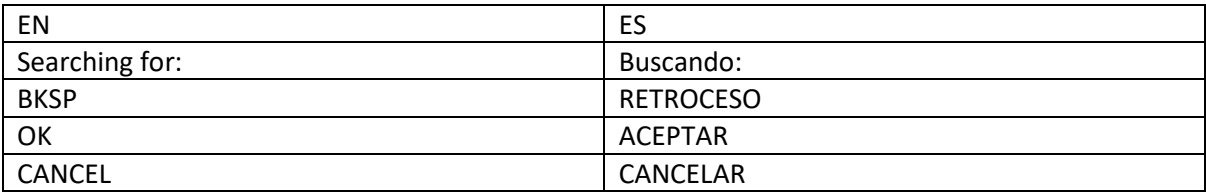

Selecciona una emisión de la lista.

#### **1.3 Ubicación**

Para seleccionar un podcast desde una ubicación particular, seleccione «Menu» (Menú) > «Podcast list» (Lista de podcasts) > «Location» (Ubicación) >. Seleccione un continente del menú y se presentará una lista de países disponibles; seleccione un país y aparecerán los podcasts disponibles. Elija un podcast de la lista para sintonizarlo.

#### **1.4 Popular**

Presenta una lista de los podcasts más populares de todo el mundo.

#### **1.5 Descubrir**

Le permite seleccionar de una lista de podcasts definidos bien por su origen (país), género (estilo de música) o idioma. Navegue por las opciones de la categoría; una vez que haya hecho su selección, una pantalla confirmará su categoría seleccionada y el número de podcasts dentro de esa categoría. Para ver la lista, seleccione la opción que muestre el número de podcasts disponibles.

# **Especificaciones técnicas**

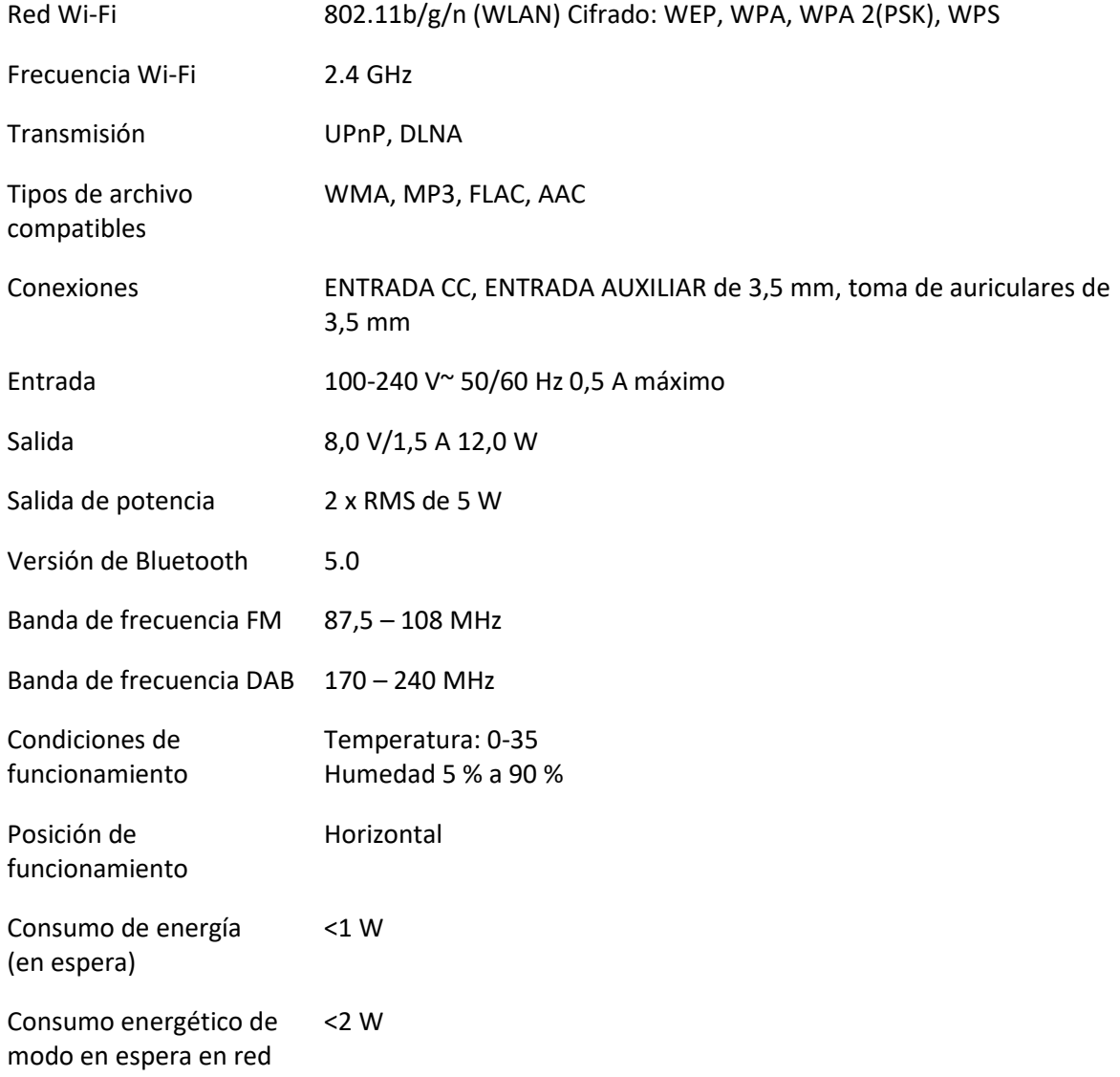

Adaptador eléctrico:

Use solo un adaptador de CA original

Use únicamente la alimentación que se indica en estas instrucciones de usuario.

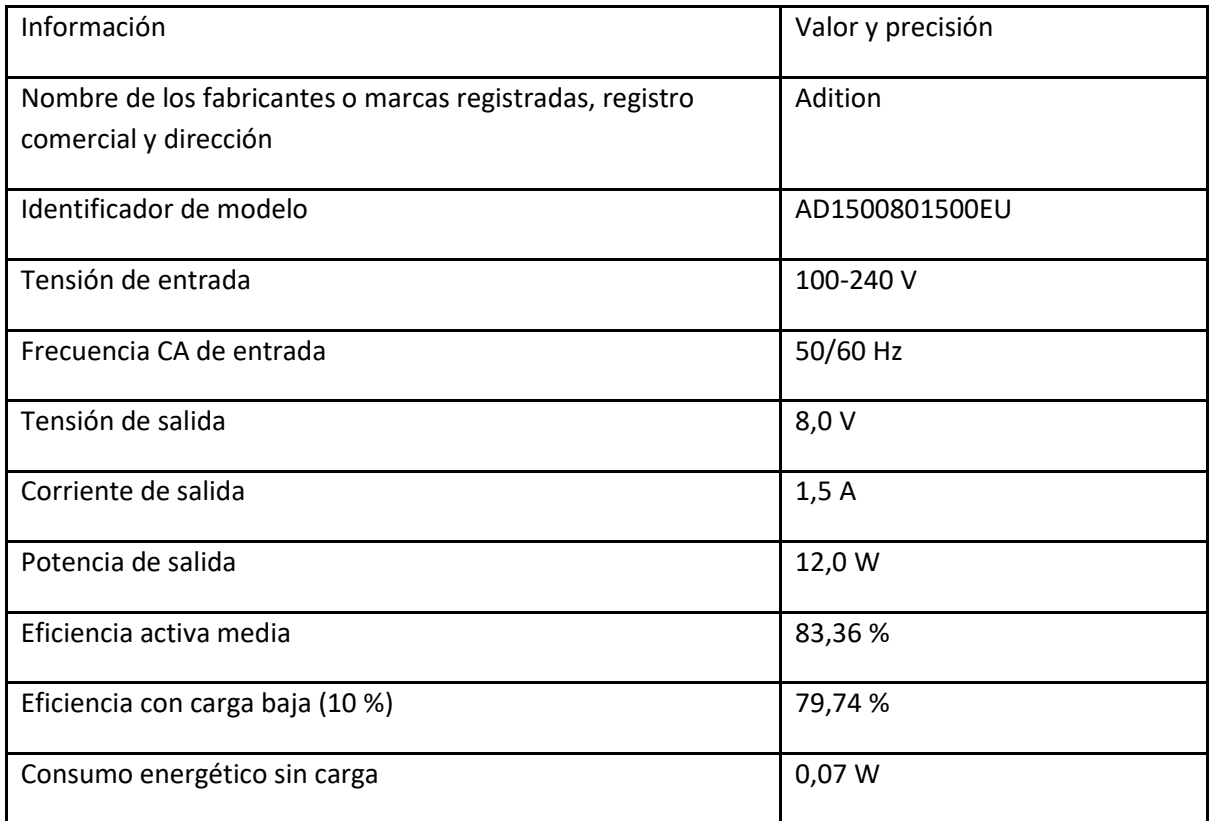

# **GARANTÍA**

Lenco ofrece servicio y garantía en conformidad con las leyes europeas, por lo que en caso de requerir una reparación (tanto durante como después del periodo de garantía) debe ponerse en contacto con su distribuidor local.

Nota importante: No es posible enviar directamente a Lenco los productos que necesiten reparación.

Nota importante: Si se abre la unidad o se accede a su interior en modo alguno en un centro de mantenimiento no oficial, la garantía quedará anulada.

El dispositivo no es adecuado para un uso profesional. En caso de realizar un uso profesional, todas las obligaciones de garantía del fabricante quedarán anuladas.

#### **EXENCIÓN DE RESPONSABILIDAD**

Se realizan actualizaciones del firmware y/o componentes de hardware de manera periódica. Por tanto, algunas instrucciones, especificaciones e imágenes de estos documentos podrían diferir ligeramente de su modelo concreto. Todos los elementos descritos en esta guía son meramente ilustrativos y pueden no aplicarse a su situación particular. Las descripciones de este manual no otorgarán ningún derecho legal.

#### **ELIMINACIÓN DEL ANTIGUO DISPOSITIVO**

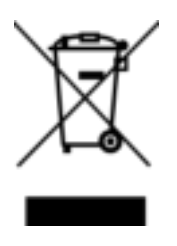

Este símbolo indica que el producto eléctrico o batería pertinente no debe eliminarse con los residuos domésticos generales en Europa. Para garantizar un tratamiento correcto de los residuos del producto y las pilas, elimínelos en conformidad con las leyes locales vigentes para la eliminación de equipos eléctricos y pilas. Al hacerlo, ayudará a preservar los recursos naturales y mejorar los niveles de protección del medio ambiente en el tratamiento y eliminación de residuos eléctricos (Directiva sobre residuos de aparatos eléctricos y electrónicos).

#### **Marca CE**

Por la presente, Lenco Benelux B.V., Thermiekstraat 1a, 6361 HB Nuth, Países Bajos, declara que este producto cumple los requisitos fundamentales de las directivas de la UE. La declaración de conformidad puede consultarse mediante [techdoc@commaxxgroup.com](mailto:techdoc@commaxxgroup.com)

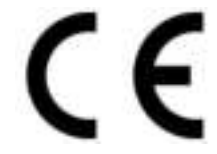

#### **SERVICIO TÉCNICO**

Para más información y atención al cliente, visite [www.lenco.com](http://www.lenco.com/) 

Lenco Benelux BV, Thermiekstraat 1a, 6361 HB Nuth, Países Bajos.

# **Italiano**

#### **ATTENZIONE:**

L'utilizzo di controlli o regolazioni o l'esecuzione di procedure diverse da quelle specificate può causare l'esposizione a radiazioni pericolose.

#### **PRECAUZIONI PRIMA DELL'USO**

#### **CONSERVARE QUESTE ISTRUZIONI:**

- 1. Non coprire o bloccare le aperture di ventilazione. Quando si posiziona il dispositivo su uno scaffale, lasciare uno spazio libero di 5 cm attorno all'intero dispositivo.
- 2. Installare secondo quanto riportato nel manuale fornito.
- 3. Tenere il dispositivo lontano da sorgenti di calore come radiatori, termosifoni, stufe, candele e altri prodotti che generano calore o fiamme libere. Il dispositivo può essere utilizzato solo in climi miti. Evitare ambienti estremamente freddi o caldi. Temperatura operativa compresa tra 0° e 35 °C.
- 4. Evitare l'uso del dispositivo in presenza di forti campi magnetici.
- 5. Le scariche elettrostatiche possono interferire con il normale utilizzo di questo dispositivo. In tal caso, è sufficiente ripristinare e riavviare il dispositivo seguendo il manuale di istruzioni. Durante la trasmissione di file, maneggiarlo con cura e operare in un ambiente privo di elettricità statica.
- 6. Avviso! Non inserire mai oggetti nel prodotto attraverso le prese d'aria o le aperture. All'interno del prodotto sono presenti tensioni elevate e l'inserimento di un oggetto può provocare scariche elettriche e/o cortocircuiti. Per lo stesso motivo, non versare acqua o liquidi sul prodotto.
- 7. Non utilizzare in ambienti umidi o bagnati come bagni, cucine con vapore o piscine.
- 8. Non esporre il dispositivo a schizzi o gocciolamenti di liquidi; non poggiare sopra o accanto al dispositivo oggetti contenenti liquidi, ad esempio vasi.
- 9. Non utilizzare questo dispositivo in caso di condensa. Quando l'unità viene utilizzata in una stanza calda e umida, al suo interno possono formarsi goccioline d'acqua o condensa e l'unità potrebbe non funzionare correttamente; lasciare l'unità spenta per 1 o 2 ore prima di accenderla in quanto deve essere asciutta prima di collegarla all'alimentazione.
- 10. Sebbene questo dispositivo sia fabbricato con la massima cura e controllato più volte prima di lasciare la fabbrica, è comunque possibile che si verifichino problemi come per qualsiasi altra apparecchiatura elettrica. Se si nota fumo, eccessivo accumulo di calore o altri fenomeni imprevisti, scollegare immediatamente la spina dalla presa di alimentazione principale.
- 11. Questo dispositivo deve funzionare con una fonte di alimentazione con i valori indicati sull'etichetta delle specifiche. Se non si è sicuri del tipo di alimentazione utilizzata in casa, consultare il rivenditore o la compagnia elettrica locale.
- 12. Tenere fuori dalla portata degli animali domestici, Ad alcuni animali piace mordere i cavi di alimentazione.
- 13. Per pulire il dispositivo, utilizzare un panno morbido e asciutto. Non usare solventi o liquidi a base di benzina.

Per rimuovere le macchie persistenti, è possibile utilizzare un panno umido con detergente diluito.

- 14. Il fornitore non è responsabile per danni o perdita di dati causati da malfunzionamento, uso improprio, modifica del dispositivo o sostituzione della batteria.
- 15. Non interrompere la connessione quando il dispositivo sta formattando o trasferendo file. In caso contrario, i dati potrebbero essere danneggiati o andare persi.
- 16. Se l'unità dispone della funzione di riproduzione USB, la chiavetta USB deve essere collegata direttamente all'unità. Non utilizzare una prolunga USB perché può causare interferenze con conseguenti perdite di dati.
- 17. L'etichetta di classificazione è situata sul pannello inferiore o posteriore del dispositivo.
- 18. Questo dispositivo non è destinato all'uso da parte di persone (compresi i bambini) con disabilità fisiche, sensoriali o mentali, o privi di esperienza e conoscenza, a meno che non siano sotto supervisione o abbiano ricevuto istruzioni circa l'uso corretto del dispositivo da parte di chi è responsabile per la loro sicurezza.
- 19. Questo prodotto è destinato esclusivamente all'uso non professionale e non commerciale o industriale.
- 20. Assicurarsi che l'unità sia collocata in una posizione stabile. I danni causati dall'uso di questo prodotto in una posizione instabile, vibrazioni o urti o la mancata osservanza di qualsiasi altro avvertimento o precauzione indicati in questo manuale dell'utente non saranno coperti da garanzia.
- 21. Non rimuovere mai l'involucro esterno di questo dispositivo.
- 22. Non posizionare mai questo dispositivo su altre apparecchiature elettriche.
- 23. Non permettere ai bambini di accedere ai sacchetti di plastica.
- 24. Utilizzare solo collegamenti/accessori specificati dal produttore.
- 25. Rivolgersi a personale qualificato per l'assistenza. È necessario ricorrere all'assistenza quando il dispositivo ha subito qualsivoglia tipo di danno, ad esempio al cavo di alimentazione o alla spina, se è stato versato del liquido o sono caduti oggetti al suo interno, oppure se è stato esposto a pioggia o umidità, quando non funziona correttamente o è caduto.
- 26. L'esposizione prolungata ai suoni ad alto volume dei lettori musicali può causare una perdita temporanea o permanente dell'udito.
- 27. Se il prodotto viene consegnato con cavo di alimentazione o adattatore di alimentazione CA:
	- ⚫ In caso di problemi, scollegare il cavo di alimentazione CA e rivolgersi a personale qualificato per l'assistenza.
	- ⚫ Non calpestare o schiacciare l'alimentatore. Fare molta attenzione, in particolare vicino alle prese e al punto di uscita del cavo. Non posizionare oggetti pesanti sull'alimentatore in quanto potrebbero danneggiarlo. Tenere il dispositivo fuori dalla portata dei bambini. Giocando con il cavo di alimentazione possono infortunarsi seriamente.
	- ⚫ Scollegare il dispositivo durante i temporali o quando non viene utilizzato per un lungo periodo.
	- ⚫ La presa di corrente deve essere installata vicino all'apparecchio e deve essere facilmente accessibile.
	- ⚫ Non sovraccaricare le prese CA né le prolunghe. Il sovraccarico può causare incendi o scariche elettriche.
	- ⚫ I dispositivi con struttura di classe 1 devono essere collegati a una presa di rete con connessione di messa a terra di protezione.
	- I dispositivi con struttura di classe II non richiedono un collegamento a terra.
	- ⚫ Tenere sempre la spina quando la si estrae dalla presa di rete. Non tirare il cavo di alimentazione. Ciò può causare un cortocircuito.
	- ⚫ Non utilizzare un cavo o una presa di alimentazione danneggiati o una presa non fissata correttamente. Tale azione potrebbe provocare incendi o scariche elettriche.
- 28. Se il prodotto contiene o viene consegnato con un telecomando contenente batterie a pulsante/a bottone:
	- Avvertenza:
	- ⚫ "Non ingerire la batteria, pericolo di ustioni chimiche" o problema equivalente.
	- ⚫ (Il telecomando in dotazione con) Il presente prodotto contiene una pila a bottone. Se ingerita, la batteria può causare gravi ustioni interne in sole 2 ore e portare alla morte.
	- ⚫ Tenere le batterie, nuove o usate, fuori dalla portata dei bambini.
	- ⚫ Se il vano batteria non si chiude completamente, interrompere l'uso del dispositivo e tenerlo fuori della portata dei bambini.
	- ⚫ Se si teme che delle batterie possano essere state inghiottite o essere venute a contatto con qualsiasi parte interna del corpo, contattare immediatamente un medico.
- 29. Precauzioni sull'uso delle batterie:
	- ⚫ La batteria può esplodere se non viene sostituita correttamente. Sostituire solo con lo stesso tipo o equivalente.
	- ⚫ Non sottoporre le batterie a temperature estreme alte o basse, bassa pressione dell'aria ad alta quota durante l'uso, lo stoccaggio o il trasporto.
	- ⚫ La sostituzione con una batteria di tipo errato può provocare un'esplosione o la perdita di liquidi o gas infiammabili.
	- ⚫ Lo smaltimento di una batteria nel fuoco o in un forno caldo o lo schiacciamento o il taglio meccanico di una batteria possono provocare un'esplosione.
- ⚫ Lasciare una batteria in un ambiente circostante a temperatura estremamente elevata può provocare un'esplosione o una perdita di liquidi o gas infiammabili.
- ⚫ Una batteria soggetta a una pressione dell'aria estremamente bassa può provocare un'esplosione o una perdita di liquidi o gas infiammabili.
- ⚫ È necessario prestare attenzione agli aspetti ambientali legati allo smaltimento delle batterie.

# **INSTALLAZIONE**

- Disimballare tutte le parti e rimuovere il materiale protettivo.
- Non collegare l'unità alla rete elettrica prima di avere controllato la tensione di rete e prima che siano stati effettuati tutti gli altri collegamenti.

# **Panoramica prodotto**

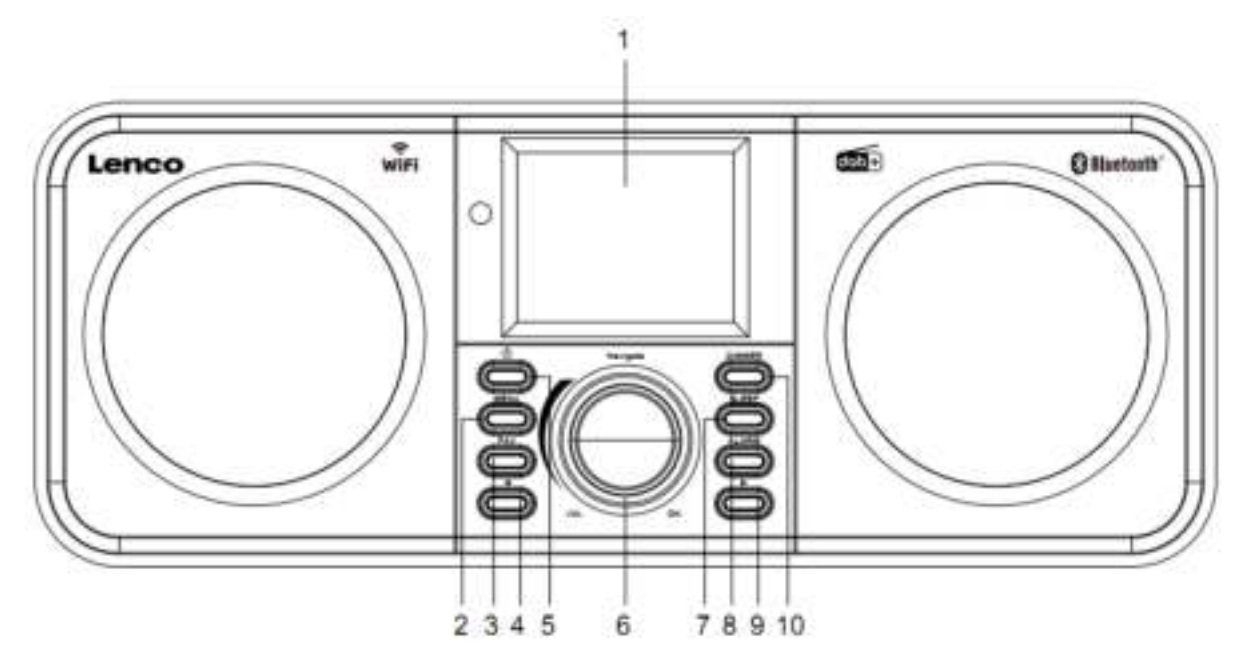

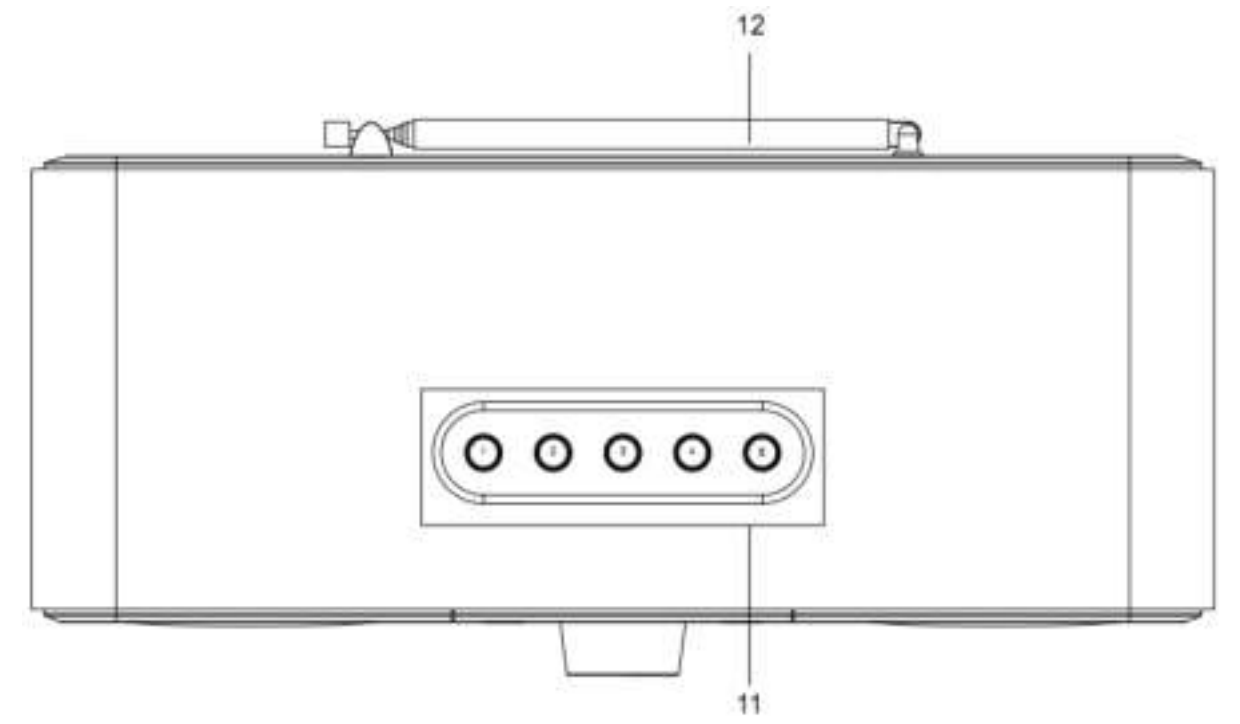

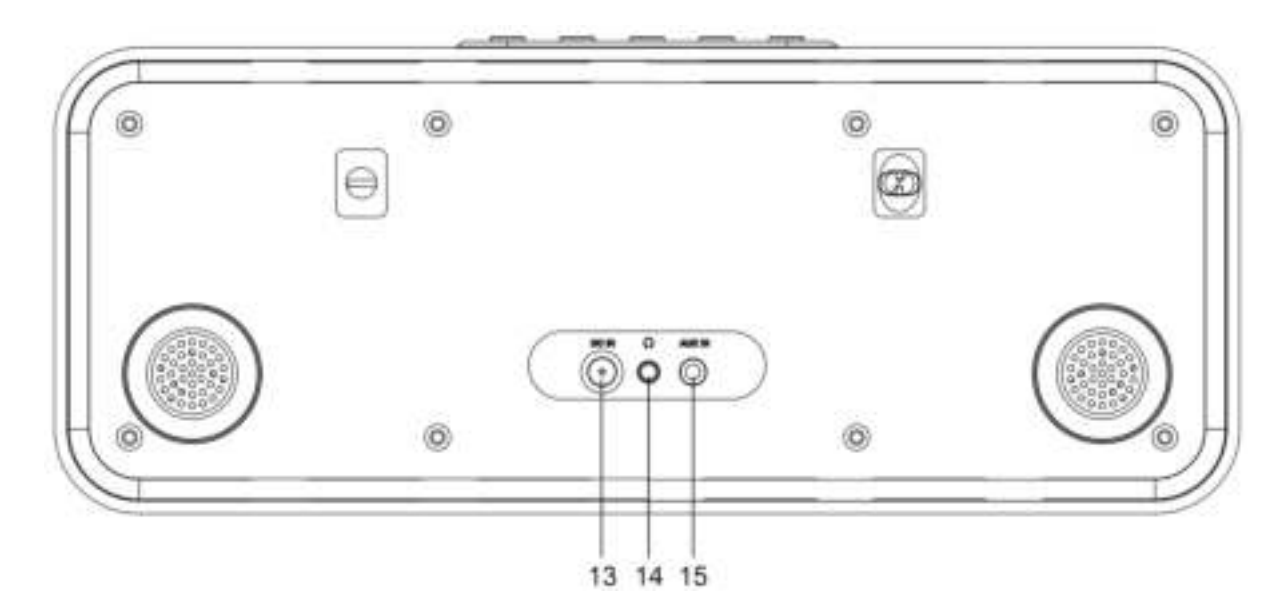

- 1. Display
- 2. Pulsante Menu
- 3. Pulsante FAV
- 4. Pulsante Indietro
- 5. Pulsante Standby
- 6. Manopola Navigazione/VOL/OK
- 7. Pulsante Spegnimento
- 8. Pulsante Sveglia
- 9. Pulsante Avanti
- 10. Pulsante Dimmer
- 11. Pulsanti preimpostazione
- 12. Antenna telescopica
- 13. Presa DC IN
- 14. Presa cuffie (3,5 mm)
- 15. Presa AUX IN (3,5 mm)

# **Telecomando**

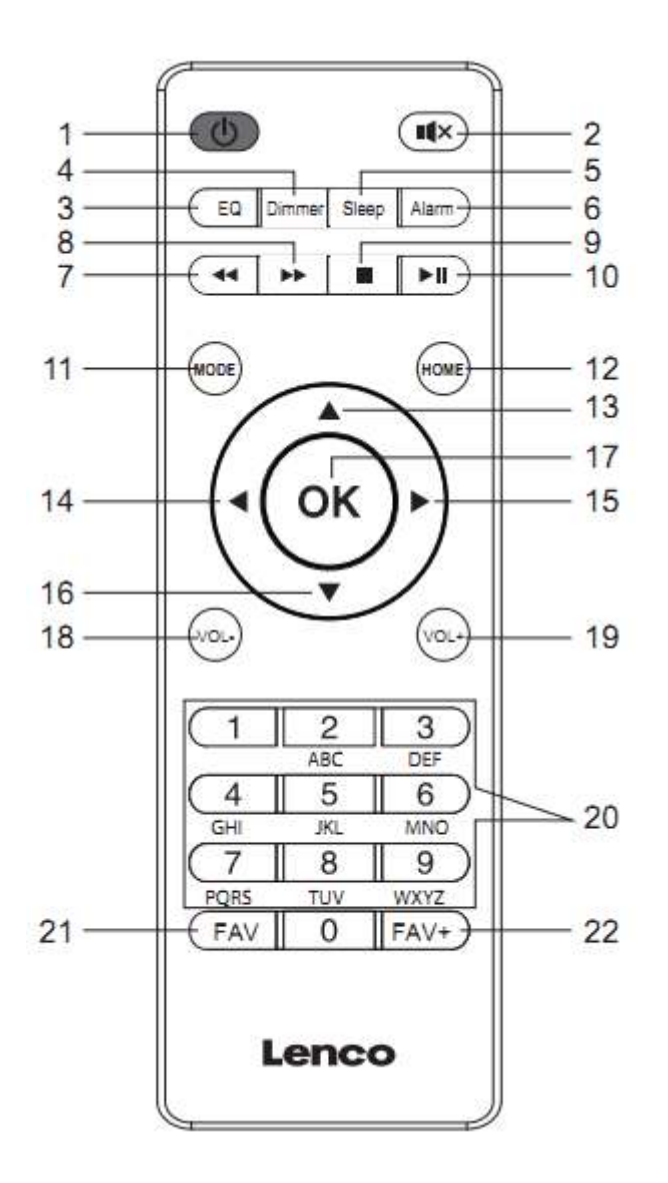

- 1. Pulsante Standby
- 2. Pulsante disatt. audio
- 3. Pulsante impostazione EQ
- 4. Pulsante Dimmer
- 5. Pulsante Spegnimento
- 6. Pulsante Sveglia
- 7. Pulsante Indietro
- 8. Pulsante Avanti
- 9. Pulsante Stop
- 10. Pulsante Riproduci/Pausa
- 11. Pulsante modalità
- 12. Pulsante Home
- 13. Pulsante navigazione Su
- 14. Pulsante navigazione Sinistra
- 15. Pulsante navigazione Destra
- 16. Pulsante navigazione Giù
- 17. Pulsante OK
- 18. Tasto VOL-
- 19. Tasto VOL+
- 20. Pulsanti di immissione lettere e numeri
- 21. Pulsante FAV
- 22. Tasto FAV+

**Nota: i pulsanti cursore (14, 15) sul telecomando possono essere usati per navigare attraverso menu di sistema.** 

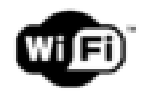

**Nota: è possibile connettersi solo a una rete Wi-Fi a 2.4 Ghz (questo dispositivo non è compatibile con le reti Wi-Fi a 5 Ghz)**

## **CONFIGURAZIONE INIZIALE**

Prima del funzionamento, assicurarsi che la tensione indicata sull'alimentatore sia la stessa della propria area locale.

Utilizzare l'adattatore di rete in dotazione per collegare il dispositivo alla presa di corrente domestica.

Collegare l'alimentatore all'ingresso DC IN (13) sul retro dell'apparecchio per accendere l'apparecchio.

Il sistema richiede di impostare la lingua.

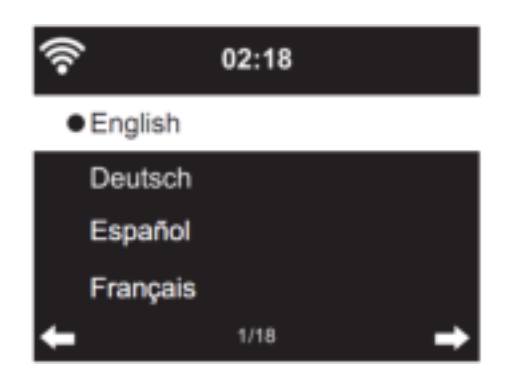

Utilizzare la manopola di navigazione (6) per selezionare la lingua desiderata, quindi premere la manopola di navigazione (6) per confermare.

Abilitare l'opzione "Check Network when Power On" (Controllo di Rete all'accensione)?

Ruotare la manopola di navigazione (6) e selezionare YES (Sì), quindi premere la manopola di navigazione (6) per confermare.

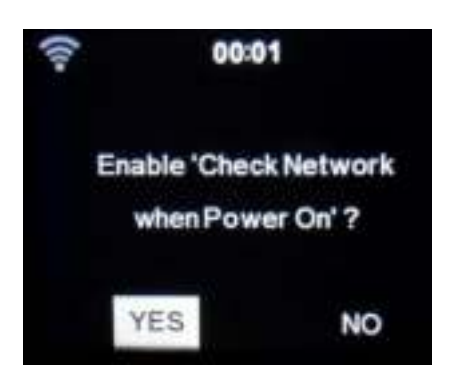

Ora è possibile configurare la rete wireless.

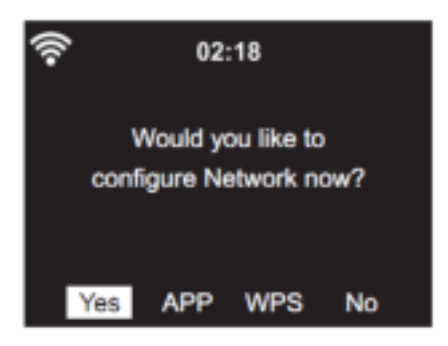

- 1. Selezionare YES (Sì) per configurare la rete Wi-Fi utilizzando il metodo standard. Premere la manopola di navigazione (6) per confermare. Continuare a leggere l'opzione 1 della "configurazione di rete".
- 2. Selezionare APP per eseguire la scansione del codice QR o visitare il sito: [www.mediayou.net/airl](http://www.mediayou.net/air)ink.php.
- 3. Selezionare WPS per eseguire la configurazione utilizzando la funzione WPS (WI-FI PROTECTED SETUP) del router (consultare il manuale del router per accertarsi che la funzione sia disponibile). Premere la manopola di navigazione (6) per confermare. Continuare a leggere l'opzione 2 della "configurazione di rete".
- 4. Selezionare NO per ignorare la configurazione della rete wireless. Premere la manopola di navigazione (6) per confermare. È possibile configurarla in un secondo momento nel menu di configurazione.

#### **Configurazione di rete**

#### **1. Configurazione di rete standard**

Dopo aver selezionato questa opzione, l'unità DIR-141 cerca le reti Wi-Fi 2.4 Ghz disponibili.

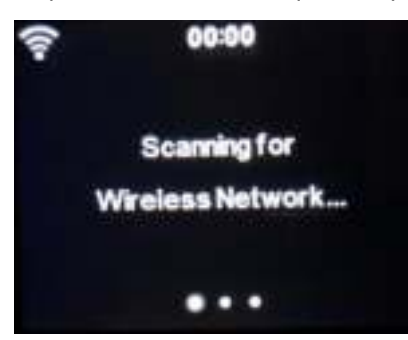

Sul display saranno visualizzate le reti Wi-Fi disponibili.

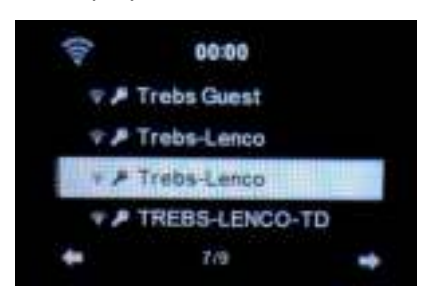

Ruotare la manopola di navigazione/OK (6), quindi premerla per confermare e selezionare la rete Wi-Fi desiderata.

Se la rete WIFI selezionata richiede una password, è possibile inserirla nella schermata successiva.

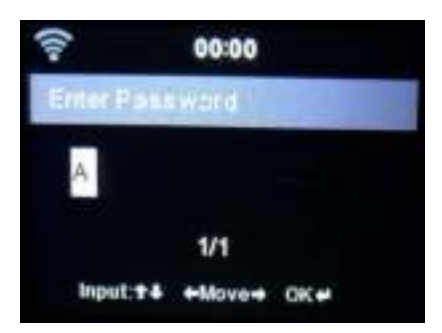

Immettere la password premendo i tasti numerici (20) sul telecomando, seguiti dal pulsante di navigazione destra (15) (NOTA: è necessario premere il pulsante di navigazione destra (15) dopo ogni carattere).

Per apportare una correzione, premere il tasto di navigazione Sinistra (14) per tornare indietro ed eliminare contemporaneamente l'ultimo carattere. Una volta immessa la password, premere il pulsante OK (17) per confermare.

Se si desidera immettere la password direttamente sul pannello anteriore dell'unità DIR-141, ruotare la manopola di navigazione (6) e selezionare il primo carattere, quindi premere il pulsante (9)  $\blacktriangleright$ per passare al carattere successivo. Per apportare una correzione, premere il pulsante  $(4)$   $\blacktriangleleft$  per tornare indietro ed eliminare l'ultimo carattere.

Una volta completata la password, premere il pulsante di navigazione (6) per confermare.

## **Nota: è possibile utilizzare i seguenti caratteri:**

Cifre (0-9) Lettere (A - Z, a - z) Caratteri speciali (DEL, @, Spazio, !, ", #, \$, %, &, \*, ', + e (,)

## **2. Configurazione rete tramite WPS PBC**

Per connettersi facilmente, premere il pulsante WPS sul router, quindi selezionare WPS sull'unità DIR-141 entro 120 secondi. La connessione tra il router e il DIR-141 verrà configurata automaticamente.

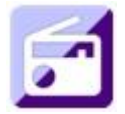

## **RADIO INTERNET**

Dal menu principale ruotare la manopola di navigazione (6) e selezionare RADIO INTERNET, quindi premere la manopola di navigazione (6) per iniziare.

Ora è possibile ruotare nuovamente la manopola di navigazione (6) per scorrere le diverse opzioni di menu e premerla per selezionare l'opzione desiderata.

Premere **+** per tornare al menu precedente.

Dopo essersi collegati con successo a una stazione radio, verranno visualizzate le informazioni sulla stazione. Queste informazioni possono essere modificate premendo il pulsante  $\Box$  o  $\Box$ .

Di seguito la spiegazione delle varie opzioni del menu di Internet Radio.

## **I miei preferiti**

Queste sono le stazioni preimpostate preferite. Può contenere fino a 250 voci. Per aggiungere una stazione radio Internet preferita, tenere premuto "FAV" sull'apparecchio o "FAV+" sul telecomando per salvare la stazione come preferita.

È possibile aggiungere una stazione ai preferiti durante l'ascolto della stessa oppure aggiungerla direttamente dall'elenco "Radio Station" (Stazioni radio). Ruotare la manopola di navigazione (6) per scegliere la stazione, quindi tenere premuto "FAV" sul dispositivo o i pulsanti di navigazione sul telecomando, infine premere il pulsante "FAV+".

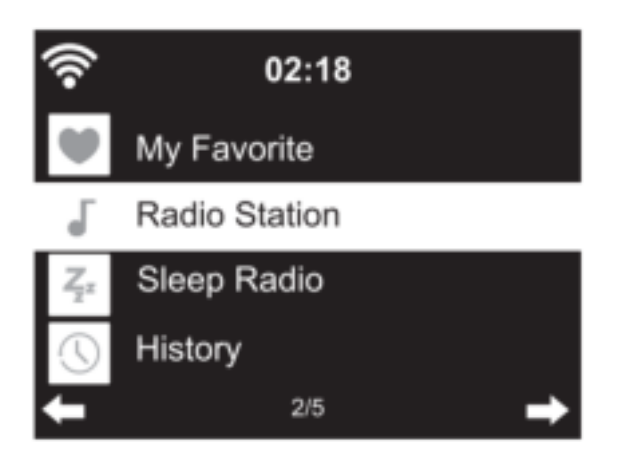

È possibile sostituire i preferiti già salvati con una nuova stazione preferita.

Le stazioni radio preferite non possono essere memorizzate due volte. Le stazioni memorizzate vengono visualizzate selezionando questo menu. È inoltre possibile premere "FAV" per accedere all'elenco delle stazioni memorizzate. Per richiamare una stazione memorizzata, immettere numero corrispondente con i tasti numerici del telecomando.

## **Selezione di una stazione radio dall'elenco dei preferiti.**

Premere il pulsante "FAV" sul pannello frontale o sul telecomando per visualizzare l'elenco dei preferiti. Ruotare la manopola di navigazione (6) o premere i tasti di navigazione sul telecomando per spostarsi nell'elenco dei preferiti. Premere la manopola di navigazione (6) o premere "OK" sul telecomando per ascoltare la stazione preferita selezionata.

Premere il pulsante ▶ per accedere a un menu secondario, Elimina, Sposta su/giù nell'elenco, Rinomina, Riproduci o Usa come allarme (se Internet è stato impostato come suono di allarme nella configurazione della sveglia).

#### **Stazioni radio**

Le stazioni radio sono classificate in categorie secondarie Top 20 globali, Genere, Paese/Continente (Africa, Asia, Europa, Medio Oriente, Nord America, Oceania/Pacifico e Sud America) e In evidenza. Premere la manopola di navigazione (6) o "OK" sul telecomando per selezionare le categorie secondarie, quindi scegliere la stazione che si desidera ascoltare. Per ciascuna stazione, premere la manopola di navigazione (6) sull'unità o "OK" sul telecomando per riprodurla direttamente.

Premere ▶ per accedere al relativo menu secondario. Selezionando la scansione automatica, saranno riprodotte tutte le stazioni di questa sottocategoria per 30 secondi fino a quando non saranno state riprodotte tutte le stazioni. Premere "OK" se si desidera annullare la funzione di scansione automatica. Premere il pulsante  $\longrightarrow$  per visualizzare le informazioni sulla stazione radio attiva.

#### **Radio per dormire:**

È possibile scegliere suoni per conciliare il sonno, come **Birds, Lullaby, Piano, Rain, Spa, Space, Wave and White Noise (uccelli, ninna nanna, pianoforte, pioggia, spa, ambiente, onde e rumore bianco)**.

#### **Cronologia:**

Elenco delle dieci stazioni riprodotte recentemente.

#### **Assistenza:**

**Ricerca stazioni radio:** immettere un nome/una parola chiave per la ricerca nell'elenco di tutte le stazioni radio.

**Aggiungi una nuova stazione:** utilizzare un indirizzo IP/indirizzo Web per memorizzare la stazione aggiunta nell'elenco "My Favorite" (I miei preferiti).

**APP:** eseguire la scansione del codice QR o visitare il sito[: www.mediayou.net/airl](http://www.mediayou.net/air)ink.php.

Il numero massimo di caratteri per le stazioni è di 250.

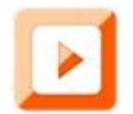

## **CENTRO MULTIMEDIALE**

Il Media center consente di riprodurre podcast o musica via UPnP. Utilizzare la manopola di navigazione (6) o i pulsanti di navigazione sul telecomando per selezionare una delle seguenti funzioni:

#### **Podcast/UPnP**

Se sono stati configurati contenuti multimediali condivisi nella rete, è possibile visualizzarli selezionando Podcast/UPnP.

Se si dispone di più computer impostati per la condivisione di contenuti multimediali, saranno elencate le varie alternative.

Selezionare il file multimediale condiviso che si desidera riprodurre.

Utilizzare Riproduci/Pausa, Avanti/Indietro e Interrompi e Stop. Premere il pulsante di navigazione Destra per visualizzare le informazioni sulla traccia corrente.

**Nota:** DIR-141 può leggere solo tracce con nomi di file fino a 40 caratteri. I caratteri devono essere in alfabeto latino. Se si verifica un errore durante l'apertura di una traccia, provare a modificare il nome della traccia. Se non è ancora possibile riprodurre la traccia, provare a convertirla in un formato diverso.

# **La mia playlist:**

È possibile creare una playlist con la musica preferita della sorgente UpnP. È inoltre possibile aggiungere la musica in riproduzione alla playlist. Per fare ciò, tenere premuta la manopola di navigazione (6)/OK sull'unità o il tasto "OK" sul telecomando per salvare il brano in 'My Playlist' (La mia Playlist).

## **Cancella la mia playlist**

Selezionare questa opzione per cancellare la playlist. Confermare la domanda.

# **App Air Music**

È possibile utilizzare l'app Air Music per controllare il DIR-141 dal proprio smartphone o tablet come si farebbe con il telecomando.

Scaricare l'app Air Music dallo store Android o Apple scansionando il codice QR riportato di seguito Android: Android: Apple iOS:

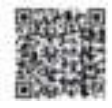

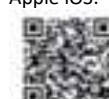

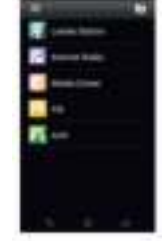

## **Il mio mediaU**

Qui è possibile visualizzare e riprodurre la propria lista di stazioni mediaU disponibili sul server mediaU. Per prima cosa, impostare il proprio account. Seguire la procedura descritta qui sotto per attivare l'account:

Per utilizzare My mediaU occorre prima registrarsi alla seguente pagina web: www.mediayou.net. Dopo aver completato questo passaggio, occorre registrare la propria unità DIR-141 sulla pagina web. A tale scopo, fare clic su "my mediaU" (Il mio mediaU) >> "Radio". Inserire il nome dell'apparecchio (un nome qualsiasi facile da ricordare) e il numero di serie. Per visualizzare il numero di serie della propria unità DIR-141, accedere a: Informations-Center >> System Information >> Wireless Info >> MAC Address (Centro informazioni >> informazioni di sistema >> Info wireless >> Indirizzo MAC). Tornare alla pagina web e inserire queto indirizzo MAC alla voce "numero di serie". Nota: il numero di serie distingue tra maiuscole e minuscole.

A questo punto è possibile aggiungere nuove stazioni radio alla voce mediaU ( $2^a$  a sinistra di "radio").

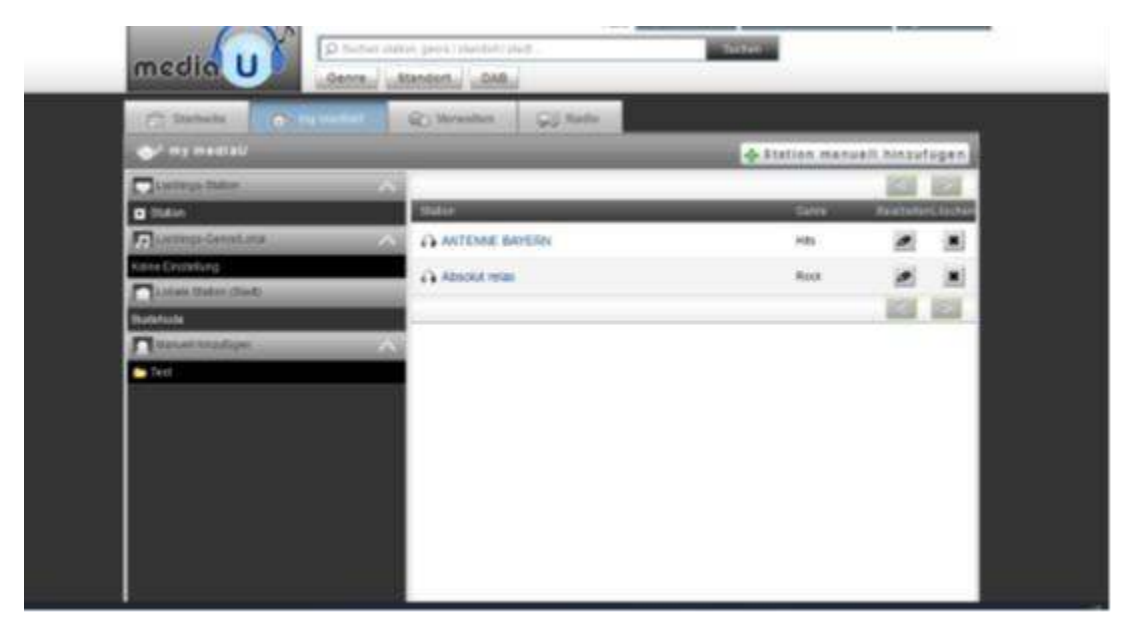

Dopo aver aggiunto le stazioni radio, i passaggi successivi verranno eseguiti sull'apparecchio. Accedere a Configuration >> Manage my mediaU (Configurazione >> Gestisci my mediaU) e verificare che questa voce sia impostata su: "Enabled" (Abilitato)

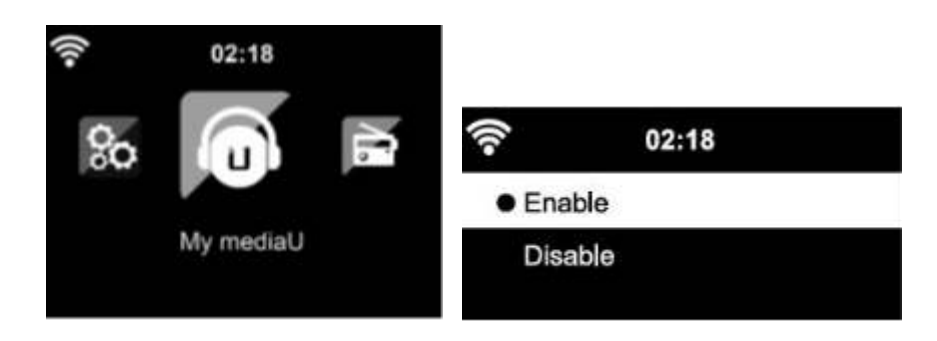

Quindi, selezionare my mediaU nel menu di scelta. Qui è possibile visualizzare le stazioni radio aggiunte in precedenza.

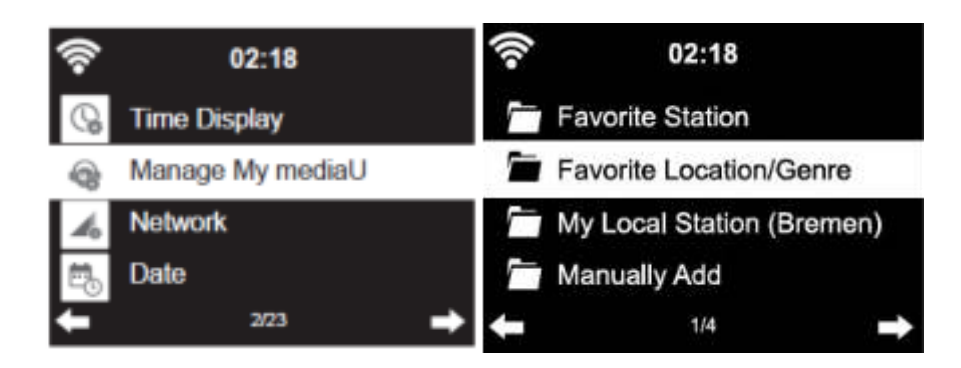

**I miei preferiti:** Elenco delle stazioni preferite salvate. È possibile richiamarle, modificarle, spostarle o eliminarle. Per salvare una stazione, tenere premuto il pulsante "FAV" durante l'ascolto della stazione. Una stazione può essere memorizzata solo una volta.

**Stazione radio/Musica:** l'elenco di tutte le stazioni radio. Qui è possibile cercare il paese e le stazioni radio desiderate, nonché le categorie dei canali quali Top 20 globali, Genere, Paese/Regione e Highlight e In primo piano.

**Radio locali:** consente di accedere automaticamente alle stazioni radio locali. Ciò ha il vantaggio di dover solo cercare la stazione che si desidera ascoltare (la stazione radio da sintonizzare può essere modificata nelle impostazioni).

**Cronologia:** l'elenco di tutte le stazioni ascoltate di recente.

**Assistenza:** consente di cercare stazioni radio o aggiungerne di nuove.

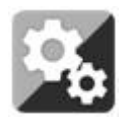

# **CONFIGURAZIONE**

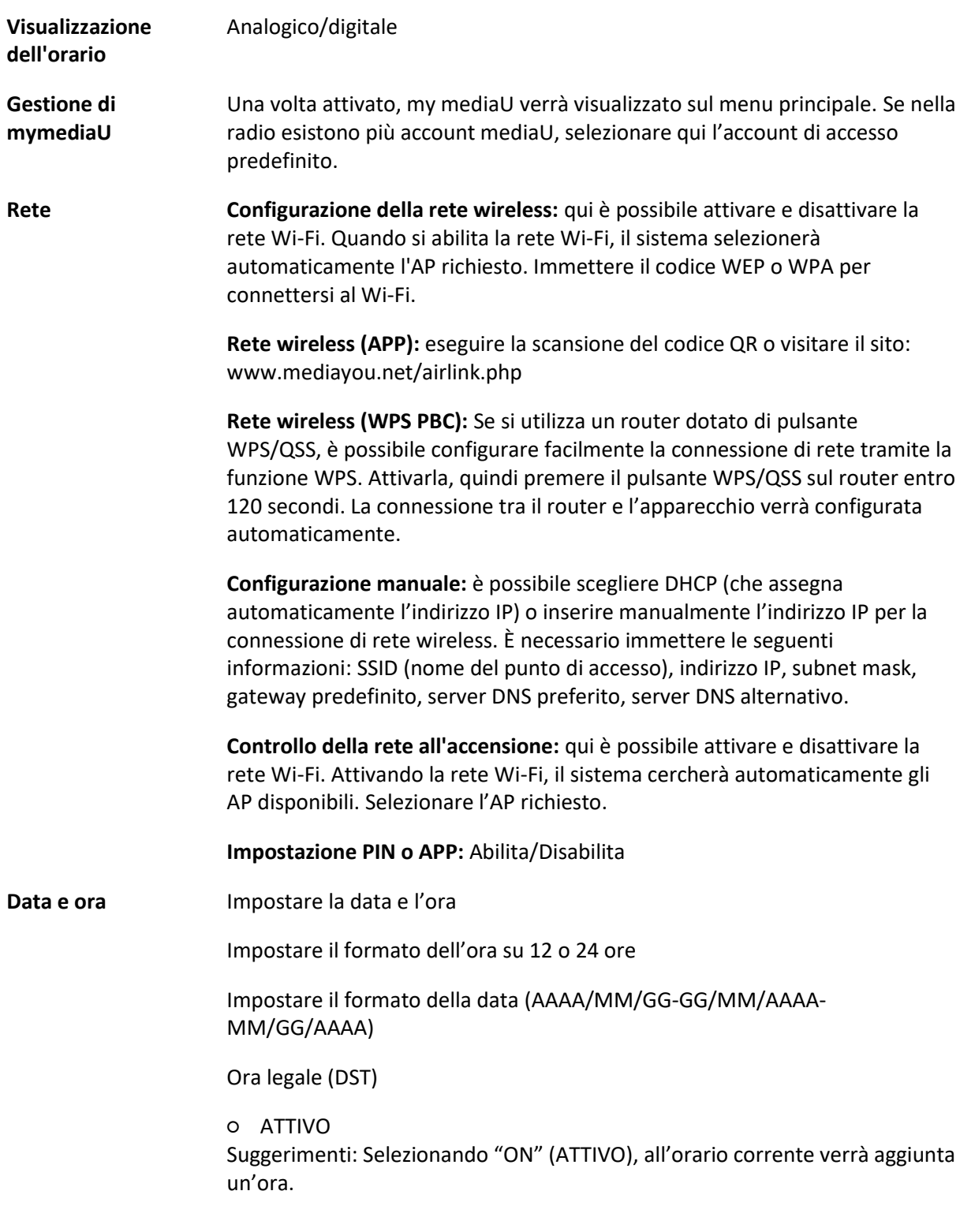

#### ○ DISATTIVO

Suggerimenti: Quando "OFF" (DISATTIVO) è selezionato, l'orario sarà lo stesso dell'ora corrente. Se "Daylight Saving Time (DST)" (Ora legale (DST)) è già attivo e si seleziona "OFF" (DISATTIVO), all'orario verrà sottratta un'ora.

#### **Sveglia**

È possibile impostare tre sveglie indipendenti l'una dall'altra. 2 diverse sveglie (Sveglia 1, Sveglia 2) e una sveglia PISOLINO, ovvero un conto alla rovescia che può essere utilizzato per un breve riposo.

Premere il tasto Sveglia sul telecomando per accedere al menu della sveglia delle impostazioni direttamente e seguire i seguenti passaggi.

#### **Impostazione della sveglia**

- Premere il pulsante "Alarm" (Sveglia) sul telecomando.
- Selezionare Alarm 1 (Sveglia 1)
- Selezionare Turn ON (Attiva)
- Premere il pulsante "OK" sul telecomando o premere la manopola di navigazione sull'unità.
- Premere "OK" sull'opzione "Ripeat:" (Ripeti:) e selezionare la modalità di funzionamento della sveglia.

(Tutti i giorni, una volta o selezionare i giorni richiesti)

- Premere il tasto freccia sinistra sul telecomando o sull'unità per tornare al menu di allarme precedente, quindi selezionare "Time:" (Ora:) e premere "OK".
- Utilizzare i pulsanti su/giù per modificare l'ora evidenziata, quindi premere il pulsante freccia destra per passare ai minuti e utilizzare i pulsanti su/giù per modificarli. Premere il tasto "OK" per confermare.
- Seleziona "Sound:" (Suono:) e premere il pulsante "OK". È possibile scegliere tra segnale acustico, melodia, radio Internet, FM, DAB/DAB+ , Spotify (solamente Premium versione)
	- Quando la radio Internet è selezionata come suono della sveglia, è possibile utilizzare una delle stazioni radio preferite (memorizzate come preferite sul DIR-141). **Nota:** se non è disponibile alcuna connessione Internet entro un minuto dall'attivazione della sveglia, il DIR-141 passa automaticamente alla modalità Melodia.

Ripetere i passaggi precedenti per impostare la sveglia 2.

#### **Impostazione della sveglia Pisolino**

Premere il pulsante "Alarm" (Sveglia) sul telecomando.

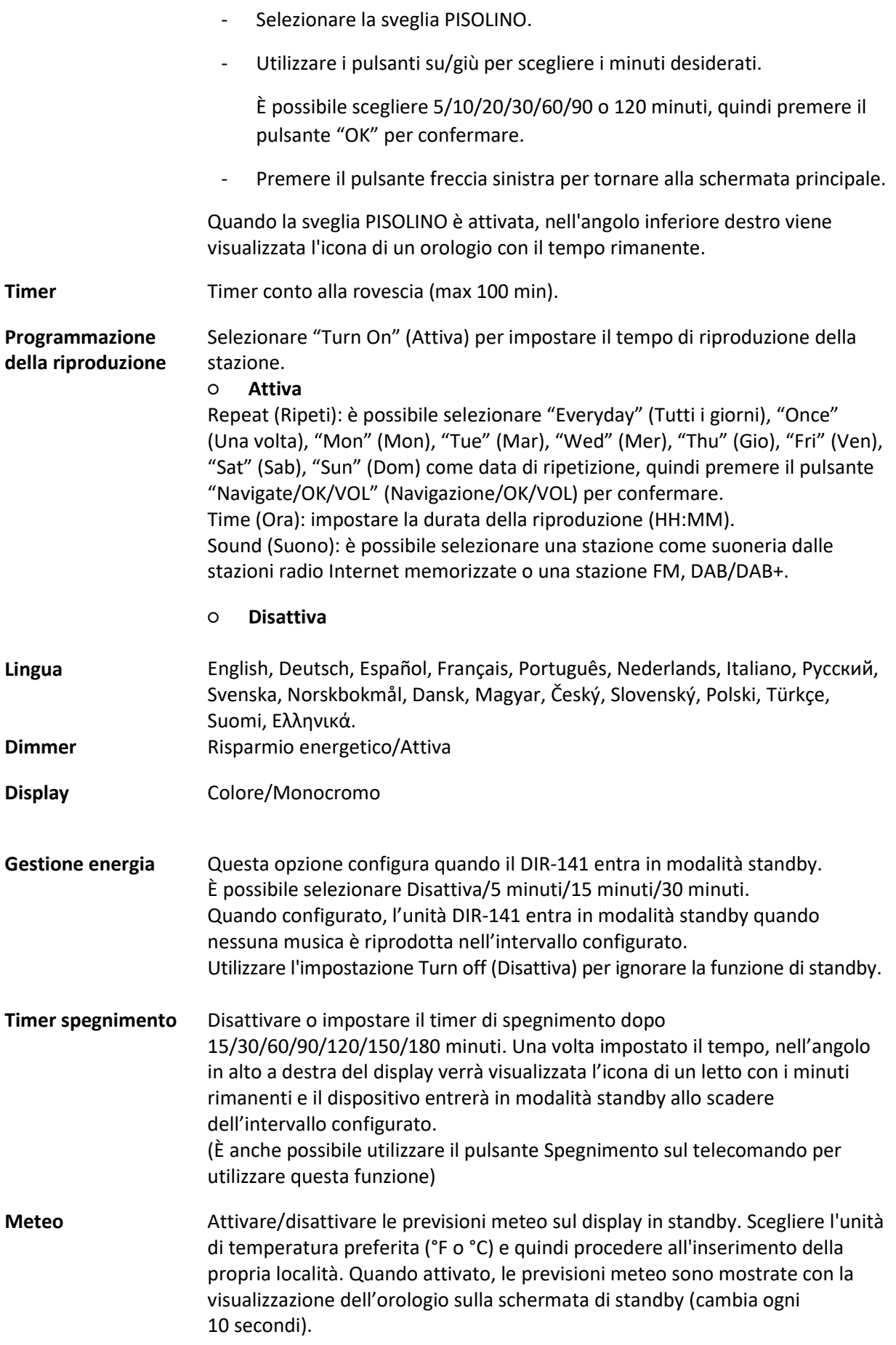
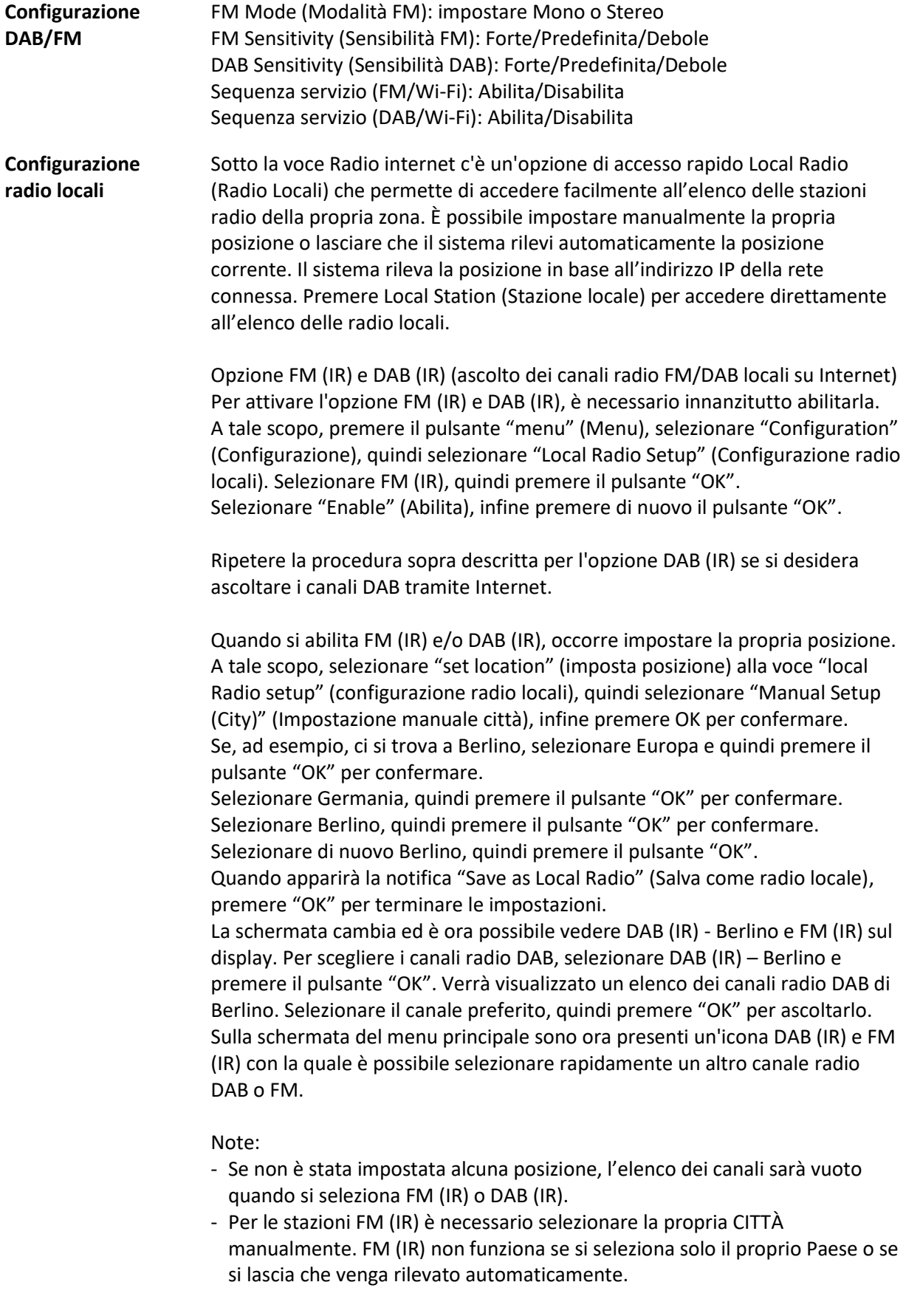

- Non tutte le stazioni FM/DAB di ciascuna città sono disponibili, ma il database verrà aggiornato continuamente.

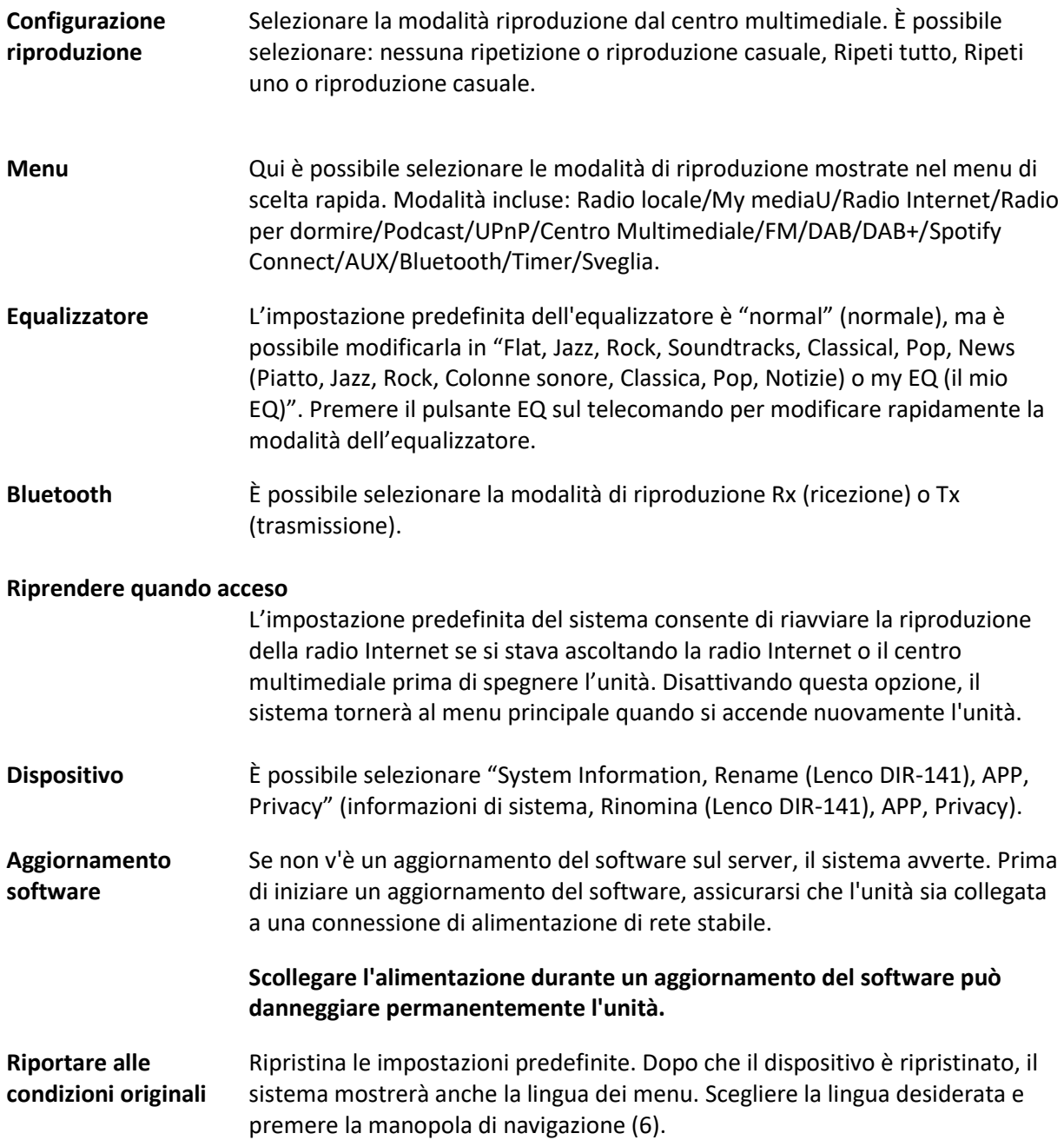

# **DLNA/UPnP**

È possibile modificare il nome del DLNA predefinito. Di seguito sono riportate le informazioni su come configurare lo streaming multimediale dal PC o da altri server multimediali. Fare riferimento alle istruzioni del software o delle applicazioni utilizzate per lo streaming musicale. Assicurarsi che i file musicali siano nel formato MP3, WMA o AAC.

#### **UPnP**

Collegare il proprio PC alla rete.

Assicurarsi che la radio sia accesa e connessa alla stessa rete.

Aprire la piattaforma UPnP; è possibile utilizzare Windows Media Player (11 o più recente), altre piattaforme o server, ad esempio Windows Media Connection.

Abilitare la condivisione dei contenuti multimediali con l'unità DIR-141.

Aggiungere i file e le cartelle audio che si desidera condividere con l'unità DIR-141 alla libreria multimediale.

È inoltre possibile ascoltare la musica in streaming da un altro server musicale, ad esempio uno smartphone (piattaforma Android).

Collegare il dispositivo mobile alla rete.

Cercare e installare app di condivisione multimediale da Google Play.

Aggiungere i file audio dal dispositivo mobile che si desidera condividere.

Dopo aver configurato il server condiviso, scegliere la musica e controllare la riproduzione sul DIR-141.

#### **DLNA**

Oltre a UPnP, DIR-141 supporta la funzionalità DLNA con cui è possibile condividere i file musicali dal PC o dispositivo mobile Android.

È possibile utilizzare PC, telefono cellulare Android o 'iPhone/iPad per controllare la riproduzione musicale del DIR-141.

I requisiti di sistema del PC per l'utilizzo di DLNA sono Windows 7 e Windows Media Player versione 12.

Impostare come di seguito:

Per prima cosa, condividete i file multimediali del PC con il DIR-141.

Pannello di controllo > rete e Internet > Centro connessioni di rete e condivisione > Modifica condivisione avanzata > Opzioni streaming multimediale.

Aprire Windows Media Player e abilitare Consenti controllo remoto del lettore.

Fare clic con il pulsante destro del mouse su qualsiasi file musicale nella libreria e selezionare Play to Radio (Riproduci su radio).

Si aprirà una finestra per controllare la riproduzione della musica sulla radio.

È possibile cercare e installare qualsiasi app DLNA gratuita o commerciale da Google Play o Apple Store se si utilizzano dispositivi mobili/tablet Android o iPhone/iPad. Si consiglia di utilizzare Bubble UPnP o Twonky Beam su dispositivi mobili Android e Twonky Beam su iPhone/iPad. Alcune app non supportano lo streaming musicale da iPhone/iPod, ma tali dispositivi possono essere usati per controllare lo streaming musicale di altri server.

Per riprodurre la musica condivisa sull'app procedere come segue:

Selezionare l'unità DIR-141 come lettore. Alcune app possono consentire la riproduzione della musica su più lettori contemporaneamente.

Selezionare il server musicale e la musica da riprodurre. Alcune app sono in grado di creare una playlist selezionando più brani musicali.

Nota: quando si utilizza la funzione di streaming musicale DLNA sulla radio Internet, è possibile controllare il volume e la modalità standby solo tramite l'unità. Il sistema è limitato e non può controllare altre funzioni. Arrestare il servizio DLNA su PC, cellulare o tablet prima di riprendere il controllo dell'unità DIR-141.

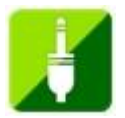

# **AUX (Ingresso linea)**

La modalità Aux in riproduce l'audio da una sorgente esterna come un lettore MP3 o un altro dispositivo audio con uscita di linea.

Per riprodurre l'audio con la modalità Aux in:

Abbassare il volume sia della radio che, se regolabile, del dispositivo sorgente audio.

Collegare la sorgente audio esterna alla presa stereo Aux in da 3,5 mm. Premere MODE finché sul display non viene visualizzato AUX IN o selezionare AUX in dal menu principale.

Regolare il volume del DIR-141 e, se necessario, del dispositivo sorgente audio come desiderato.

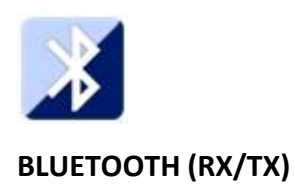

# **RX**

Premere MODE sul telecomando fino a visualizzare Bluetooth sul display o selezionare Bluetooth dal menu principale. Verrà emesso un segnale acustico per notificare che la modalità di associazione è attivata. Attivare la modalità di associazione Bluetooth del telefono/tablet e cercare il nome di associazione Lenco DIR-141 sul telefono/tablet.

Una volta stabilita la connessione, viene emesso un segnale acustico. A questo punto, è possibile riprodurre musica tramite Bluetooth e regolare il volume sull'unità DIR-141 o sul telefono/tablet.

# **TX**

La modalità TX Bluetooth consente di riprodurre in streaming l'audio del DIR-141 su un altro dispositivo Bluetooth, ad esempio un altoparlante o delle cuffie Bluetooth.

Selezionare la modalità TX in Configurazione (Bluetooth), quindi cercare il nome di associazione del dispositivo Bluetooth desiderato, infine premere la manopola di navigazione (6) per confermare.

Una volta completata l'associazione, è possibile ascoltare la musica tramite il dispositivo collegato.

Nota:

Il volume del dispositivo collegato deve essere alzato. In questo modo sarà possibile modificare il volume sul DIR-141.

# **Attivazione/Disattivazione altoparlante TX**

Quando si utilizza un gruppo di altoparlanti Bluetooth esterno, potrebbe esserci un ritardo nell'uscita audio tra gli altoparlanti interni e gli altoparlanti BT e collegati, se l'altoparlante si trova nella stessa stanza del DIR-141. Per disattivare gli altoparlanti interni, utilizzare questa opzione e selezionare "off" (disattivo).

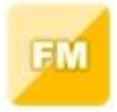

### **FM (RADIO)**

Selezionare "FM mode" (Modalità FM) dal menu principale utilizzando la manopola di navigazione (6) o con i pulsanti di navigazione sul telecomando. Premere la manopola di navigazione (6) per accedere alla modalità radio FM. La banda FM inizia con la frequenza 87,5 MHz.

Per salvare tutte le stazioni con un segnale forte, premere la manopola di navigazione (6); viene visualizzato "auto scan?" (scansione automatica?). Selezionare "YES" (SÌ). Quindi inizierà la scansione automatica. Una volta completata la scansione automatica, le stazioni verranno salvate nei preferiti.

Tenere premuti i pulsanti "<" o ">" per scorrere le stazioni memorizzate.

Per scorrere manualmente la frequenza FM, premere i pulsanti "<" o ">" per spostarsi verso il basso o verso l'alto della banda di frequenza.

# **Preimpostazione delle stazioni FM preferite**

Per salvare manualmente le preimpostazioni, selezionare e ascoltare il numero di frequenza della stazione che si desidera salvare.

Tenere premuto il tasto "FAV" per 1-2 secondi, sullo schermo viene visualizzato il numero "01". Utilizzare la manopola di navigazione per scorrere le posizioni di preselezione (fino a 99) e selezionare la posizione di preselezione con cui si desidera salvare la stazione premendo la manopola di navigazione (6).

### **Richiamo delle stazioni FM preselezionate**

Per visualizzare le stazioni FM preferite in modalità FM, selezionare il pulsante "FAV" e iniziare a scorrere le stazioni salvate.

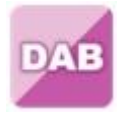

### **DAB+ (RADIO DIGITALE)**

Ruotare e premere la manopola di navigazione o utilizzare i pulsanti di navigazione del telecomando per selezionare "DAB/DAB+" nella schermata del display principale.

Al primo utilizzo del DAB sulla radio, l'apparecchio inizierà la ricerca delle stazioni DAB e mostrerà "Scanning" (Scansione) sul display. Mostrerà quante stazioni sono state trovate mentre la ricerca continua.

Una volta trovate tutte le stazioni disponibili, lo schermo visualizzerà la scelta delle stazioni disponibili. Scorrere utilizzando la manopola di navigazione o i pulsanti di navigazione per selezionare la stazione che si desidera ascoltare.

Quando si è selezionata una stazione, lo schermo si visualizza la stazione e premere la navigazione la manopola per giocare. Per scegliere la stazione precedente o successiva, utilizzare la manopola di navigazione per scorrere di conseguenza.

Per tornare alla lista e scorrere manualmente, selezionare il pulsante "<" per tornare indietro. Per eseguire nuovamente la scansione delle stazioni, andare alla pagina principale dell'elenco delle stazioni DAB; verrà visualizzato il messaggio "Delete station list?" (eliminare l'elenco delle stazioni?). Selezionare "YES" (SÌ) per ripetere la scansione.

Quando appare la stazione prescelta, premere il pulsante ">" per visualizzare le informazioni sulla stazione. Lo schermo scorrerà automaticamente attraverso le informazioni e la visualizzazione di genere, MHz, riproduzione musica, KHz e Kbps.

### **Preimpostazione delle stazioni DAB/DAB+ preferite**

Una volta trovata la stazione desiderata, tenere premuto "FAV" per alcuni secondi per passare alla schermata "Add to my Favorites" (Aggiungi ai preferiti). Ruotare la manopola di navigazione (6) per selezionare il numero preimpostato (fino a 99), quindi premere la manopola di navigazione (6) per effettuare la selezione.

In alternativa, quando si è nella schermata dell'elenco delle stazioni DAB, evidenziare la stazione scelta e tenere premuto "FAV" per passare alla schermata "Add to my Favorites" (Aggiungi ai preferiti).

### **Richiamo delle stazioni DAB/DAB+ preimpostate**

Per visualizzare le stazioni DAB/DAB+ preferite in modalità DAB, selezionare il pulsante "FAV" e scorrere le stazioni salvate.

### **INFORMAZIONI IMPORTANTI RELATIVE ALLA RICEZIONE DAB+**

### **La ricezione radio DAB+ è diversa dalla ricezione radio FM.**

- In FM, spesso è ancora possibile ricevere una stazione debole, ma probabilmente con un fruscio o un suono scoppiettante.
- La ricezione DAB+ funziona in digitale e se il segnale non è sufficiente non si sente nulla. Nessun sibilo o crepitio come con FM. Ciò non è dovuto alla radio, ma al fatto che non c'è abbastanza segnale DAB+ in quella posizione.
- La regola DAB+ è: ricezione assente o debole = nessun suono.

# **Cosa puoi fare se non hai la ricezione DAB+ diretta?**

- Puntare sempre prima l'antenna verso l'alto verticalmente.
- Non posizionare la radio troppo vicino a potenziali fonti di interferenza come caricabatterie, macchinari rotanti, computer, grandi superfici metalliche, ecc.
- Sposta la radio di qualche metro.
- Accendi la radio e attiva una scansione completa nel menu DAB+
- Sul display della radio, vedrai l'avanzamento della scansione e il numero di stazioni trovate nella posizione corrente della radio.

#### **Importante**

- Con la ricezione DAB+, può esserci una grande differenza nel livello di ricezione tra una posizione e "a pochi metri di distanza". In caso di segnale DAB+ locale debole, spostare la radio per trovare un segnale più forte.
- Se si porta la radio in un'altra posizione, eseguire nuovamente una scansione completa. Questo ti mostrerà quali stazioni DAB+ possono essere ricevute lì.

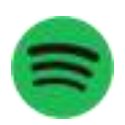

# **SPOTIFY CONNECT**

### **Spotify Connect**

Premi il pulsante Menu e scorrere fino alla funzione Spotify Connect.

### **È possibile usare cellulari, tablet o computer come telecomando per Spotify.**

**Per ulteriori informazioni accedere alla pagina: https://support.spotify.com/it/article/spotify-connect/**  Il Software Spotify è soggetto a licenze di terza parte indicate qui: <https://www.spotify.com/connect/third-party-licenses>

**Nota: L'unità DIR-141 potrebbe trovarsi in modalità standby quando si desidera utilizzare Spotify Connect. Selezionando DIR-141 viene selezionato dall'app Spotify, si riattiverà automaticamente. Assicurarsi, tuttavia, che entrambi i dispositivi siano connessi alla stessa rete Wi-Fi.**

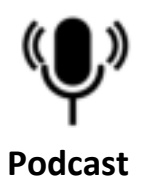

La radio è in grado di riprodurre migliaia di stazioni e podcast da tutto il mondo tramite una connessione internet a banda larga. Quando si seleziona la modalità Podcast, la radio contatta il portale del fornitore di soluzioni per ottenere un elenco di podcast disponibili. Dopo aver selezionato un podcast, la radio si collega direttamente alla sorgente di podcast. Per accedere alla modalità Podcast, premere Mode (Modalità) e scorrere le modalità di ascolto fino a Podcast oppure selezionare Menu > Main menu > Podcasts (Menu > Menu principale > Podcast). È possibile utilizzare i normai comandi per la riproduzione, quali volume, disattivazione audio, riproduzione/pausa e predefiniti. Nota: Il menu podcast viene fornito dal portale Podcast, quindi è accessibile solo quando la radio è connessa a Internet. Gli elenchi e i sottomenu dei podcast cambiano regolarmente.

- UK
- ⚫ Ricerca
- ⚫ Popolari
- ⚫ Località
- Scopri

# **1.1 UK**

Presenta un sottomenu per la ricerca di podcast utilizzando varie categorie, ad esempio commedia della settimana, libri e autori, popolari, ecc. Selezionare la categoria desiderata per visualizzare un ulteriore elenco di sottocategorie, oppure, se non sono presenti ulteriori sottocategorie, i podcast disponibili per la categoria scelta.

### **1.2 Ricerca**

È possibile cercare i podcast con determinate parole chiave nel titolo. Per eseguire la ricerca, selezionare Menu > Podcast list > Search (Menu > Elenco Podcast > Cerca). Immettere una parola chiave selezionando i caratteri a turno, quindi OK. Le schermate di immissione della ricerca sono simili nel funzionamento alla schermata di immissione della passphrase Wi-Fi.

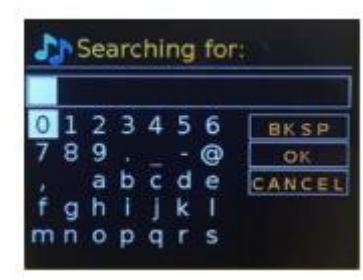

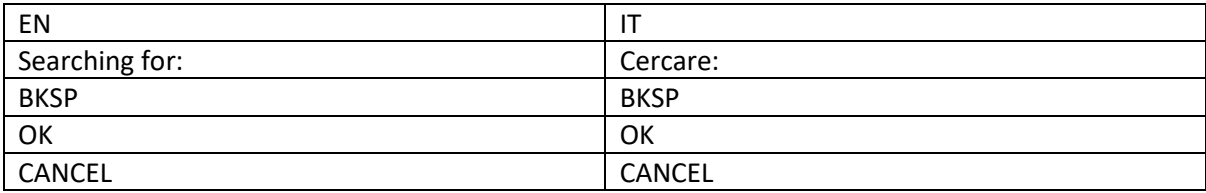

Selezionare una trasmissione dall'elenco.

# **1.3 Località**

Per ascoltare un Podcast da una determinata posizione, selezionare Menu > Podcast list > Location > (Menu > elenco Podcast > posizione >). Selezionare un continente dal menu per visualizzare un elenco di paesi disponibili, quindi selezionare un Paese per visualizzare i podcast disponibili. Scegliere un podcast dall'elenco per ascoltarlo.

# **1.4 Popolari**

Presenta un elenco dei podcast più popolari da tutto il mondo.

# **1.5 Scopri**

Consente di selezionare da un elenco di podcast in base alla loro origine (Paese), Genere (stile di musica) o lingua. Navigare tra le opzioni di categoria; una volta effettuata la selezione, una schermata conferma la categoria selezionata e il numero di podcast all'interno di quella categoria. Per vedere l'elenco, selezionare l'opzione che mostra il numero di podcast.

# **Specifiche Tecniche**

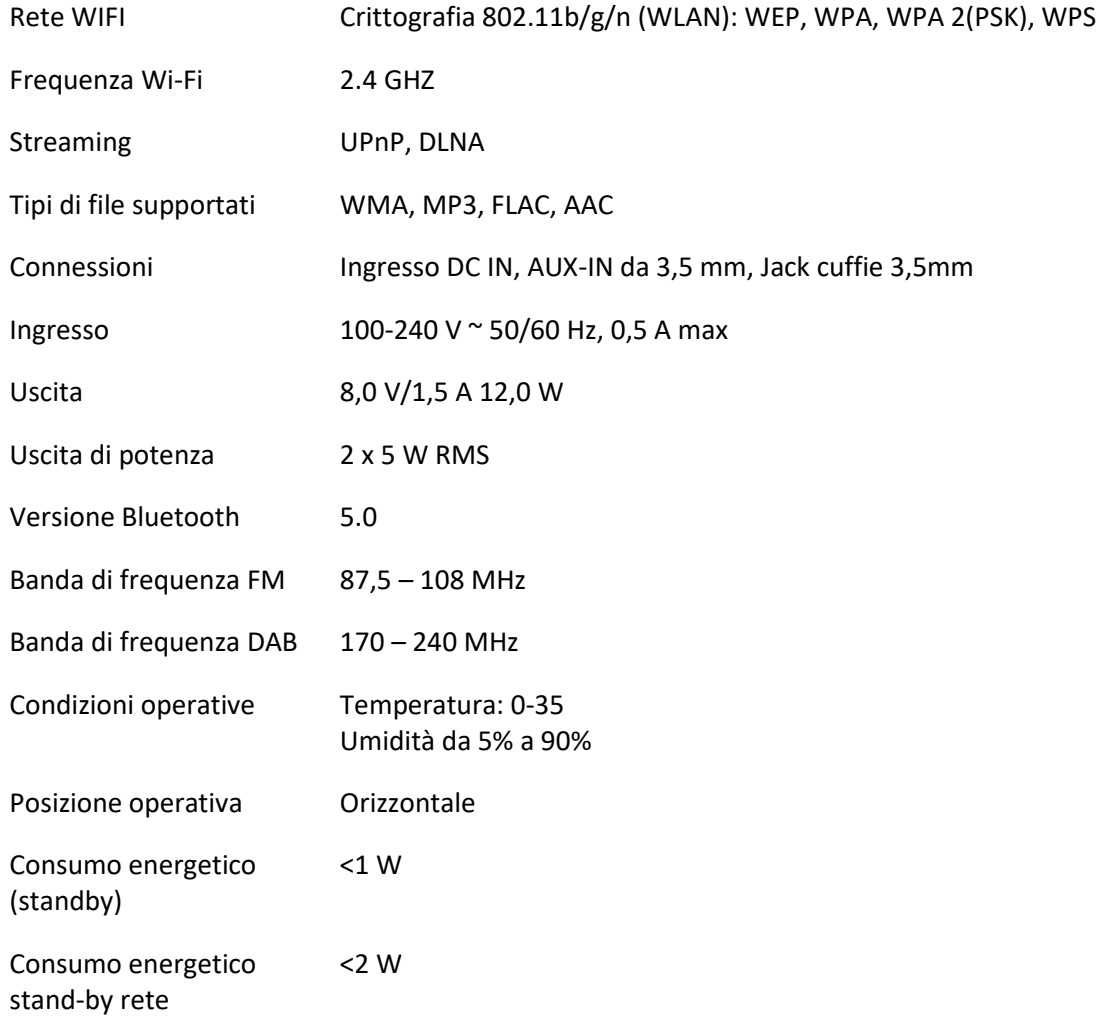

# Alimentatore: Utilizzare solo adattatore CA originale Utilizzare solo l'alimentatore elencato nelle istruzioni per l'uso.

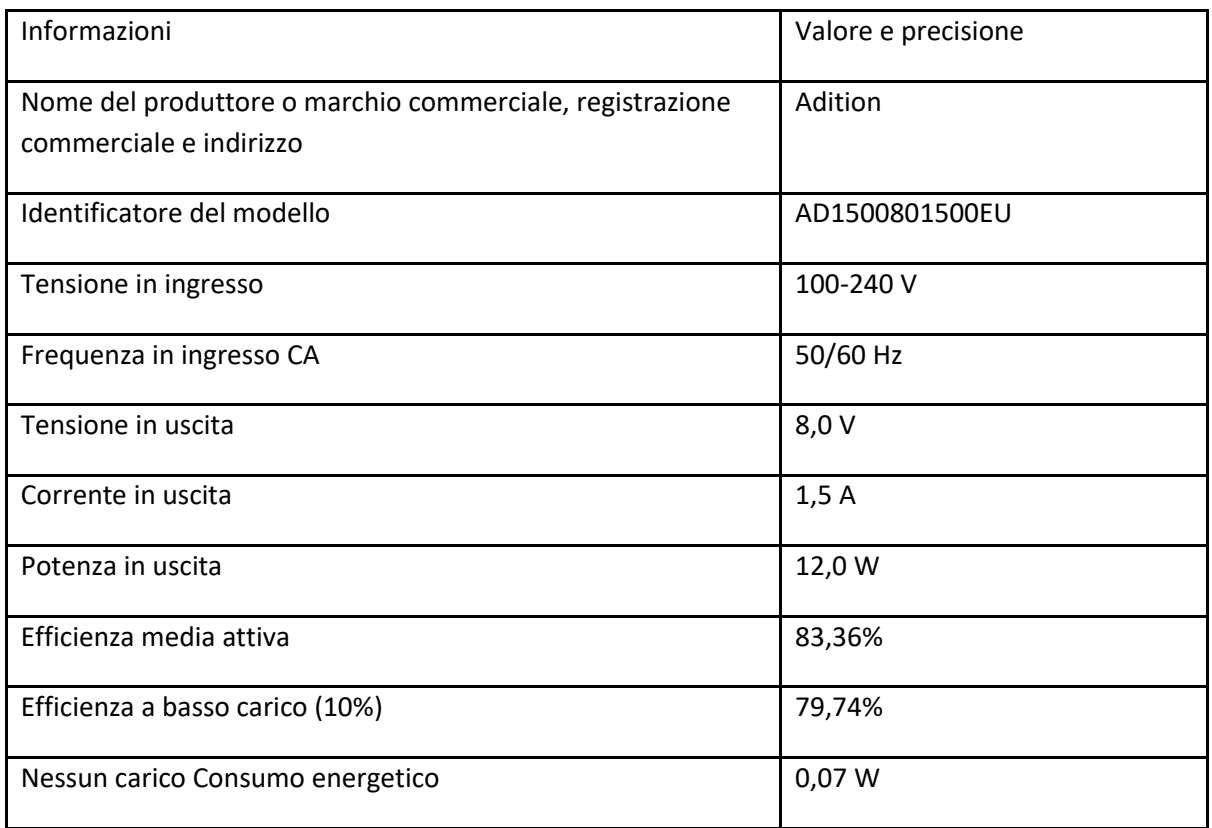

# **GARANZIA**

Lenco offre assistenza post-vendita e garanzia in conformità con i regolamenti europei. Pertanto, nell'eventualità si rendano necessarie riparazioni (durante e dopo il periodo di garanzia), è opportuno rivolgersi al locale rivenditore di fiducia.

Nota importante: Non è possibile inviare direttamente a Lenco i prodotti da riparare.

Nota importante: Qualora l'unità venga aperta o manomessa in qualsiasi modo da un centro di assistenza non riconosciuto, la garanzia decade.

Questo dispositivo non è adatto per l'uso professionale. Qualora l'unità venga utilizzata per scopi professionali, tutti gli obblighi del produttore derivanti dalla garanzia sono nulli.

# **ESCLUSIONE DI RESPONSABILITÀ**

Il firmware e/o i componenti hardware vengono aggiornati regolarmente. Pertanto, è possibile che alcune parti relative a istruzioni, specifiche e immagini contenute nella presente documentazione siano diverse da quanto riscontrato nel singolo caso. Tutte le descrizioni incluse in questa guida sono fornite a puro titolo illustrativo e non si applicano necessariamente a una specifica situazione. Nessun diritto legale o contrattuale può derivare dalle descrizioni contenute nel presente libretto di istruzioni.

# **SMALTIMENTO DEL VECCHIO DISPOSITIVO**

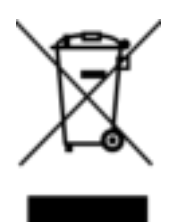

Questo simbolo indica che in Europa è vietato gettare il relativo prodotto elettrico o batteria tra i rifiuti domestici. Per il corretto smaltimento a fine vita del prodotto e della batteria, attenersi alle vigenti normative locali per il trattamento dei rifiuti da apparecchiature elettriche ed elettroniche e delle batterie. In tal modo si contribuisce a salvaguardare le risorse naturali e a migliorare gli standard per la protezione dell'ambiente nel trattamento dei rifiuti da apparecchiature elettriche ed elettroniche (Direttiva RAEE).

#### **Marchio CE**

Con la presente, Lenco Benelux B.V., Thermiekstraat 1a, 6361 HB Nuth, Paesi Bassi, dichiara che questo prodotto è conforme ai requisiti essenziali della Direttiva europea. La dichiarazione di conformità può essere richiesta inviando un'e-mail a

[techdoc@commaxxgroup.com](mailto:techdoc@commaxxgroup.com)

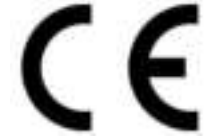

#### **ASSISTENZA**

Per ulteriori informazioni e accesso all'helpdesk, visitare il sito [www.lenco.com](http://www.lenco.com/) 

Lenco Benelux BV, Thermiekstraat 1a, 6361 HB, Nuth, Paesi Bassi.